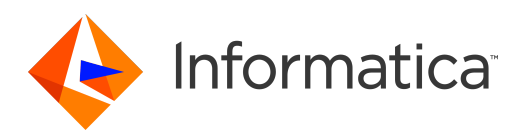

## Informatica® Data Quality 10.1

# Beschleuniger-Handbuch

© Copyright Informatica LLC 2009, 2018

Diese Software und die zugehörige Dokumentation enthalten proprietäre Informationen der Informatica LLC, werden unter einem Lizenzvertrag mit Einschränkungen hinsichtlich Verwendung und Veröffentlichung zur Verfügung gestellt und sind urheberrechtlich geschützt. Das Zurückentwickeln (Reverse Engineering) der Software ist untersagt. Ohne ausdrückliche schriftliche Genehmigung der Informatica LLC darf kein Teil dieses Dokuments zu irgendeinem Zweck vervielfältigt oder übertragen werden, unabhängig davon, auf welche Art und Weise oder mit welchen Mitteln (elektronisch, mechanisch, durch Fotokopieren, Aufzeichnen usw.) dies geschieht. Diese Software ist möglicherweise durch US-amerikanische und/oder internationale Patente und weitere angemeldete Patente geschützt.

Die Verwendung, Vervielfältigung oder Veröffentlichung der Software durch die US-Regierung unterliegt den Bestimmungen des jeweiligen Softwarelizenzvertrags sowie ggf. den Bestimmungen in DFARS 227.7202-1(a) und 227.7702-3(a) (1995), DFARS 252.227-7013 © (1)(ii) (OCT. 1988), FAR 12.212(a) (1995), FAR 52.227-19 oder FAR 52.227-14 (ALT III).

Die in diesem Produkt und in dieser Dokumentation enthaltenen Informationen können jederzeit ohne vorherige Ankündigung geändert werden. Sollten Sie mit diesem Produkt oder dieser Dokumentation Probleme haben, teilen Sie uns dies bitte schriftlich mit.

Informatica, Informatica Platform, Informatica Data Services, PowerCenter, PowerCenterRT, PowerCenter Connect, PowerCenter Data Analyzer, PowerExchange, PowerMart, Metadata Manager, Informatica Data Quality, Informatica Data Explorer, Informatica B2B Data Transformation, Informatica B2B Data Exchange Informatica On Demand, Informatica Identity Resolution, Informatica Application Information Lifecycle Management, Informatica Complex Event Processing, Ultra Messaging, Informatica Master Data Management und Live Data Map sind Marken oder eingetragene Marken der Informatica LLC in den USA und anderen Ländern. Alle weiteren Produkt- und Firmennamen sind möglicherweise Markennamen oder Warenzeichen der jeweiligen Eigentümer.

Teile dieser Software und/oder Dokumentation sind durch die Urheberrechte Dritter geschützt, einschließlich und ohne Einschränkung: Copyright DataDirect Technologies. Alle Rechte vorbehalten. Copyright © Sun Microsystems. Alle Rechte vorbehalten. Copyright © RSA Security Inc. Alle Rechte vorbehalten. Copyright © Ordinal Technology Corp. Alle Rechte vorbehalten. Copyright © Aandacht c.v. Alle Rechte vorbehalten. Copyright Genivia, Inc. Alle Rechte vorbehalten. Copyright Isomorphic Software. Alle Rechte vorbehalten. Copyright © Meta Integration Technology, Inc. Alle Rechte vorbehalten. Copyright © Intalio. Alle Rechte vorbehalten. Copyright © Oracle. Alle Rechte vorbehalten. Copyright © Adobe Systems Incorporated. Alle Rechte vorbehalten. Copyright © DataArt, Inc. Alle Rechte vorbehalten. Copyright © ComponentSource. Alle Rechte vorbehalten. Copyright © Microsoft Corporation. Alle Rechte vorbehalten. Copyright © Rouge Wave Software, Inc. Alle Rechte vorbehalten. Copyright © Teradata Corporation. Alle Rechte vorbehalten. Copyright © Yahoo! Inc. Alle Rechte vorbehalten. Copyright © Glyph & Cog, LLC. Alle Rechte vorbehalten. Copyright © Thinkmap, Inc. Alle Rechte vorbehalten. Copyright © Clearpace Software Limited. Alle Rechte vorbehalten. Copyright © Information Builders, Inc. Alle Rechte vorbehalten. Copyright © OSS Nokalva, Inc. Alle Rechte vorbehalten. Copyright Edifecs, Inc. Alle Rechte vorbehalten. Copyright Cleo Communications, Inc. Alle Rechte vorbehalten. Copyright © International Organization for Standardization 1986. Alle Rechte vorbehalten. Copyright © ej-technologies GmbH . Alle Rechte vorbehalten. Copyright © Jaspersoft Corporation. Alle Rechte vorbehalten. Copyright © International Business Machines Corporation. Alle Rechte vorbehalten. Copyright © yWorks GmbH. Alle Rechte vorbehalten. Copyright © Lucent Technologies. Alle Rechte vorbehalten. Copyright © Universität von Toronto. Alle Rechte vorbehalten. Copyright © Daniel Veillard. Alle Rechte vorbehalten. Copyright © Unicode, Inc. Copyright IBM Corp. Alle Rechte vorbehalten. Copyright © MicroQuill Software Publishing, Inc. Alle Rechte vorbehalten. Copyright © PassMark Software Pty Ltd. Alle Rechte vorbehalten. Copyright © LogiXML, Inc. Alle Rechte vorbehalten. Copyright © 2003-2010 Lorenzi Davide. Alle Rechte vorbehalten. Copyright © Red Hat, Inc. Alle Rechte vorbehalten. Copyright © The Board of Trustees of the Leland Stanford Junior University. Alle Rechte vorbehalten. Copyright © EMC Corporation. Alle Rechte vorbehalten. Copyright © Flexera Software. Alle Rechte vorbehalten. Copyright © Jinfonet Software. Alle Rechte vorbehalten. Copyright © Apple Inc. Alle Rechte vorbehalten. Copyright © Telerik Inc. Alle Rechte vorbehalten. Copyright © BEA Systems. Alle Rechte vorbehalten. Copyright © PDFlib GmbH. Alle Rechte vorbehalten. Copyright © Orientation in Objects GmbH. Alle Rechte vorbehalten. Copyright  $^\circ$  Tanuki Software, Ltd. Alle Rechte vorbehalten. Copyright  $^\circ$  Ricebridge. Alle Rechte vorbehalten. Copyright  $^\circ$  Sencha, Inc. Alle Rechte vorbehalten. Copyright  $^\circ$  Scalable Systems, Inc. Alle Rechte vorbehalten. Copyright © jQWidgets. Alle Rechte vorbehalten. Copyright © Tableau Software, Inc. Alle Rechte vorbehalten. Copyright© MaxMind, Inc. Alle Rechte vorbehalten. Copyright © TMate Software s.r.o. Alle Rechte vorbehalten. Copyright © MapR Technologies Inc. Alle Rechte vorbehalten. Copyright © Amazon Corporate LLC. Alle Rechte vorbehalten. Copyright © Highsoft. Alle Rechte vorbehalten. Copyright © Python Software Foundation. Alle Rechte vorbehalten. Copyright © BeOpen.com. Alle Rechte vorbehalten. Copyright © CNRI. Alle Rechte vorbehalten.

Dieses Produkt enthält Software, die von der Apache Software Foundation (http://www.apache.org/) entwickelt wurde, und andere Software, die unter den Bedingungen des Apache-Lizenzvertrags lizenziert ist ("Lizenz"). Eine Kopie dieser Lizenzen finden Sie unter http://www.apache.org/licenses/. Sofern nicht gesetzlich vorgeschrieben oder schriftlich vereinbart, erfolgt der Vertrieb der Software unter der Lizenz auf der BASIS "WIE BESEHEN" OHNE GARANTIEN ODER KONDITIONEN IRGENDEINER ART, weder ausdrücklich noch impliziert. Berechtigungen und Einschränkungen für bestimmte Sprachen finden Sie in der Lizenz.

Dieses Produkt enthält Software, die von Mozilla (http://www.mozilla.org/) entwickelt wurde, Software Copyright The JBoss Group, LLC. Alle Rechte vorbehalten;<br>Software Copyright © 1999-2006 by Bruno Lowagie und Paulo Soar License Agreement unter http://www.gnu.org/licenses/lgpl.html lizenziert ist. Die Materialien werden "wie besehen" kostenlos von Informatica bereitgestellt, ohne ausdrückliche oder stillschweigende Gewährleistung, einschließlich, jedoch nicht beschränkt auf die stillschweigenden Gewährleistungen der Handelsüblichkeit und der Eignung für einen bestimmten Zweck.

Das Produkt enthält ACE(TM) und TAO(TM) Software, Copyright Douglas C. Schmidt und seine Forschungsgruppe an der Washington University, University of California, Irvine und Vanderbilt University, Copyright (©) 1993-2006. Alle Rechte vorbehalten.

Dieses Produkt enthält Software, die von OpenSSL Project zur Verwendung im OpenSSL Toolkit entwickelt wurde (Copyright The OpenSSL Project. Alle Rechte vorbehalten). Die erneute Verteilung dieser Software unterliegt den unter "http://www.openssl.org" und "http://www.openssl.org/source/license.html" verfügbaren Bedingungen.

Dieses Produkt enthält urheberrechtlich geschützte Curl-Software (Copyright 1996-2013, Daniel Stenberg, <daniel@haxx.se>). Alle Rechte vorbehalten. Die mit dieser Software verbundenen Berechtigungen und Einschränkungen unterliegen den unter "http://curl.haxx.se/docs/copyright.html" verfügbaren Bedingungen. Die Erlaubnis, diese Software für jeden beliebigen Zweck gegen Gebühr oder kostenlos zu verwenden, zu kopieren, zu ändern und zu verteilen, wird hiermit erteilt, sofern die oben genannten urheberrechtlichen Hinweise und diese Erlaubnis in allen Exemplaren angegeben werden.

Das Produkt enthält urheberrechtlich geschützte Software, Copyright 2001-2005 (©) MetaStuff, Ltd. Alle Rechte vorbehalten. Die mit dieser Software verbundenen Berechtigungen und Einschränkungen unterliegen den unter "http://www.dom4j.org/ license.html" verfügbaren Bedingungen.

Das Produkt enthält urheberrechtlich geschützte Software, Copyright © 2004-2007, The Dojo Foundation. Alle Rechte vorbehalten. Die mit dieser Software verbundenen Berechtigungen und Einschränkungen unterliegen den unter "http://dojotoolkit.org/license" verfügbaren Bedingungen.

Dieses Produkt enthält urheberrechtlich geschützte ICU-Software, Copyright International Business Machines Corporation und andere. Alle Rechte vorbehalten. Die mit dieser Software verbundenen Berechtigungen und Einschränkungen unterliegen den unter "http://source.icu-project.org/repos/icu/icu/trunk/license.html" verfügbaren Bedingungen.

Dieses Produkt enthält urheberrechtlich geschützte Software, Copyright © 1996-2006 Per Bothner. Alle Rechte vorbehalten. Das Ihnen erteilte Recht, diese Materialien zu verwenden, unterliegt den unter "http:// www.gnu.org/software/ kawa/Software-License.html" verfügbaren Bedingungen.

Dieses Produkt enthält urheberrechtlich geschützte OSSP UUID-Software (Copyright © 2002 Ralf S. Engelschall, Copyright © 2002 The OSSP Project Copyright © 2002 Cable & Wireless Deutschland). Die mit dieser Software verbundenen Berechtigungen und Einschränkungen unterliegen den unter "http://www.opensource.org/licenses/ mit-license.php" verfügbaren Bedingungen.

Dieses Produkt enthält Software, die von Boost (http://www.boost.org/) oder unter der Softwarelizenz von Boost entwickelt wurde. Die mit dieser Software verbundenen Berechtigungen und Einschränkungen unterliegen den unter "http://www.boost.org/LICENSE\_1\_0.txt" verfügbaren Bedingungen.

Dieses Produkt enthält urheberrechtlich geschützte Software, Copyright © 1997-2007 University of Cambridge. Die mit dieser Software verbundenen Berechtigungen und Einschränkungen unterliegen den unter http://www.pcre.org/license.txt einsehbaren Bedingungen.

Dieses Produkt enthält urheberrechtlich geschützte Software, Copyright © 2007 The Eclipse Foundation. Alle Rechte vorbehalten. Die mit dieser Software verbundenen Berechtigungen und Einschränkungen unterliegen den unter "http://www.eclipse.org/org/documents/epl-v10.php" und "http://www.eclipse.org/org/documents/edlv10.php" verfügbaren Bedingungen.

Dieses Produkt enthält Software gemäß den Lizenzbedingungen unter http://www.tcl.tk/software/tcltk/license.html, http://www.bosrup.com/web/overlib/?License, http://www.stlport.org/doc/ license.html, http://asm.ow2.org/license.html, http://www.cryptix.org/LICENSE.TXT, http://hsqldb.org/web/hsqlLicense.html, http:// httpunit.sourceforge.net/doc/ license.html, http://jung.sourceforge.net/license.txt, http://www.gzip.org/zlib/zlib\_license.html, http://www.openldap.org/software/ release/license.html, http://www.libssh2.org, http://slf4j.org/license.html, http://www.sente.ch/software/OpenSourceLicense.html, http://fusesource.com/downloads/ license-agreements/fuse-message-broker-v-5-3- license-agreement; http://antlr.org/license.html; http://aopalliance.sourceforge.net/; http://www.bouncycastle.org/ licence.html; http://www.jgraph.com/jgraphdownload.html; http://www.jcraft.com/jsch/LICENSE.txt; http://jotm.objectweb.org/bsd\_license.html. http://www.w3.org/ Consortium/Legal/2002/copyright-software-20021231; http://www.slf4j.org/license.html; http://nanoxml.sourceforge.net/orig/copyright.html; http://www.json.org/ license.html; http://forge.ow2.org/projects/javaservice/, http://www.postgresql.org/about/licence.html, http://www.sqlite.org/copyright.html, http://www.tcl.tk/ software/tcltk/license.html, http://www.jaxen.org/faq.html, http://www.jdom.org/docs/faq.html, http://www.slf4j.org/license.html; http://www.iodbc.org/dataspace/ iodbc/wiki/iODBC/License; http://www.keplerproject.org/md5/license.html; http://www.toedter.com/en/jcalendar/license.html; http://www.edankert.com/bounce/ index.html; http://www.net-snmp.org/about/license.html; http://www.openmdx.org/#FAQ; http://www.php.net/license/3\_01.txt; http://srp.stanford.edu/license.txt; http://www.schneier.com/blowfish.html; http://www.jmock.org/license.html; http://xsom.java.net; http://benalman.com/about/license/; https://github.com/CreateJS/ EaselJS/blob/master/src/easeljs/display/Bitmap.js; http://www.h2database.com/html/license.html#summary; http://jsoncpp.sourceforge.net/LICENSE; http:// jdbc.postgresql.org/license.html; http://protobuf.googlecode.com/svn/trunk/src/google/protobuf/descriptor.proto; https://github.com/rantav/hector/blob/master/ LICENSE; http://web.mit.edu/Kerberos/krb5-current/doc/mitK5license.html; http://jibx.sourceforge.net/jibx-license.html; https://github.com/lyokato/libgeohash/blob/ master/LICENSE; https://github.com/hjiang/jsonxx/blob/master/LICENSE; https://code.google.com/p/lz4/; https://github.com/jedisct1/libsodium/blob/master/ LICENSE; http://one-jar.sourceforge.net/index.php?page=documents&file=license; https://github.com/EsotericSoftware/kryo/blob/master/license.txt; http://www.scalalang.org/license.html; https://github.com/tinkerpop/blueprints/blob/master/LICENSE.txt; http://gee.cs.oswego.edu/dl/classes/EDU/oswego/cs/dl/util/concurrent/ intro.html; https://aws.amazon.com/asl/; https://github.com/twbs/bootstrap/blob/master/LICENSE; https://sourceforge.net/p/xmlunit/code/HEAD/tree/trunk/ LICENSE.txt.

Dieses Produkt enthält Software, die unter der Academic Free License (http://www.opensource.org/licenses/afl-3.0.php), der Common Development Distribution License (http://www.opensource.org/licenses/cddl1.php), der Common Public License (http://www.opensource.org/licenses/cpl1.0.php), den Sun Binary Code License Agreement Supplemental License Terms, der BSD License (http:// www.opensource.org/licenses/bsd-license.php), der neuen BSD License (http://opensource.org/ licenses/BSD-3-Clause), der MIT License (http://www.opensource.org/licenses/mit-license.php), der Artistic License (http://www.opensource.org/licenses/artisticlicense-1.0) und der Initial Developer's Public License Version 1.0 (http://www.firebirdsql.org/en/initial-developer-s-public-license-version-1-0/) lizenziert ist.

Dieses Produkt enthält urheberrechtlich geschützte Software, Copyright © 2003-2006 Joe Walnes, 2006-2007 XStream Committers. Alle Rechte vorbehalten. Die mit dieser Software verbundenen Berechtigungen und Einschränkungen unterliegen den unter "http://xstream.codehaus.org/license.html" verfügbaren Bedingungen. Dieses Produkt enthält Software, die von der Indiana University Extreme! Lab. entwickelt wurde. Weitere Informationen finden Sie unter http://www.extreme.indiana.edu/.

Dieses Produkt enthält Software, Copyright ® 2013 Frank Balluffi und Markus Moeller. Alle Rechte vorbehalten. Die mit dieser Software verbundenen Berechtigungen und Einschränkungen unterliegen den Bedingungen der MIT-Lizenz.

Weitere Informationen über die Patente finden Sie unter<https://www.informatica.com/legal/patents.html>.

HAFTUNGSAUSSCHLUSS: Informatica LLC stellt diese Dokumentation "wie besehen" bereit, ohne ausdrückliche oder stillschweigende Gewährleistung, einschließlich, jedoch nicht beschränkt auf die Gewährleistungen der Nichtverletzung der Rechte von Dritten, der Handelsüblichkeit oder Eignung für einen bestimmten Zweck. Informatica LLC garantiert nicht die Fehlerfreiheit dieser Software oder Dokumentation. Die in dieser Software oder Dokumentation bereitgestellten Informationen können technische Ungenauigkeiten oder Druckfehler enthalten. Die in dieser Software und in dieser Dokumentation enthaltenen Informationen können jederzeit ohne vorherige Ankündigung geändert werden.

#### **HINWEISE**

Dieses Informatica-Produkt (die "Software") umfasst bestimmte Treiber (die "DataDirect-Treiber") von DataDirect Technologies, einem Betreiber von Progress Software Corporation ("DataDirect"), die folgenden Bedingungen und Bestimmungen unterliegen:

- 1.DIE DATADIRECT-TREIBER WERDEN "WIE GESEHEN" OHNE JEGLICHE GEWÄHRLEISTUNG, WEDER AUSDRÜCKLICH NOCH STILLSCHWEIGEND, BEREITGESTELLT, EINSCHLIESSLICH, JEDOCH NICHT BESCHRÄNKT AUF DIE STILLSCHWEIGENDEN GEWÄHRLEISTUNGEN DER HANDELSÜBLICHKEIT, EIGNUNG FÜR EINEN BESTIMMTEN ZWECK UND DER NICHTVERLETZUNG VON RECHTEN DRITTER.
- 2. IN KEINEM FALL SIND DATADIRECT ODER DRITTANBIETER DEM ENDBENUTZER GEGENÜBER HAFTBAR FÜR UNMITTELBARE, MITTELBARE, KONKRETE, NEBEN-, FOLGE- ODER ANDERE SCHÄDEN, DIE SICH AUS DER VERWENDUNG DER ODBC-TREIBER ERGEBEN, UNABHÄNGIG DAVON, OB SIE IM VORAUS ÜBER DIE MÖGLICHKEIT SOLCHER SCHÄDEN INFORMIERT WORDEN SIND ODER NICHT. DIESE BESCHRÄNKUNGEN GELTEN FÜR ALLE KLAGEGEGENSTÄNDE, EINSCHLIESSLICH, JEDOCH NICHT BESCHRÄNKT AUF VERTRAGSBRUCH, GEWÄHRLEISTUNGSBRUCH, FAHRLÄSSIGKEIT, KAUSALHAFTUNG, TÄUSCHUNG UND ANDERE UNERLAUBTE HANDLUNGEN.

Publikationsdatum: 2018-06-09

## Inhalt

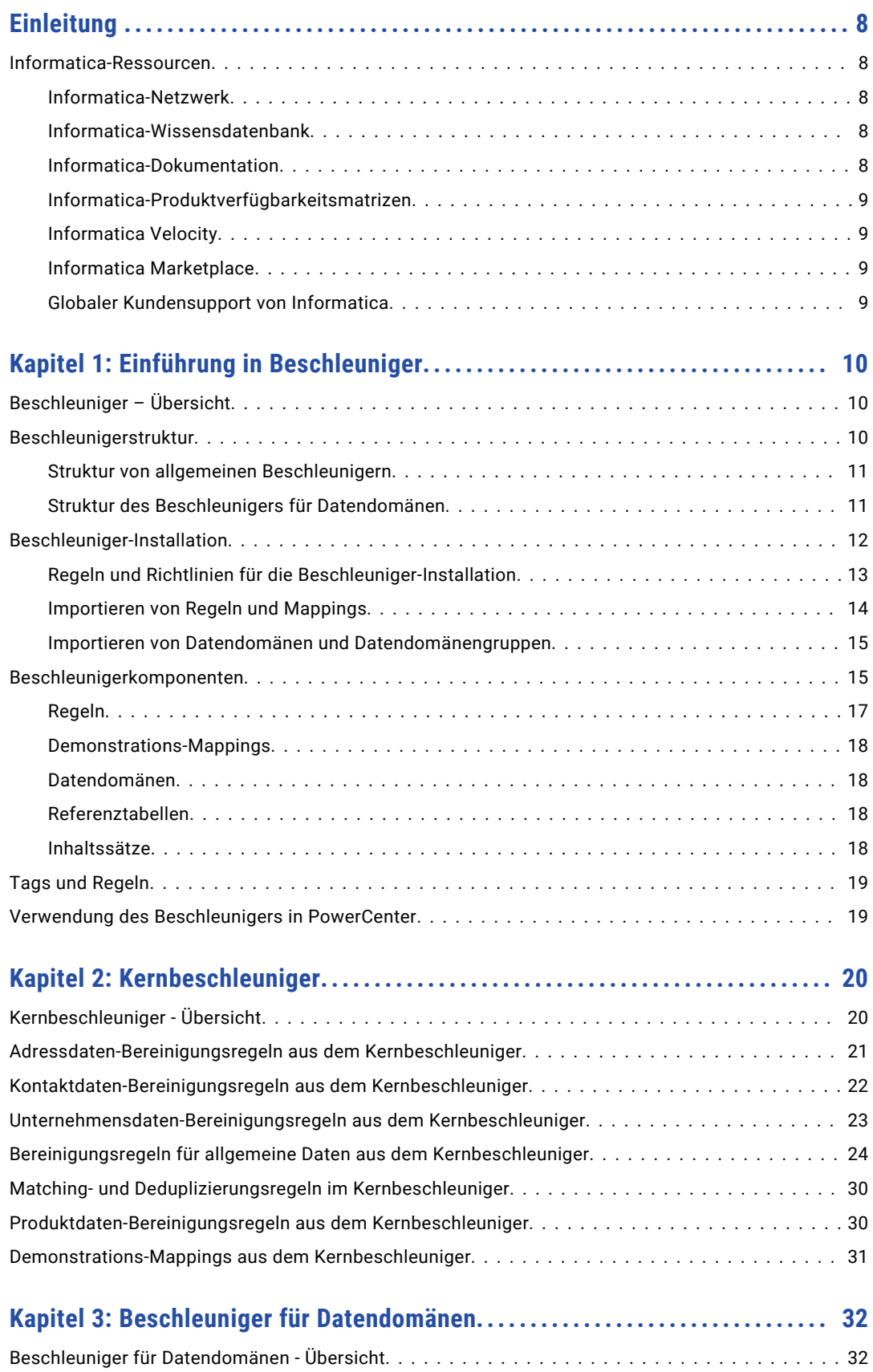

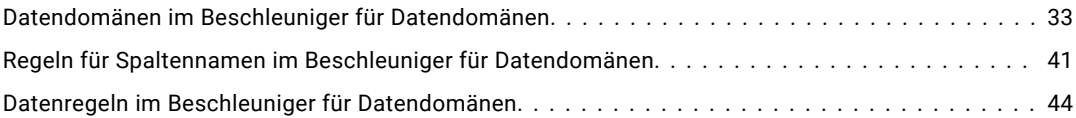

### **[Kapitel 4: Beschleuniger \(Australien/Neuseeland\)...........................](#page-48-0) 49**

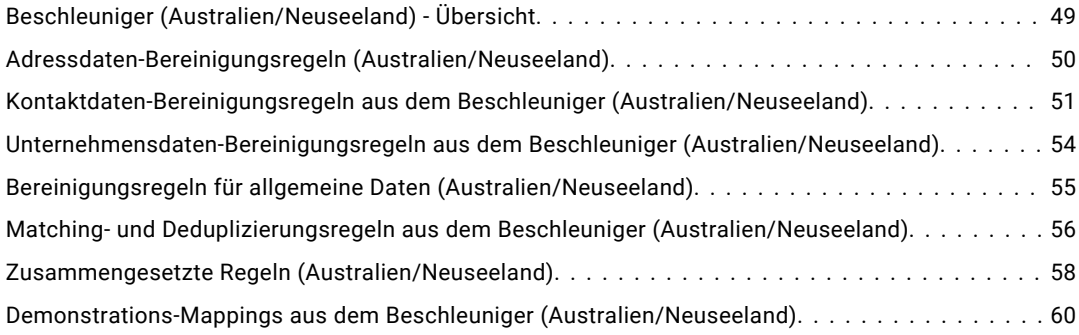

### **[Kapitel 5: Beschleuniger \(Brasilien\).........................................](#page-61-0) 62**

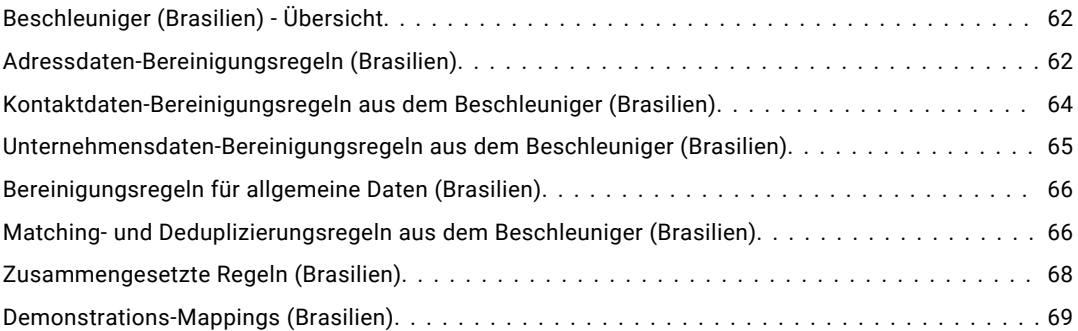

### **[Kapitel 6: Beschleuniger \(Finanzdienstleistungen\)...........................](#page-69-0) 70**

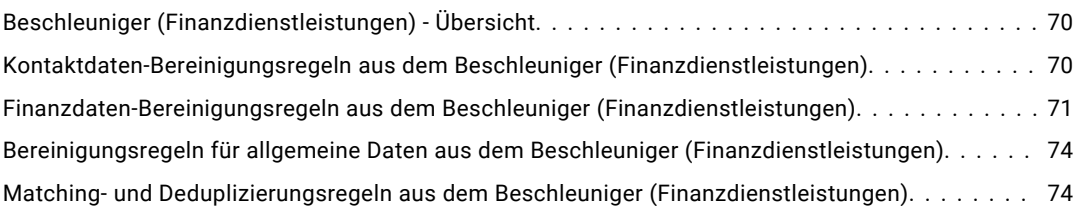

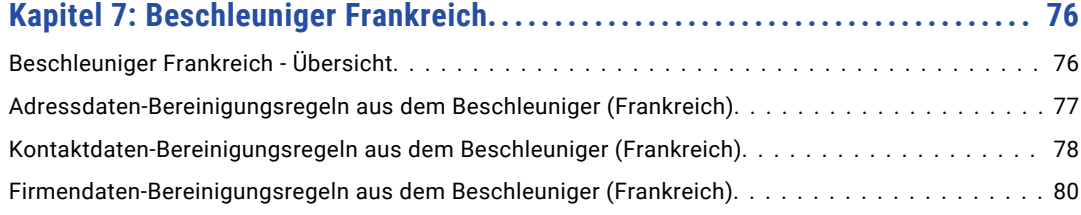

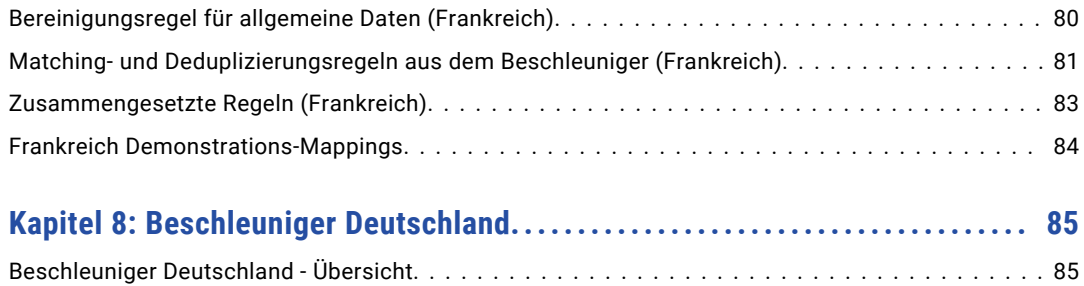

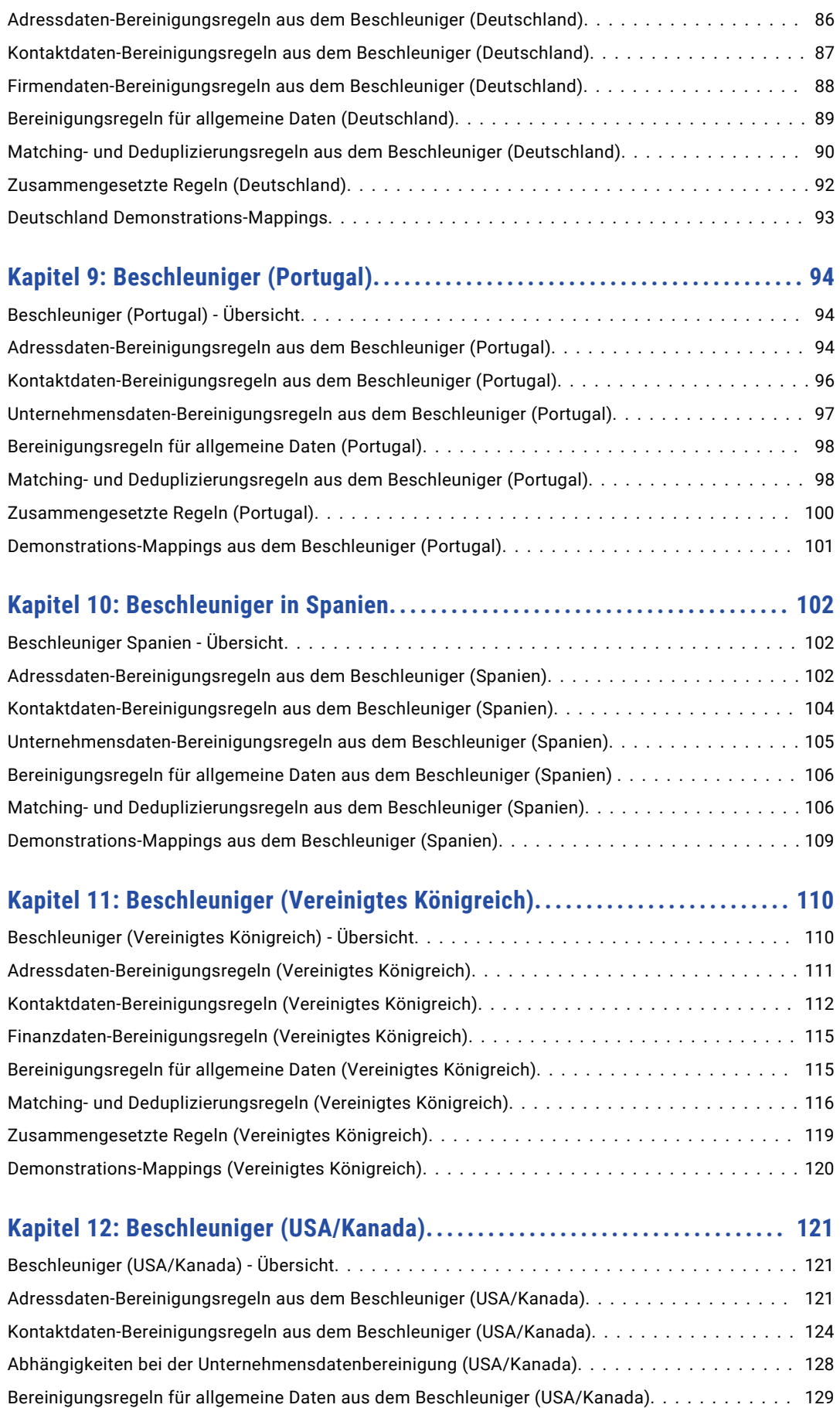

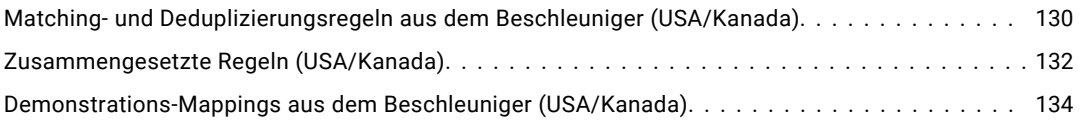

# <span id="page-7-0"></span>Einleitung

Das Informatica Data Quality *Beschleuniger-Handbuch* wurde für Datenqualitätsentwickler geschrieben. In diesem Handbuch wird vorausgesetzt, dass Sie Kenntnisse über Datenqualitätskonzepte wie zum Beispiel Standardisieren, Parsen, Kennzeichnen und Validieren von Daten besitzen.

## Informatica-Ressourcen

### Informatica-Netzwerk

Im Informatica-Netzwerk finden Sie den globalen Kundensupport von Informatica, die Informatica-Wissensdatenbank und andere Produktressourcen. Für den Zugriff auf das Informatica-Netzwerk besuchen Sie [https://network.informatica.com](HTTPS://NETWORK.INFORMATICA.COM/).

Als Mitglied können Sie:

- **•** zentral auf alle Ihre Informatica-Ressourcen zugreifen.
- **•** Durchsuchen Sie die Wissensdatenbank nach Produktressourcen, einschließlich Dokumentation, häufig gestellter Fragen und bewährter Methoden.
- **•** Zeigen Sie Informationen zur Produktverfügbarkeit an.
- **•** Ihre Support-Fälle prüfen.
- **•** Ihr lokales Informatica-Netzwerk für Benutzergruppen suchen und mit anderen Benutzern zusammenarbeiten.

### Informatica-Wissensdatenbank

Verwenden Sie die Informatica-Wissensdatenbank, um das Informatica-Netzwerk nach Produktressourcen, wie z. B. Dokumentation, Ratgeberartikeln, bewährten Methoden und PAMs, zu durchsuchen.

Für den Zugriff auf die Wissensdatenbank besuchen Sie [https://kb.informatica.com.](http://kb.informatica.com) Wenn Sie Fragen, Kommentare oder Ideen zur Wissensdatenbank haben, wenden Sie sich per E-Mail an das Team der Informatica-Wissensdatenbank unter [KB\\_Feedback@informatica.com](mailto:KB_Feedback@informatica.com).

### Informatica-Dokumentation

Navigieren Sie zur Informatica-Wissensdatenbank unter [https://kb.informatica.com/\\_layouts/ProductDocumentation/Page/ProductDocumentSearch.aspx](https://kb.informatica.com/_layouts/ProductDocumentation/Page/ProductDocumentSearch.aspx), um die aktuelle Dokumentation für Ihr Produkt abzurufen.

<span id="page-8-0"></span>Wenn Sie Fragen, Kommentare oder Ideen zu dieser Dokumentation haben, wenden Sie sich per E-Mail an das Informatica-Dokumentationsteam unter [infa\\_documentation@informatica.com.](mailto:infa_documentation@informatica.com)

### Informatica-Produktverfügbarkeitsmatrizen

Produktverfügbarkeitsmatrizen (PAMs) geben die Versionen der Betriebssysteme, Datenbanken und anderen Typen von Datenquellen und Zielen an, die in einer Produktversion unterstützt werden. Als Mitglied des Informatica-Netzwerks können Sie unter

<https://network.informatica.com/community/informatica-network/product-availability-matrices>auf PAMs zugreifen.

### Informatica Velocity

Bei Informatica Velocity handelt es sich um eine Sammlung von Tipps und bewährten Methoden, die von den professionellen Informatica-Diensten entwickelt wurden. Informatica Velocity basiert auf der Praxiserfahrung aus Hunderten von Datenmanagementprojekten und umfasst das kollektive Wissen unserer Berater, die mit Unternehmen aus der ganzen Welt an der Planung, Entwicklung, Bereitstellung und Wartung erfolgreicher Datenmanagementlösungen gearbeitet haben.

Als Mitglied des Informatica-Netzwerks können Sie unter<http://velocity.informatica.com> auf Informatica Velocity-Ressourcen zugreifen.

Wenn Sie Fragen, Anregungen oder Ideen zu Informatica Velocity haben, wenden Sie sich an die professionellen Informatica-Dienste unter [ips@informatica.com](mailto:ips@informatica.com).

### Informatica Marketplace

Informatica Marketplace ist ein Forum, das Lösungen zur Erweiterung und Verbesserung Ihrer Informatica-Implementierungen bereitstellt. Indem Sie die zahlreichen Lösungen von Informatica-Entwicklern und - Partnern nutzen, können Sie Ihre Produktivität steigern und die Implementierungsdauer Ihrer Projekte verkürzen. Zugriff auf den Informatica Marketplace erhalten Sie unter [https://marketplace.informatica.com.](https://marketplace.informatica.com)

### Globaler Kundensupport von Informatica

Sie können sich telefonisch oder über den Online-Support mit einem globalen Support-Center im Informatica-Netzwerk in Verbindung setzen.

Die Telefonnummer des globalen Kundensupports von Informatica vor Ort finden Sie auf der Informatica-Website unter folgender Verknüpfung:

[http://www.informatica.com/us/services-and-training/support-services/global-support-centers.](http://www.informatica.com/us/services-and-training/support-services/global-support-centers/)

Als Mitglied des Informatica-Netzwerks können Sie den Online-Support unter <http://network.informatica.com> verwenden.

## <span id="page-9-0"></span>KAPITEL 1

# Einführung in Beschleuniger

Dieses Kapitel umfasst die folgenden Themen:

- **•** Beschleuniger Übersicht, 10
- **•** Beschleunigerstruktur, 10
- **•** [Beschleuniger-Installation,](#page-11-0) 12
- **•** [Beschleunigerkomponenten,](#page-14-0) 15
- **•** Tags und [Regeln,](#page-18-0) 19
- **•** Verwendung des [Beschleunigers](#page-18-0) in PowerCenter, 19

## Beschleuniger – Übersicht

Beschleuniger sind zusammengefasste Inhalte, die häufig auftretende Datenqualitätsprobleme in einem Land, einer Region oder einer Branche lösen. Ein Beschleuniger enthält möglicherweise Mapplets, die Sie zum Analysieren und Verbessern der Daten in einem Unternehmen verwenden können. Ein Beschleuniger kann zudem Datendomänen enthalten, die Sie zum Ermitteln der Informationstypen verwenden, die die Daten enthalten.

Fügen Sie die Mapplets und Datendomänen zum Modellrepository hinzu. Informatica konfiguriert die Mapplets und Datendomänen, um auf die Geschäftsregeln zu reagieren, die Sie für die Unternehmensdaten möglicherweise definieren. Die Beschleuniger verwenden die Begriffe *Mapplet* und *Regel* zum Angeben der Mapplets. Beim Importieren der Beschleuniger-Mapplets in das Modellrepository erstellt das Developer-Tool die Mapplet-Objekte in einem Ordner namens *Regeln*.

Informatica Data Quality enthält einen Kernbeschleuniger und einen Kernbeschleuniger für Datendomänen. Sie können weitere Beschleuniger bei Informatica kaufen und herunterladen.

### Beschleunigerstruktur

Ein Beschleuniger ist eine komprimierte Datei, die Repository-Metadatendateien und andere Dateien in einer Verzeichnisstruktur enthält. Die Verzeichnisstruktur hängt vom Typ des Beschleunigers ab. Allgemeine Beschleuniger enthalten Regeln, Referenzdatenobjekte, Demonstrations-Mappings und Demonstrationsdatenquellen. Beschleuniger für Datendomänen enthalten Regeln, Referenzdatenobjekte, Datendomänen und Datendomänengruppen.

### <span id="page-10-0"></span>Struktur von allgemeinen Beschleunigern

Allgemeine Beschleuniger beinhalten die Regeln, die Unternehmensdaten analysieren und optimieren, sowie die Beispiel-Mappings, die die Regelvorgänge darstellen. Allgemeine Beschleuniger enthalten auch die Referenzdatendateien und Quelldatendateien, die von den Regeln und Mappings verwendet werden.

Ein allgemeiner Beschleuniger enthält die folgenden Verzeichnisse:

- **•** Accelerator\_Content
- **•** Accelerator\_Sources

#### Verzeichnis Accelerator\_Content

Das Verzeichnis Accelerator\_Content enthält die folgenden Komponenten:

#### **Beschleuniger-XML-Datei**

Enthält Metadaten für Regeln, Demonstrations-Mappings, Referenztabellen und Datenobjekte.

#### **Referenzdatendatei**

Enthält Referenzdaten, die von den Regeln und Mappings zur Identifizierung von verschiedenen Datenwerten verwendet werden. Die Referenzdatendatei ist eine komprimierte Datei, die Wörterbuchdateien in mehreren Verzeichnissen enthält. Geben Sie die komprimierte Datei beim Importieren der entsprechenden XML-Datei an. Während des Imports werden Referenzdaten in Tabellen in der Referenzdaten-Datenbank kopiert.

**Hinweis:** Wenn Sie ein Mapping mit einer Regel nach PowerCenter exportieren, kopieren Sie die Wörterbuchdateien in ein Verzeichnis, das der PowerCenter-Integrationsdienst lesen kann.

#### Verzeichnis Accelerator\_Sources

Das Verzeichnis Accelerator\_Sources enthält die Demonstrationsdatendatei. Die Demonstrationsdatendatei ist eine komprimierte Datei, die die Quelldaten für die Demonstrations-Mappings enthält. Kopieren Sie die Quelldatendatei in das Dateisystem.

### Struktur des Beschleunigers für Datendomänen

Die Datendomänenbeschleuniger umfassen die Datendomänen, die die Informationstypen in einem Datensatz bestimmen, sowie die Regeln, die die Datendomänenlogik definieren. Die Beschleuniger enthalten darüber hinaus Referenzdatendateien, die von den Datendomänen und Regeln verwendet werden.

Ein Datendomänenbeschleuniger enthält die folgenden Dateien:

#### **Metadatendatei für die Datendomäne**

Enthält Metadaten für die Datendomänen und Datendomänengruppen, die dem Datendomänenglossar hinzugefügt werden.

#### **Metadatendatei für Regeln**

Enthält Metadaten für die Regeln, die die Datendomänenlogik definieren, sowie für die Referenzdatenobjekte, die von den Datendomänen verwendet werden.

#### **Referenzdatendatei für die Datendomänen**

Enthält die Referenzdaten, die von einer Datendomäne beim Ausführen eines Profils verwendet werden, das die Datendomäne enthält. Die Referenzdatendatei ist eine komprimierte Datei, die Wörterbuchdateien in mehreren Verzeichnissen enthält. Geben Sie die komprimierte Datei beim Importieren der entsprechenden XML-Datei an. Während des Imports werden Referenzdaten in Tabellen in der Referenzdaten-Datenbank kopiert.

#### <span id="page-11-0"></span>**Referenzdatendatei für die Datendomänenregeln**

Enthält die Referenzdaten, die von einer Regel beim Ausführen einer Datendomäne verwendet werden, die die Regel enthält. Die Referenzdatendatei ist eine komprimierte Datei, die Wörterbuchdateien in mehreren Verzeichnissen enthält. Geben Sie die komprimierte Datei beim Importieren der entsprechenden XML-Datei an. Während des Imports werden Referenzdaten in Tabellen in der Referenzdaten-Datenbank kopiert.

## Beschleuniger-Installation

Um einen Beschleuniger zu installieren, importieren Sie die Metadaten der Repository-Objekte in ein Modellrepository-Projekt und kopieren Sie die Demonstrationsdaten in das Dateisystem. Verwenden Sie das Developer-Tool zum Importieren der Repository-Objekte.

Wählen Sie beim Importieren von Regeln und Demonstrations-Mappings das Repository-Projekt aus dem Objekt-Explorer aus. Wenn Sie Datendomänen importieren, wählen Sie im Dialogfeld **Einstellungen** das Repository-Projekt aus. In beiden Fällen werden Sie während des Importvorgangs aufgefordert, die komprimierte Datei mit den Referenzdaten, die die XML-Datei angibt, auszuwählen.

#### Allgemeiner Beschleuniger – Beispiel

Sie importieren möglicherweise die folgende Metadatendatei für den Kernbeschleuniger:

Informatica\_Core\_Accelerator\_961.xml

Wählen Sie beim Importieren der Metadatendatei die folgende Referenzdatendatei aus:

Informatica\_Core\_Accelerator\_961.xml

#### Beschleuniger für Datendomänen – Beispiel

Sie importieren möglicherweise die folgende Metadatendatei für den Kernbeschleuniger für Datendomänen:

Informatica\_IDE\_DataDomain\_961.xml

Wählen Sie beim Importieren der Metadatendatei die folgende Referenzdatendatei aus:

Informatica\_IDE\_DataDomain\_961.zip

<span id="page-12-0"></span>In der folgenden Abbildung werden die Datendomänen im Dialogfeld **Einstellungen** aufgeführt:

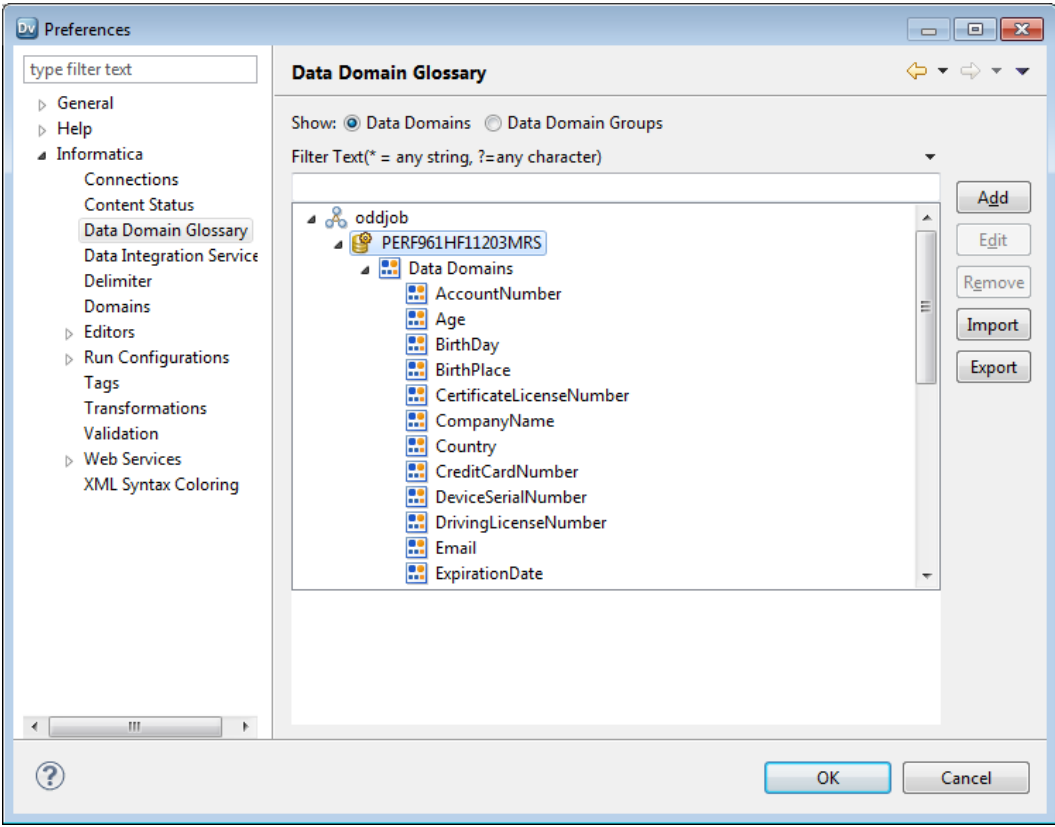

#### Quelldaten für Beispiel-Mappings

Wenn Sie einen allgemeinen Beschleuniger importieren, kopieren Sie die Demonstrationsdatendateien in das folgende Verzeichnis auf dem Computer, auf dem der Datenintegrationsdienst gehostet wird.

<Informatica Installation Directory>\services\DQContent\INFA\_Content\demos\source\_data

### Regeln und Richtlinien für die Beschleuniger-Installation

Die Repository-Objekte und Datendateien in einem Beschleuniger funktionieren genau wie andere Objekte und Dateien im Informatica-System. Einige Regeln und Richtlinien gelten für den Beschleuniger-Inhalt.

Beachten Sie die folgenden Regeln und Richtlinien, wenn Sie einen Beschleuniger installieren:

- **•** Bevor Sie Dateien importieren oder kopieren, stellen Sie sicher, dass Sie über alle Berechtigungen für den Datenintegrationsdienst, den Content-Management-Dienst und den Analyst-Dienst verfügen.
- **•** Importieren Sie die Beschleuniger in ein einzelnes Modellrepository-Projekt. Erstellen Sie das Projekt, bevor Sie die Beschleuniger importieren.
- **•** Installieren Sie den Kernbeschleuniger, bevor Sie einen anderen Beschleuniger installieren.
- **•** Installieren Sie den Kernbeschleuniger für Datendomänen, bevor Sie den Beschleuniger für Datendomänen installieren.
- **•** Wenn Sie eine Metadatendatei importieren, die ein zuvor importiertes Objekt und einen zuvor importierten Beschleuniger enthält, ersetzen Sie das Objekt im Repository.

<span id="page-13-0"></span>**•** Um die Beschleunigerregeln zu verwenden, die die Adressvalidierung ausführen, laden Sie die Adressreferenzdateien für die vom Beschleuniger angegebenen Länder herunter und installieren Sie sie. Um die Beschleunigerregeln zu verwenden, die eine Identitätsvergleichsanalyse ausführen, laden Sie die Identitätspopulationsdateien für das vom Beschleuniger angegebene Land herunter und installieren Sie sie. Sie erwerben die Adressreferenzdaten- und Identitätspopulationsdateien bei Informatica.

### Importieren von Regeln und Mappings

Verwenden Sie den Objekt-Explorer zum Importieren von Metadaten für Regeln, Demonstrations-Mappings und Mapping-Datenquellen. Wählen Sie während des Imports die Referenzdatendatei aus, die die Regeln und Mappings verwenden.

- 1. Stellen Sie im Developer-Tool eine Verbindung zu dem Modellrepository her, das das Zielprojekt für die Metadaten enthält.
- 2. Wählen Sie im Objekt-Explorer das Zielprojekt aus.

Beispiel: Wählen Sie das Projekt *Informatica\_DQ\_Content* aus. Erstellen Sie bei Bedarf ein Projekt im Modellrepository.

- 3. Wählen Sie **Datei** > **Import**.
- 4. Wählen Sie im Dialogfeld **Importieren** die Option **Informatica** > **Objekt-Metadatendatei importieren (Erweitert)**aus.
- 5. Klicken Sie auf **Weiter**.
- 6. Navigieren Sie zur XML-Metadatendatei in der Beschleunigerverzeichnisstruktur und wählen Sie die Datei aus.
- 7. Klicken Sie auf **Öffnen** und anschließend auf **Weiter**.
- 8. Wählen Sie im Bereich **Quelle** die Elemente aus, die unter dem Projektknoten angezeigt werden.
- 9. Wählen Sie im Bereich **Ziel** das Zielprojekt aus.
- 10. Klicken Sie auf **Zum Target hinzufügen**.
	- **•** Wenn das Repository-Projekt ein Objekt enthält, das Sie hinzufügen möchten, werden Sie vom Developer-Tool aufgefordert, das Objekt mit dem aktuellen Objekt zusammenzuführen. Klicken Sie auf **Ja**, um die Objekte zusammenzuführen.
	- **•** Wenn Sie vom Developer-Tool zur Umbenennung der Objekte aufgefordert werden, klicken Sie auf **Nein**.
	- **•** Wenn ein Objekt im Bereich **Quelle** beibehalten wird, verwenden Sie den Mauszeiger, um das Objekt in das Zielprojekt zu verschieben.
- 11. Klicken Sie auf **Weiter**.
- 12. Navigieren Sie zur komprimierten Referenzdatendatei in der Beschleunigerverzeichnisstruktur und wählen Sie die Datei aus.
- 13. Klicken Sie auf **Öffnen**.
- 14. Stellen Sie sicher, dass die Codepage UTF-8 eingestellt ist, und klicken Sie auf **Weiter**.
- 15. Wählen Sie im Feld **Zielverbindung** die Referenzdaten-Datenbank aus.
- 16. Klicken Sie auf **Fertig stellen**.

### <span id="page-14-0"></span>Importieren von Datendomänen und Datendomänengruppen

Verwenden Sie das Dialogfeld "Einstellungen" zum Importieren von Metadaten für Datendomänen und Datendomänengruppen. Wählen Sie während des Imports die Referenzdatendateien aus, die die Datendomänen verwenden.

- 1. Stellen Sie im Developer-Tool eine Verbindung zu dem Modellrepository her, das das Zielprojekt für die Metadaten enthält.
- 2. Wählen Sie **Fenster** > **Einstellungen** aus.
- 3. Erweitern Sie im Dialogfeld **Einstellungen** den Informatica-Knoten und wählen Sie **Datendomänenglossar**  aus.
- 4. Wählen Sie im Repository-Bereich die oberste Ebene des Knotens für die Datendomänen oder Datendomänengruppen aus.
- 5. Klicken Sie auf **Importieren**.
- 6. Navigieren Sie zur XML-Metadatendatei in der Beschleunigerverzeichnisstruktur und wählen Sie die Datei aus.
- 7. Klicken Sie auf **Öffnen** und anschließend auf **Weiter**.
- 8. Wählen Sie im Bereich **Quelle** das Datendomänenglossar-Projekt aus.
- 9. Wählen Sie im Bereich **Ziel** das Zielprojekt aus.
- 10. Wählen Sie die folgende Option im Auflösungsfeld aus:

*Option in Ziel ersetzen*

- 11. Klicken Sie auf **Inhalt zum Ziel hinzufügen**.
	- **•** Wenn Sie vom Developer-Tool zum Hinzufügen der Objekte aufgefordert werden, klicken Sie auf **Ja**.
	- **•** Wenn Sie vom Developer-Tool zur Umbenennung der Objekte aufgefordert werden, klicken Sie auf **Nein**.
- 12. Klicken Sie auf **Weiter**.
- 13. Wenn der Importvorgang Abhängigkeiten erkennt, kopieren Sie die abhängigen Objekte aus dem Quellprojekt in das Zielprojekt.
- 14. Klicken Sie auf **Weiter**.
- 15. Navigieren Sie zur komprimierten Referenzdatendatei in der Beschleunigerverzeichnisstruktur und wählen Sie die Datei aus.
- 16. Klicken Sie auf **Öffnen**.
- 17. Stellen Sie sicher , dass die Codepage UTF-8 eingestellt ist, und klicken Sie auf **Weiter**.
- 18. Wählen Sie im Feld **Zielverbindung** die Referenzdaten-Datenbank aus.
- 19. Klicken Sie auf **Fertig stellen**.

## Beschleunigerkomponenten

Beim Importieren eines Beschleunigers erstellt das Developer-Tool Ordner für die Regeln, Datendomänen und andere Objekte, die der Beschleuniger angibt. Jeder Ordner enthält Unterordner, in denen die Objekte nach Land und Typ des Datenqualitätsvorgangs, den sie ausführen, organisiert sind.

Verwenden Sie den Kernbeschleuniger zum Erstellen der Ordner in einem Repository-Projekt. Wenn Sie zusätzliche Beschleuniger importieren, fügen Sie Objekte und Ordner zum Projekt hinzu.

In der folgenden Abbildung sehen Sie die Projektordnerstruktur Informatica\_DQ\_Content, die beim Import mehrerer Beschleuniger in das Projekt angezeigt wird:

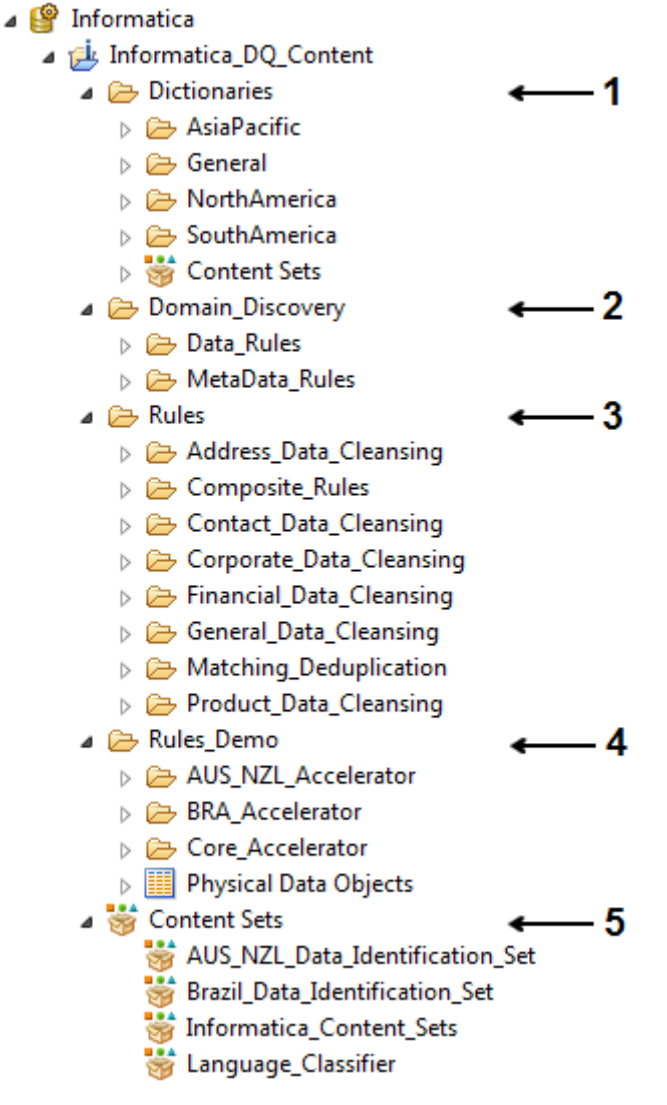

- 1. Ordner Dictionaries
- 2. Domain\_Discovery-Ordner
- 3. Ordner Rules
- 4. Ordner Rules\_Demo
- 5. Ordner Content Sets

Das Projekt enthält die folgenden Ordner der obersten Ebene:

#### **Wörterbücher**

Der Wörterbuch-Ordner enthält Referenztabellenobjekte. Jedes Objekt verweist auf eine Tabelle in der Referenzdaten-Datenbank.

#### **Domain\_Discovery**

Der Domain\_Discovery-Ordner enthält die Regeln, die die Datendomänen in den von Ihnen installierten Beschleunigern definieren. Der Ordner enthält einen Data\_Rules-Ordner und einen Metadata\_Rules-Ordner. Die Regeln im Data\_Rules-Ordner entsprechen den Datendomänen, die Spaltendatenwerte

<span id="page-16-0"></span>analysieren. Die Regeln im Metadata\_Rules-Ordner entsprechen den Datendomänen, die Spaltennamen analysieren.

#### **Regeln**

Der Regelordner enthält die Regeln, die Sie zum Analysieren und Verbessern der Daten verwenden.

#### **Rules\_Demo**

Der Ordner Rules\_Demo enthält die Demonstrations-Mappings und Demonstrationsdatenquellen.

#### **Inhaltssätze**

Der Ordner für Inhaltssätze enthält Referenzdatenobjekte, die keine Daten in der Referenzdaten-Datenbank angeben.

### Regeln

Die Beschleunigerregeln definieren eine Reihe von Datenanalyse- und Datenumwandlungsvorgängen. Sie können einem Mapping eine einzelne Regel oder eine Reihe von Regeln hinzufügen.

Verwenden Sie Beschleunigerregeln, um die folgenden Datenqualitätsaufgaben durchzuführen:

#### **Adressvalidierung**

Daten in Postadressendatensätzen validieren und verbessern. Die Regeln erfordern Dateien mit Adressreferenzdaten.

#### **Daten-Parsing**

Informationen von Datensätzen parsen. Parsing-Regeln können mehrere Typen von Informationen, einschließlich Personennamen, Organisationsnamen, Telefonnummern, Datumsangaben und Identifikationsnummern, extrahieren.

#### **Datenstandardisierung**

Rechtschreibung und Format der Datenwerte standardisieren. Standardisierungsregeln können mehrere Typen von Informationen, einschließlich Personennamen, Organisationsnamen, Telefonnummern, Datumsangaben und Identifikationsnummern, kennzeichnen und korrigieren.

#### **Analyse von doppelten Datensätzen**

Doppelte Datensätze in einem Dataset suchen. Die Regeln für die Analyse von doppelten Datensätzen vergleichen die Datensätze in einem Dataset und generieren einen numerischen Wert, der den Grad der Ähnlichkeit zwischen den Datensätzen darstellt.

Die Regeln für die Analyse von doppelten Datensätzen können Datensätze mit allgemeinen Unternehmensdaten und Datensätze mit Identitätsdaten lesen. Die Regeln für Identitätsdaten erfordern Dateien mit Identitätspopulationsdaten.

Beim Importvorgang werden die Regeln zum folgenden Repository-Ordner hinzugefügt:

[Informatica\_DQ\_Content]\Rules

Die Regeln, die im Accelerator-Projekt Adressvalidierungs-, Daten-Parsing- und Datenstandardisierungsvorgänge ausführen, finden Sie in den Unterordnern für die *Datenbereinigung*. Die Regeln, die eine Analyse von doppelten Datensätzen ausführen, finden Sie im Accelerator-Projekt im Unterordner *Matching\_Deduplication*.

Wenn Sie Regeln für ein Land oder eine Region importieren, fügen Sie einen Unterordner für zusammengesetzte Regeln hinzu. Bei einer zusammengesetzten Regel werden mehrere Regeln in einem verschachtelten Format in einer einzelnen Regel kombiniert.

### <span id="page-17-0"></span>Demonstrations-Mappings

Die Demonstrations-Mappings sind Laufzeitobjekte, die mindestens eine Regel auf eine Datenquelle anwenden und die Ergebnisse in eine andere Datenquelle schreiben. Sie können die Demonstrations-Mappings als Vorlagen für andere Mappings verwenden.

Der Importvorgang fügt die Mappings und Datenquellobjekte zum folgenden Repository-Ordner hinzu:

[Informatica\_DQ\_Content]\Rules\_Demo

Beim Importieren eines Beschleunigers wird die Datenquelle für die Demonstrations-Mappings zum Ordner Rules\_Demo hinzugefügt. Kopieren Sie die Datenquelldateien aus dem Verzeichnis Accelerator\_Sources in das Dateisystem.

### Datendomänen

Eine Datendomäne beschreibt die Datenwerte, die die Darstellung eines einzelnen Typs von Geschäftsinformationen in einer Spalte darstellen kann. Verwenden Sie Datendomänen zum Festlegen des Typs von Informationen in einer Spalte, um die Informationen eines angegebenen Typs in einer Spalte zu suchen. Die Beschleuniger enthalten Datendomänen für einen Bereich von Informationstypen, einschließlich Sozialversicherungsnummern, Kreditkartennummern, E-Mail-Adressen und Stellenbezeichnungen.

Beispiel: Eine Referenztabelle enthält möglicherweise Sozialversicherungsnummern in einer Kommentarspalte, die von jedem Benutzer gelesen werden können. Sie müssen die Datensätze mit den Sozialversicherungsnummern angeben und die Sozialversicherungsnummern löschen oder verschieben. Fügen Sie die *SSN*-Datendomäne zu einem Profil hinzu und führen Sie das Profil für die Kommentarspalte aus.

Sie können eine Datendomäne zu einer oder mehreren Datendomänengruppen zuweisen. Verwenden Sie die Datendomänengruppe, um die Datendomänen basierend auf dem Typ der Geschäftsanalysen zu organisieren, die von den Datendomänen ausgeführt werden. Das Datendomänenglossar listet die Datendomänen und Datendomänengruppen auf, die Sie zum Modellrepository hinzufügen. Verwenden Sie das Menü **Einstellungen** im Developer-Tool zum Hinzufügen von Datendomänen zum Datendomänenglossar. Mithilfe der Regeln im Beschleuniger für Datendomänen können Sie die Datendefinitionen in einer Datendomäne aktualisieren.

**Hinweis:** Die Datendomänenobjekte im Objekt-Explorer können nicht angezeigt werden.

### Referenztabellen

Eine Referenztabelle enthält Standardversionen und alternative Versionen einer Gruppe von Datenwerten. Regeln verwenden Referenztabellen, um zu überprüfen, ob die Quelldatenwerte genau sind und korrekt formatiert wurden.

Der Importvorgang fügt die Referenztabellen zum folgenden Repository-Ordner hinzu:

[Informatica\_DQ\_Content]\Dictionaries

### Inhaltssätze

Ein Inhaltssatz ist ein Referenzdatenobjekt, das keine Daten in Datenbanktabellen enthält. Inhaltssätze beinhalten Zeichensätze, Mustersätze, reguläre Ausdrücke, Tokensätze, probabilistische Modelle und Klassifizierungsmodelle.

Beim Importvorgang werden die Regeln zum folgenden Repository-Ordner hinzugefügt:

```
[Informatica_DQ_Content]\Content Sets
```
<span id="page-18-0"></span>**Hinweis:** Um eine Liste der Elemente in einem Inhaltssatz anzuzeigen, öffnen Sie den Inhaltssatz im Developer Tool, und wählen Sie die Registerkarte **Tags**.

## Tags und Regeln

Beschleunigerregeln enthalten Tags, die den von der Regel lesbaren Datentyp und den von der Regel ausführbaren Vorgangstyp angeben.

Öffnen Sie zur Anzeige der für eine Regel gültigen Tags die Regel im Developer-Tool, und klicken Sie auf die Registerkarte "Tags". Sie können die Suchoptionen im Developer-Tool verwenden, um die Beschleuniger zu finden, die einen von Ihnen angegebenen Tag enthalten.

## Verwendung des Beschleunigers in PowerCenter

Sie können Regeln und Mappings aus dem Modellrepository in das Dateisystem und in das PowerCenter-Repository exportieren. Wählen Sie beim Exportieren der Objekte die Referenztabellen, Datenobjekte und andere Abhängigkeiten für die Objekte aus, die Sie exportieren.

Beim Exportvorgang werden die Referenztabellendaten in das Dateisystem kopiert. Kopieren Sie die Dateien auf den Computer, der den PowerCenter-Integrationsdienst hostet. Die Speicherorte für Referenzdatendateien in der PowerCenter-Verzeichnisstruktur müssen den Speicherorten der Referenztabellen in der Modellrepository-Ordnerstruktur entsprechen.

Der folgende Pfad beschreibt eine Beispielverzeichnisstruktur für die Referenzdatenobjekte in einer PowerCenter-Installation:

<Informatica\_installation\_directory>\services\<Model\_repository\_project\_name> \<Model\_repository\_project\_folder\_name>

**Hinweis:** Wenn die PowerCenter-Produktversion nicht mit der Version des Developer-Tools übereinstimmt, stellen Sie sicher, dass die PowerCenter-Umgebung das Data Quality-Integrations-Plug-In beinhaltet.

Weitere Informationen zur Integration von Informatica Data Quality in PowerCenter finden Sie im Benutzerhandbuch "Informatica Data Quality-Integration für PowerCenter".

## <span id="page-19-0"></span>KAPITEL 2

# Kernbeschleuniger

Dieses Kapitel umfasst die folgenden Themen:

- **•** Kernbeschleuniger Übersicht, 20
- **•** [Adressdaten-Bereinigungsregeln](#page-20-0) aus dem Kernbeschleuniger, 21
- **•** [Kontaktdaten-Bereinigungsregeln](#page-21-0) aus dem Kernbeschleuniger, 22
- **•** [Unternehmensdaten-Bereinigungsregeln](#page-22-0) aus dem Kernbeschleuniger, 23
- **•** [Bereinigungsregeln](#page-23-0) für allgemeine Daten aus dem Kernbeschleuniger, 24
- **•** Matching- und [Deduplizierungsregeln](#page-29-0) im Kernbeschleuniger, 30
- **•** [Produktdaten-Bereinigungsregeln](#page-29-0) aus dem Kernbeschleuniger, 30
- **•** [Demonstrations-Mappings](#page-30-0) aus dem Kernbeschleuniger, 31

## Kernbeschleuniger - Übersicht

Verwenden Sie die Regeln im Kernbeschleuniger, um Geschäftsdaten in einem Land oder einer Region zu überprüfen und zu verbessern.

Der Kernbeschleuniger enthält Regeln für die Ausführung folgender Datenqualitätsprozesse:

- **•** Adressdatenbereinigung
- **•** Kontaktdatenbereinigung
- **•** Unternehmensdatenbereinigung
- **•** Bereinigung allgemeiner Daten
- **•** Matching- und Deduplizierungs-Datenbereinigung
- **•** Produktdatenbereinigung

Der Kernbeschleuniger enthält Mapplets und Referenzdatenobjekte, die von anderen Beschleunigern wiederverwendet werden können. Installieren Sie den Kernbeschleuniger, bevor Sie einen anderen Beschleuniger installieren.

## <span id="page-20-0"></span>Adressdaten-Bereinigungsregeln aus dem Kernbeschleuniger

Verwenden Sie die Adressdaten-Bereinigungsregeln, um Adressdaten zu parsen, zu standardisieren und zu validieren.

Die Adressdaten-Bereinigungsregeln finden Sie im folgenden Repository-Speicherort:

[Informatica\_DQ\_Content]\Rules\Address\_Data\_Cleansing

In der folgenden Tabelle werden die Adressdaten-Bereinigungsregeln im Kernbeschleuniger beschrieben:

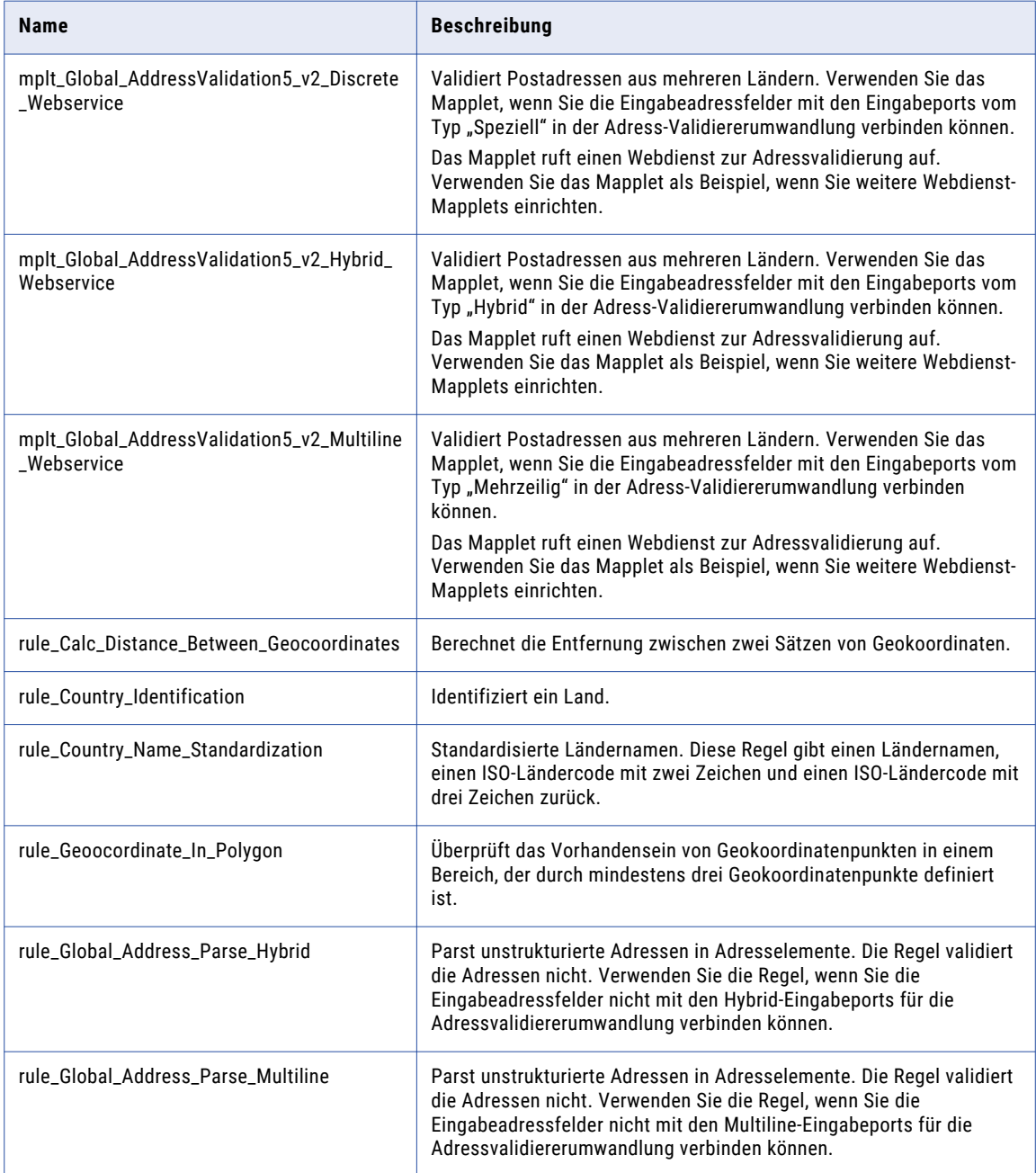

<span id="page-21-0"></span>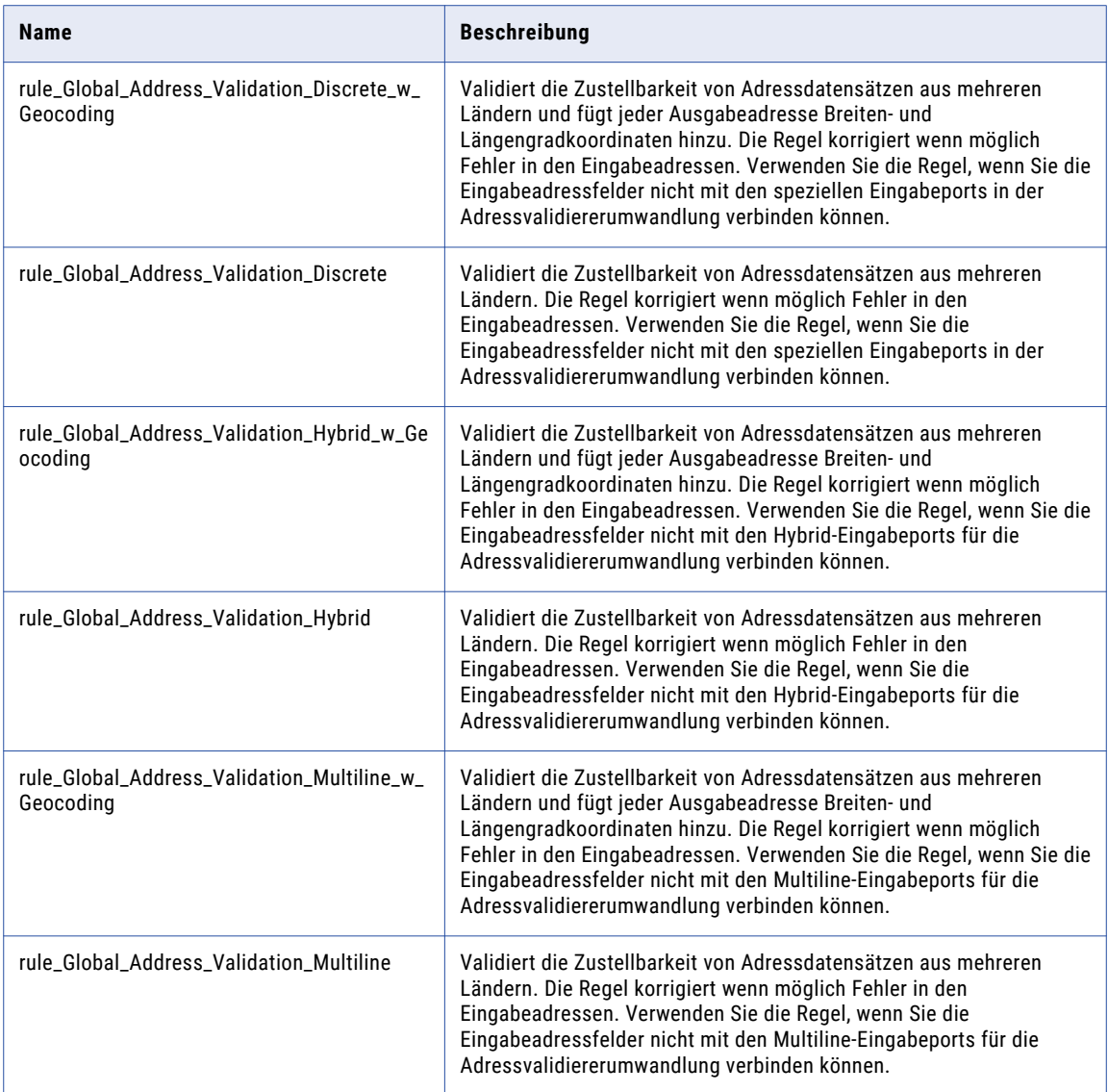

## Kontaktdaten-Bereinigungsregeln aus dem Kernbeschleuniger

Verwenden Sie die Kontaktdaten-Bereinigungsregeln, um Daten zu Geschäftskontakten und Personen zu parsen und zu validieren.

Sie finden die Kontaktdaten-Bereinigungsregeln im folgenden Repository-Speicherort:

[Informatica\_DQ\_Content]\Rules\Contact\_Data\_Cleansing

<span id="page-22-0"></span>In der folgenden Tabelle werden die Kontaktdaten-Bereinigungsregeln im Kernbeschleuniger beschrieben:

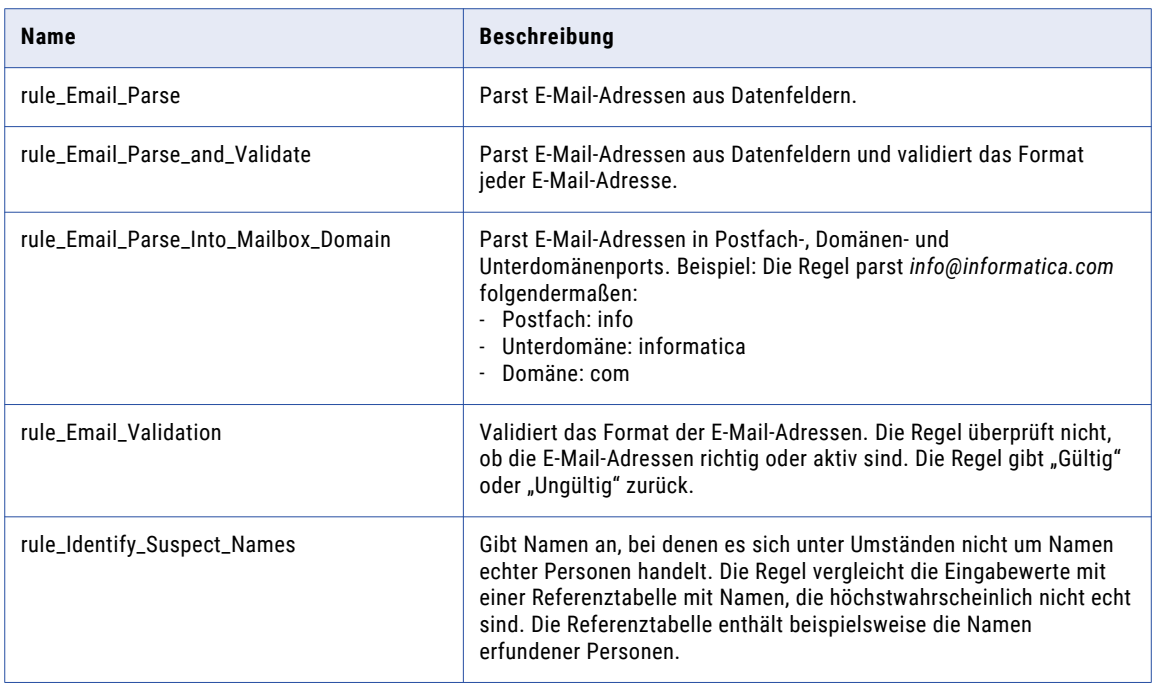

## Unternehmensdaten-Bereinigungsregeln aus dem Kernbeschleuniger

Verwenden Sie die Unternehmensdaten-Bereinigungsregeln im Kernbeschleuniger, um Unternehmensdaten zu standardisieren.

Die Unternehmensdaten-Bereinigungsregeln finden Sie im folgenden Repository-Speicherort:

[Informatica\_DQ\_Content]\Rules\Corporate\_Data\_Cleansing

In der folgenden Tabelle werden die Unternehmensdaten-Bereinigungsregeln im Kernbeschleuniger beschrieben:

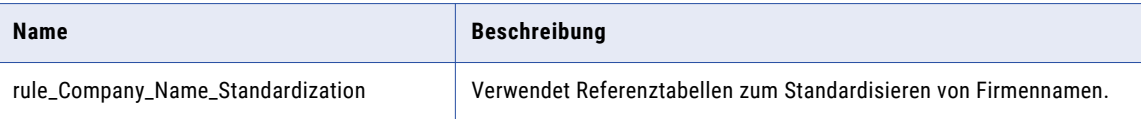

## <span id="page-23-0"></span>Bereinigungsregeln für allgemeine Daten aus dem Kernbeschleuniger

Verwenden Sie die Bereinigungsregeln für allgemeine Daten, um Daten zu parsen, zu standardisieren und zu validieren.

Die Bereinigungsregeln für allgemeine Daten finden Sie im folgenden Repository-Speicherort:

[Informatica\_DQ\_Content]\Rules\General\_Data\_Cleansing

In der folgenden Tabelle werden die Bereinigungsregeln für allgemeine Daten aus dem Kernbeschleuniger beschrieben:

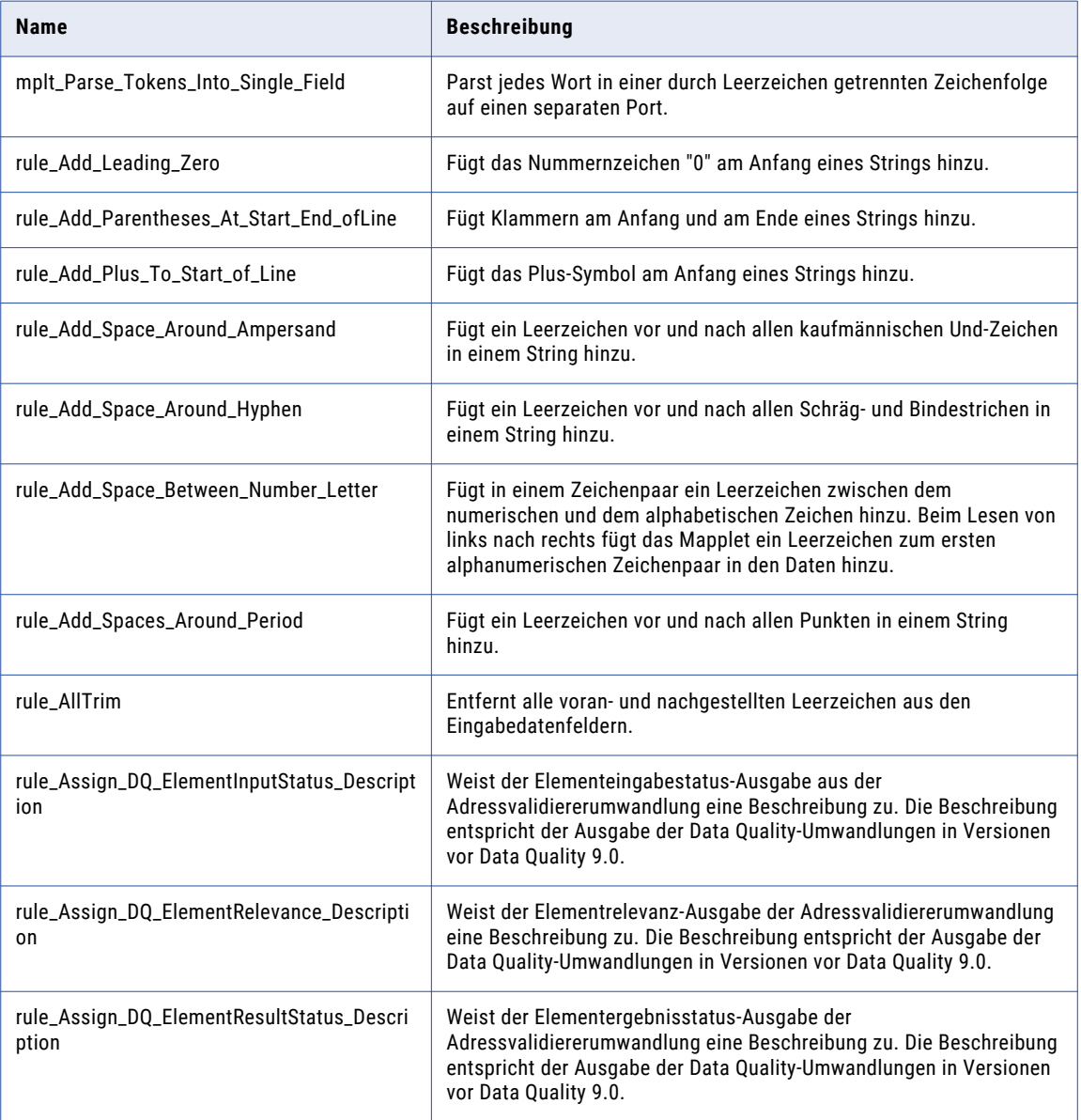

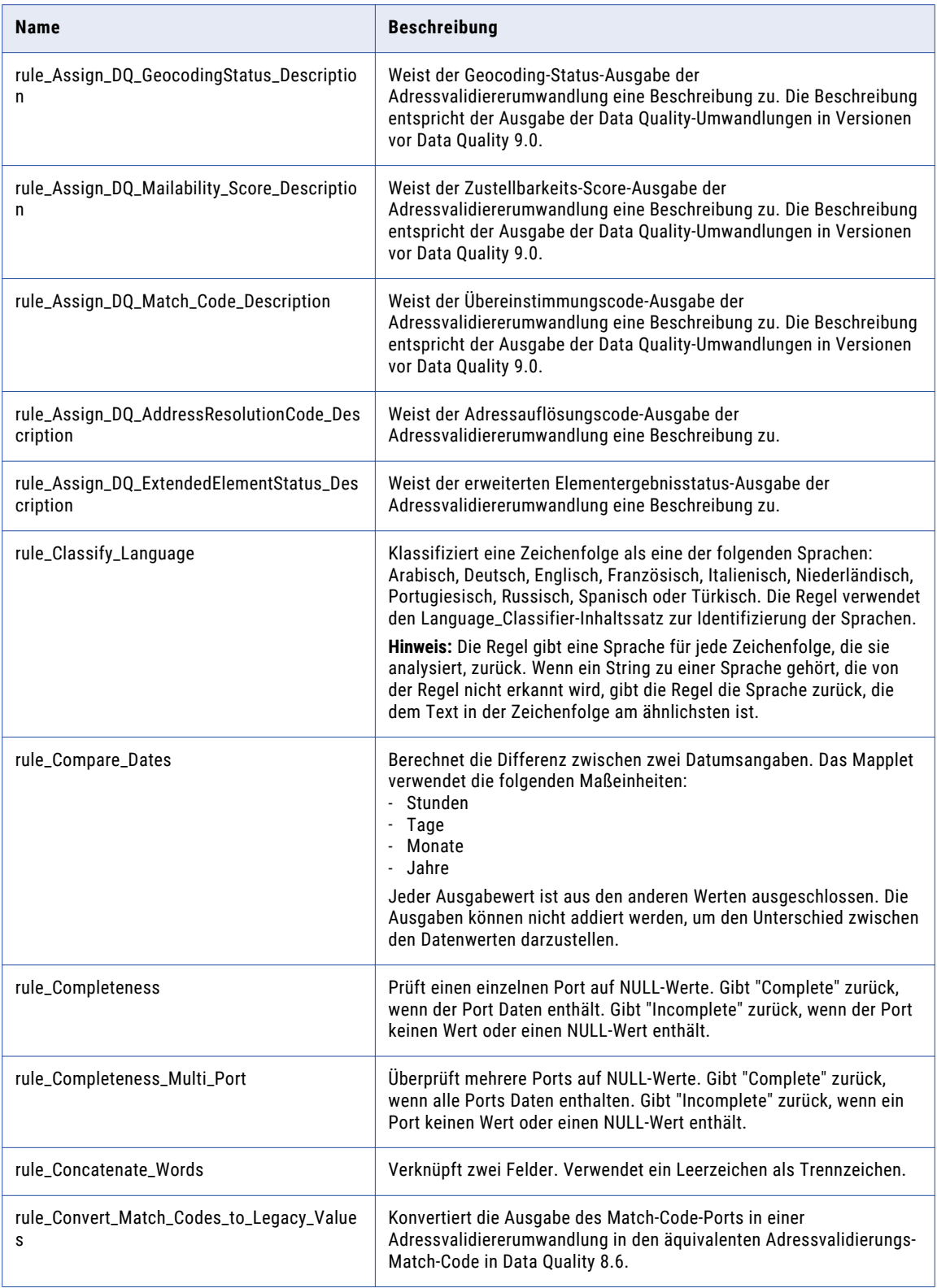

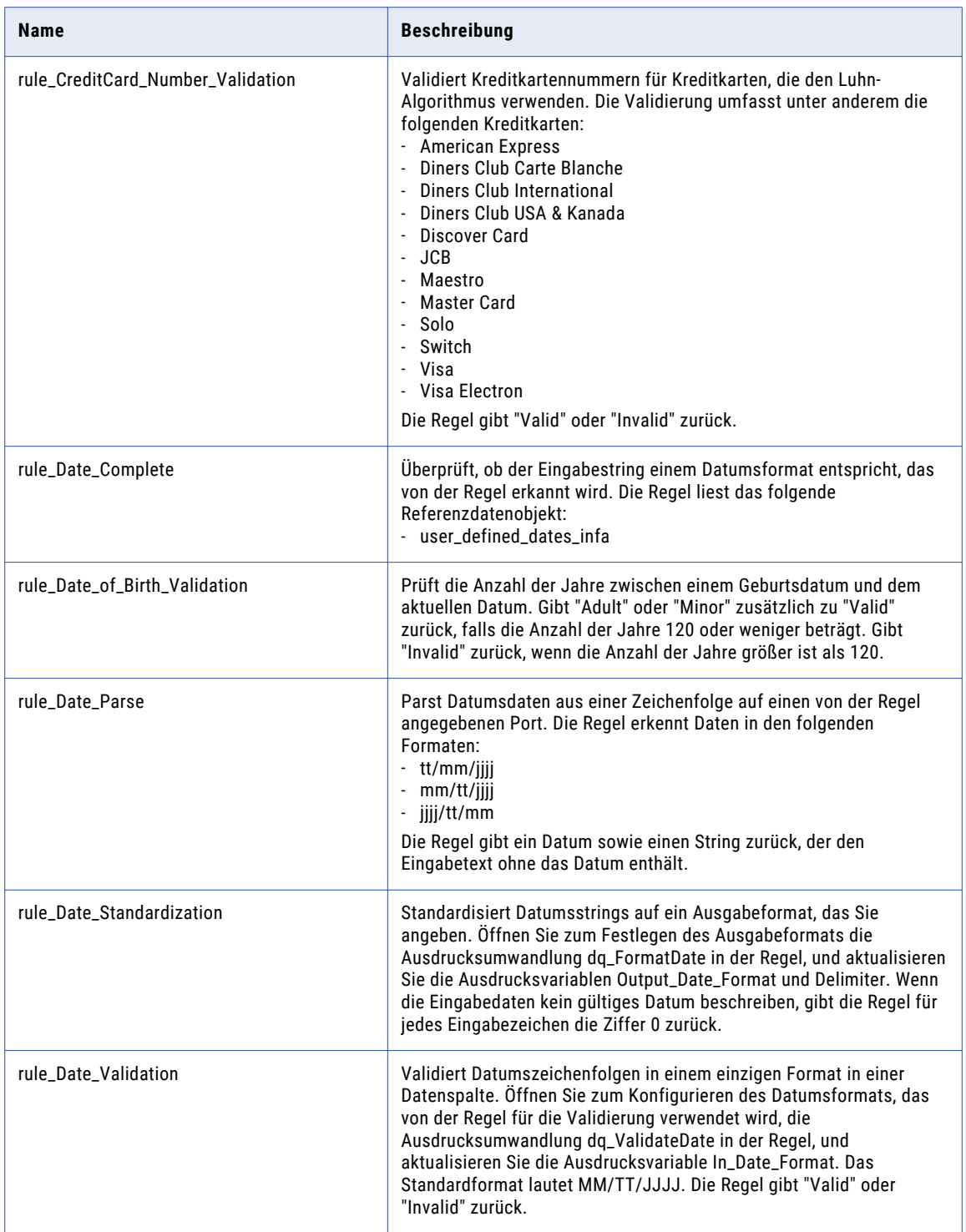

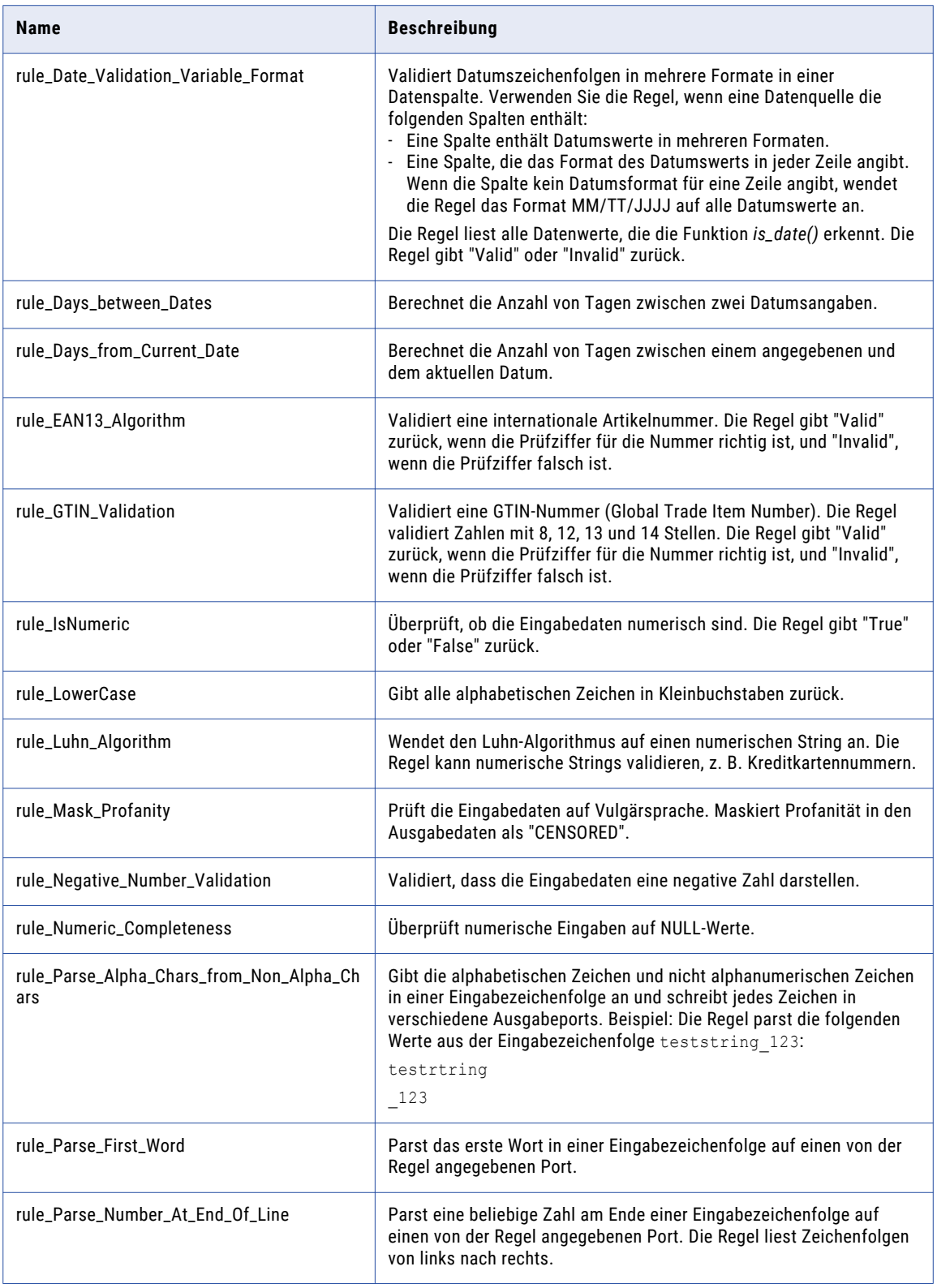

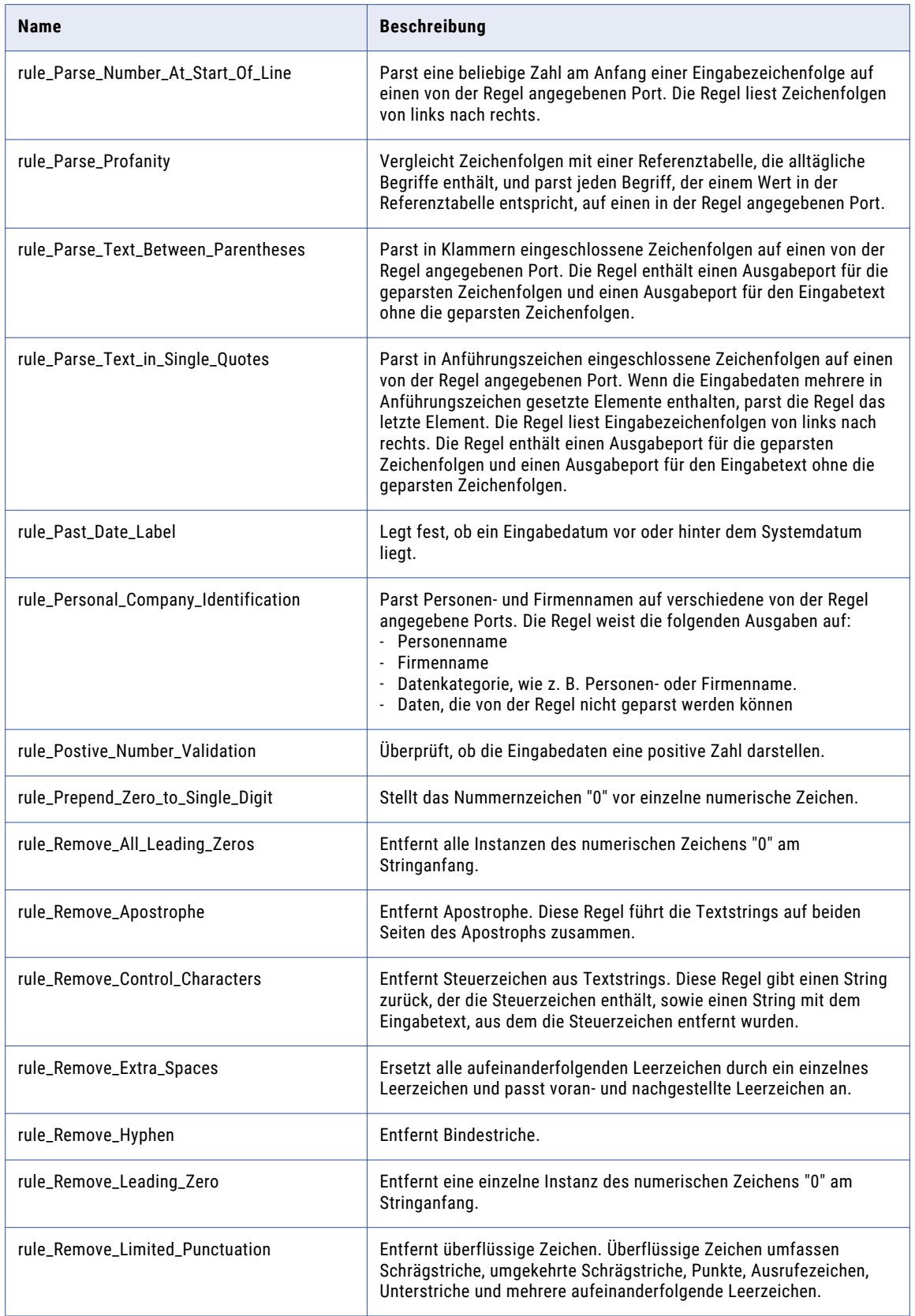

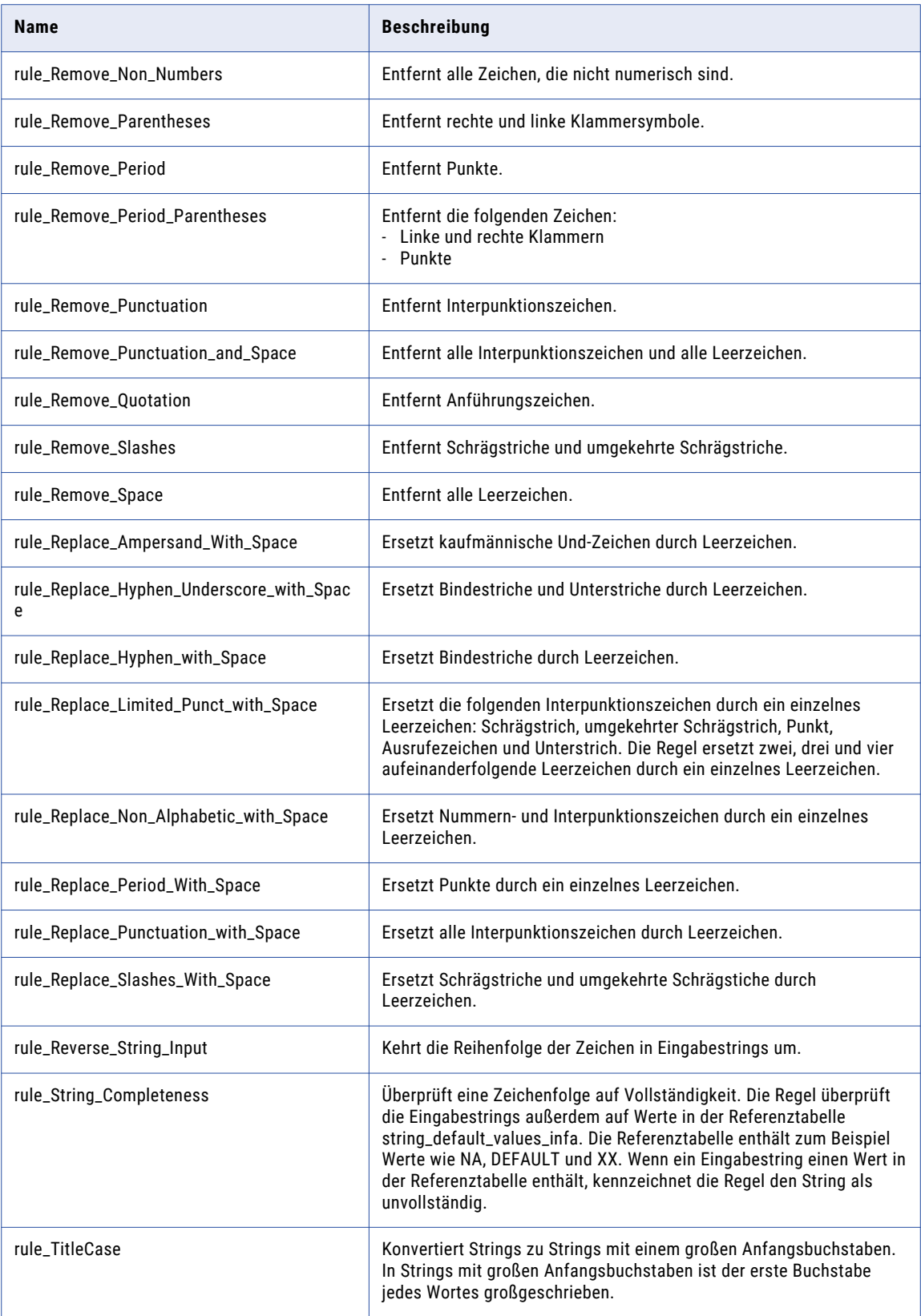

<span id="page-29-0"></span>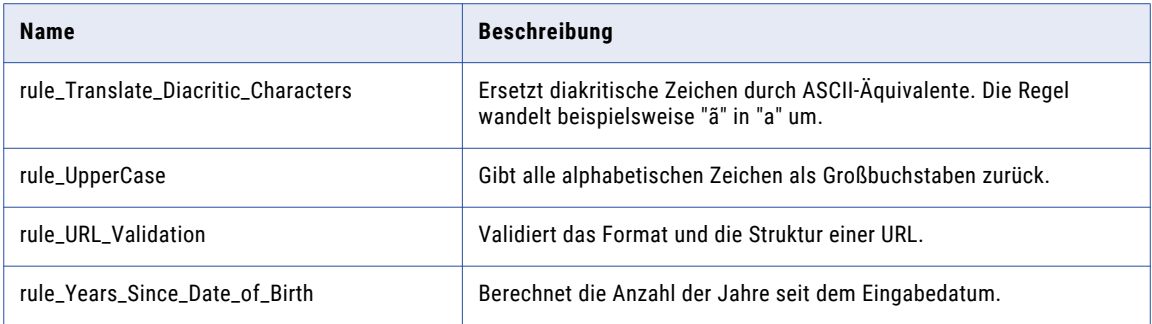

## Matching- und Deduplizierungsregeln im Kernbeschleuniger

Verwenden Sie die Matching- und Deduplizierungsregeln, um doppelte Datensätze zu ermitteln.

Die Matching- und Deduplizierungsregeln finden Sie im folgenden Repository-Speicherort:

[Informatica\_DQ\_Content]\Rules\Matching\_Deduplication

In der folgenden Tabelle werden die Matching- und Deduplizierungsregeln im Kernbeschleuniger beschrieben:

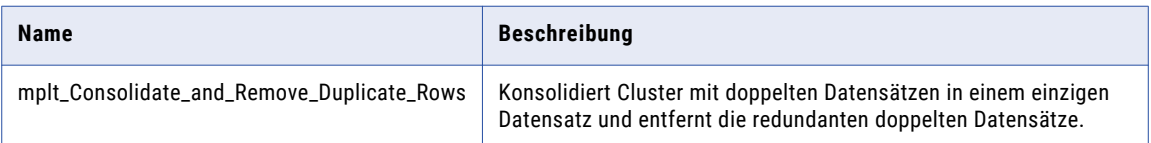

## Produktdaten-Bereinigungsregeln aus dem Kernbeschleuniger

Verwenden Sie die Produktdaten-Bereinigungsregeln, um Produktdaten zu parsen, zu standardisieren und zu validieren.

Sie finden die Produktdaten-Bereinigungsregeln im folgenden Repository-Speicherort:

[Informatica\_DQ\_Content]\Rules\Product\_Data\_Cleansing

<span id="page-30-0"></span>In der folgenden Tabelle werden die Bereinigungsregeln für Produktdaten im Kernbeschleuniger beschrieben:

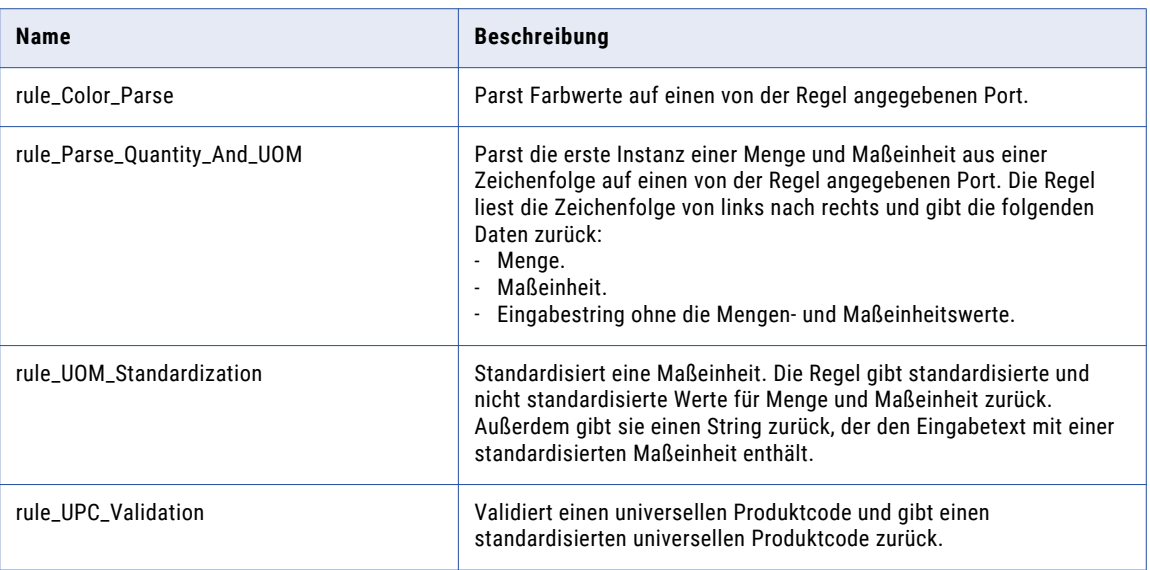

## Demonstrations-Mappings aus dem Kernbeschleuniger

Die Demonstrations-Mappings im Kernbeschleuniger verwenden mehrere Regeln zum Demonstrieren von Datenqualitätsprozessen.

Die Demonstrations-Mappings finden Sie im folgenden Repository-Speicherort:

[Informatica\_DQ\_Content]\Rules\_Demo\Core\_Accelerator

Der Beschleuniger enthält die folgenden Demonstrations-Mappings:

#### **m\_customer\_data\_demo**

Parst, standardisiert und validiert Daten (USA und Kanada).

#### **m\_product\_demo**

Parst Produktbeschreibungen und validiert die Qualität der Beschreibungen.

## <span id="page-31-0"></span>KAPITEL 3

# Beschleuniger für Datendomänen

Dieses Kapitel umfasst die folgenden Themen:

- **•** Beschleuniger für Datendomänen Übersicht, 32
- **•** Datendomänen im Beschleuniger für [Datendomänen,](#page-32-0) 33
- **•** Regeln für Spaltennamen im Beschleuniger für [Datendomänen,](#page-40-0) 41
- **•** Datenregeln im Beschleuniger für [Datendomänen,](#page-43-0) 44

## Beschleuniger für Datendomänen - Übersicht

Eine Datendomäne ist ein vordefiniertes oder benutzerdefiniertes Modellrepository-Objekt, das Regeln zum Erkennen der funktionalen Bedeutung der Spaltendaten bzw. der Spaltennamen verwendet. Die Datendomänenregeln definieren Datenmuster und Spaltennamenmuster, die mit Quelldaten und Metadaten übereinstimmen. Sie können die Datendomänenregeln verwenden, um die Datendomänen-Logik zu aktualisieren.

Verwenden Sie die Datendomänen im Beschleuniger für Datendomänen, um die funktionale Bedeutung der Quellspalten basierend auf den Werten für Spaltennamen oder Spaltendaten zu ermitteln.

Der Beschleuniger für Datendomänen enthält folgende Regeltypen:

- **•** Datenregel: Sucht nach Spalten mit Daten, die mit der in der Regel definierten Logik übereinstimmen.
- **•** Spaltennamenregel: Sucht nach Spalten mit Spaltennamen, die mit der in der Regel definierten Logik für Spaltennamen übereinstimmen.

Die Datendomänenregeln geben boolesche Werte zurück, die angeben, ob die Spaltendaten bzw. der Spaltenname die Regelkriterien erfüllen bzw. erfüllt. Die Datendomänenregeln verwenden reguläre Ausdrücke oder Referenztabellen, um bestimmte Werte oder Muster zu suchen. Mit einem neunstelligen Regelausdruck können Sie zum Beispiel nach Datenwerten im Format für Sozialversicherungsnummern suchen.

Wenn Sie Ausdrücke in den Datendomänenregeln verwenden, erfüllen einige nicht verbundene Datenwerte möglicherweise auch die Kriterien des Regelausdrucks. Beispiel: US-amerikanische Postleitzahlen in den Quelldaten entsprechen möglicherweise dem Format für Sozialversicherungsnummern. Zwecks Nutzung der Datendomänen-Inferenz müssen Sie die Ergebnisse der Datendomänenerkennung auf Diskrepanzen überprüfen. Nach der Überprüfung der Ergebnisse der Datendomänenerkennung können Sie einer Datendomäne eine Datenspalte zuordnen.

## <span id="page-32-0"></span>Datendomänen im Beschleuniger für Datendomänen

Verwenden Sie die vordefinierten Datendomänen in Profilen zur Ausführung der Datendomänenerkennung und zum Angeben von wichtigen Datenmerkmalen innerhalb eines Unternehmens.

**Hinweis:** In der Tabelle ist das Sternchen (\*) ein Platzhalterzeichen.

In der folgenden Tabelle werden die im Beschleuniger für Datendomänen verfügbaren Datendomänen beschrieben:

![](_page_32_Picture_212.jpeg)

![](_page_33_Picture_243.jpeg)

![](_page_34_Picture_228.jpeg)

![](_page_35_Picture_227.jpeg)
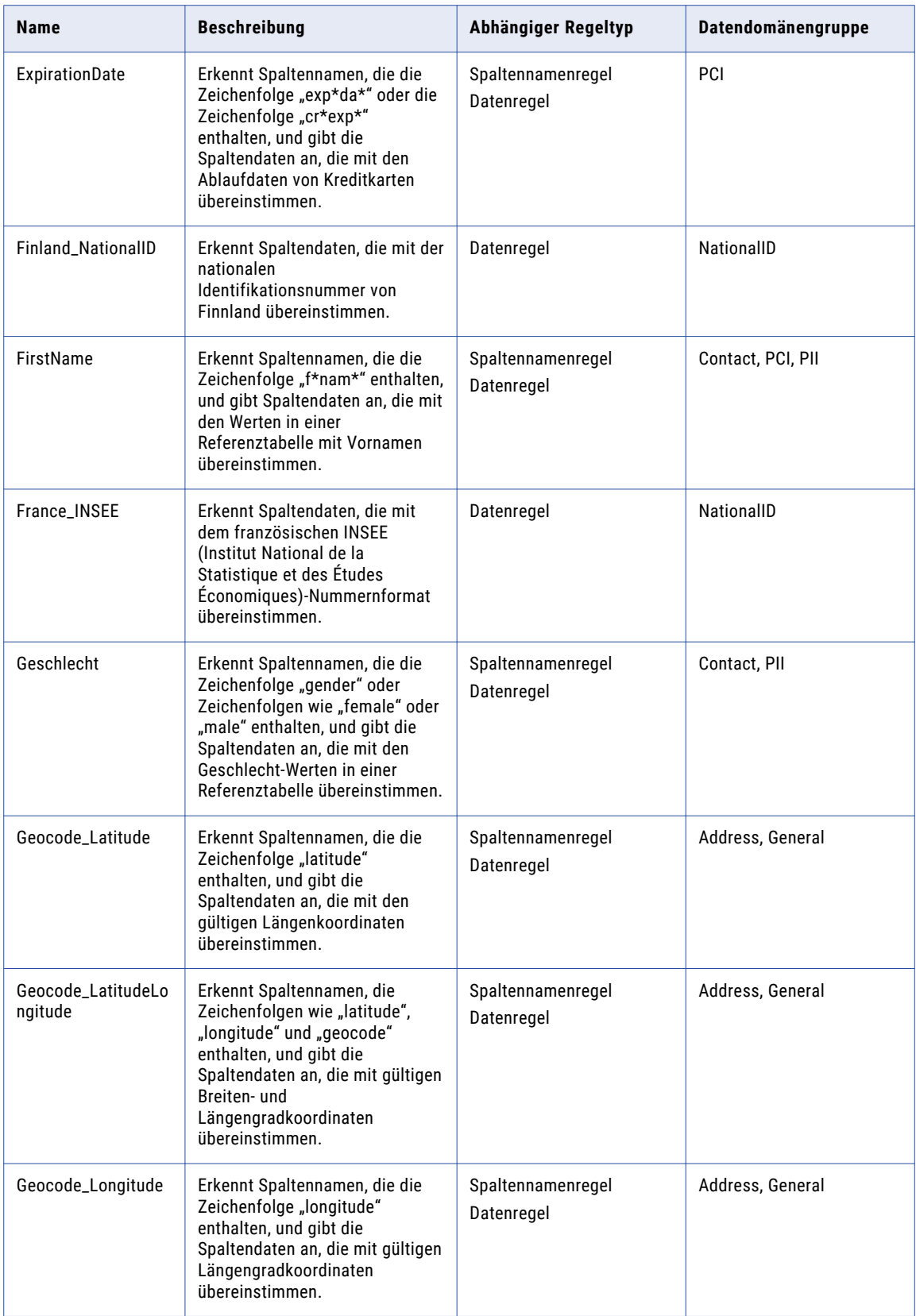

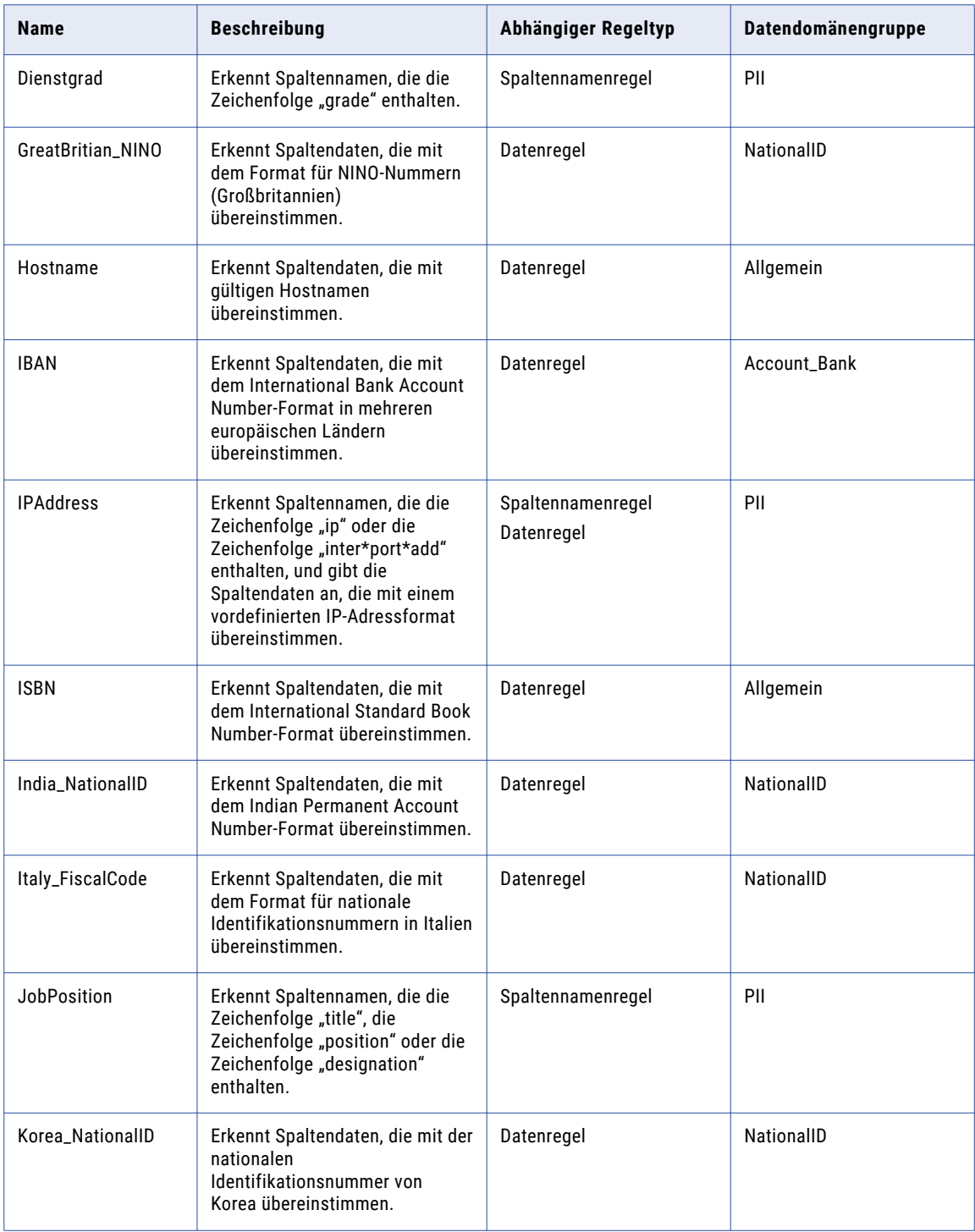

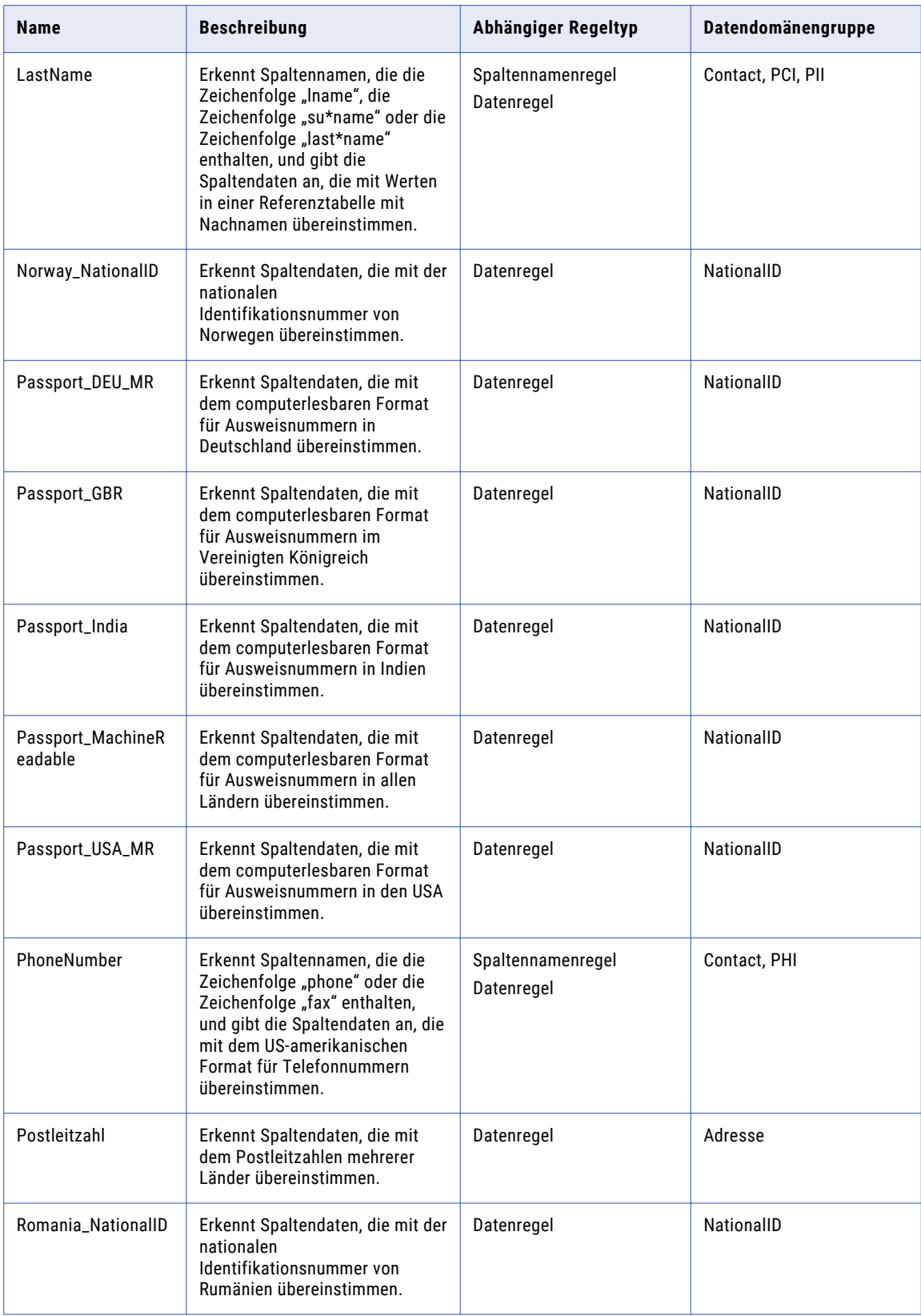

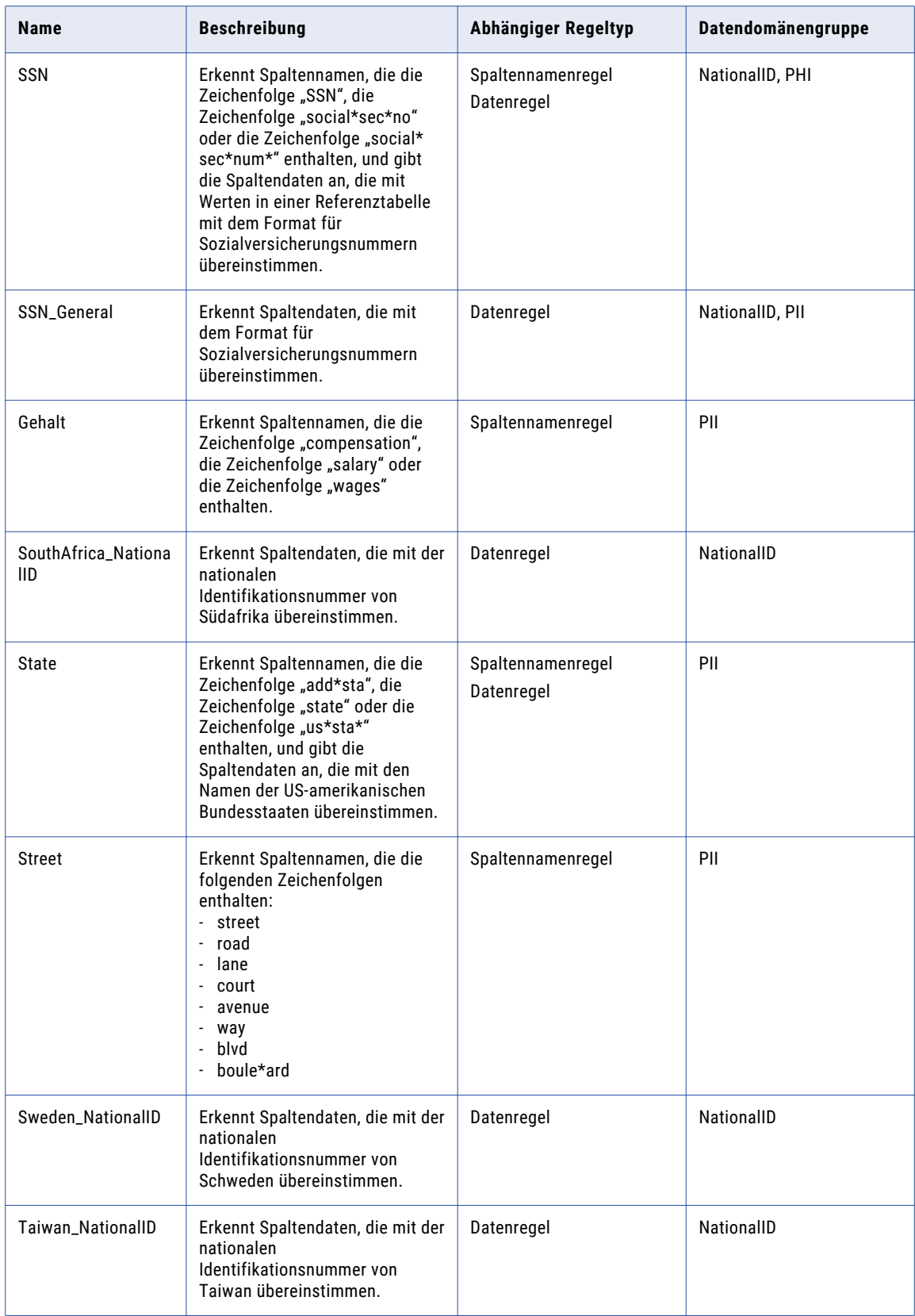

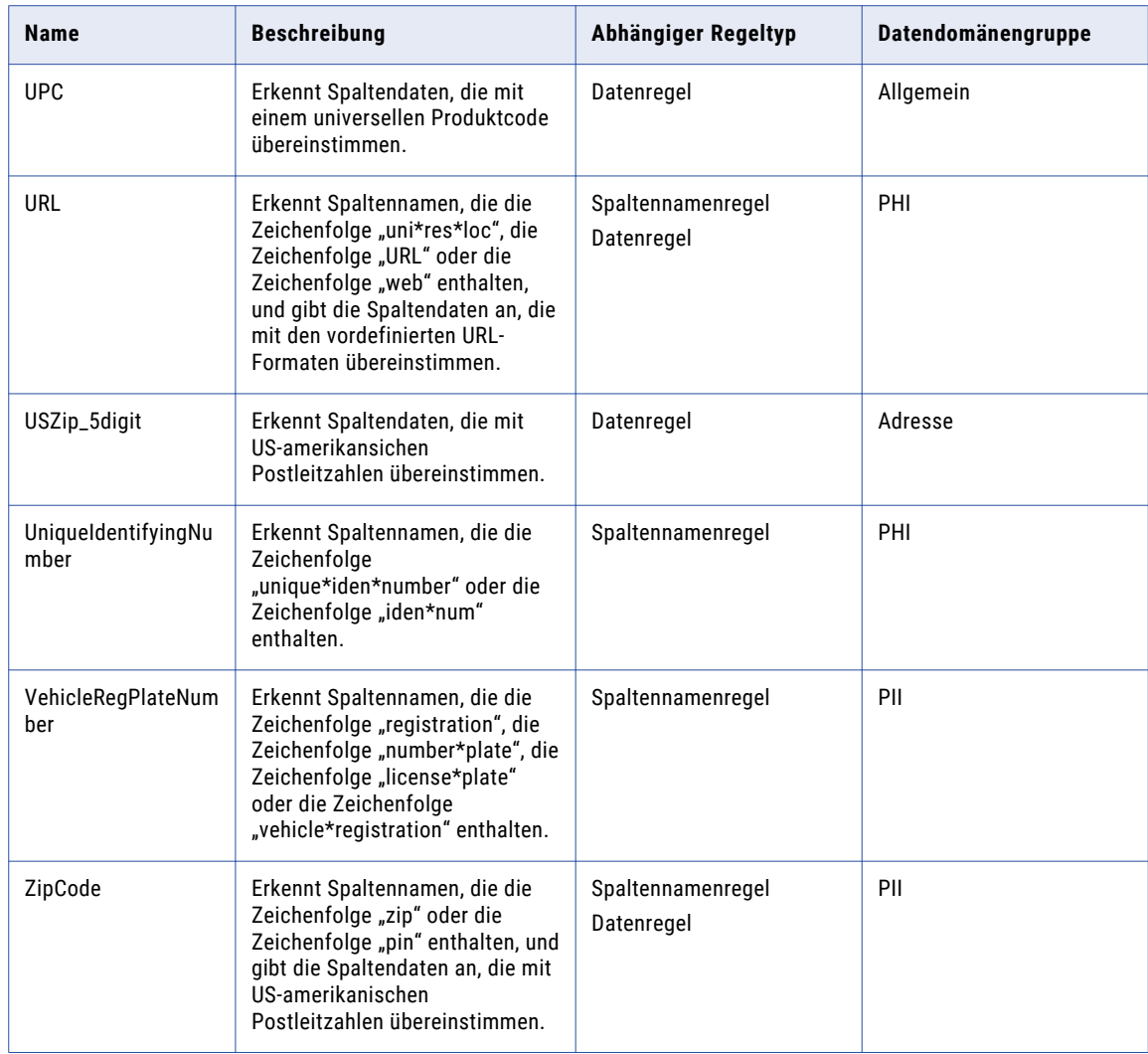

### Regeln für Spaltennamen im Beschleuniger für Datendomänen

Verwenden Sie die Regeln für Spaltennamen der Datendomäne, um Datenspalten mit Namen zu kennzeichnen, die mit der von den Regeln definierten Logik für Spaltennamen übereinstimmen.

Die Regeln für Spaltennamen befinden sich in folgendem Repository-Verzeichnis:

[Informatica\_DQ\_Content]\Domain\_Discovery\MetaData\_Rules

In der folgenden Tabelle werden die Regeln für Spaltennamen im Beschleuniger für Datendomänen beschrieben:

**Hinweis:** In der Tabelle ist das Sternchen (\*) ein Platzhalterzeichen.

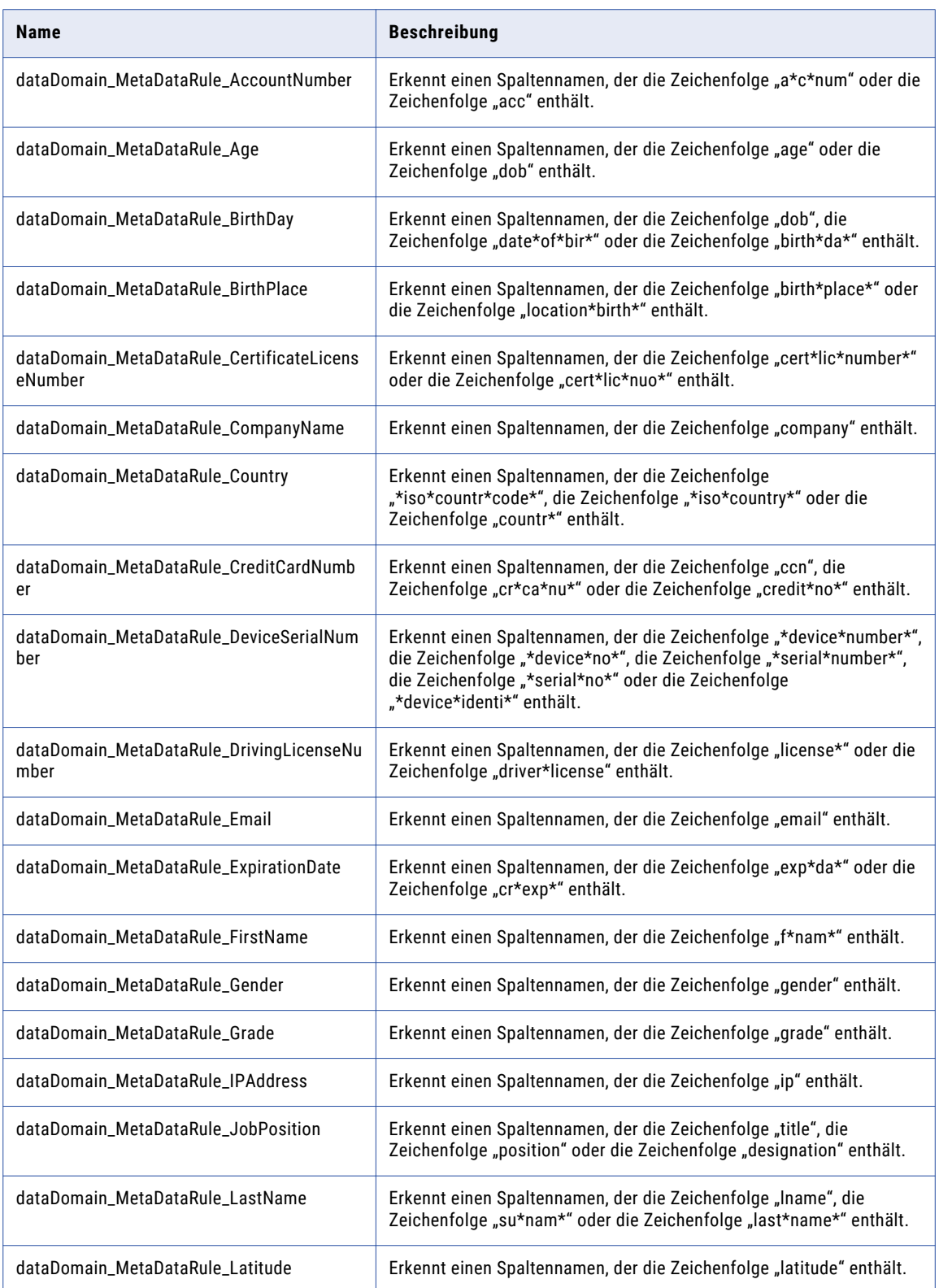

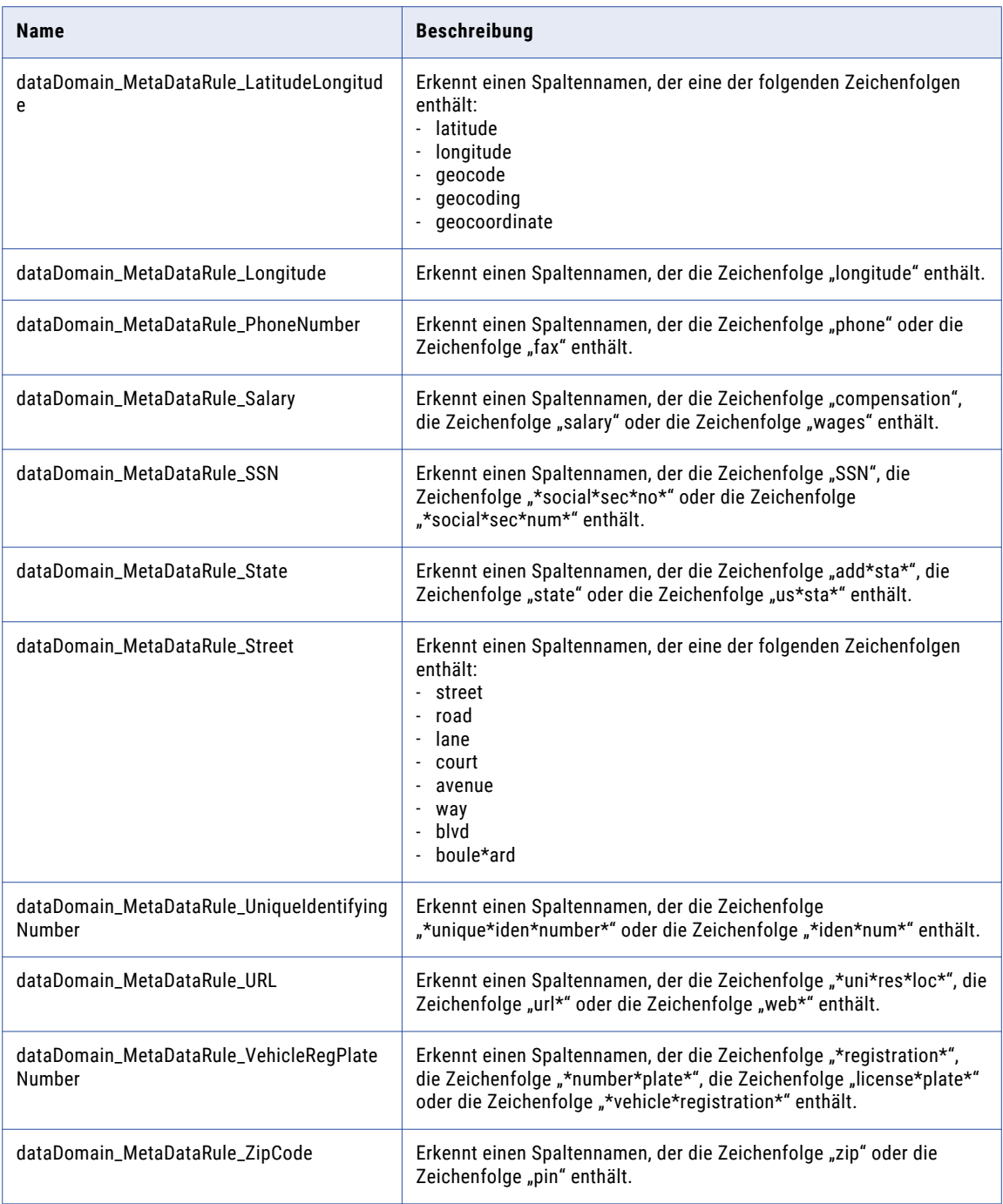

## Datenregeln im Beschleuniger für Datendomänen

Verwenden Sie die Datendomänen-Datenregeln zur Angabe der Spalten, die den Regelkriterien entsprechende Daten enthalten.

Die Datenregeln befinden sich in folgendem Repository-Verzeichnis:

[Informatica\_DQ\_Content]\Domain\_Discovery\Data\_Rules

In der folgenden Tabelle werden die Datenregeln im Beschleuniger für Datendomänen beschrieben:

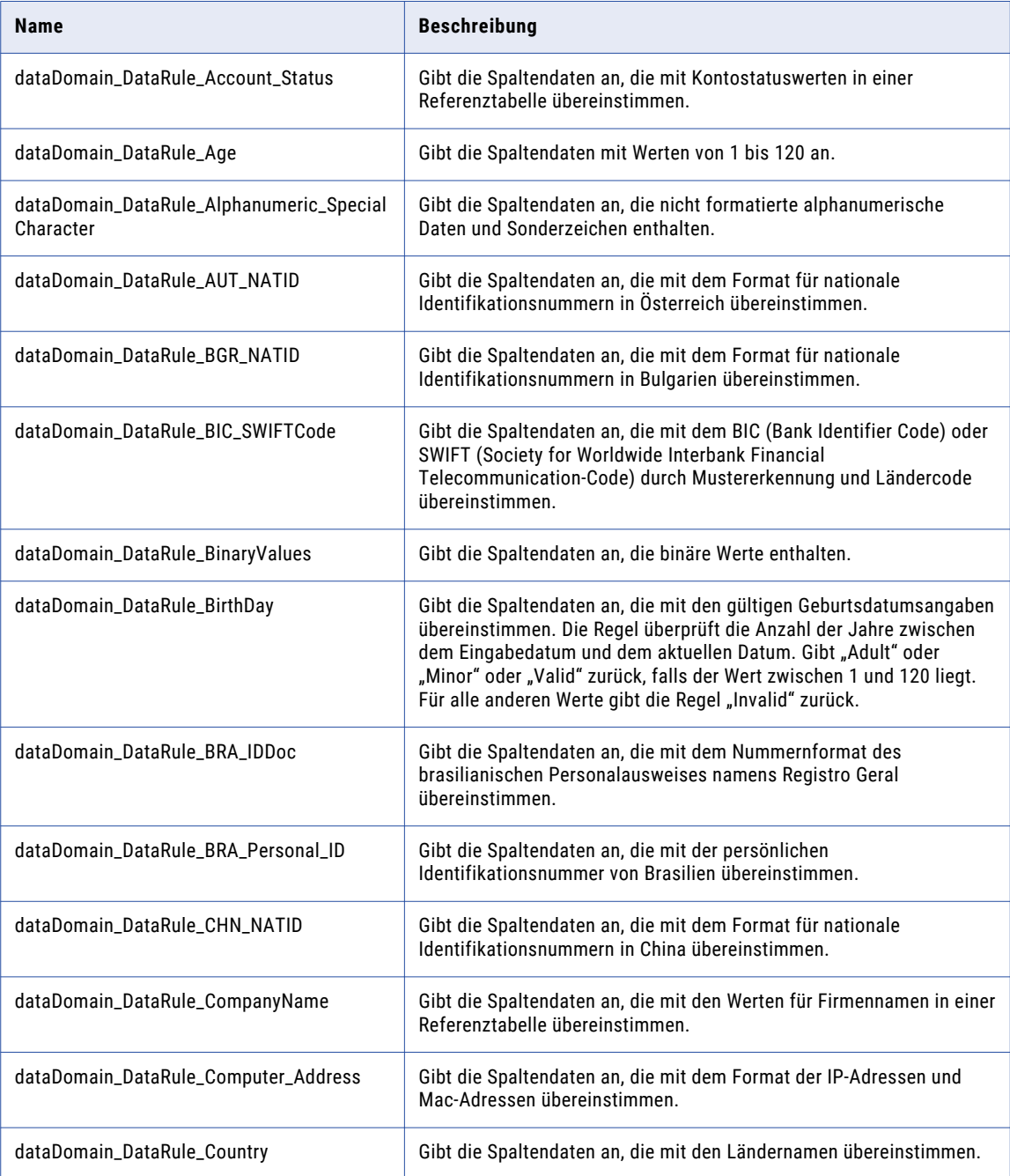

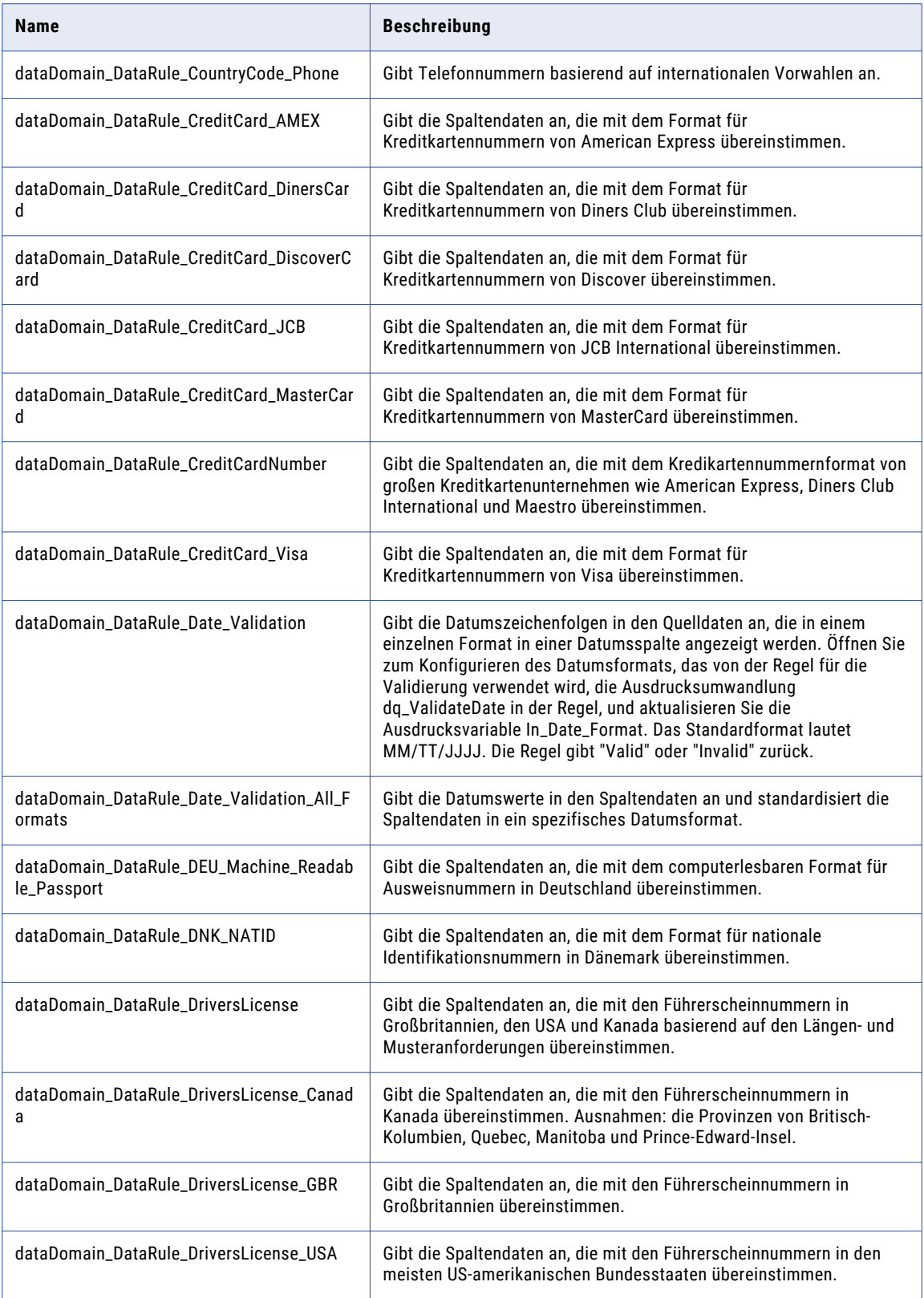

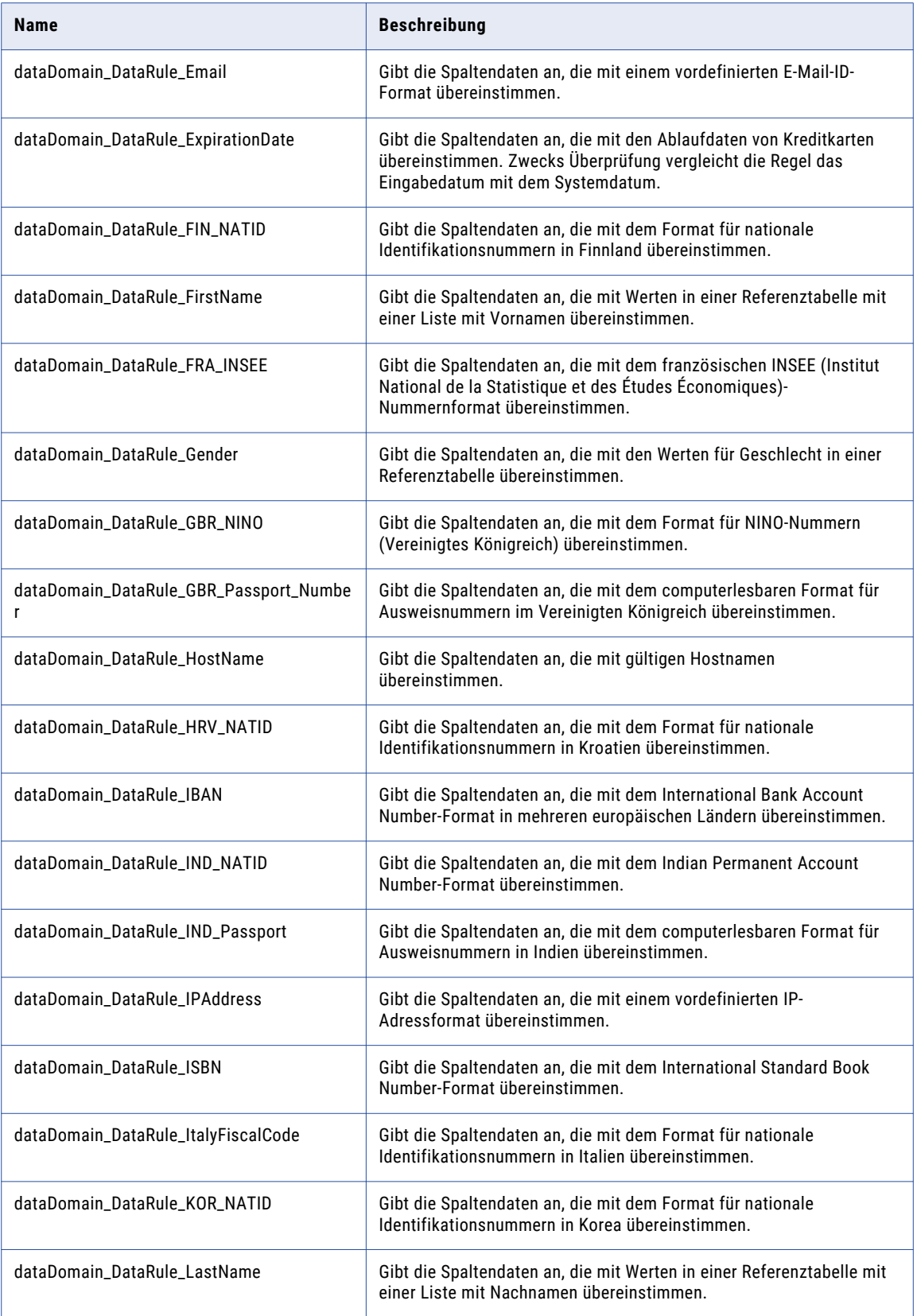

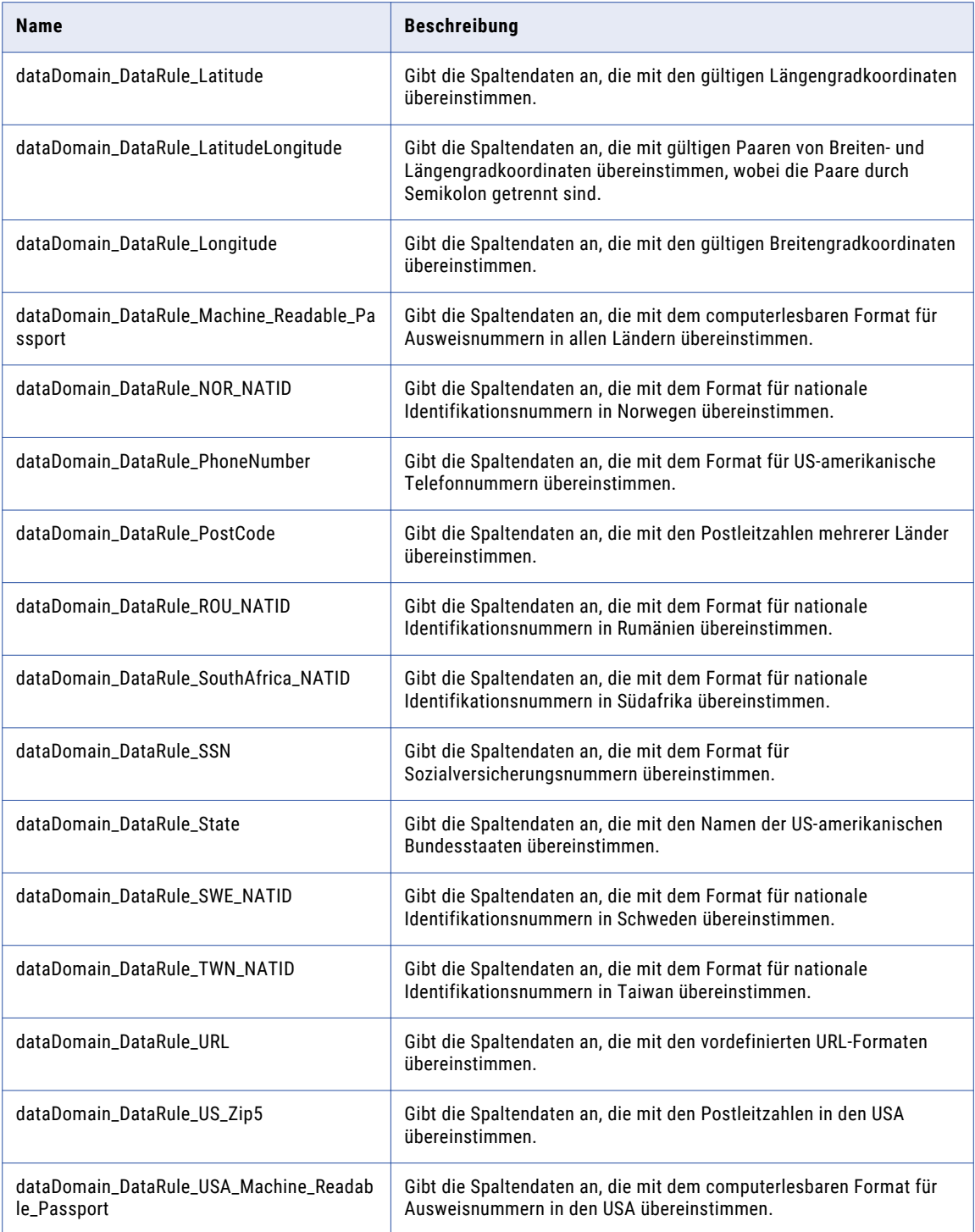

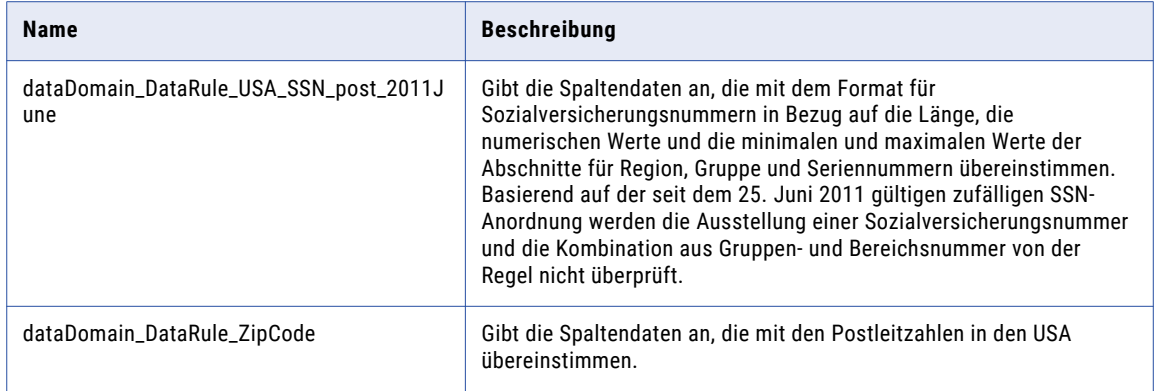

#### KAPITEL 4

# Beschleuniger (Australien/ Neuseeland)

Dieses Kapitel umfasst die folgenden Themen:

- **•** Beschleuniger (Australien/Neuseeland) Übersicht, 49
- **•** [Adressdaten-Bereinigungsregeln](#page-49-0) (Australien/Neuseeland), 50
- **•** [Kontaktdaten-Bereinigungsregeln](#page-50-0) aus dem Beschleuniger (Australien/Neuseeland), 51
- **•** [Unternehmensdaten-Bereinigungsregeln](#page-53-0) aus dem Beschleuniger (Australien/Neuseeland), 54
- **•** Bereinigungsregeln für allgemeine Daten [\(Australien/Neuseeland\),](#page-54-0) 55
- **•** Matching- und Deduplizierungsregeln aus dem Beschleuniger [\(Australien/Neuseeland\),](#page-55-0) 56
- **•** Zusammengesetzte Regeln [\(Australien/Neuseeland\),](#page-57-0) 58
- **•** [Demonstrations-Mappings](#page-59-0) aus dem Beschleuniger (Australien/Neuseeland), 60

# Beschleuniger (Australien/Neuseeland) - Übersicht

Verwenden Sie die Regeln im Beschleuniger (Australien/Neuseeland), um Daten von Organisationen in Australien und Neuseeland zu überprüfen und zu verbessern.

Der Beschleuniger (Australien/Neuseeland) enthält Regeln für die Ausführung folgender Datenqualitätsprozesse:

- **•** Adressdatenbereinigung
- **•** Kontaktdatenbereinigung
- **•** Unternehmensdatenbereinigung
- **•** Bereinigung allgemeiner Daten
- **•** Matching und Deduplizierung

Der Beschleuniger hängt von Datenbereinigungsregeln ab, die vom Kernbeschleuniger installiert werden.

## <span id="page-49-0"></span>Adressdaten-Bereinigungsregeln (Australien/ Neuseeland)

Verwenden Sie die Adressdaten-Bereinigungsregeln, um Adressdaten zu parsen, zu standardisieren und zu validieren.

Die Adressdaten-Bereinigungsregeln finden Sie im folgenden Repository-Speicherort:

[Informatica\_DQ\_Content]\Rules\Address\_Data\_Cleansing

In der folgenden Tabelle werden die Adressdaten-Bereinigungsregeln im Beschleuniger (Australien/ Neuseeland) beschrieben:

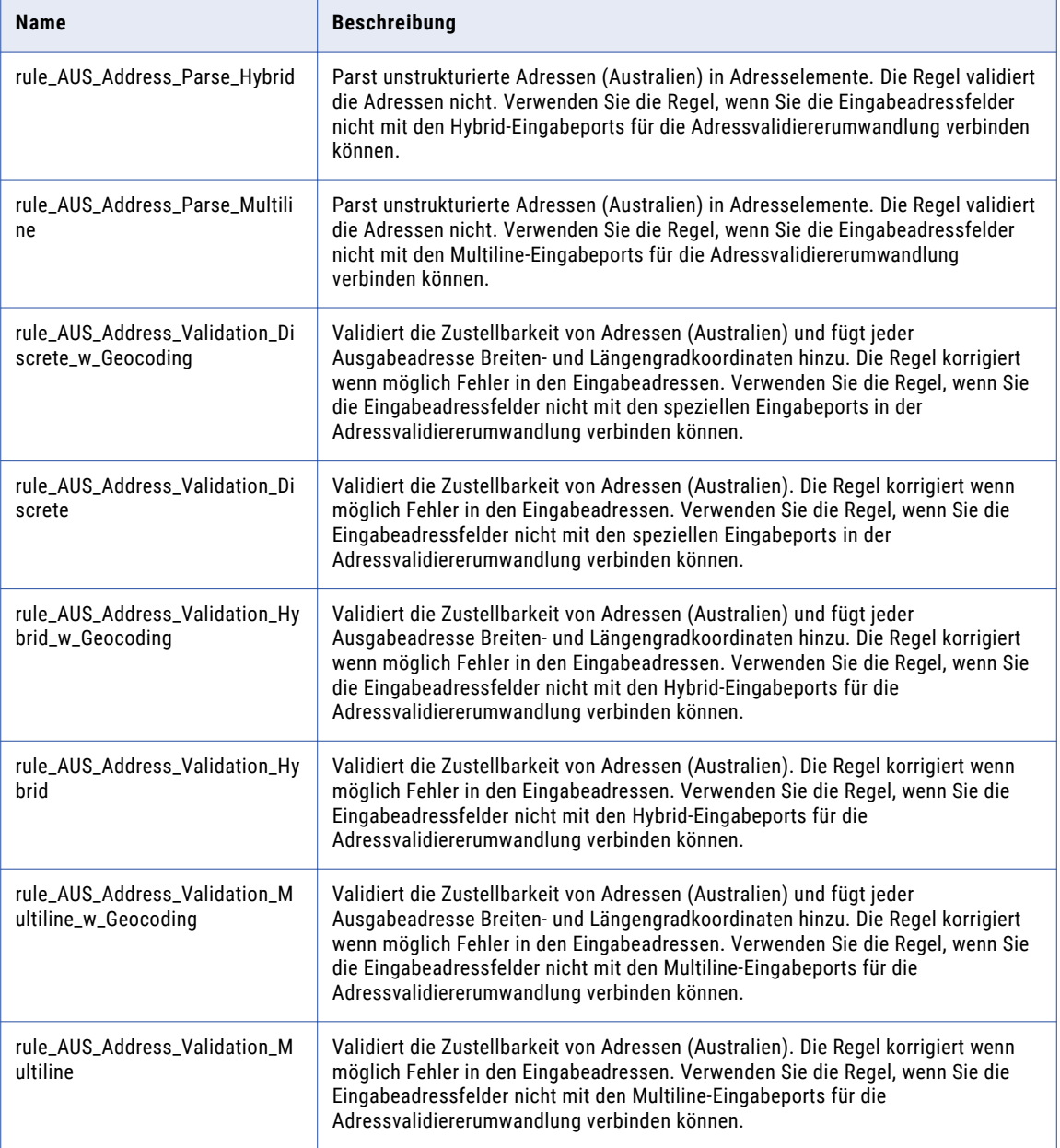

<span id="page-50-0"></span>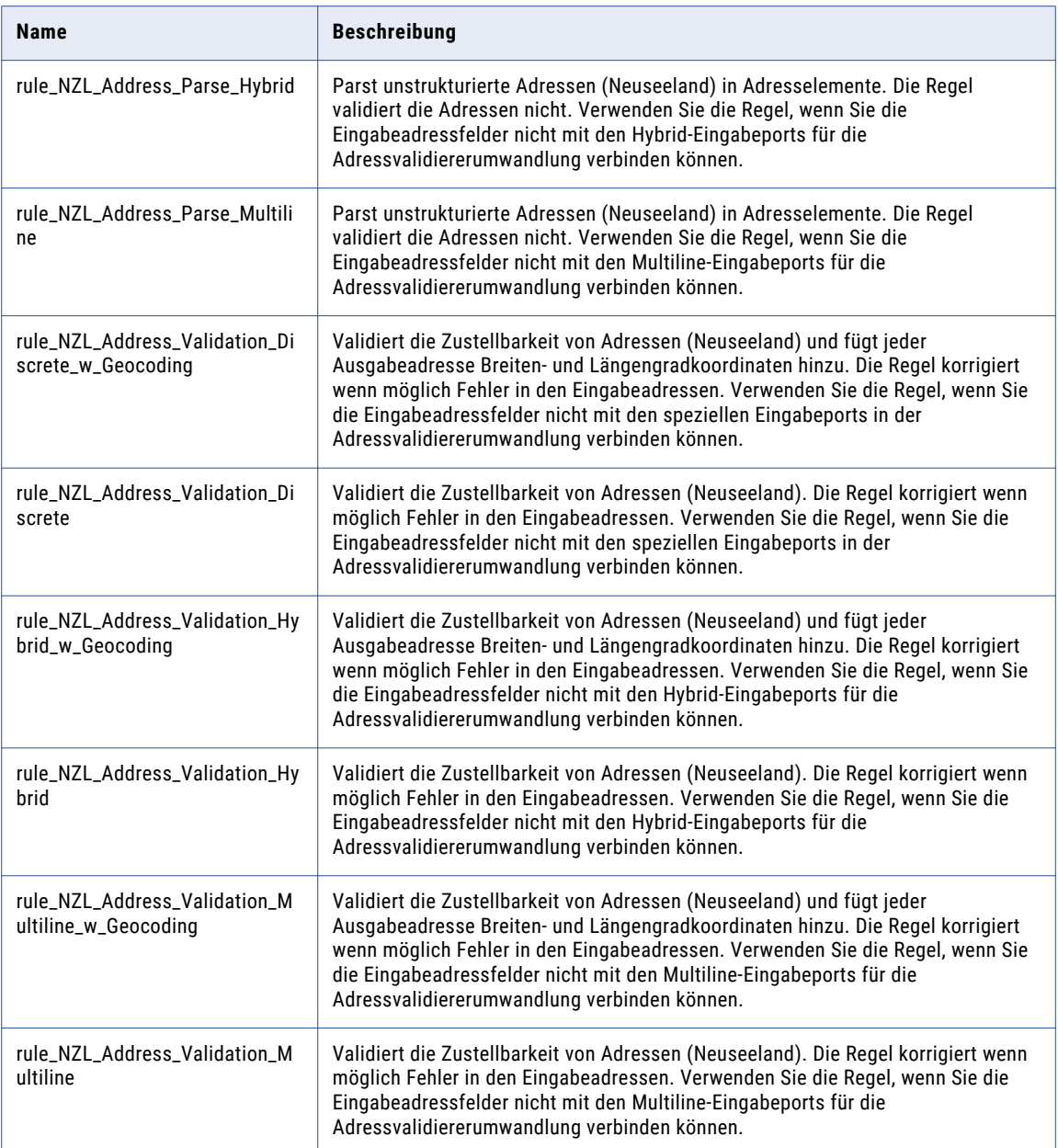

#### Kontaktdaten-Bereinigungsregeln aus dem Beschleuniger (Australien/Neuseeland)

Verwenden Sie die Kontaktdaten-Bereinigungsregeln, um Geschäftskontakt- und Personendaten zu parsen, zu standardisieren und zu validieren.

Die Kontaktdaten-Bereinigungsregeln finden Sie im folgenden Repository-Speicherort:

[Informatica\_DQ\_Content]\Rules\Contact\_Data\_Cleansing

In der folgenden Tabelle werden die Kontaktdaten-Bereinigungsregeln im Beschleuniger (Australien/ Neuseeland) beschrieben:

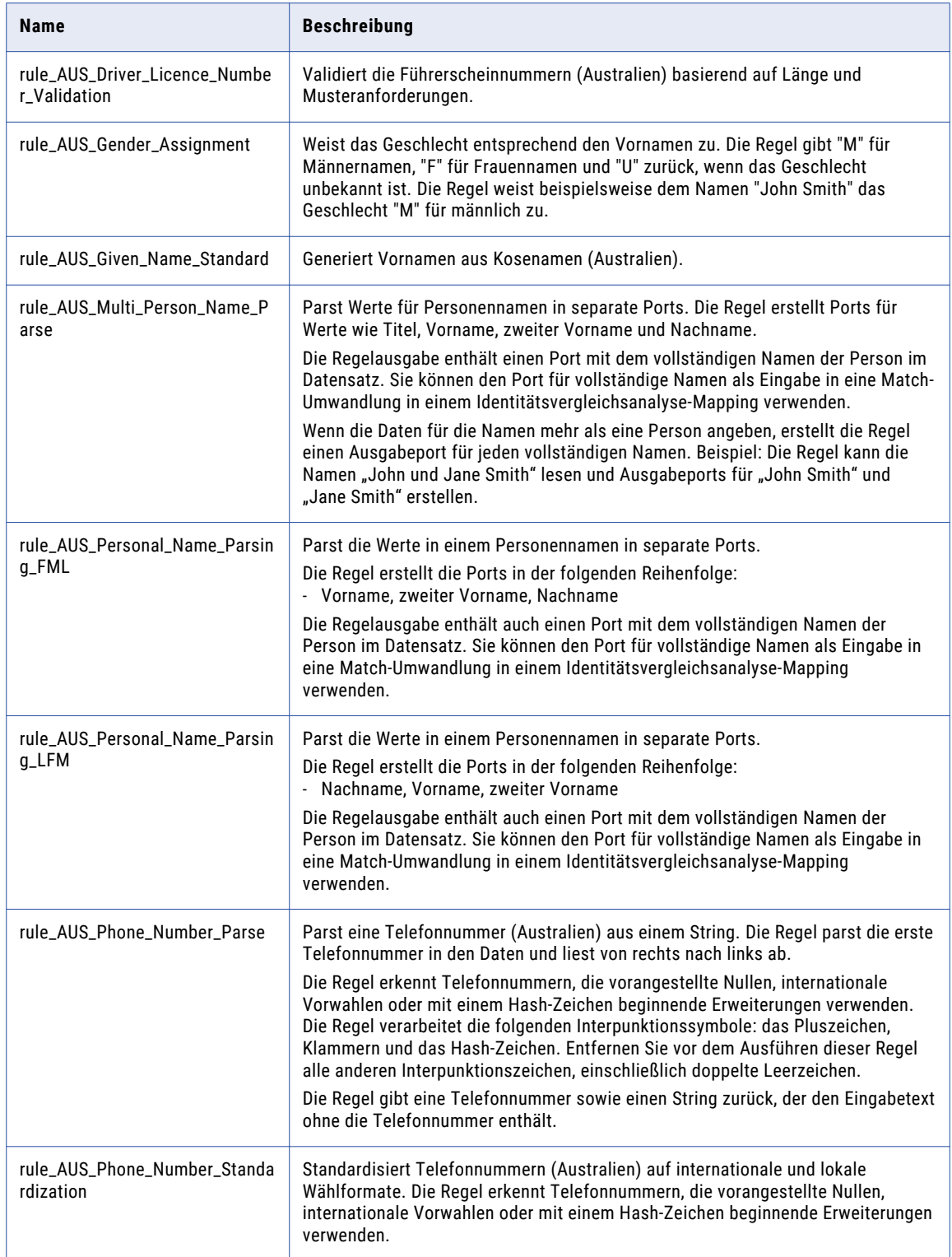

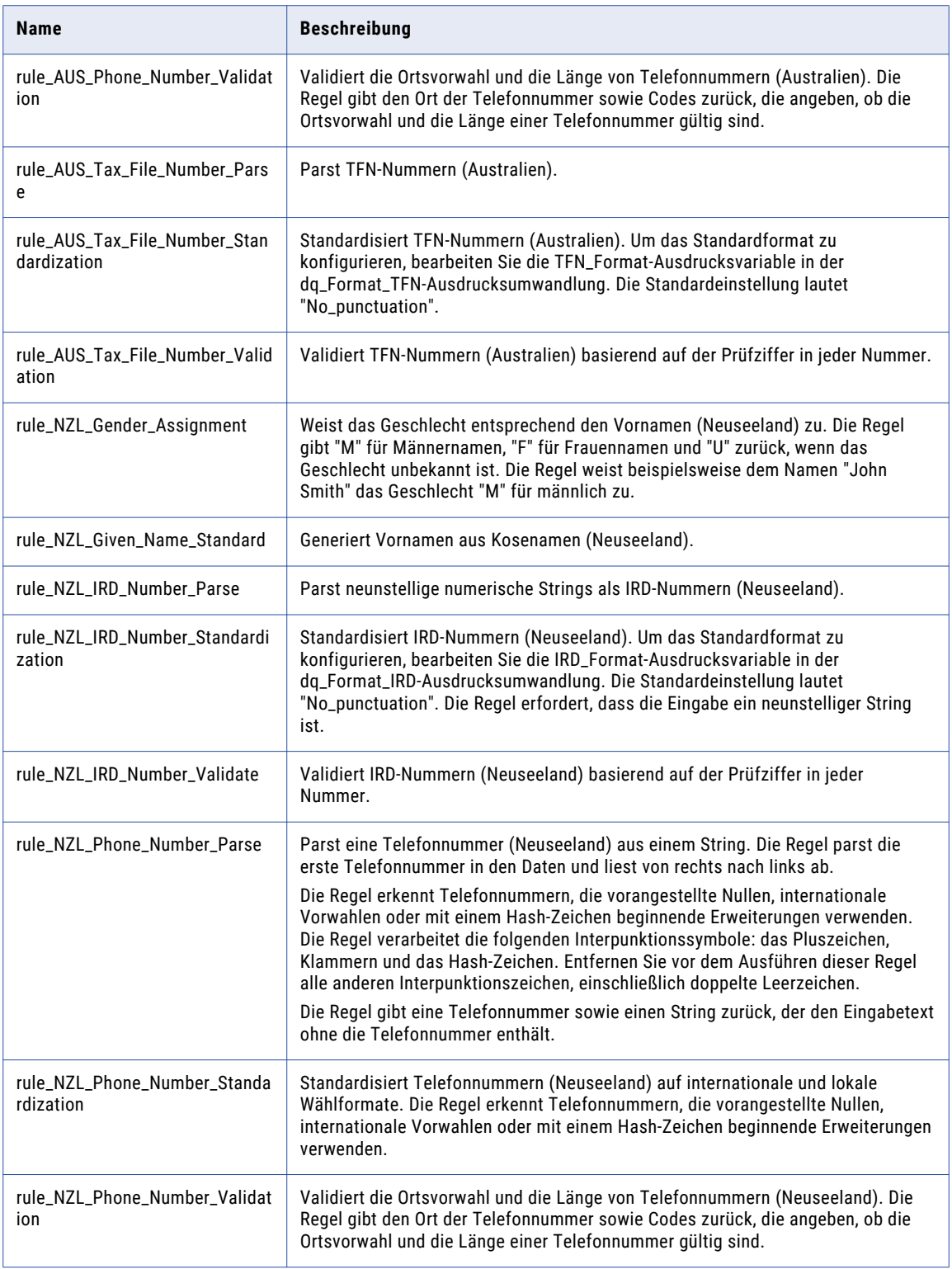

<span id="page-53-0"></span>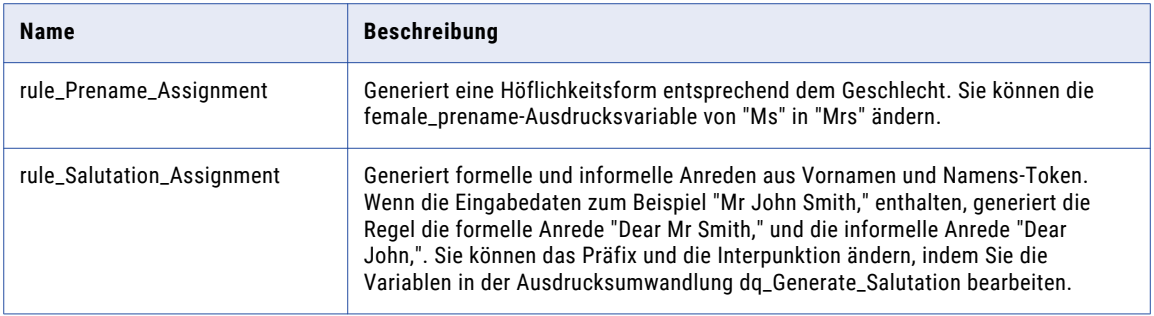

Abhängigkeiten von Kontaktdaten-Bereinigungsregeln aus dem Kernbeschleuniger

Der Beschleuniger (Australien/Neuseeland) hängt von den folgenden Kontaktdaten-Bereinigungsregeln aus dem Kernbeschleuniger ab:

**•** rule\_Email\_Validation

Weitere Informationen zu diesen Regeln finden Sie im Abschnitt ["Kontaktdaten-Bereinigungsregeln](#page-21-0) aus dem [Kernbeschleuniger"](#page-21-0) auf Seite 22.

#### Unternehmensdaten-Bereinigungsregeln aus dem Beschleuniger (Australien/Neuseeland)

Verwenden Sie die Unternehmensdaten-Bereinigungsregeln, um Unternehmensdaten zu parsen, zu standardisieren und zu validieren.

Die Unternehmensdaten-Bereinigungsregeln finden Sie im folgenden Repository-Speicherort:

[Informatica\_DQ\_Content]\Rules\Corporate\_Data\_Cleansing

In der folgenden Tabelle werden die Unternehmensdaten-Bereinigungsregeln im Beschleuniger (Australien/ Neuseeland) beschrieben:

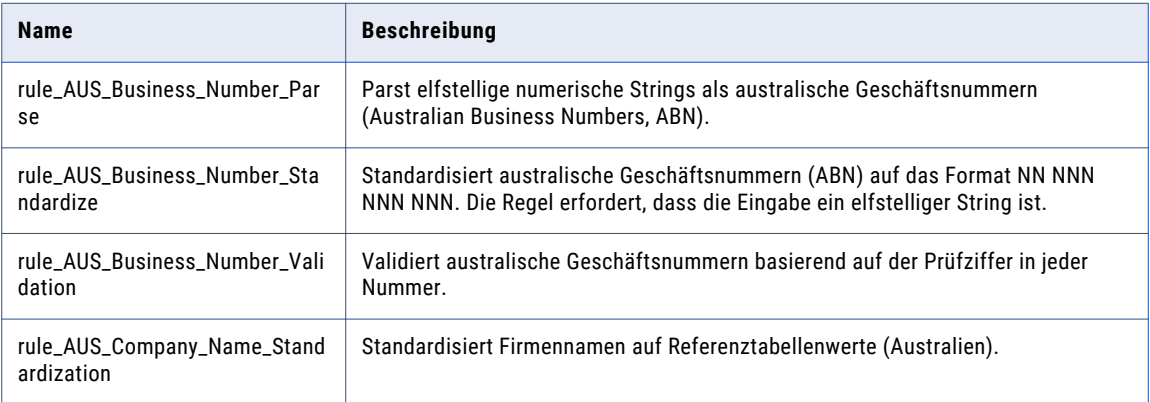

#### <span id="page-54-0"></span>Bereinigungsregeln für allgemeine Daten (Australien/ Neuseeland)

Verwenden Sie die Bereinigungsregeln für allgemeine Daten zur Kennzeichnung des in Eingabefeldern enthaltenen Informationstyps.

Die Bereinigungsregeln für allgemeine Daten finden Sie im folgenden Repository-Speicherort:

[Informatica\_DQ\_Content]\Rules\General\_Data\_Cleansing

In der folgenden Tabelle werden die Bereinigungsregeln für allgemeine Daten im Beschleuniger (Australien/ Neuseeland) beschrieben:

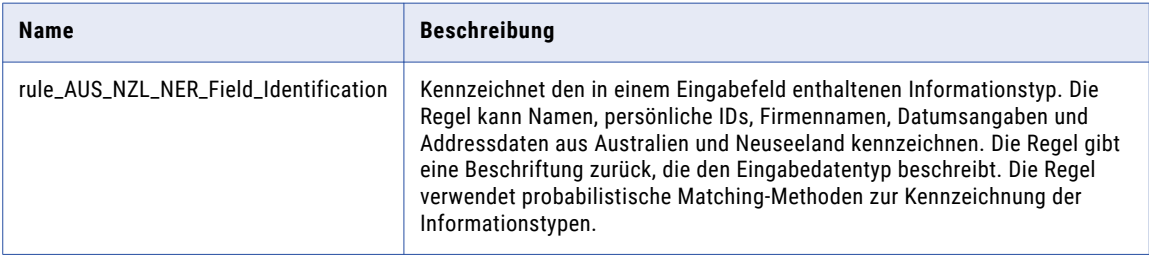

#### Abhängigkeiten von Bereinigungsregeln für allgemeine Daten aus dem Kernbeschleuniger

Der Beschleuniger (Australien/Neuseeland) hängt von den folgenden Bereinigungsregeln für allgemeine Daten aus dem Kernbeschleuniger ab:

- **•** rule\_Assign\_DQ\_90\_GeocodingStatus\_Description
- **•** rule\_Assign\_DQ\_90\_Mailability\_Score\_Description
- **•** rule\_Assign\_DQ\_90\_Match\_Code\_Descriptions
- **•** rule\_Remove\_Extra\_Spaces
- **•** rule\_Remove\_Hyphen
- **•** rule\_Remove\_Leading\_Zero
- **•** rule\_Remove\_Period\_Parentheses
- **•** rule\_Remove\_Punctuation
- **•** rule\_Remove\_Punctuation\_and\_Space
- **•** rule\_Remove\_Space
- **•** rule\_Replace\_Limited\_Punct\_with\_Space
- **•** rule\_UpperCase

Weitere Informationen zu diesen Regeln finden Sie im Abschnitt ["Bereinigungsregeln](#page-23-0) für allgemeine Daten aus dem [Kernbeschleuniger"](#page-23-0) auf Seite 24.

### <span id="page-55-0"></span>Matching- und Deduplizierungsregeln aus dem Beschleuniger (Australien/Neuseeland)

Verwenden Sie die Matching- und Deduplizierungsregeln im Beschleuniger (Australien/Neuseeland), um den Grad der Ähnlichkeit zwischen den Datensätzen in Datasets zu ermitteln.

Die Matching- und Deduplizierungsregeln finden Sie im folgenden Repository-Speicherort:

[Informatica\_DQ\_Content]\Rules\Matching\_Deduplication

In der folgenden Tabelle werden die Matching- und Deduplizierungsregeln im Beschleuniger (Australien/ Neuseeland) beschrieben:

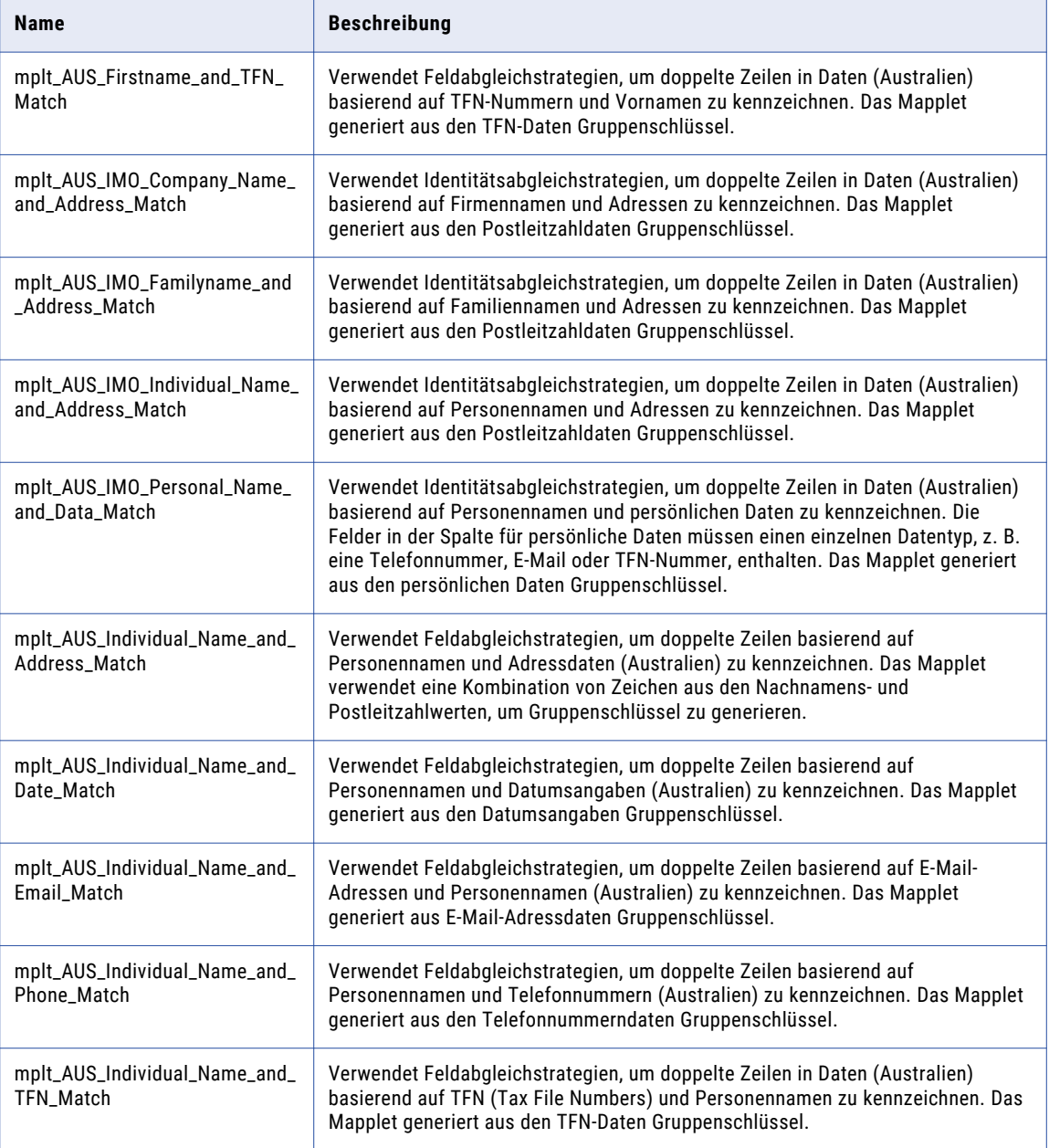

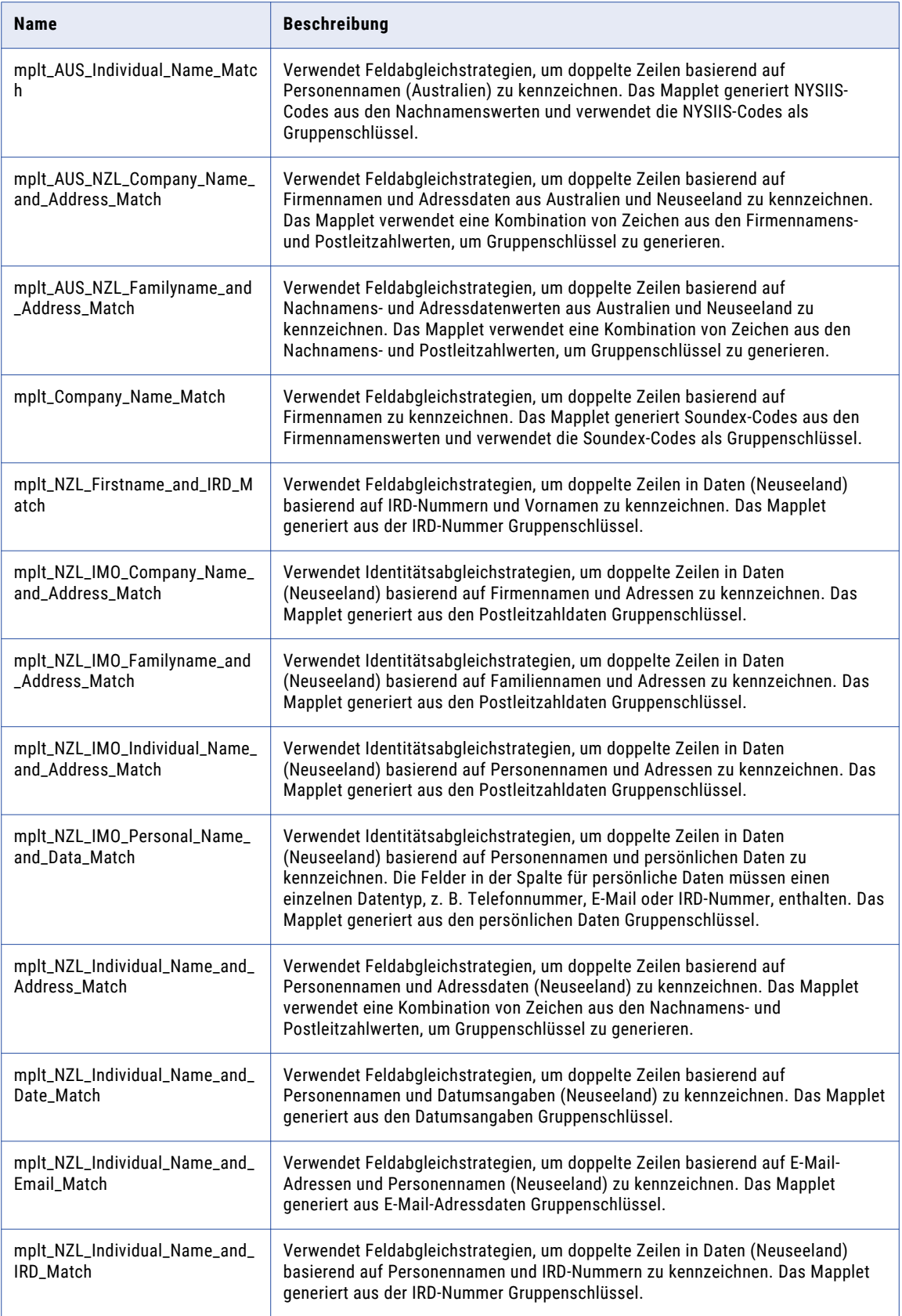

<span id="page-57-0"></span>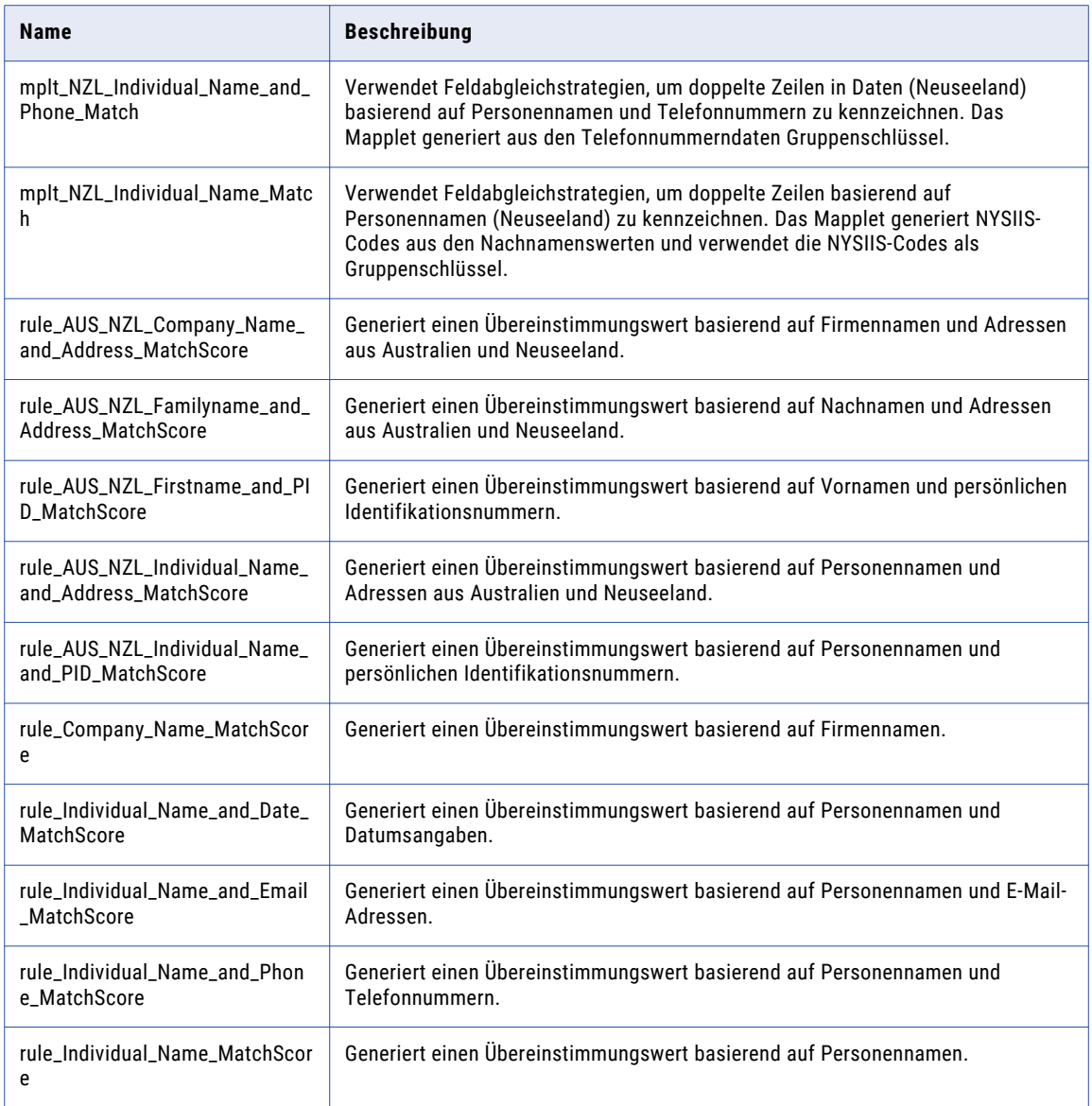

## Zusammengesetzte Regeln (Australien/Neuseeland)

Verwenden Sie die zusammengesetzten Regeln im Beschleuniger (Australien/Neuseeland), um einen vordefinierten Satz von Regeln in einem einzelnen Mapping auszuführen. Die zusammengesetzten Regeln verwenden Regeln aus dem Beschleuniger (Australien/Neuseeland).

Die zusammengesetzten Regeln finden Sie im folgenden Repository-Speicherort:

[Informatica\_DQ\_Content]\Rules\Composite\_Rules

#### Zusammengesetzte Regel für Kontaktdaten (Australien)

In der folgenden Tabelle wird die zusammengesetzte Regel für Kontaktdaten (Australien) im Beschleuniger (Australien/Neuseeland) beschrieben:

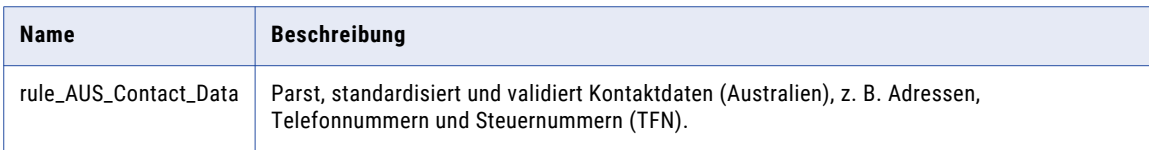

In der folgenden Tabelle werden die Namen und die Repository-Speicherorte der Regeln in der zusammengesetzten Regel für Kontaktdaten (Australien) aufgelistet:

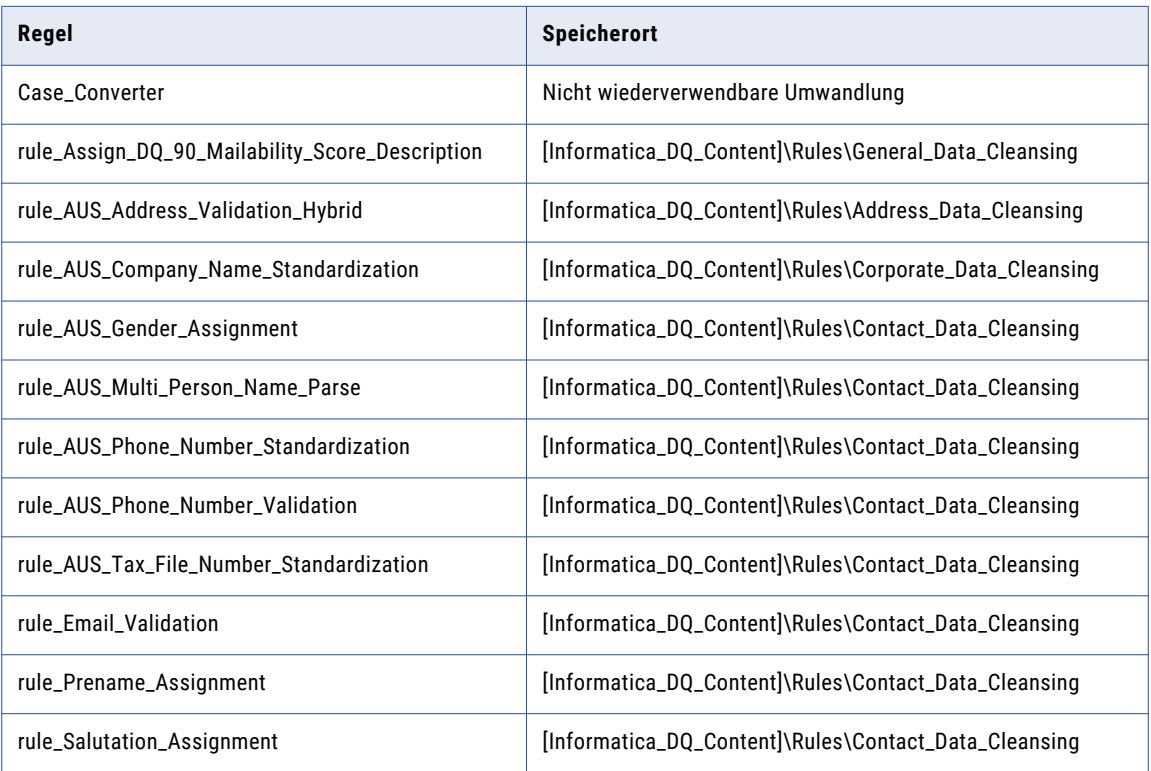

#### Zusammengesetzte Regel für neuseeländische Kontaktdaten

In der folgenden Tabelle wird die zusammengesetzte Regel für neuseeländische Kontaktdaten im Beschleuniger (Australien/Neuseeland) beschrieben:

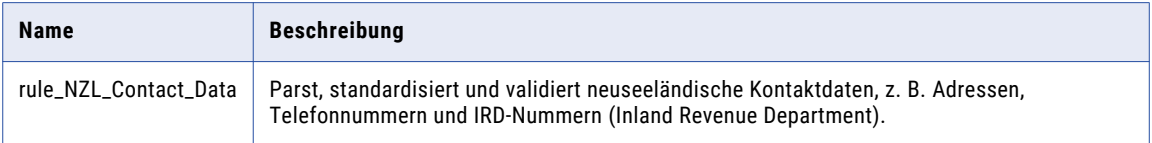

<span id="page-59-0"></span>In der folgenden Tabelle werden die Namen und Repository-Speicherorte der Regeln in der zusammengesetzten Regel für Kontaktdaten (Neuseeland) aufgelistet:

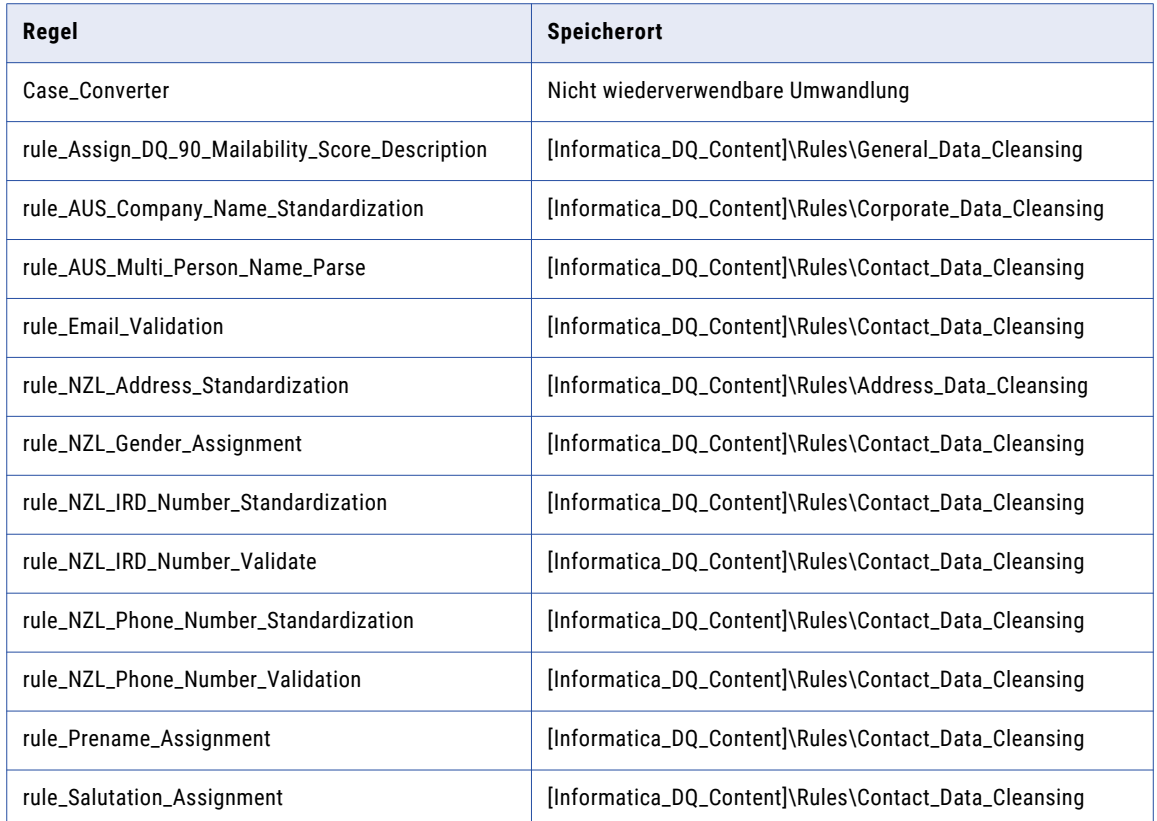

#### Demonstrations-Mappings aus dem Beschleuniger (Australien/Neuseeland)

Die Demonstrations-Mappings im Beschleuniger (Australien/Neuseeland) verwenden mehrere Regeln zum Demonstrieren von Datenqualitätsprozessen.

Die Demonstrations-Mappings finden Sie im folgenden Repository-Speicherort:

[Informatica\_DQ\_Content]\Rules\_Demo\AUS\_NZL\_Accelerator

Der Beschleuniger enthält die folgenden Demonstrations-Mappings:

#### **m\_AUS\_customer\_data\_demo**

Parst, standardisiert und validiert Daten (Australien/Neuseeland).

#### **m\_AUS\_customer\_matching\_demo**

Parst und standardisiert die Identitätsdaten aus Australien und Neuseeland und führt eine Identitätsabgleichsanalyse der Daten aus.

Dieses Mapping analysiert die folgenden Datenkombinationen und generiert Match-Cluster für die einzelnen Kombinationen:

- **•** Personenname und Adressdaten
- **•** Personenname und Telefonnummer

#### KAPITEL 5

# Beschleuniger (Brasilien)

Dieses Kapitel umfasst die folgenden Themen:

- **•** Beschleuniger (Brasilien) Übersicht, 62
- **•** Adressdaten-Bereinigungsregeln (Brasilien), 62
- **•** [Kontaktdaten-Bereinigungsregeln](#page-63-0) aus dem Beschleuniger (Brasilien), 64
- **•** [Unternehmensdaten-Bereinigungsregeln](#page-64-0) aus dem Beschleuniger (Brasilien), 65
- **•** [Bereinigungsregeln](#page-65-0) für allgemeine Daten (Brasilien), 66
- **•** Matching- und [Deduplizierungsregeln](#page-65-0) aus dem Beschleuniger (Brasilien), 66
- **•** [Zusammengesetzte](#page-67-0) Regeln (Brasilien), 68
- **•** [Demonstrations-Mappings](#page-68-0) (Brasilien), 69

#### Beschleuniger (Brasilien) - Übersicht

Verwenden Sie die Regeln im Beschleuniger (Brasilien), um Daten von Organisationen in Brasilien zu überprüfen und zu verbessern.

Der Beschleuniger (Brasilien) enthält Regeln für die Ausführung folgender Datenqualitätsprozesse:

- **•** Adressdatenbereinigung
- **•** Kontaktdatenbereinigung
- **•** Unternehmensdatenbereinigung
- **•** Bereinigung allgemeiner Daten
- **•** Matching und Deduplizierung

Der Beschleuniger hängt von der Datenbereinigung ab, die vom Kernbeschleuniger installiert wird.

#### Adressdaten-Bereinigungsregeln (Brasilien)

Verwenden Sie die Adressdaten-Bereinigungsregeln, um Adressdaten zu parsen, zu standardisieren und zu validieren.

Die Adressdaten-Bereinigungsregeln finden Sie im folgenden Repository-Speicherort:

```
[Informatica_DQ_Content]\Rules\Address_Data_Cleansing
```
In der folgenden Tabellen werden die Adressdaten-Bereinigungsregeln im Beschleuniger (Brasilien) beschrieben:

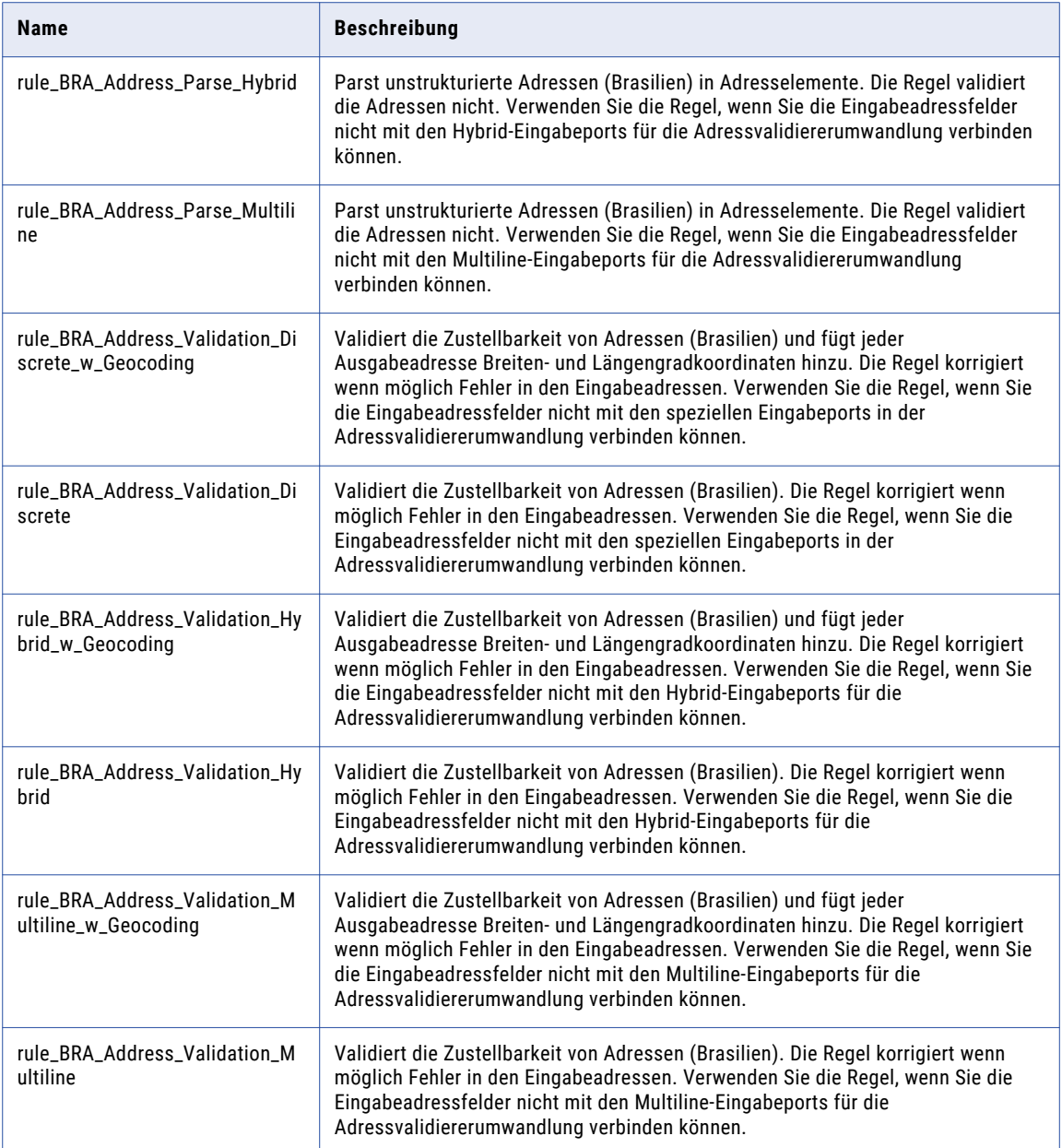

### <span id="page-63-0"></span>Kontaktdaten-Bereinigungsregeln aus dem Beschleuniger (Brasilien)

Verwenden Sie die Kontaktdaten-Bereinigungsregeln, um Geschäftskontakt- und Personendaten zu parsen, zu standardisieren und zu validieren.

Die Kontaktdaten-Bereinigungsregeln finden Sie im folgenden Repository-Speicherort:

[Informatica\_DQ\_Content]\Rules\Contact\_Data\_Cleansing

In der folgenden Tabelle werden die Kontaktdaten-Bereinigungsregeln im Beschleuniger (Brasilien) beschrieben:

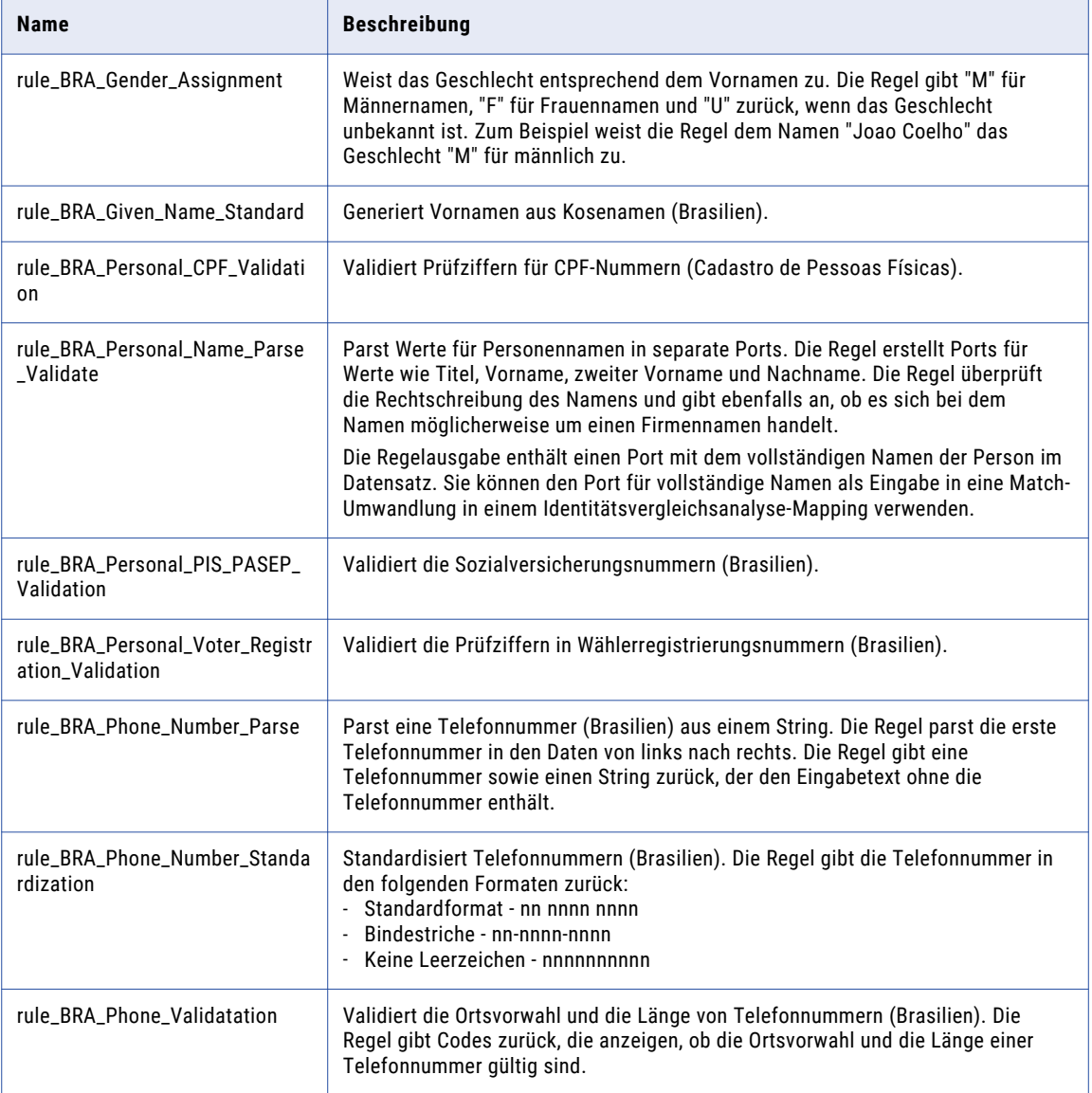

<span id="page-64-0"></span>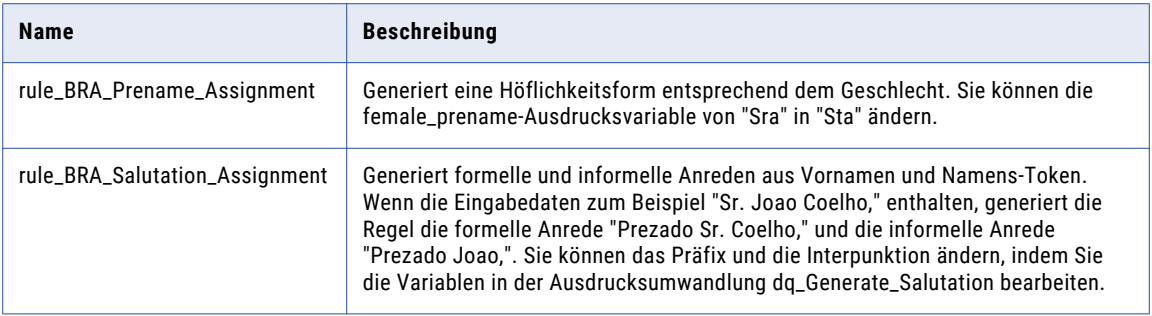

Abhängigkeiten von Kontaktdaten-Bereinigungsregeln aus dem Kernbeschleuniger

Der Beschleuniger (Brasilien) hängt von den folgenden Kontaktdaten-Bereinigungsregeln aus dem Kernbeschleuniger ab:

- **•** rule\_Email\_Parse\_Into\_Mailbox\_Domain
- **•** rule\_Email\_Validation

Weitere Informationen zu diesen Regeln finden Sie im Abschnitt ["Kontaktdaten-Bereinigungsregeln](#page-21-0) aus dem [Kernbeschleuniger"](#page-21-0) auf Seite 22.

## Unternehmensdaten-Bereinigungsregeln aus dem Beschleuniger (Brasilien)

Verwenden Sie die Unternehmensdaten-Bereinigungsregeln im Beschleuniger (Brasilien), um Unternehmensdaten zu standardisieren und zu validieren.

Die Unternehmensdaten-Bereinigungsregeln finden Sie im folgenden Repository-Speicherort:

[Informatica\_DQ\_Content]\Rules\Corporate\_Data\_Cleansing

In der folgenden Tabelle werden Unternehmensdaten-Bereinigungsregeln im Beschleuniger (Brasilien) beschrieben:

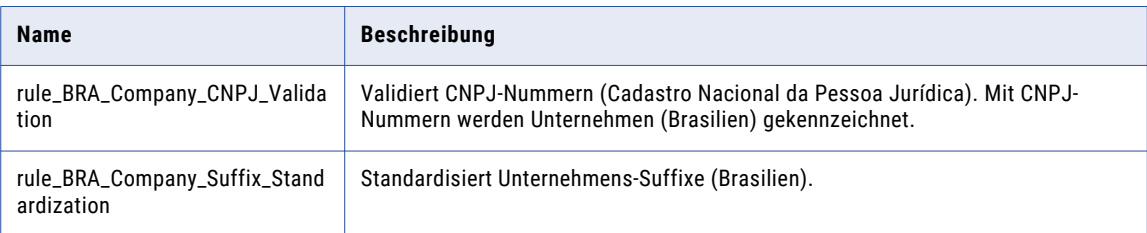

## <span id="page-65-0"></span>Bereinigungsregeln für allgemeine Daten (Brasilien)

Verwenden Sie die Bereinigungsregeln für allgemeine Dateien, um den in Eingabefeldern enthaltenen Informationstyp zu kennzeichnen.

Die Bereinigungsregeln für allgemeine Daten finden Sie im folgenden Repository-Speicherort:

[Informatica\_DQ\_Content]\Rules\General\_Data\_Cleansing

In der folgenden Tabelle werden die Bereinigungsregeln für allgemeine Daten im Beschleuniger (Brasilien) beschrieben:

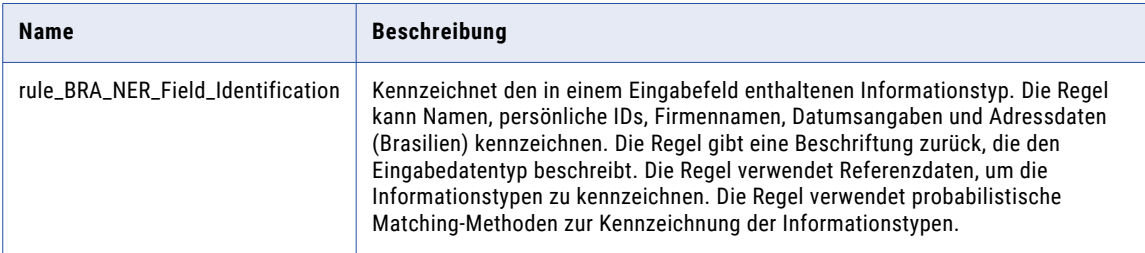

#### Abhängigkeiten von Bereinigungsregeln für allgemeine Daten aus dem Kernbeschleuniger

Der Beschleuniger (Brasilien) hängt von den folgenden Bereinigungsregeln für allgemeine Daten aus dem Kernbeschleuniger ab:

- **•** rule\_Assign\_DQ\_90\_GeocodingStatus\_Description
- **•** rule\_Assign\_DQ\_90\_Mailability\_Score\_Description
- **•** rule\_Assign\_DQ\_90\_Match\_Code\_Descriptions
- **•** rule\_Remove\_Extra\_Spaces
- **•** rule\_Remove\_Non\_Numbers
- **•** rule\_Remove\_Punctuation\_and\_Space
- **•** rule\_Remove\_Punctuation
- **•** rule\_Replace\_Limited\_Punct\_with\_Space
- **•** rule\_TitleCase
- **•** rule\_UpperCase

Weitere Informationen zu diesen Regeln finden Sie im Abschnitt ["Bereinigungsregeln](#page-23-0) für allgemeine Daten aus dem [Kernbeschleuniger"](#page-23-0) auf Seite 24.

#### Matching- und Deduplizierungsregeln aus dem Beschleuniger (Brasilien)

Verwenden Sie die Matching- und Deduplizierungsregeln, um den Grad der Ähnlichkeit zwischen den Datensätzen in Datasets zu ermitteln.

Die Matching- und Deduplizierungsregeln finden Sie im folgenden Repository-Speicherort:

[Informatica\_DQ\_Content]\Rules\Matching\_Deduplication

In der folgenden Tabelle werden die Matching- und Deduplizierungsregeln im Beschleuniger (Brasilien) beschrieben:

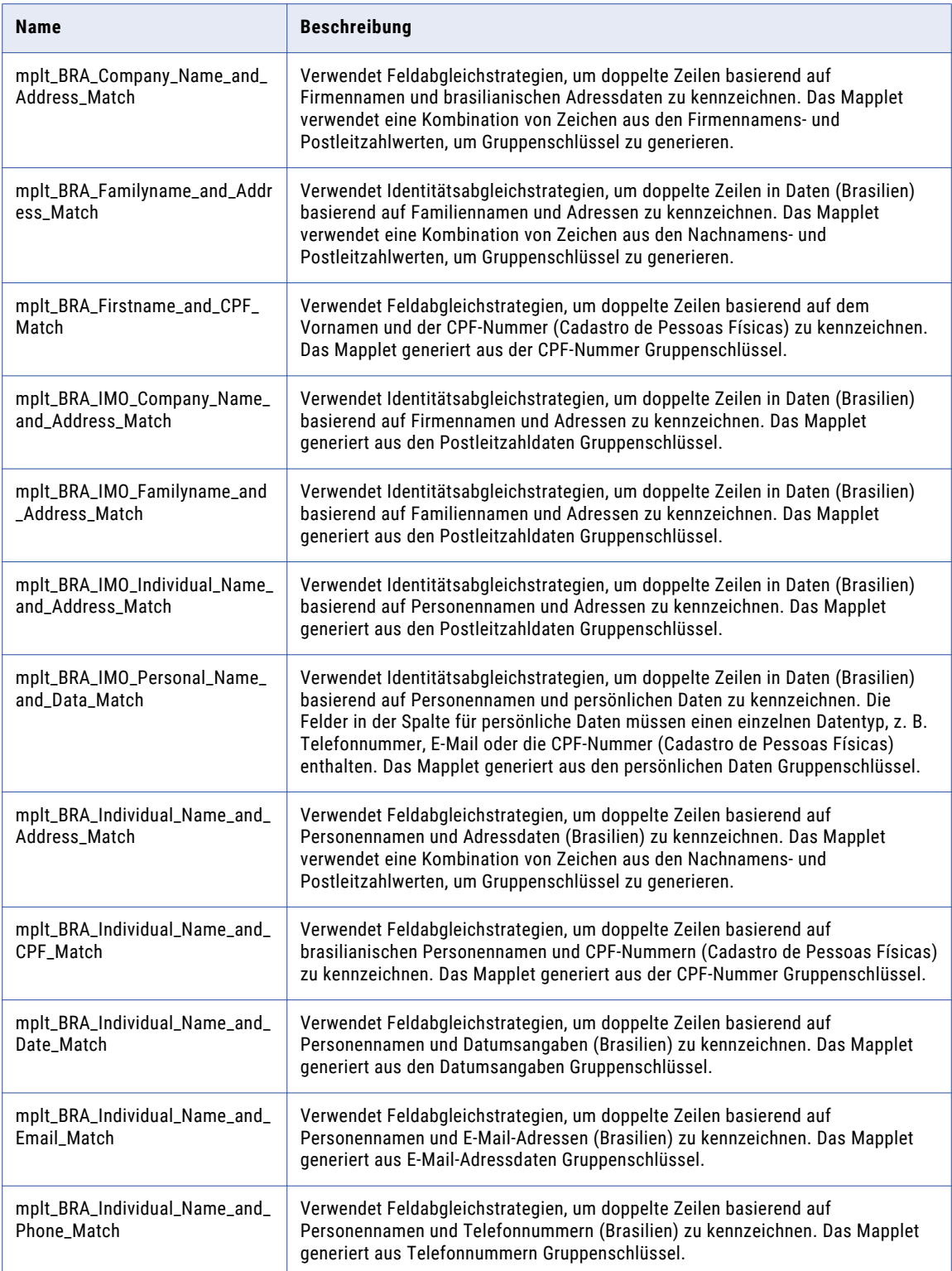

<span id="page-67-0"></span>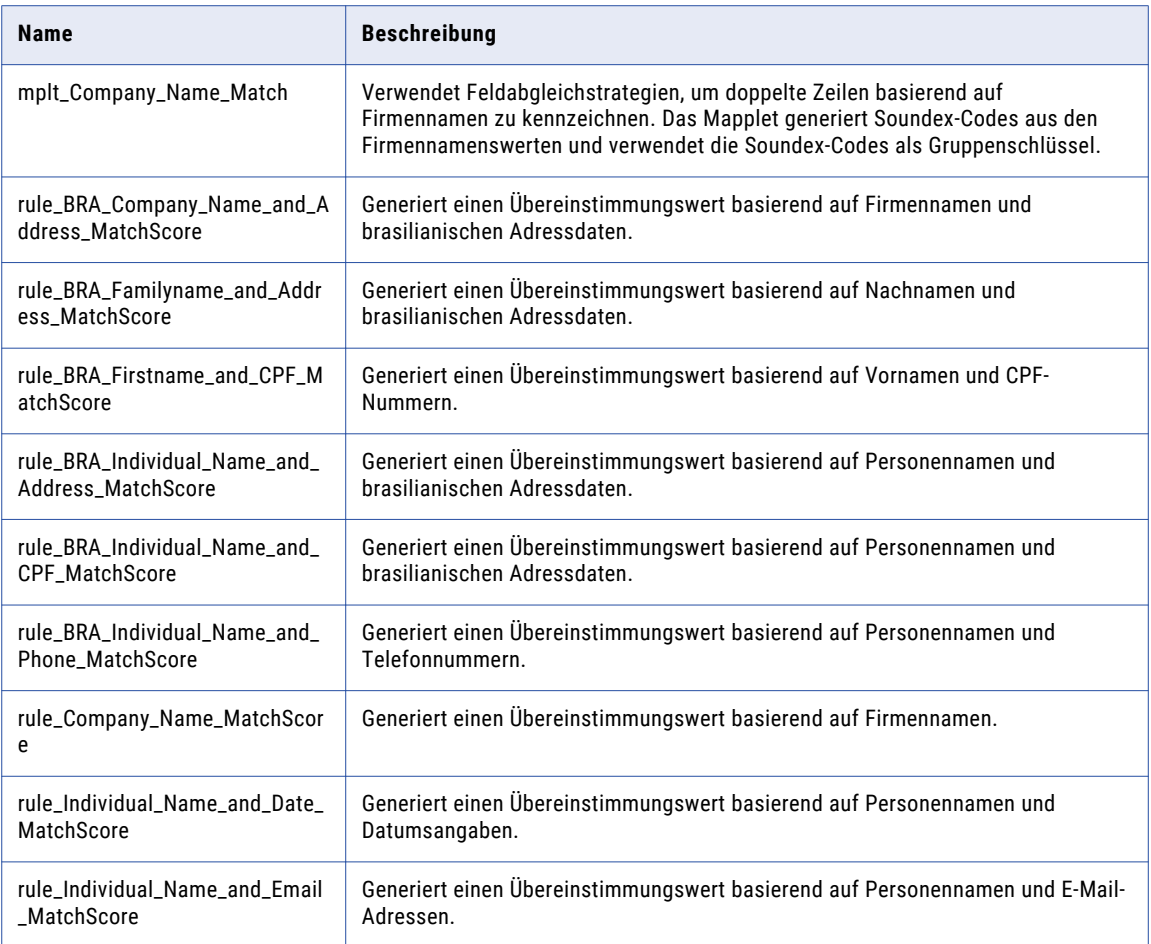

#### Zusammengesetzte Regeln (Brasilien)

Verwenden Sie die zusammengesetzten Regeln im Beschleuniger (Brasilien), um einen vordefinierten Satz von Regeln in einem einzelnen Mapping auszuführen. Die zusammengesetzten Regeln verwenden Regeln aus dem Beschleuniger (Brasilien).

Die zusammengesetzten Regeln finden Sie im folgenden Repository-Speicherort:

[Informatica\_DQ\_Content]\Rules\Composite\_Rules

#### Zusammengesetzte Regel für Kontaktdaten

In der folgenden Tabelle wird die zusammengesetzte Regel für brasilianische Kontaktdaten im Beschleuniger (Brasilien) beschrieben:

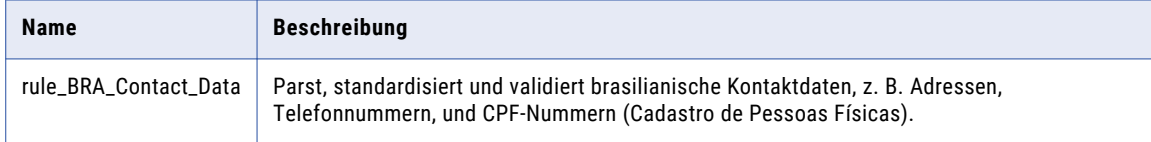

<span id="page-68-0"></span>In der folgenden Tabelle werden die Namen und die Repository-Speicherorte der Regeln in der zusammengesetzten Regel für Kontaktdaten (Brasilien) aufgelistet:

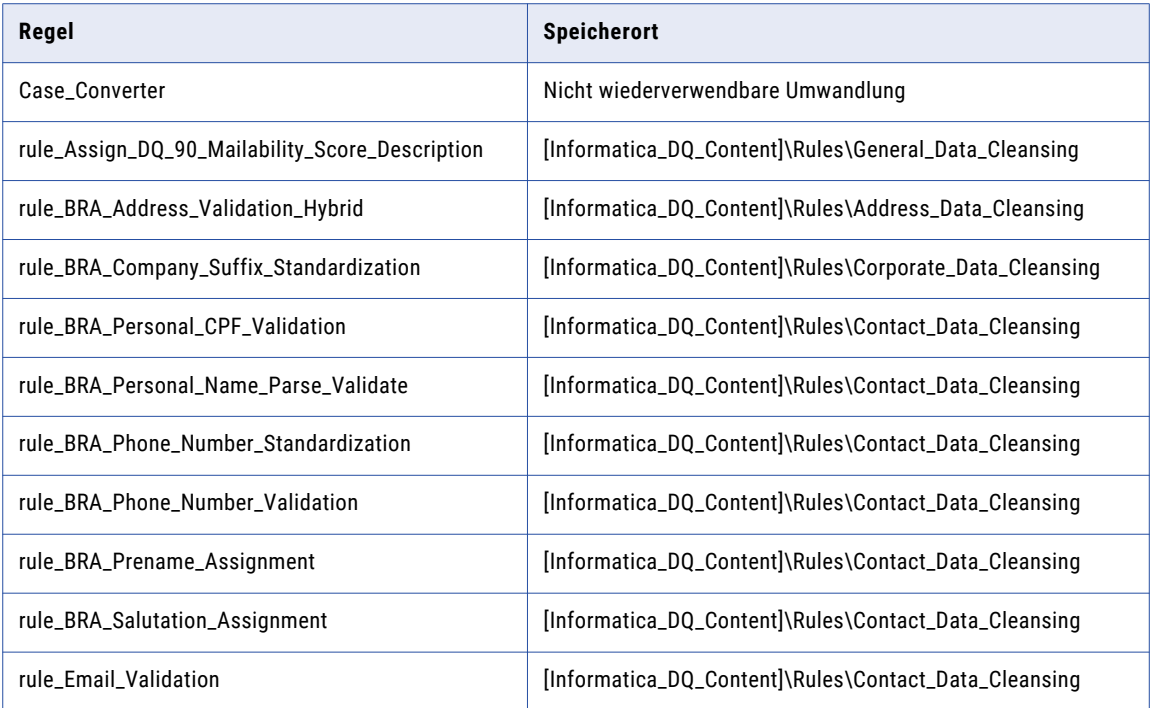

# Demonstrations-Mappings (Brasilien)

Die Demonstrations-Mappings im Beschleuniger (Brasilien) verwenden mehrere Regeln zum Demonstrieren von Datenqualitätsprozessen.

Die Demonstrations-Mappings finden Sie im folgenden Repository-Speicherort:

[Informatica\_DQ\_Content]\Rules\_Demo\BRA\_Accelerator

Der Beschleuniger enthält die folgenden Demonstrations-Mappings:

#### **m\_BRA\_customer\_data\_demo**

Parst, standardisiert und validiert Daten (Brasilien).

#### **m\_BRA\_customer\_matching\_demo**

Parst und standardisiert Identitätsdaten aus Brasilien und führt eine Identitätsabgleichsanalyse der Daten aus.

Dieses Mapping analysiert die folgenden Datenkombinationen und generiert Match-Cluster für die einzelnen Kombinationen:

- **•** Personenname und Adressdaten
- **•** Personenname und Telefonnummer

#### KAPITEL 6

# Beschleuniger (Finanzdienstleistungen)

Dieses Kapitel umfasst die folgenden Themen:

- **•** Beschleuniger (Finanzdienstleistungen) Übersicht, 70
- **•** Kontaktdaten-Bereinigungsregeln aus dem Beschleuniger (Finanzdienstleistungen), 70
- **•** [Finanzdaten-Bereinigungsregeln](#page-70-0) aus dem Beschleuniger (Finanzdienstleistungen), 71
- **•** Bereinigungsregeln für allgemeine Daten aus dem Beschleuniger [\(Finanzdienstleistungen\),](#page-73-0) 74
- **•** Matching- und Deduplizierungsregeln aus dem Beschleuniger [\(Finanzdienstleistungen\),](#page-73-0) 74

## Beschleuniger (Finanzdienstleistungen) - Übersicht

Verwenden Sie den Beschleuniger (Finanzdienstleistungen), um Daten von Organisationen im Finanzdienstleistungssektor zu überprüfen und zu verbessern.

Der Beschleuniger (Finanzdienstleistungen) enthält Regeln für die Ausführung folgender Datenqualitätsprozesse:

- **•** Kontaktdatenbereinigung
- **•** Bereinigung von Finanzdaten
- **•** Bereinigung allgemeiner Daten
- **•** Matching und Deduplizierung

Der Beschleuniger hängt von Datenbereinigungsregeln ab, die vom Kernbeschleuniger installiert werden.

#### Kontaktdaten-Bereinigungsregeln aus dem Beschleuniger (Finanzdienstleistungen)

Verwenden Sie die Kontaktdaten-Bereinigungsregeln, um Kontaktdaten zu Geschäftskontakten und Personen zu überprüfen und zu verbessern.

Die Kontaktdaten-Bereinigungsregeln finden Sie im folgenden Repository-Speicherort:

[Informatica\_DQ\_Content]\Rules\Contact\_Data\_Cleansing

<span id="page-70-0"></span>In der folgenden Tabelle wird die Kontaktdaten-Bereinigungsregel im Beschleuniger (Finanzdienstleistungen) beschrieben:

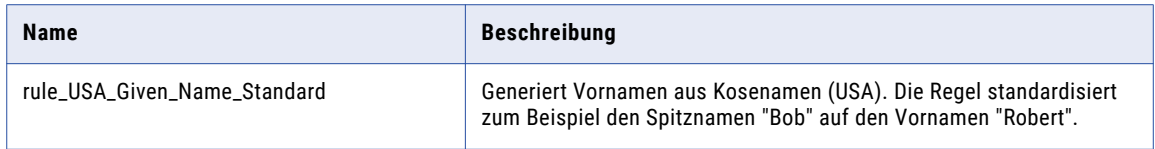

#### Finanzdaten-Bereinigungsregeln aus dem Beschleuniger (Finanzdienstleistungen)

Verwenden Sie die Kontaktdaten-Bereinigungsregeln, um Finanzdaten zu parsen, zu standardisieren und zu validieren.

Die Finanzdaten-Bereinigungsregeln finden Sie im folgenden Repository-Speicherort:

[Informatica\_DQ\_Content]\Rules\Financial\_Data\_Cleansing

In der folgenden Tabelle werden die Finanzdaten-Bereinigungsregeln im Beschleuniger (Finanzdienstleistungen) beschrieben:

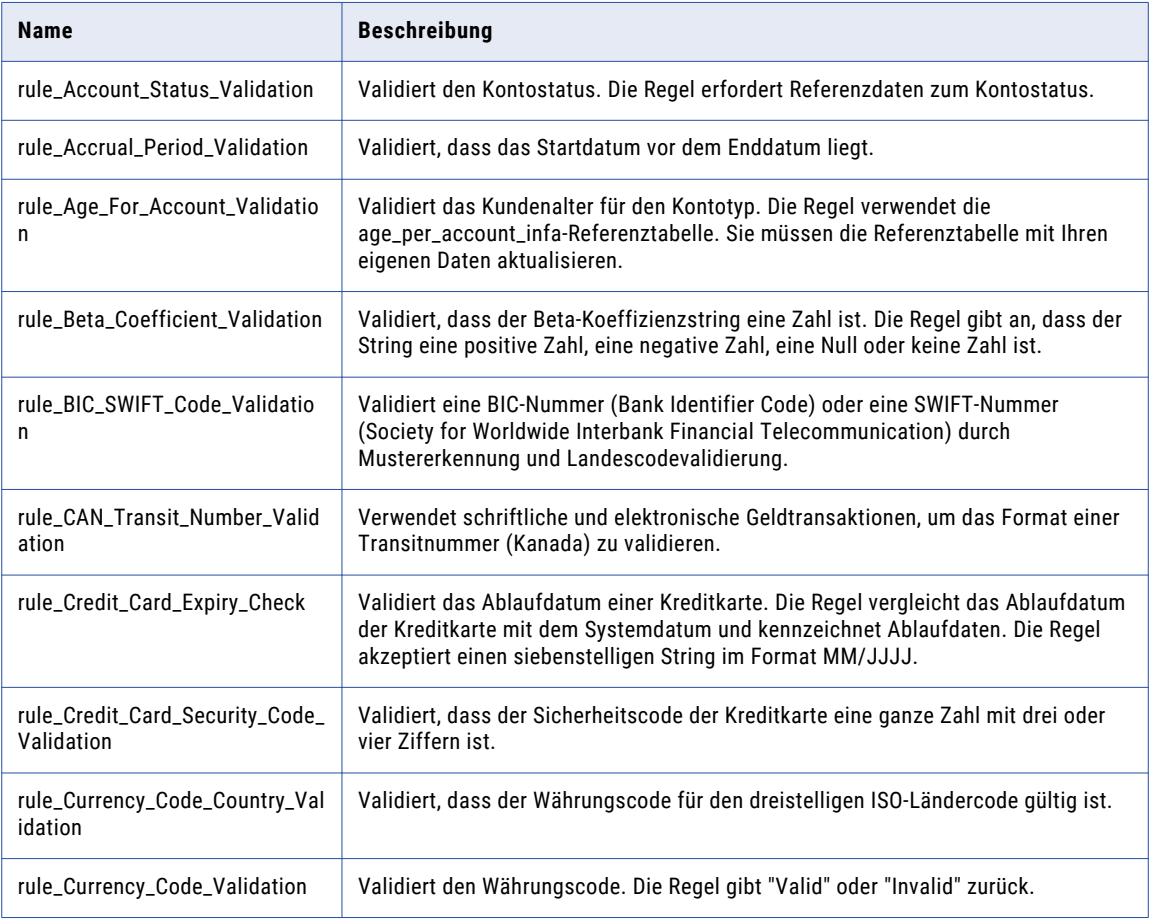

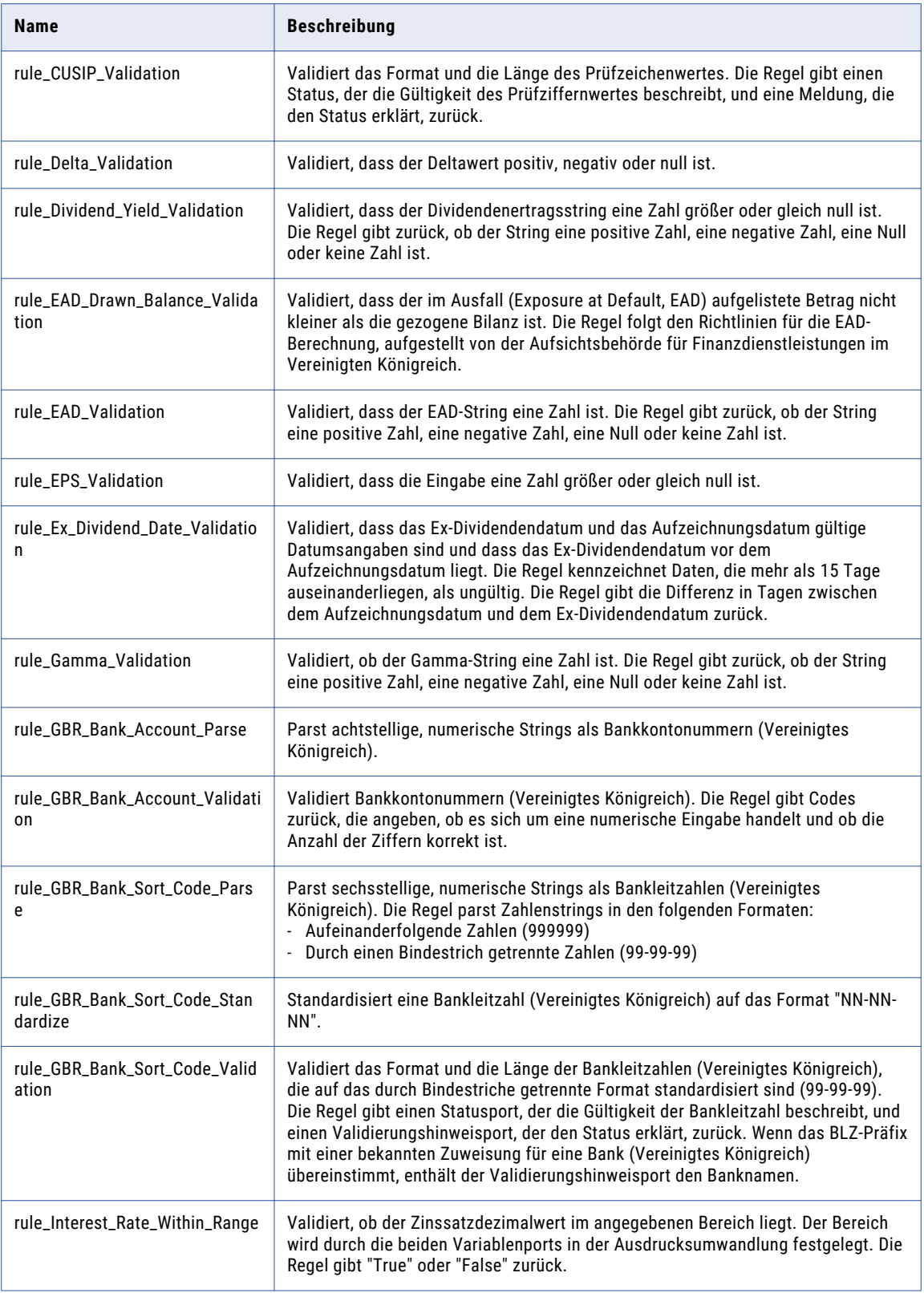
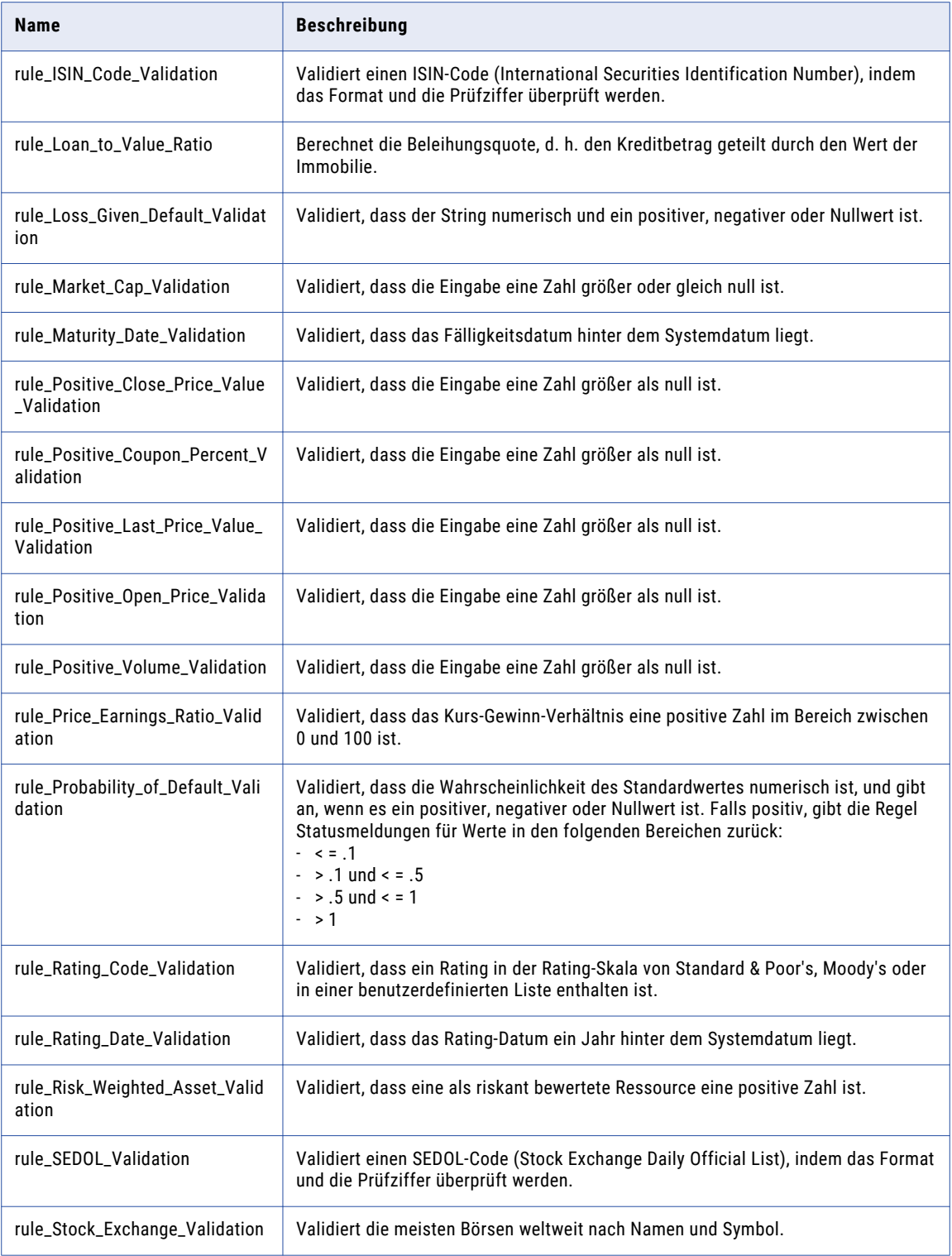

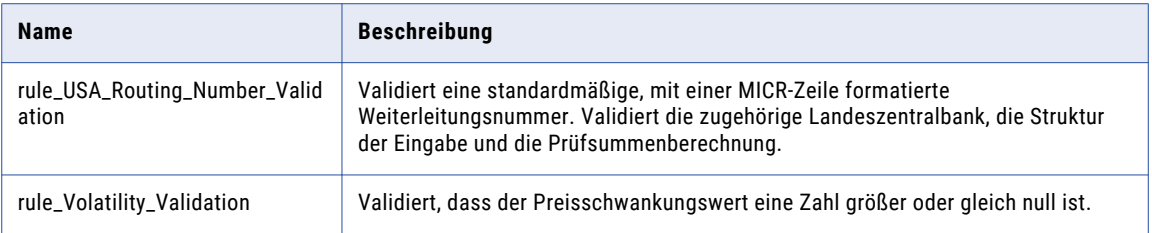

## Bereinigungsregeln für allgemeine Daten aus dem Beschleuniger (Finanzdienstleistungen)

Verwenden Sie die Bereinigungsregeln für allgemeine Dateien, um den in Eingabefeldern enthaltenen Informationstyp zu kennzeichnen.

Die Bereinigungsregeln für allgemeine Daten finden Sie im folgenden Repository-Speicherort:

[Informatica\_DQ\_Content]\Rules\General \_Data\_Cleansing

In der folgenden Tabelle wird die Bereinigungsregel für allgemeine Daten im Beschleuniger (Finanzdienstleistungen) beschrieben:

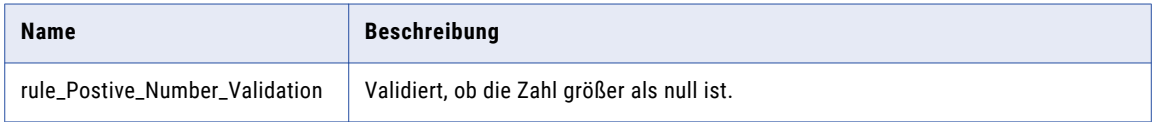

#### Abhängigkeiten von Bereinigungsregeln für allgemeine Daten aus dem Kernbeschleuniger

Der Beschleuniger (Finanzdienstleistungen) hängt von den folgenden Bereinigungsregeln für allgemeine Daten aus dem Kernbeschleuniger ab:

- **•** rule\_Remove\_Punctuation
- **•** rule\_Remove\_Punctuation\_and\_Space
- **•** rule\_Remove\_Space
- **•** rule\_UpperCase

Weitere Informationen zu diesen Regeln finden Sie im Abschnitt ["Bereinigungsregeln](#page-23-0) für allgemeine Daten aus dem [Kernbeschleuniger"](#page-23-0) auf Seite 24.

# Matching- und Deduplizierungsregeln aus dem Beschleuniger (Finanzdienstleistungen)

Verwenden Sie die Matching- und Deduplizierungsregeln, um Übereinstimmungswerte zu generieren und doppelte Datensätze zu kennzeichnen.

Die Matching- und Deduplizierungsregeln finden Sie im folgenden Repository-Speicherort:

[Informatica\_DQ\_Content]\Rules\Matching\_Deduplication

In der folgenden Tabelle werden die Matching- und Deduplizierungsregeln im Beschleuniger (Finanzdienstleistungen) beschrieben:

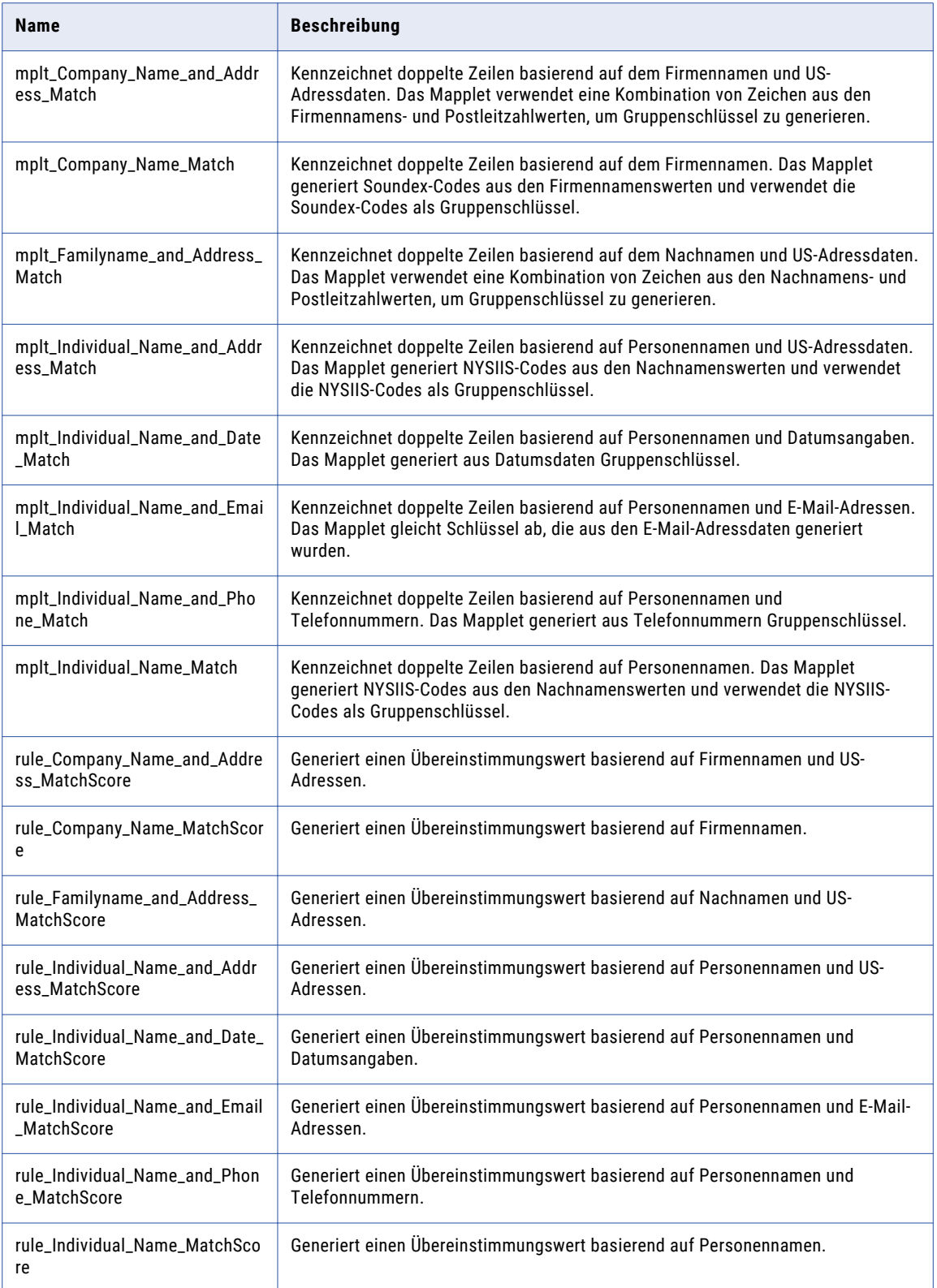

# KAPITEL 7

# Beschleuniger Frankreich

Dieses Kapitel umfasst die folgenden Themen:

- **•** Beschleuniger Frankreich Übersicht, 76
- **•** [Adressdaten-Bereinigungsregeln](#page-76-0) aus dem Beschleuniger (Frankreich), 77
- **•** [Kontaktdaten-Bereinigungsregeln](#page-77-0) aus dem Beschleuniger (Frankreich), 78
- **•** [Firmendaten-Bereinigungsregeln](#page-79-0) aus dem Beschleuniger (Frankreich), 80
- **•** [Bereinigungsregel](#page-79-0) für allgemeine Daten (Frankreich), 80
- **•** Matching- und [Deduplizierungsregeln](#page-80-0) aus dem Beschleuniger (Frankreich), 81
- **•** [Zusammengesetzte](#page-82-0) Regeln (Frankreich), 83
- **•** Frankreich [Demonstrations-Mappings,](#page-83-0) 84

# Beschleuniger Frankreich - Übersicht

Verwenden Sie die Regeln im Beschleuniger (Frankreich), um Daten von Organisationen in Frankreich zu überprüfen und zu verbessern.

Der Beschleuniger (Frankreich) enthält Regeln für die Ausführung folgender Datenqualitätsprozesse:

- **•** Adressdatenbereinigung
- **•** Kontaktdatenbereinigung
- **•** Unternehmensdatenbereinigung
- **•** Bereinigung allgemeiner Daten
- **•** Matching und Deduplizierung

Der Beschleuniger hängt von Datenbereinigungsregeln ab, die vom Kernbeschleuniger installiert werden.

# <span id="page-76-0"></span>Adressdaten-Bereinigungsregeln aus dem Beschleuniger (Frankreich)

Verwenden Sie die Adressdaten-Bereinigungsregeln, um Adressdaten zu parsen, zu standardisieren und zu validieren.

Die Adressdaten-Bereinigungsregeln finden Sie im folgenden Repository-Speicherort:

[Informatica\_DQ\_Content]\Rules\Address\_Data\_Cleansing

In der folgenden Tabelle werden die Adressdaten-Bereinigungsregeln im Beschleuniger (Frankreich) beschrieben:

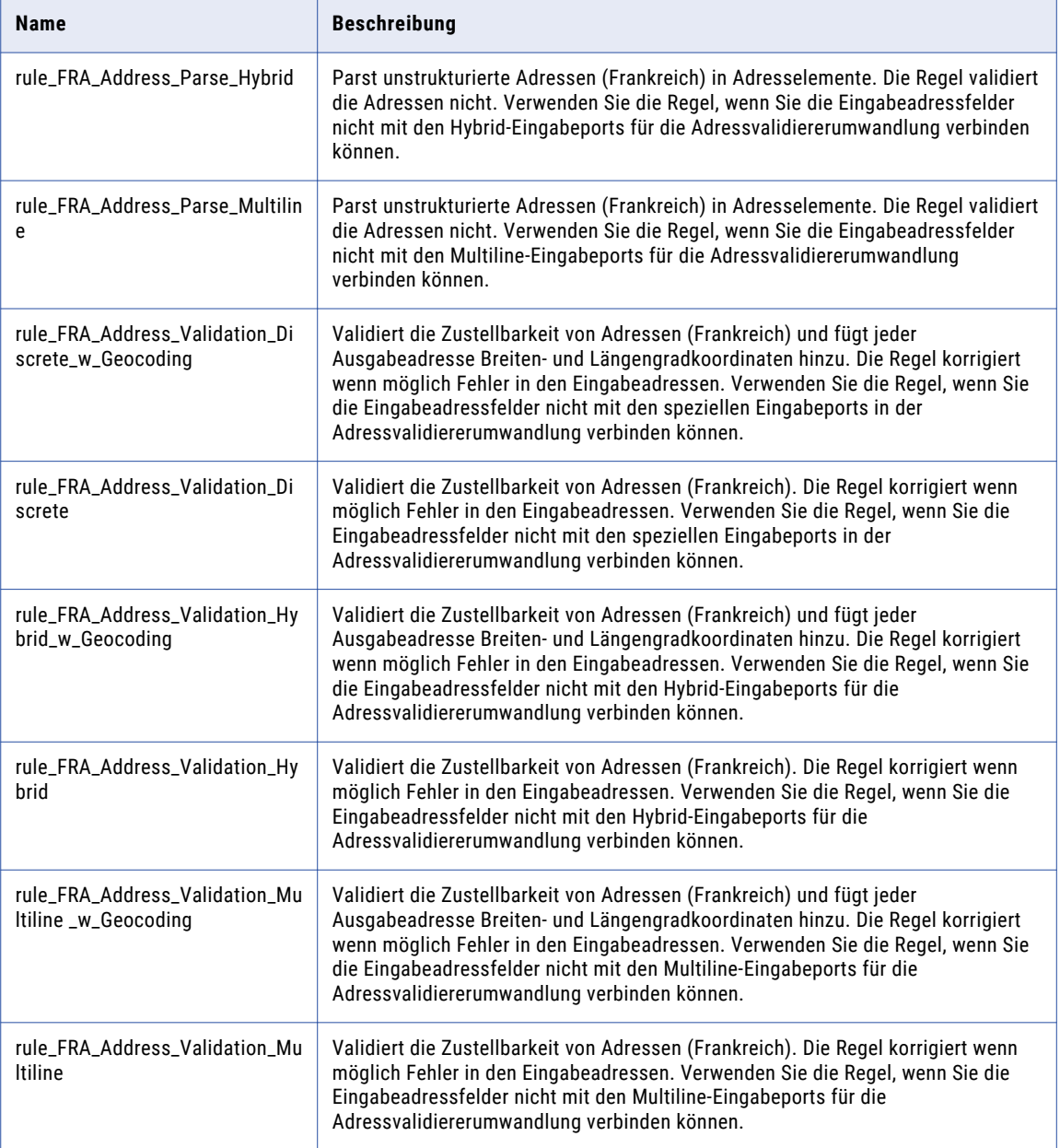

# <span id="page-77-0"></span>Kontaktdaten-Bereinigungsregeln aus dem Beschleuniger (Frankreich)

Verwenden Sie die Kontaktdaten-Bereinigungsregeln, um Geschäftskontakt- und Personendaten zu parsen, zu standardisieren und zu validieren.

Die Kontaktdaten-Bereinigungsregeln finden Sie im folgenden Repository-Speicherort:

[Informatica\_DQ\_Content]\Rules\Contact\_Data\_Cleansing

In der folgenden Tabelle werden die Kontaktdaten-Bereinigungsregeln im Beschleuniger (Frankreich) beschrieben:

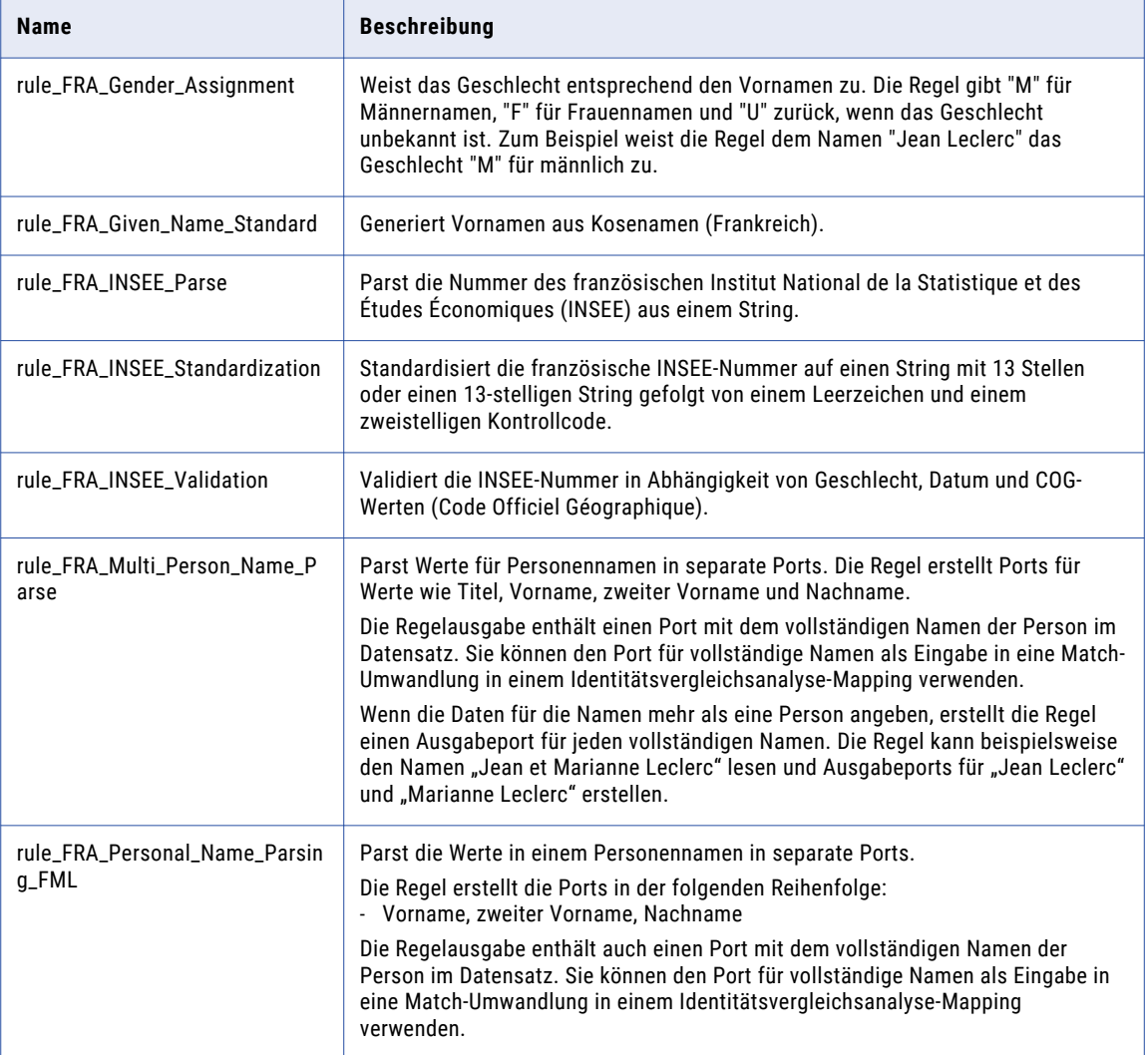

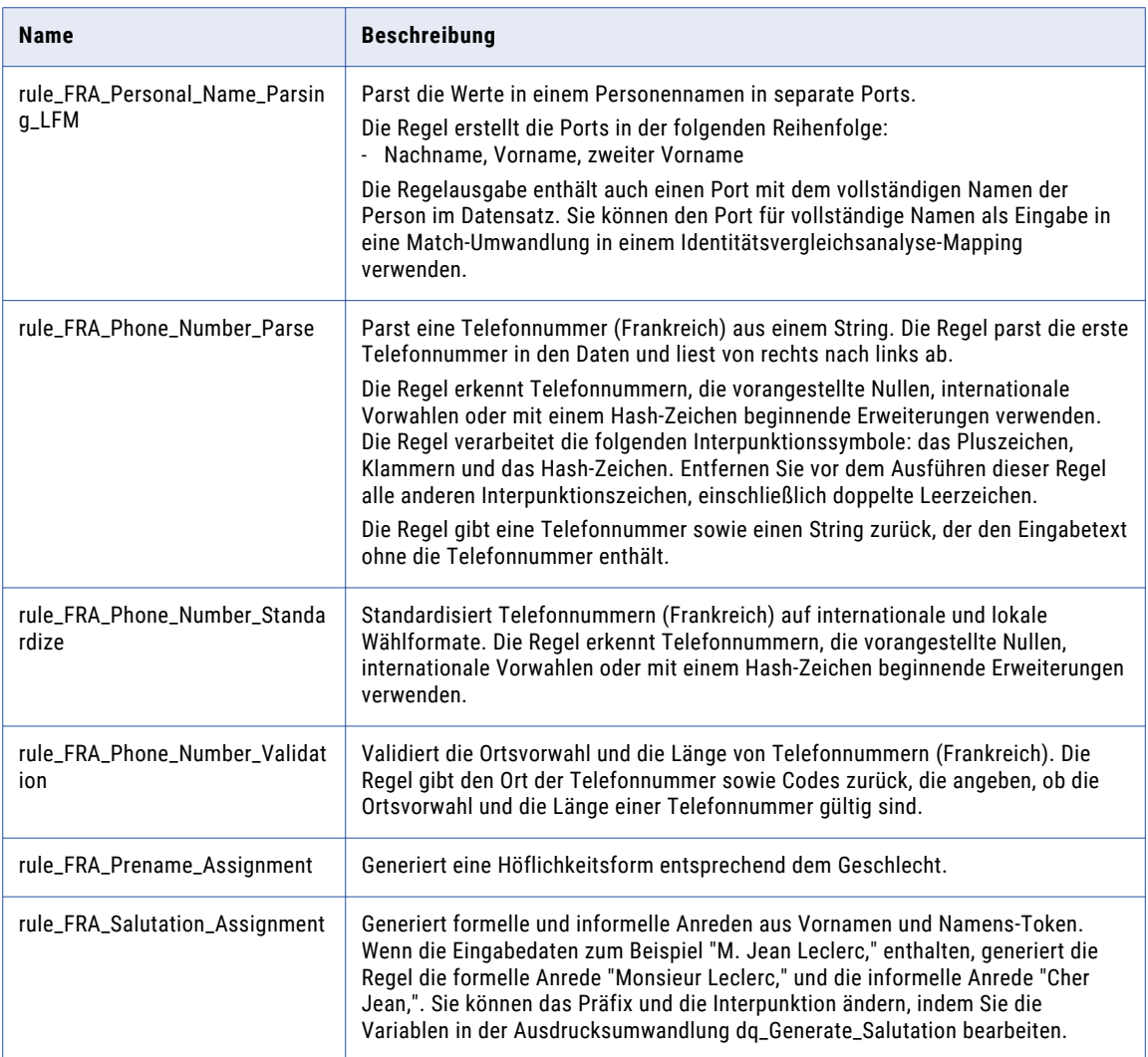

#### Abhängigkeiten von Kontaktdaten-Bereinigungsregeln aus dem Kernbeschleuniger

Der Beschleuniger (Frankreich) hängt von den folgenden Kontaktdaten-Bereinigungsregeln aus dem Kernbeschleuniger ab:

**•** rule\_Email\_Validation

Weitere Informationen zu diesen Regeln finden Sie im Abschnitt ["Kontaktdaten-Bereinigungsregeln](#page-21-0) aus dem [Kernbeschleuniger"](#page-21-0) auf Seite 22.

# <span id="page-79-0"></span>Firmendaten-Bereinigungsregeln aus dem Beschleuniger (Frankreich)

Verwenden Sie die Unternehmensdaten-Bereinigungsregeln, um Unternehmensdaten zu standardisieren.

Die Unternehmensdaten-Bereinigungsregeln finden Sie im folgenden Repository-Speicherort:

[Informatica\_DQ\_Content]\Rules\Corporate\_Data\_Cleansing

In der folgenden Tabelle werden die Firmendaten-Bereinigungsregeln aus dem Beschleuniger (Frankreich) beschrieben:

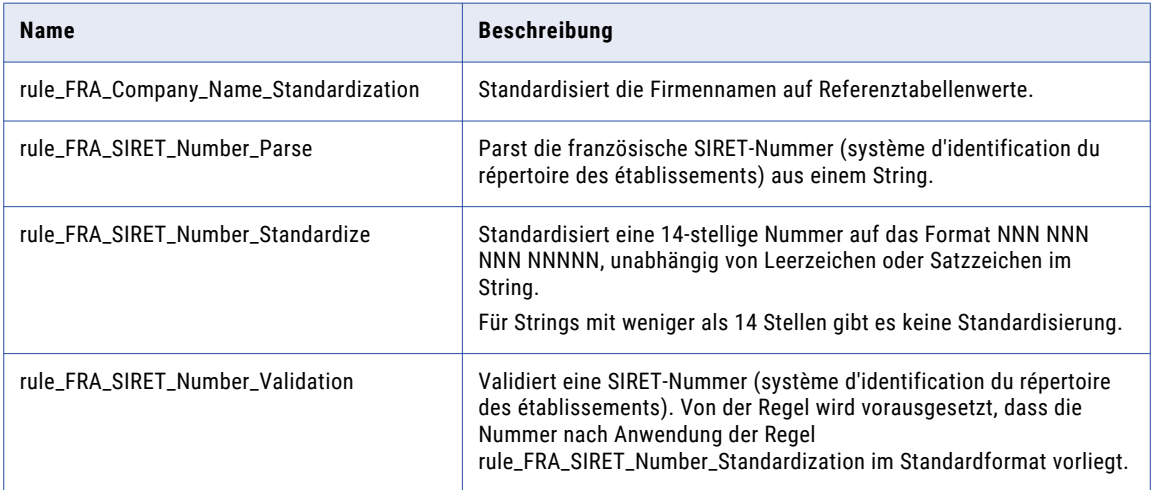

## Bereinigungsregel für allgemeine Daten (Frankreich)

Verwenden Sie die Bereinigungsregeln für allgemeine Dateien, um den in Eingabefeldern enthaltenen Informationstyp zu kennzeichnen.

Die Bereinigungsregeln für allgemeine Daten finden Sie im folgenden Repository-Speicherort:

[Informatica\_DQ\_Content]\Rules\General\_Data\_Cleansing

In der folgenden Tabelle werden Bereinigungsregeln für allgemeine Daten im Beschleuniger (Frankreich) beschrieben:

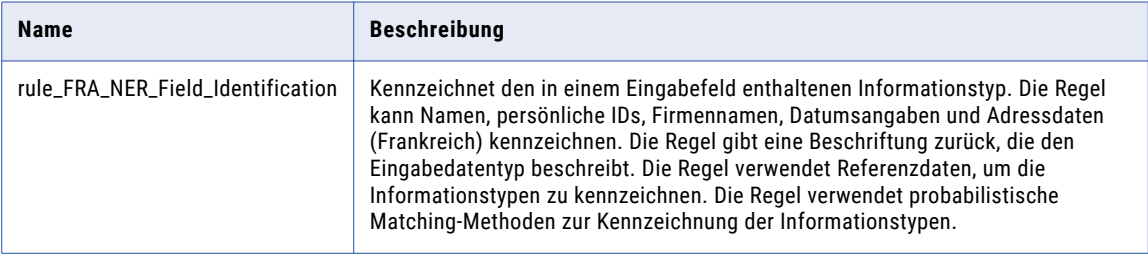

<span id="page-80-0"></span>Der Beschleuniger (Frankreich) hängt von den folgenden Bereinigungsregeln für allgemeine Daten aus dem Kernbeschleuniger ab:

- **•** rule\_Assign\_DQ\_90\_GeocodingStatus\_Description
- **•** rule\_Assign\_DQ\_90\_Mailability\_Score\_Description
- **•** rule\_Assign\_DQ\_90\_Match\_Code\_Description
- **•** rule\_Luhn\_Algorithm
- **•** rule\_Remove\_Extra\_Spaces
- **•** rule\_Remove\_Parentheses
- **•** rule\_Remove\_Punctuation
- **•** rule\_Remove\_Punctuation\_and\_Space
- **•** rule\_Replace\_Limited\_Punct\_with\_Space
- **•** rule\_UpperCase

Weitere Informationen zu diesen Regeln finden Sie im Abschnitt ["Bereinigungsregeln](#page-23-0) für allgemeine Daten aus dem [Kernbeschleuniger"](#page-23-0) auf Seite 24.

### Matching- und Deduplizierungsregeln aus dem Beschleuniger (Frankreich)

Verwenden Sie die Matching- und Deduplizierungsregeln, um Übereinstimmungswerte zu generieren und doppelte Datensätze zu kennzeichnen.

Die Matching- und Deduplizierungsregeln im Beschleuniger (Frankreich) finden Sie im folgenden Repository-Speicherort:

[Informatica\_DQ\_Content]\Rules\Matching\_Deduplication

Die folgende Tabelle beschreibt die Matching- und Deduplizierungsregeln im Beschleuniger (Frankreich):

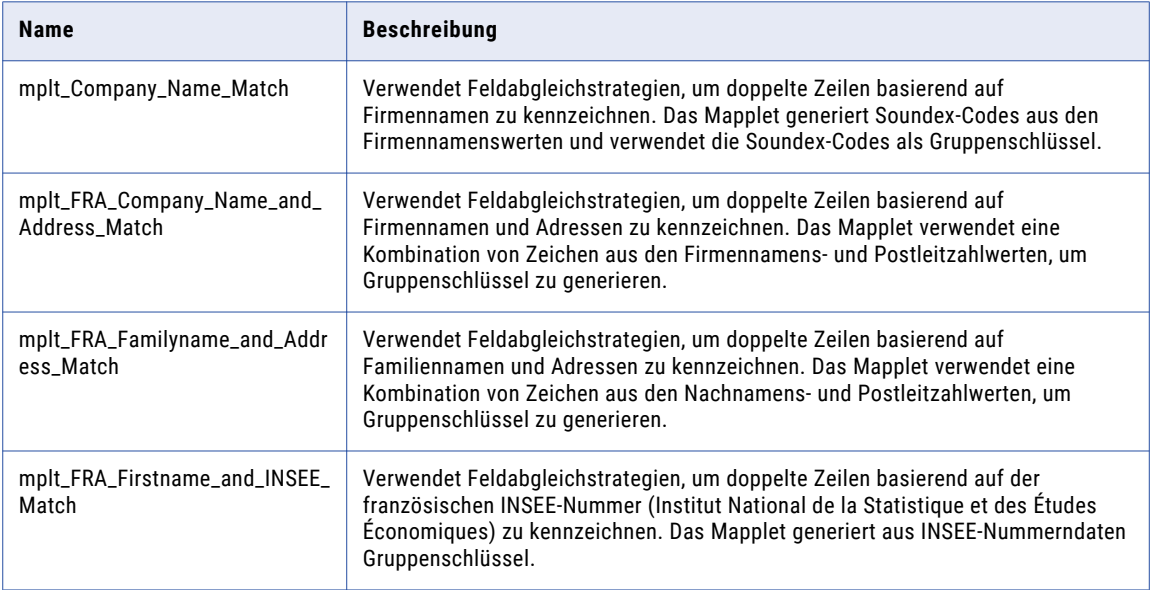

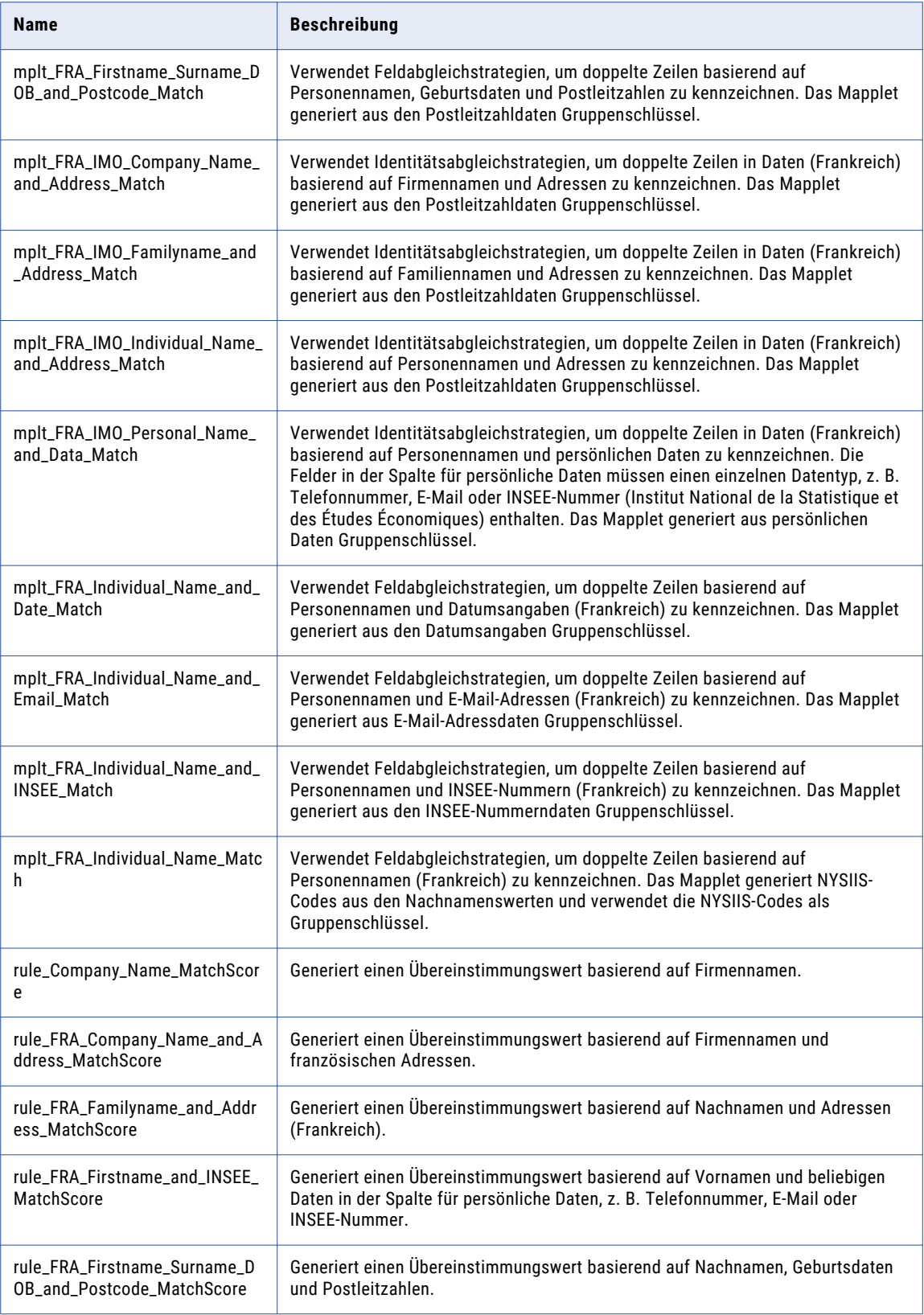

<span id="page-82-0"></span>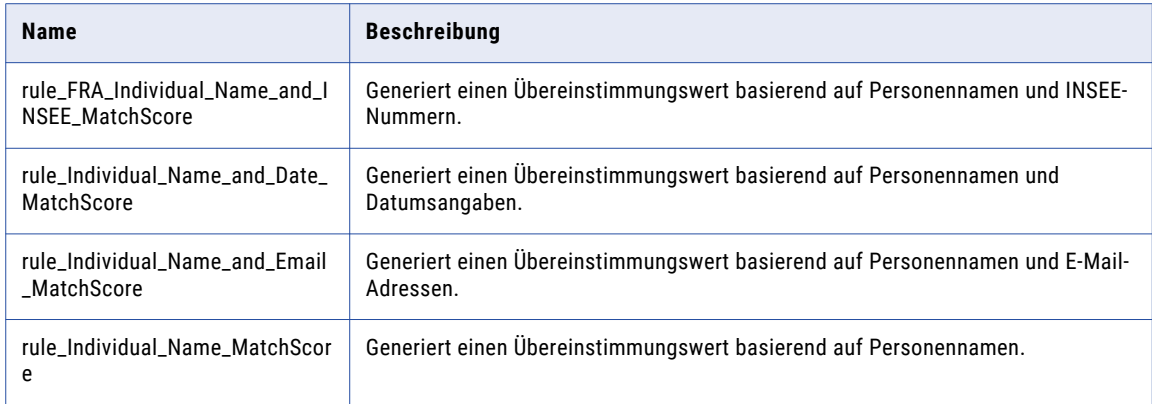

# Zusammengesetzte Regeln (Frankreich)

Verwenden Sie die zusammengesetzten Regeln im Beschleuniger (Frankreich), um einen vorkonfigurierten Satz von Regeln in einem einzelnen Mapping auszuführen. Die zusammengesetzten Regeln verwenden Regeln aus dem Beschleuniger (Frankreich).

Die zusammengesetzten Regeln im Beschleuniger (Frankreich) finden Sie im folgenden Repository-Speicherort:

[Informatica\_DQ\_Content]\Rules\Composite\_Rules

#### Zusammengesetzte Regel für Kontaktdaten (Frankreich)

In der folgenden Tabelle wird die zusammengesetzte Regel für Kontaktdaten im Beschleuniger (Frankreich) beschrieben:

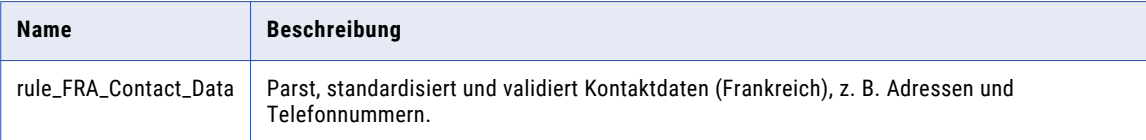

In der folgenden Tabelle werden die Namen und Repository-Speicherorte der Regeln in der zusammengesetzten Regel für Kontaktdaten (Frankreich) aufgelistet:

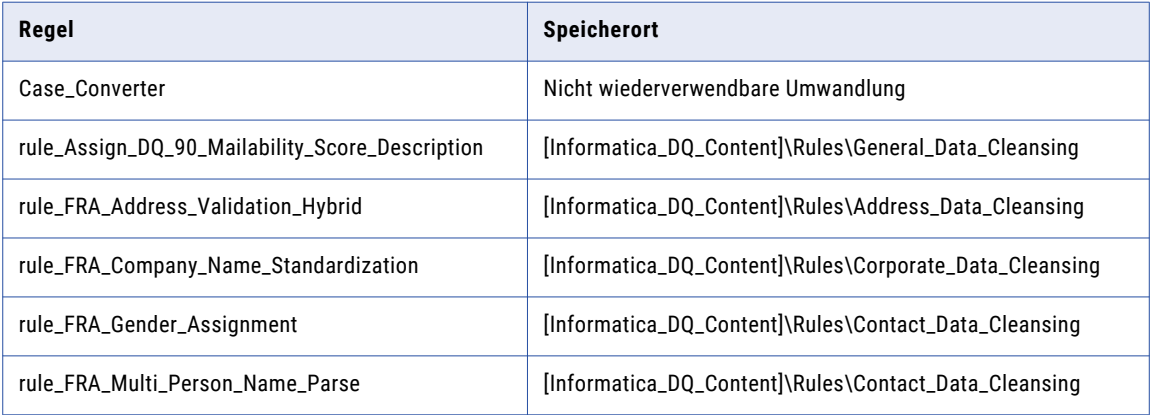

<span id="page-83-0"></span>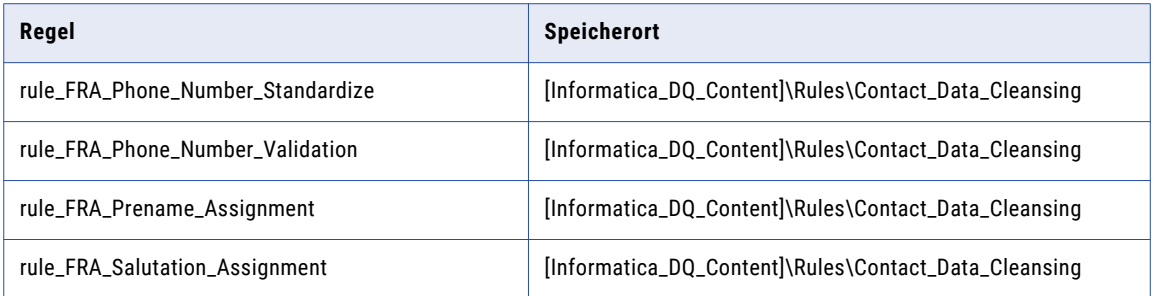

### Frankreich Demonstrations-Mappings

Die Demonstrations-Mappings im Beschleuniger (Frankreich) verwenden mehrere Regeln zum Demonstrieren von Datenqualitätsprozessen.

Die Demonstrations-Mappings finden Sie im folgenden Repository-Speicherort:

[Informatica\_DQ\_Content]\Rules\_Demo\FRA\_Accelerator

Der Beschleuniger enthält die folgenden Demonstrations-Mappings:

#### **m\_FRA\_customer\_data\_demo**

Parst, standardisiert und validiert Daten (Frankreich).

#### **m\_FRA\_customer\_matching\_demo**

Parst und standardisiert die Identitätsdaten aus Australien und Neuseeland und führt eine Identitätsabgleichsanalyse der Daten aus.

Dieses Mapping analysiert die folgenden Datenkombinationen und generiert Match-Cluster für die einzelnen Kombinationen:

- **•** Personenname und Adressdaten
- **•** Personenname und Telefonnummer

### KAPITEL 8

# Beschleuniger Deutschland

Dieses Kapitel umfasst die folgenden Themen:

- **•** Beschleuniger Deutschland Übersicht, 85
- **•** [Adressdaten-Bereinigungsregeln](#page-85-0) aus dem Beschleuniger (Deutschland), 86
- **•** [Kontaktdaten-Bereinigungsregeln](#page-86-0) aus dem Beschleuniger (Deutschland), 87
- **•** [Firmendaten-Bereinigungsregeln](#page-87-0) aus dem Beschleuniger (Deutschland), 88
- **•** [Bereinigungsregeln](#page-88-0) für allgemeine Daten (Deutschland), 89
- **•** Matching- und [Deduplizierungsregeln](#page-89-0) aus dem Beschleuniger (Deutschland), 90
- **•** [Zusammengesetzte](#page-91-0) Regeln (Deutschland), 92
- **•** Deutschland [Demonstrations-Mappings,](#page-92-0) 93

### Beschleuniger Deutschland - Übersicht

Verwenden Sie die Regeln im Beschleuniger (Deutschland), um Daten von Organisationen in Deutschland zu überprüfen und zu verbessern.

Der Beschleuniger (Deutschland) enthält Regeln für die Ausführung folgender Datenqualitätsprozesse:

- **•** Adressdatenbereinigung
- **•** Kontaktdatenbereinigung
- **•** Unternehmensdatenbereinigung
- **•** Bereinigung allgemeiner Daten
- **•** Matching und Deduplizierung

Der Beschleuniger hängt von Datenbereinigungsregeln ab, die vom Kernbeschleuniger installiert werden.

# <span id="page-85-0"></span>Adressdaten-Bereinigungsregeln aus dem Beschleuniger (Deutschland)

Verwenden Sie die Adressdaten-Bereinigungsregeln, um Adressdaten zu parsen, zu standardisieren und zu validieren.

Die Adressdaten-Bereinigungsregeln finden Sie im folgenden Repository-Speicherort:

[Informatica\_DQ\_Content]\Rules\Address\_Data\_Cleansing

In der folgenden Tabelle werden die Adressdaten-Bereinigungsregeln im Beschleuniger (Deutschland) beschrieben:

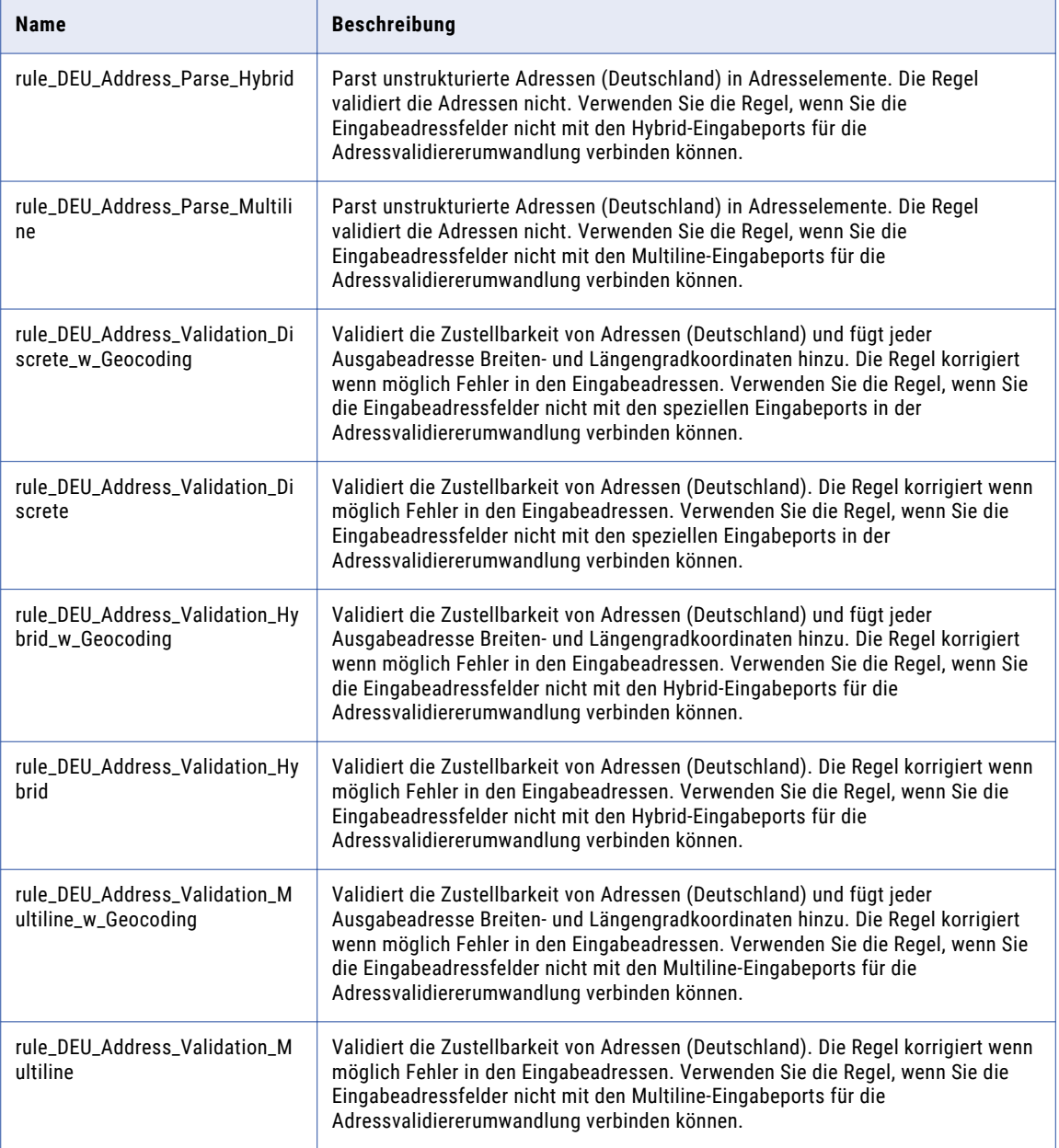

# <span id="page-86-0"></span>Kontaktdaten-Bereinigungsregeln aus dem Beschleuniger (Deutschland)

Verwenden Sie die Kontaktdaten-Bereinigungsregeln, um Geschäftskontakt- und Personendaten zu parsen, zu standardisieren und zu validieren.

Die Kontaktdaten-Bereinigungsregeln finden Sie im folgenden Repository-Speicherort:

[Informatica\_DQ\_Content]\Rules\Contact\_Data\_Cleansing

In der folgenden Tabelle werden die Kontaktdaten-Bereinigungsregeln im Beschleuniger (Deutschland) beschrieben:

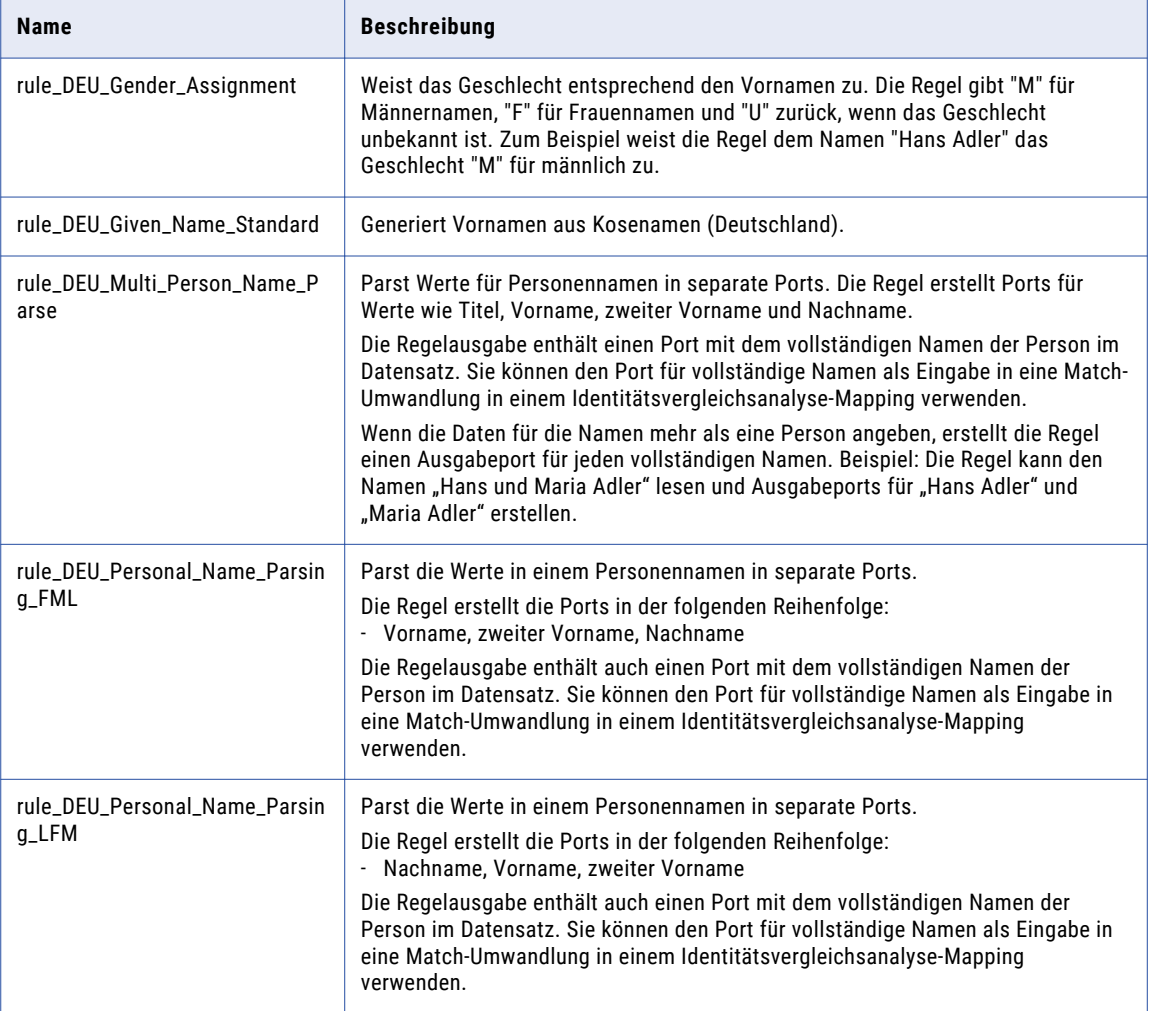

<span id="page-87-0"></span>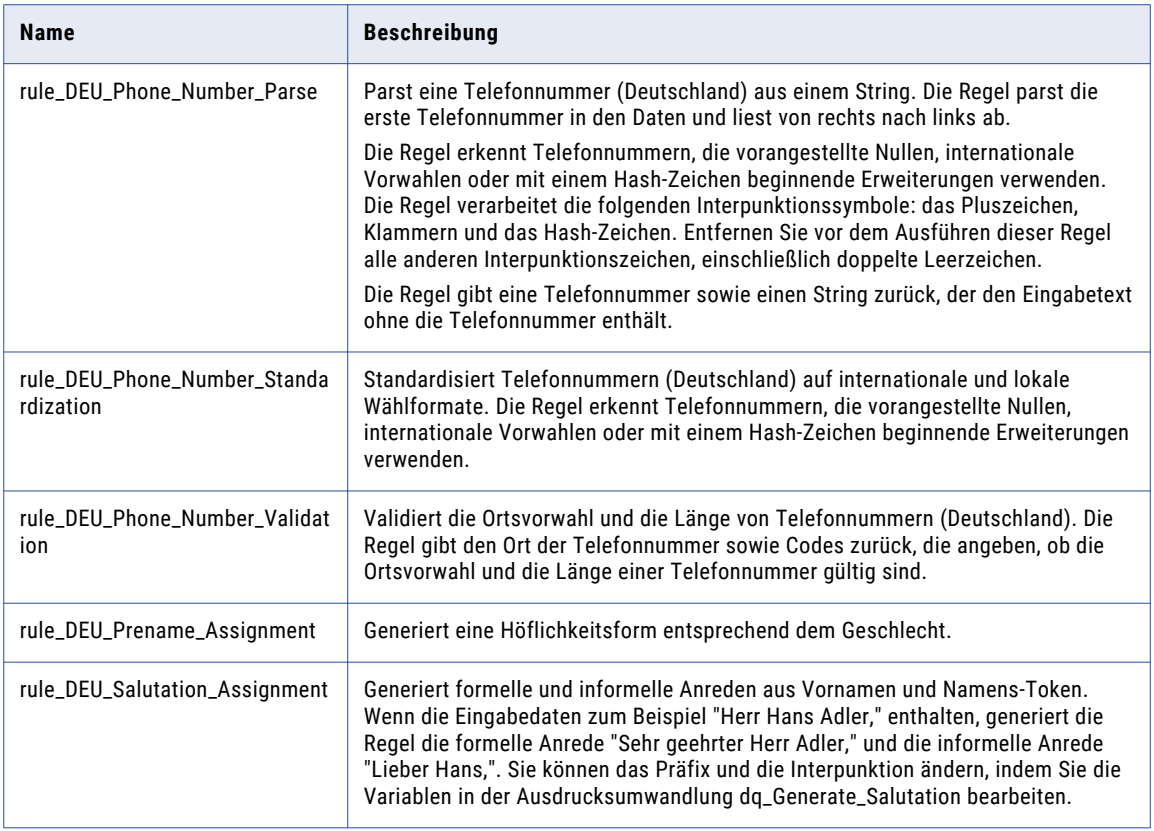

#### Abhängigkeiten von Kontaktdaten-Bereinigungsregeln aus dem Kernbeschleuniger

Der Beschleuniger (Deutschland) hängt von den folgenden Kontaktdaten-Bereinigungsregeln aus dem Kernbeschleuniger ab:

**•** rule\_Email\_Validation

Weitere Informationen zu diesen Regeln finden Sie im Abschnitt ["Kontaktdaten-Bereinigungsregeln](#page-21-0) aus dem [Kernbeschleuniger"](#page-21-0) auf Seite 22.

## Firmendaten-Bereinigungsregeln aus dem Beschleuniger (Deutschland)

Verwenden Sie die Unternehmensdaten-Bereinigungsregeln, um Unternehmensdaten zu standardisieren.

Die Unternehmensdaten-Bereinigungsregeln finden Sie im folgenden Repository-Speicherort:

[Informatica\_DQ\_Content]\Rules\Corporate\_Data\_Cleansing

<span id="page-88-0"></span>In der folgenden Tabelle wird die Unternehmensdaten-Bereinigungsregel im Beschleuniger (Deutschland) beschrieben:

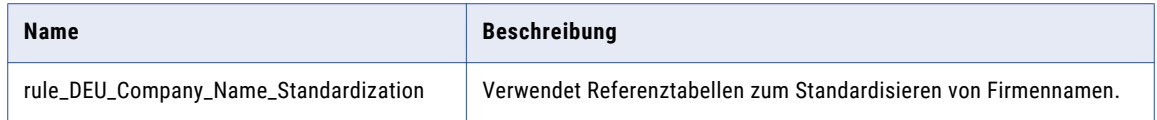

## Bereinigungsregeln für allgemeine Daten (Deutschland)

Verwenden Sie die Bereinigungsregeln für allgemeine Dateien, um den in Eingabefeldern enthaltenen Informationstyp zu kennzeichnen.

Die Bereinigungsregeln für allgemeine Daten finden Sie im folgenden Repository-Speicherort:

[Informatica\_DQ\_Content]\Rules\General\_Data\_Cleansing

In der folgenden Tabelle werden die Bereinigungsregeln für allgemeine Daten im Beschleuniger (Deutschland) beschrieben:

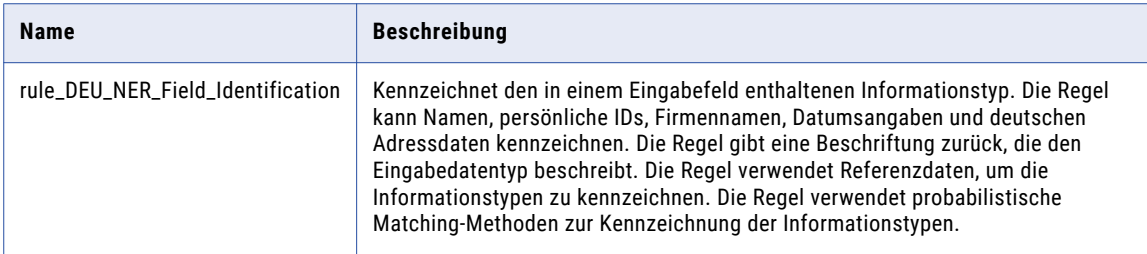

#### Abhängigkeiten von Bereinigungsregeln für allgemeine Daten aus dem Kernbeschleuniger

Der Beschleuniger (Deutschland) hängt von den folgenden Bereinigungsregeln für allgemeine Daten aus dem Kernbeschleuniger ab:

- **•** rule\_Assign\_DQ\_90\_GeocodingStatus\_Description
- **•** rule\_Assign\_DQ\_90\_Mailability\_Score\_Description
- **•** rule\_Assign\_DQ\_90\_Match\_Code\_Descriptions
- **•** rule\_Remove\_Extra\_Spaces
- **•** rule\_Remove\_Hyphen
- **•** rule\_Remove\_Leading\_Zero
- **•** rule\_Remove\_Parentheses
- **•** rule\_Remove\_Period\_Parentheses
- **•** rule\_Remove\_Punctuation
- **•** rule\_Remove\_Punctuation\_and\_Space
- **•** rule\_Remove\_Space
- **•** rule\_Replace\_Limited\_Punct\_with\_Space
- **•** rule\_UpperCase

### <span id="page-89-0"></span>Matching- und Deduplizierungsregeln aus dem Beschleuniger (Deutschland)

Verwenden Sie die Matching- und Deduplizierungsregeln, um Übereinstimmungswerte zu generieren und doppelte Datensätze zu kennzeichnen.

Die Matching- und Deduplizierungsregeln finden Sie im folgenden Repository-Speicherort:

[Informatica\_DQ\_Content]\Rules\Matching\_Deduplication

In der folgenden Tabelle werden die Matching- und Deduplizierungsregeln im Beschleuniger (Deutschland) beschrieben:

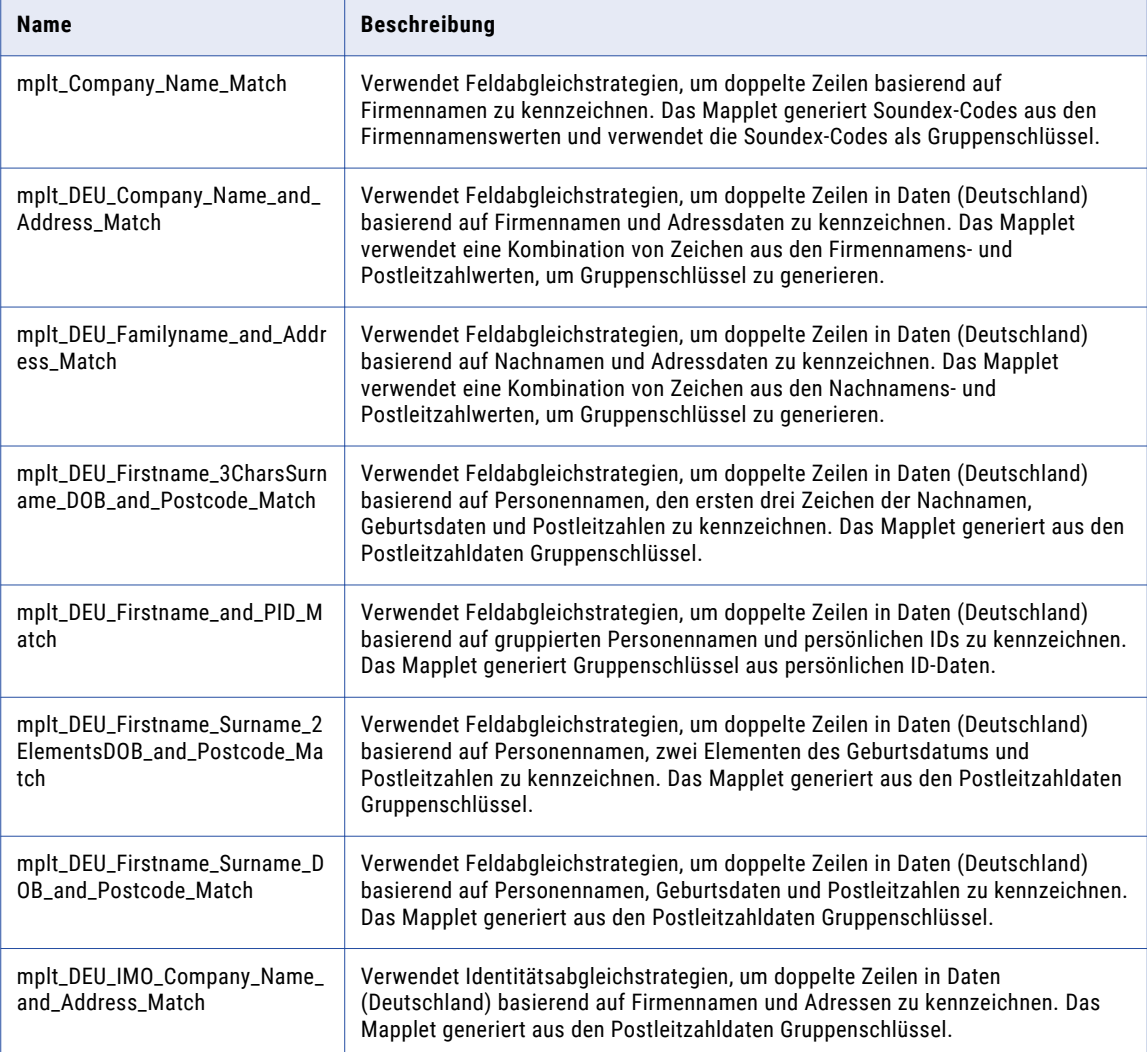

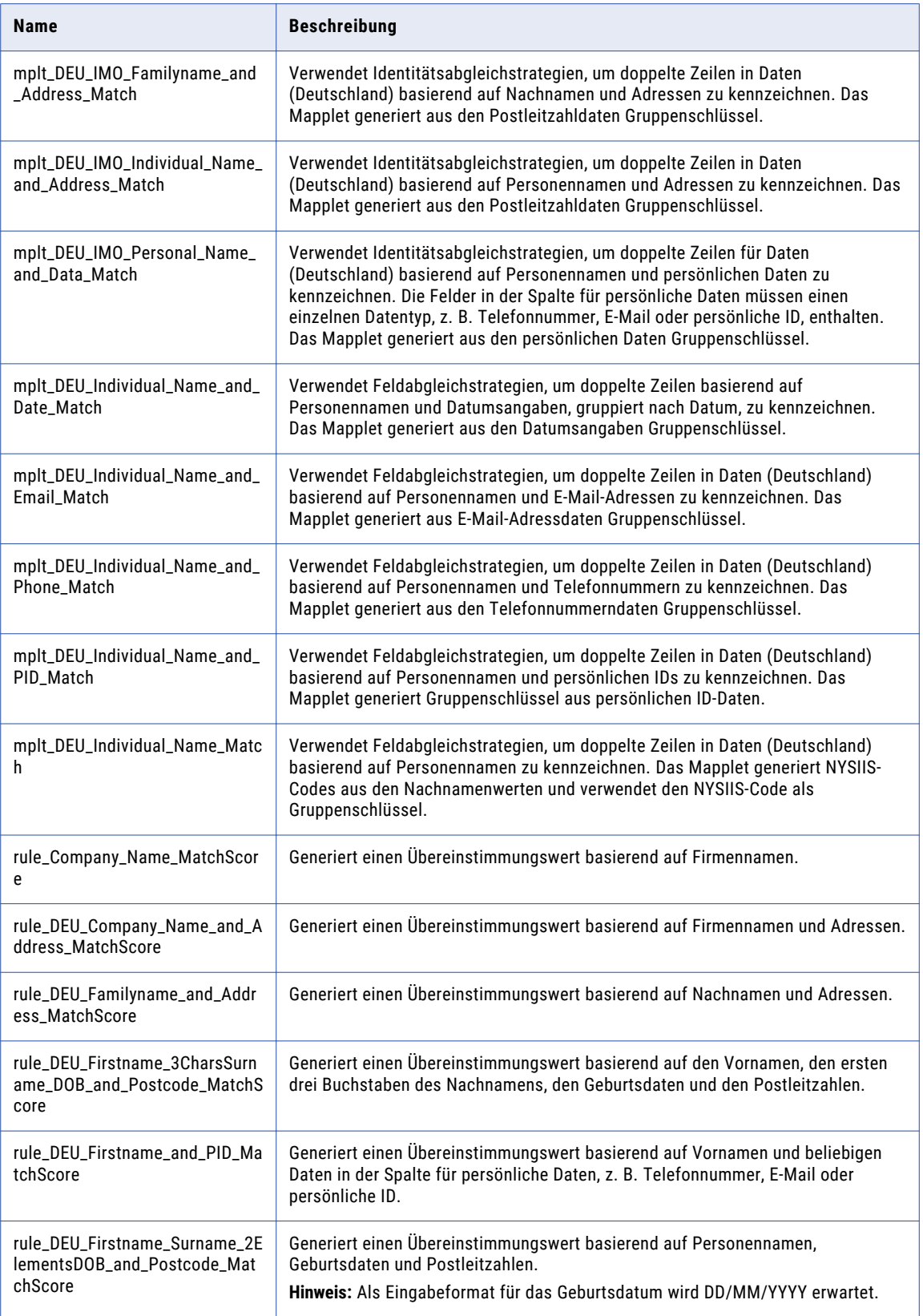

<span id="page-91-0"></span>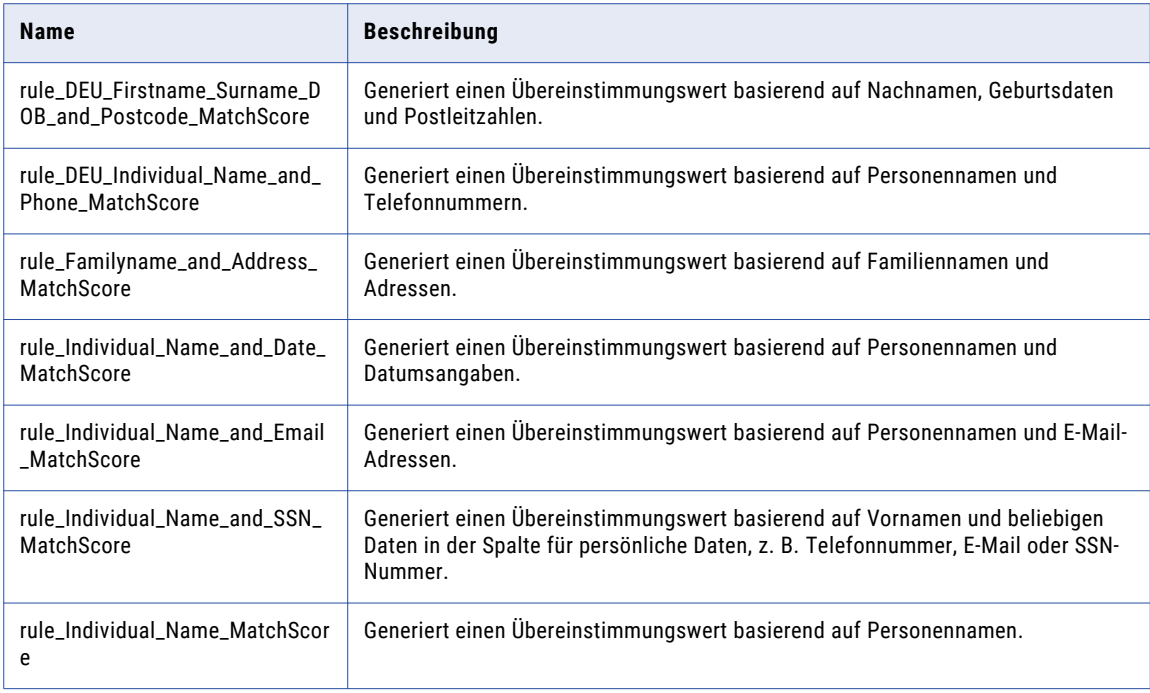

# Zusammengesetzte Regeln (Deutschland)

Verwenden Sie die zusammengesetzten Regeln im Beschleuniger (Deutschland), um einen vorkonfigurierten Satz von Regeln in einem einzelnen Mapping auszuführen. Die zusammengesetzten Regeln verwenden Regeln aus dem Beschleuniger (Deutschland).

Die zusammengesetzten Regeln finden Sie im folgenden Repository-Speicherort:

[Informatica\_DQ\_Content]\Rules\Composite\_Rules

#### Zusammengesetzte Regel für Kontaktdaten (Deutschland)

In der folgenden Tabelle wird die zusammengesetzte Regel für Kontaktdaten im Beschleuniger (Deutschland) beschrieben:

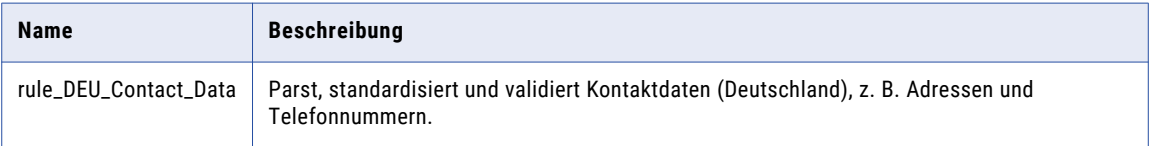

In der folgenden Tabelle werden die in der zusammengesetzten Regel für Kontaktdaten (Deutschland) enthaltenen Regeln und deren Repository-Speicherorte aufgelistet:

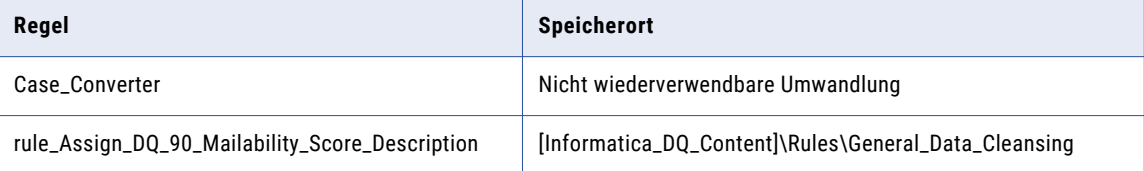

<span id="page-92-0"></span>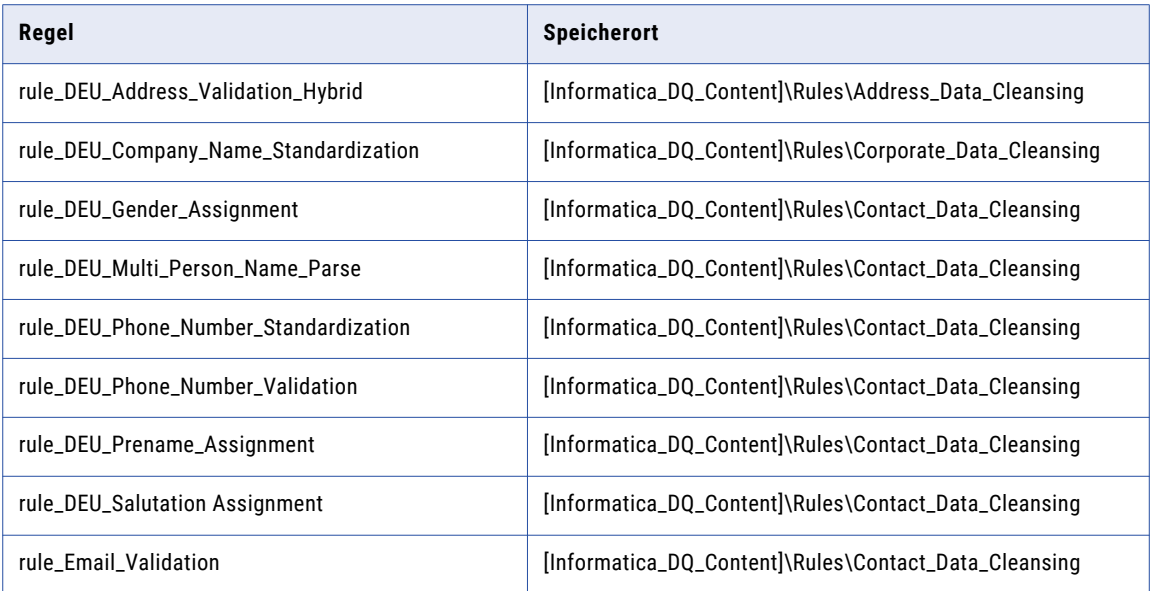

### Deutschland Demonstrations-Mappings

Die Demonstrations-Mappings im Beschleuniger (Deutschland) verwenden mehrere Regeln zum Demonstrieren von Datenqualitätsprozessen.

Die Demonstrations-Mappings finden Sie im folgenden Repository-Speicherort:

[Informatica\_DQ\_Content]\Rules\_Demo\DEU\_Accelerator

Der Beschleuniger enthält die folgenden Demonstrations-Mappings:

#### **m\_DEU\_customer\_data\_demo**

Parst, standardisiert und validiert Daten (Deutschland).

#### **m\_DEU\_customer\_matching\_demo**

Parst und standardisiert die Daten aus Deutschland und führt eine Identitätsabgleichsanalyse der Daten aus.

Dieses Mapping analysiert die folgenden Datenkombinationen und generiert Match-Cluster für die einzelnen Kombinationen:

- **•** Personenname und Adressdaten
- **•** Personenname und Telefonnummer

### KAPITEL 9

# Beschleuniger (Portugal)

Dieses Kapitel umfasst die folgenden Themen:

- **•** Beschleuniger (Portugal) Übersicht, 94
- **•** Adressdaten-Bereinigungsregeln aus dem Beschleuniger (Portugal), 94
- **•** [Kontaktdaten-Bereinigungsregeln](#page-95-0) aus dem Beschleuniger (Portugal), 96
- **•** [Unternehmensdaten-Bereinigungsregeln](#page-96-0) aus dem Beschleuniger (Portugal), 97
- **•** [Bereinigungsregeln](#page-97-0) für allgemeine Daten (Portugal), 98
- **•** Matching- und [Deduplizierungsregeln](#page-97-0) aus dem Beschleuniger (Portugal), 98
- **•** [Zusammengesetzte](#page-99-0) Regeln (Portugal), 100
- **•** [Demonstrations-Mappings](#page-100-0) aus dem Beschleuniger (Portugal), 101

### Beschleuniger (Portugal) - Übersicht

Verwenden Sie die Regeln im Beschleuniger (Portugal), um Daten von Organisationen in Portugal zu überprüfen und zu verbessern.

Der Beschleuniger (Portugal) enthält Regeln für die Ausführung folgender Datenqualitätsprozesse:

- **•** Adressdatenbereinigung
- **•** Kontaktdatenbereinigung
- **•** Unternehmensdatenbereinigung
- **•** Bereinigung allgemeiner Daten
- **•** Matching und Deduplizierung

Der Beschleuniger hängt von Datenbereinigungsregeln ab, die vom Kernbeschleuniger installiert werden.

### Adressdaten-Bereinigungsregeln aus dem Beschleuniger (Portugal)

Verwenden Sie die Adressdaten-Bereinigungsregeln, um Adressdaten zu parsen und zu validieren.

Die Adressdaten-Bereinigungsregeln finden Sie im folgenden Repository-Speicherort:

[Informatica\_DQ\_Content]\Rules\Address\_Data\_Cleansing

In der folgenden Tabelle werden die Adressdaten-Bereinigungsregeln im Beschleuniger (Portugal) beschrieben:

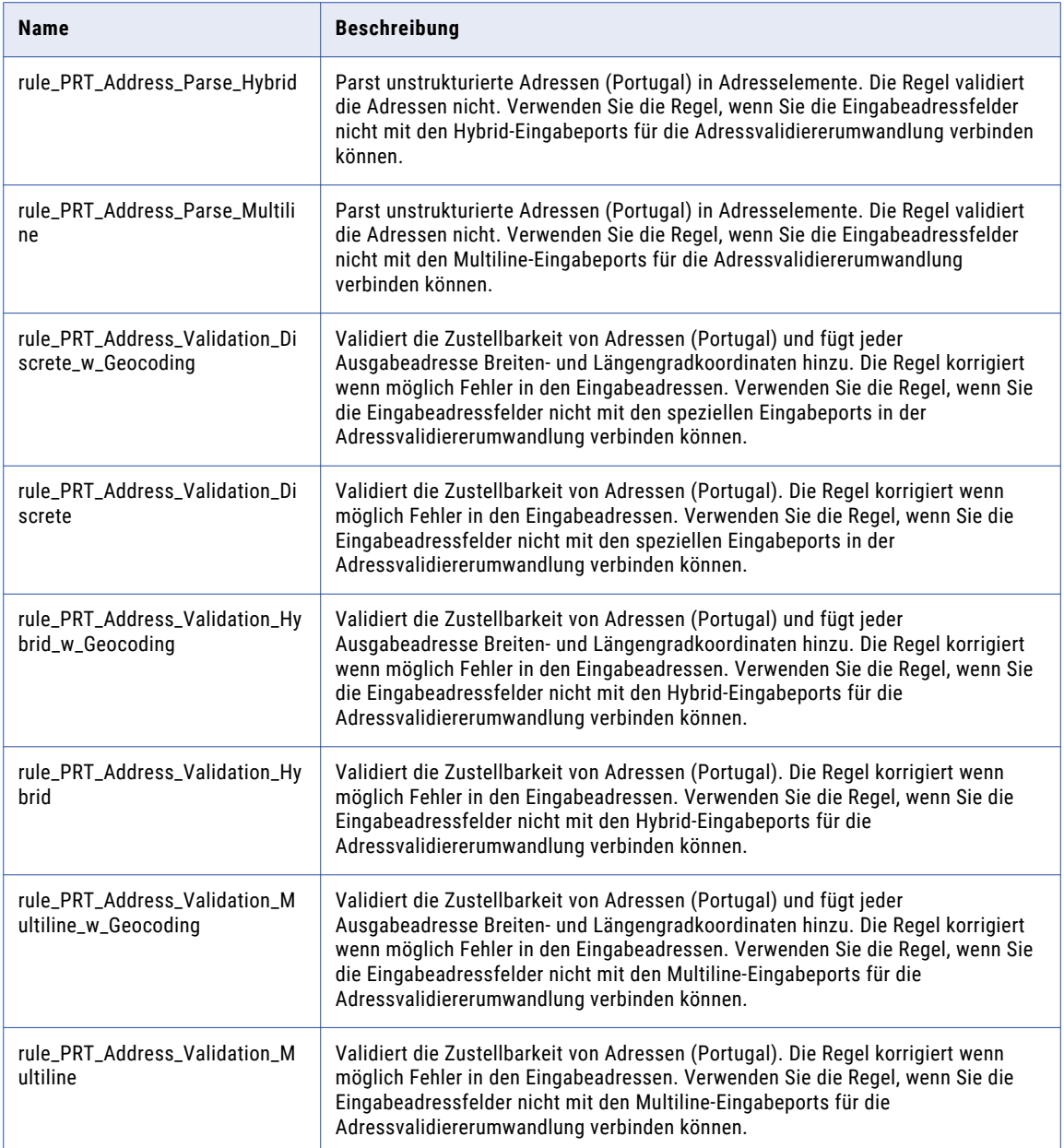

# <span id="page-95-0"></span>Kontaktdaten-Bereinigungsregeln aus dem Beschleuniger (Portugal)

Verwenden Sie die Kontaktdaten-Bereinigungsregeln, um Geschäftskontakt- und Personendaten zu parsen, zu standardisieren und zu validieren.

Die Kontaktdaten-Bereinigungsregeln finden Sie im folgenden Repository-Speicherort:

[Informatica\_DQ\_Content]\Rules\Contact\_Data\_Cleansing

In der folgenden Tabelle werden die Kontaktdaten-Bereinigungsregeln im Beschleuniger (Portugal) beschrieben:

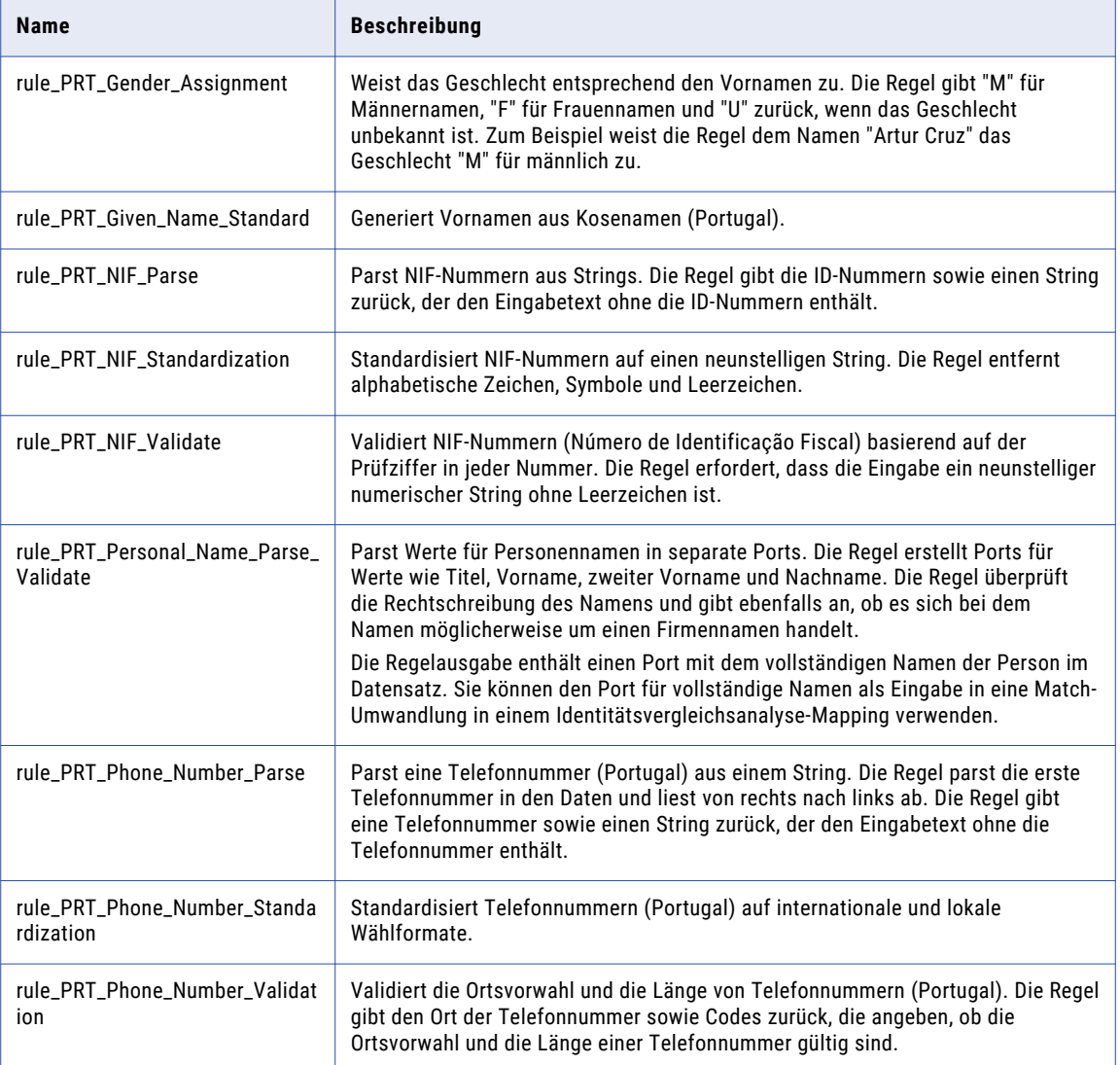

<span id="page-96-0"></span>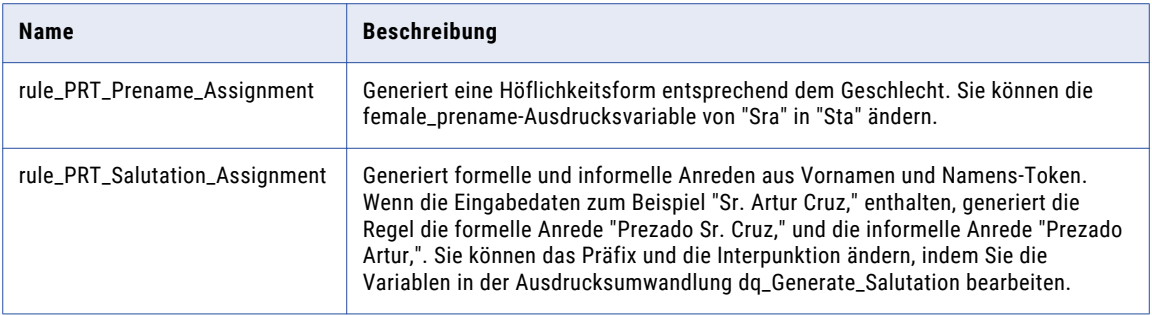

Abhängigkeiten von Kontaktdaten-Bereinigungsregeln aus dem Kernbeschleuniger

Der Beschleuniger (Portugal) hängt von den folgenden Kontaktdaten-Bereinigungsregeln aus dem Kernbeschleuniger ab:

**•** rule\_Email\_Validation

Weitere Informationen zu diesen Regeln finden Sie im Abschnitt ["Kontaktdaten-Bereinigungsregeln](#page-21-0) aus dem [Kernbeschleuniger"](#page-21-0) auf Seite 22.

# Unternehmensdaten-Bereinigungsregeln aus dem Beschleuniger (Portugal)

Verwenden Sie die Unternehmensdaten-Bereinigungsregeln, um Unternehmensdaten zu parsen, zu standardisieren und zu validieren.

Die Unternehmensdaten-Bereinigungsregeln finden Sie im folgenden Repository-Speicherort:

[Informatica\_DQ\_Content]\Rules\Corporate\_Data\_Cleansing

In der folgenden Tabelle werden die Unternehmensdaten-Bereinigungsregeln im Beschleuniger (Portugal) beschrieben:

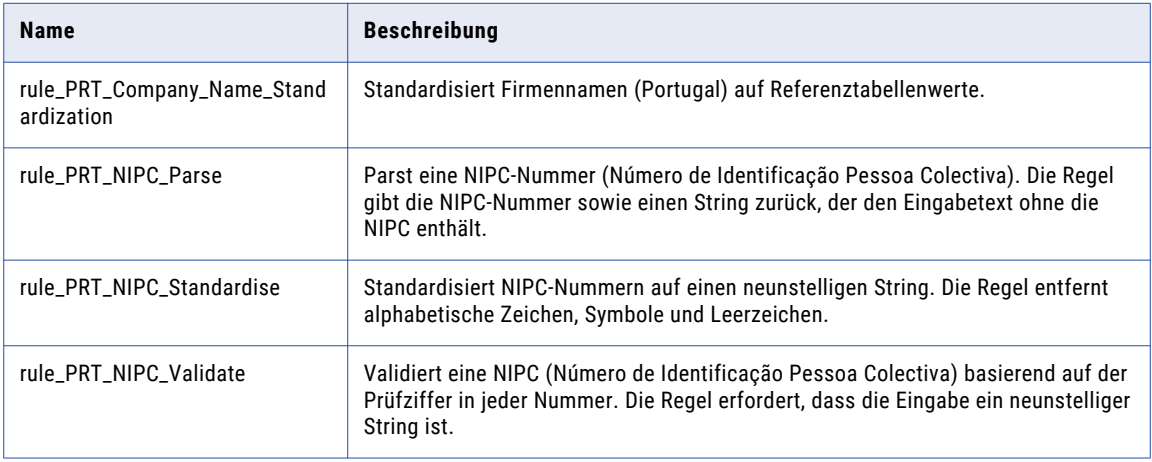

# <span id="page-97-0"></span>Bereinigungsregeln für allgemeine Daten (Portugal)

Verwenden Sie die Bereinigungsregeln für allgemeine Dateien, um den in Eingabefeldern enthaltenen Informationstyp zu kennzeichnen.

Die Bereinigungsregeln für allgemeine Daten finden Sie im folgenden Repository-Speicherort:

[Informatica\_DQ\_Content]\Rules\General\_Data\_Cleansing

In der folgenden Tabelle werden die Bereinigungsregeln für allgemeine Daten im Beschleuniger (Portugal) beschrieben:

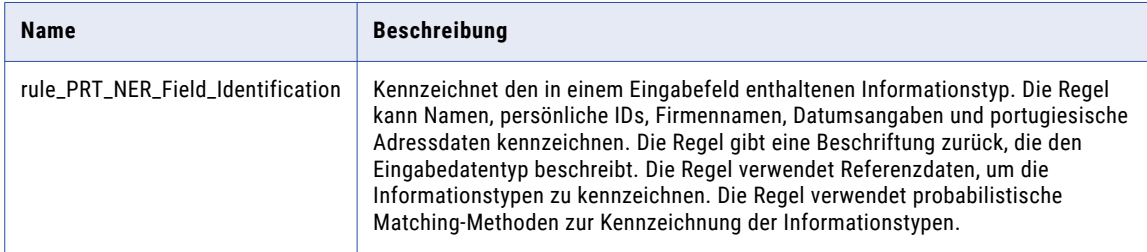

#### Abhängigkeiten von Bereinigungsregeln für allgemeine Daten aus dem Kernbeschleuniger

Der Beschleuniger (Portugal) hängt von den folgenden Bereinigungsregeln für allgemeine Daten aus dem Kernbeschleuniger ab:

- **•** rule\_Assign\_DQ\_90\_GeocodingStatus\_Description
- **•** rule\_Assign\_DQ\_90\_ElementResultStatus\_Description
- **•** rule\_Assign\_DQ\_90\_Match\_Code\_Descriptions
- **•** rule\_Parse\_First\_Word
- **•** rule\_Remove\_Extra\_Spaces
- **•** rule\_Remove\_Non\_Numbers
- **•** rule\_Remove\_Punctuation
- **•** rule\_Remove\_Punctuation\_and\_Space
- **•** rule\_Replace\_Limited\_Punct\_with\_Space
- **•** rule\_UpperCase

Weitere Informationen zu diesen Regeln finden Sie im Abschnitt ["Bereinigungsregeln](#page-23-0) für allgemeine Daten aus dem [Kernbeschleuniger"](#page-23-0) auf Seite 24.

### Matching- und Deduplizierungsregeln aus dem Beschleuniger (Portugal)

Verwenden Sie die Matching- und Deduplizierungsregeln, um Übereinstimmungswerte zu generieren und doppelte Datensätze zu kennzeichnen.

Die Matching- und Deduplizierungsregeln finden Sie im folgenden Repository-Speicherort:

[Informatica\_DQ\_Content]\Rules\Matching\_Deduplication

In der folgenden Tabelle werden die Matching- und Deduplizierungsregeln im Beschleuniger (Portugal) beschrieben:

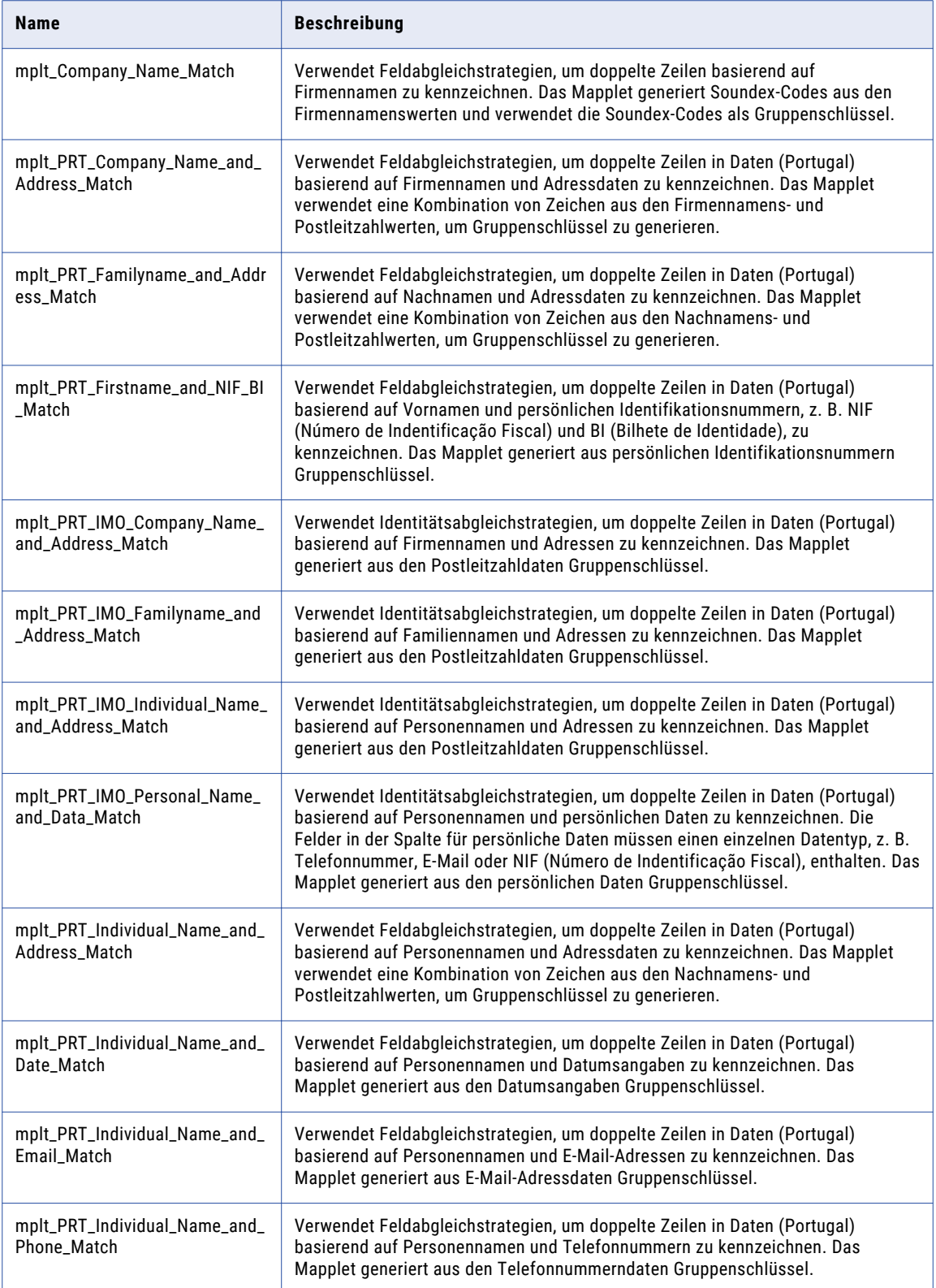

<span id="page-99-0"></span>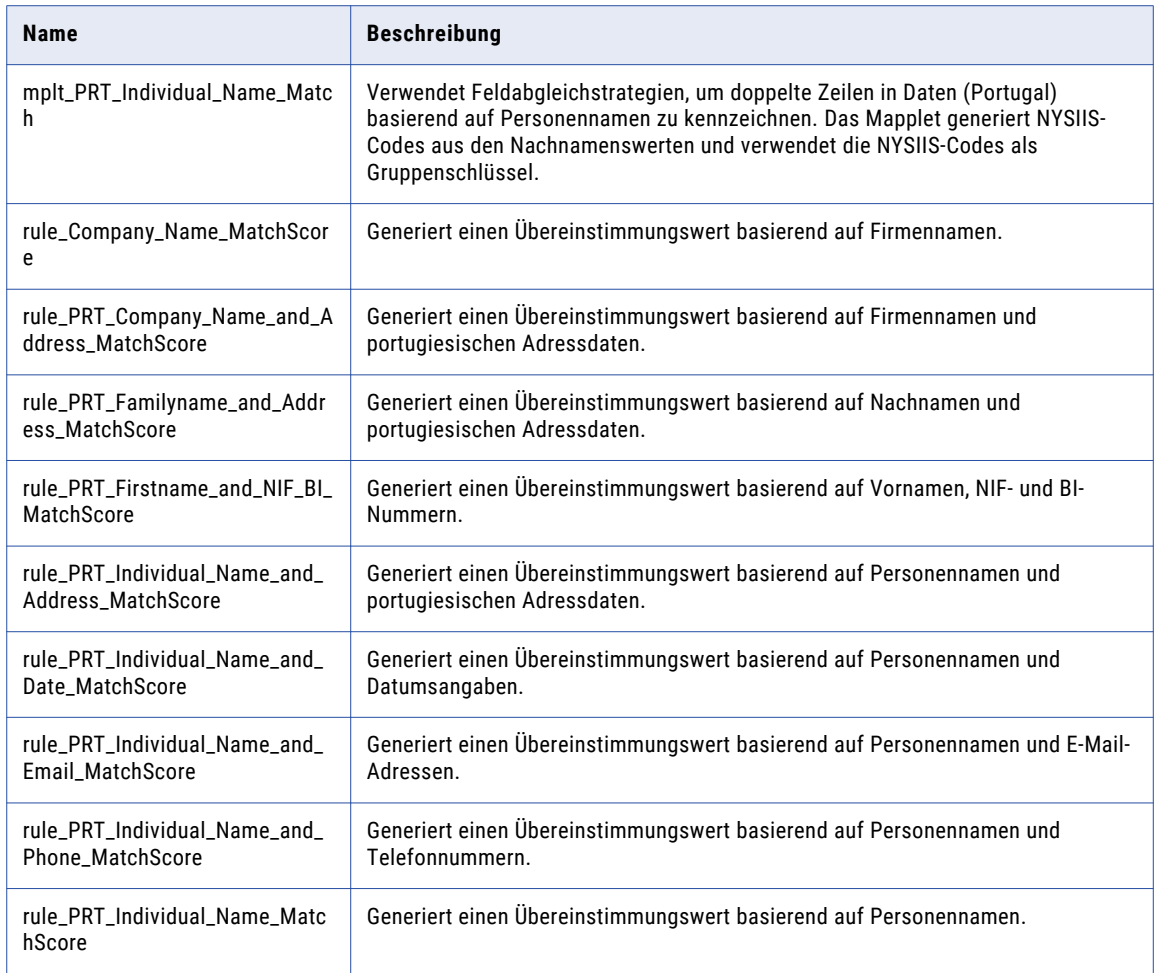

# Zusammengesetzte Regeln (Portugal)

Verwenden Sie die zusammengesetzten Regeln im Beschleuniger (Portugal), um einen vorkonfigurierten Satz von Regeln in einem einzelnen Mapping auszuführen. Die zusammengesetzten Regeln verwenden Regeln aus dem Beschleuniger (Portugal).

Die zusammengesetzten Regeln finden Sie im folgenden Repository-Speicherort:

[Informatica\_DQ\_Content]\Rules\Composite\_Rules

#### Zusammengesetzte Regel für Kontaktdaten (Portugal)

In der folgenden Tabelle wird die zusammengesetzte Regel für portugiesische Kontaktdaten im Beschleuniger (Portugal) beschrieben:

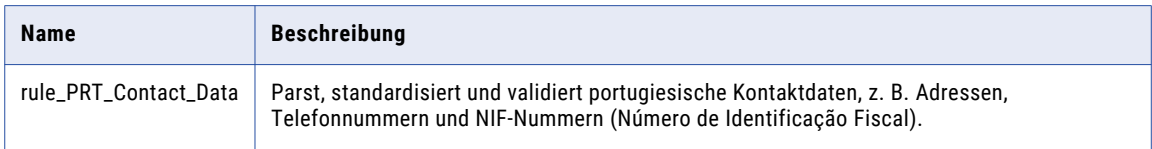

<span id="page-100-0"></span>In der folgenden Tabelle werden die in der zusammengesetzten Regel für Kontaktdaten (Portugal) enthaltenen Regeln und deren Repository-Speicherorte aufgelistet:

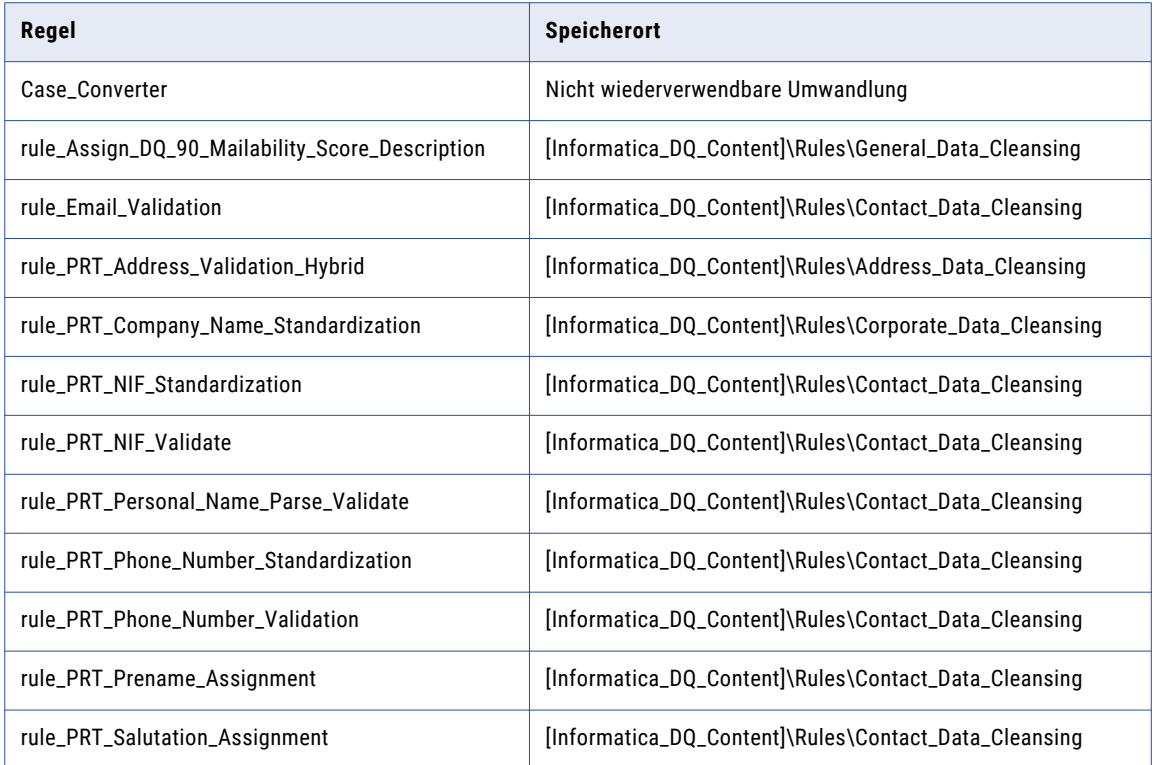

## Demonstrations-Mappings aus dem Beschleuniger (Portugal)

Die Demonstrations-Mappings im Beschleuniger (Portugal) verwenden mehrere Regeln zum Demonstrieren von Datenqualitätsprozessen.

Die Demonstrations-Mappings finden Sie im folgenden Repository-Speicherort:

[Informatica\_DQ\_Content]\Rules\_Demo\PRT\_Accelerator

Der Beschleuniger enthält die folgenden Demonstrations-Mappings:

#### **m\_PRT\_customer\_data\_demo**

Parst, standardisiert und validiert Daten (Portugal).

#### **m\_PRT\_customer\_matching\_demo**

Parst und standardisiert Identitätsdaten aus Portugal und führt eine Identitätsabgleichsanalyse der Daten aus.

Dieses Mapping analysiert die folgenden Datenkombinationen und generiert Match-Cluster für die einzelnen Kombinationen:

- **•** Personenname und Adressdaten
- **•** Personenname und Telefonnummer

# $KAP$ ITEL 10

# Beschleuniger in Spanien

Dieses Kapitel umfasst die folgenden Themen:

- **•** Beschleuniger Spanien Übersicht, 102
- **•** Adressdaten-Bereinigungsregeln aus dem Beschleuniger (Spanien), 102
- **•** [Kontaktdaten-Bereinigungsregeln](#page-103-0) aus dem Beschleuniger (Spanien), 104
- **•** [Unternehmensdaten-Bereinigungsregeln](#page-104-0) aus dem Beschleuniger (Spanien), 105
- **•** [Bereinigungsregeln](#page-105-0) für allgemeine Daten aus dem Beschleuniger (Spanien) , 106
- **•** Matching- und [Deduplizierungsregeln](#page-105-0) aus dem Beschleuniger (Spanien), 106
- **•** [Demonstrations-Mappings](#page-108-0) aus dem Beschleuniger (Spanien), 109

### Beschleuniger Spanien - Übersicht

Verwenden Sie die Regeln im Beschleuniger (Spanien), um die Daten von Organisationen in Spanien zu überprüfen und zu verbessern.

Der Beschleuniger (Spanien) enthält Regeln für die Ausführung folgender Datenqualitätsprozesse:

- **•** Adressdatenbereinigung
- **•** Kontaktdatenbereinigung
- **•** Unternehmensdatenbereinigung
- **•** Bereinigung allgemeiner Daten
- **•** Matching und Deduplizierung

Der Beschleuniger hängt von Datenbereinigungsregeln ab, die vom Kernbeschleuniger installiert werden.

# Adressdaten-Bereinigungsregeln aus dem Beschleuniger (Spanien)

Verwenden Sie die Adressdaten-Bereinigungsregeln, um Adressdaten zu parsen, zu standardisieren und zu validieren.

Die Adressdaten-Bereinigungsregeln finden Sie im folgenden Repository-Speicherort:

[Informatica\_DQ\_Content]\Rules\Address\_Data\_Cleansing

In der folgenden Tabelle werden die Adressdaten-Bereinigungsregeln im Beschleuniger (Spanien) beschrieben:

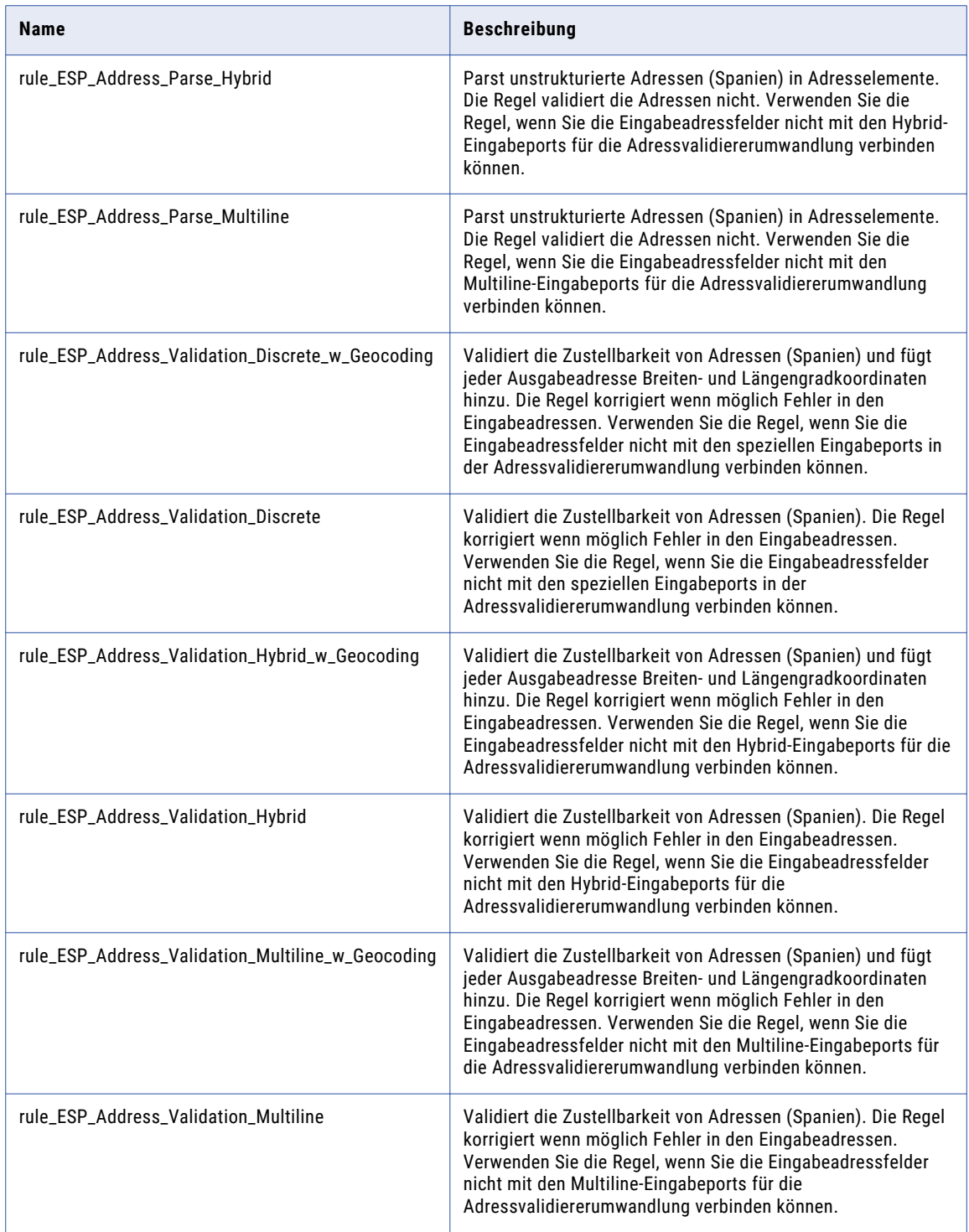

# <span id="page-103-0"></span>Kontaktdaten-Bereinigungsregeln aus dem Beschleuniger (Spanien)

Verwenden Sie die Kontaktdaten-Bereinigungsregeln, um Geschäftskontakt- und Personendaten zu parsen, zu standardisieren und zu validieren.

Die Kontaktdaten-Bereinigungsregeln finden Sie im folgenden Repository-Speicherort:

[Informatica\_DQ\_Content]\Rules\Contact\_Data\_Cleansing

In der folgenden Tabelle werden die Kontaktdaten-Bereinigungsregeln im Beschleuniger (Spanien) beschrieben:

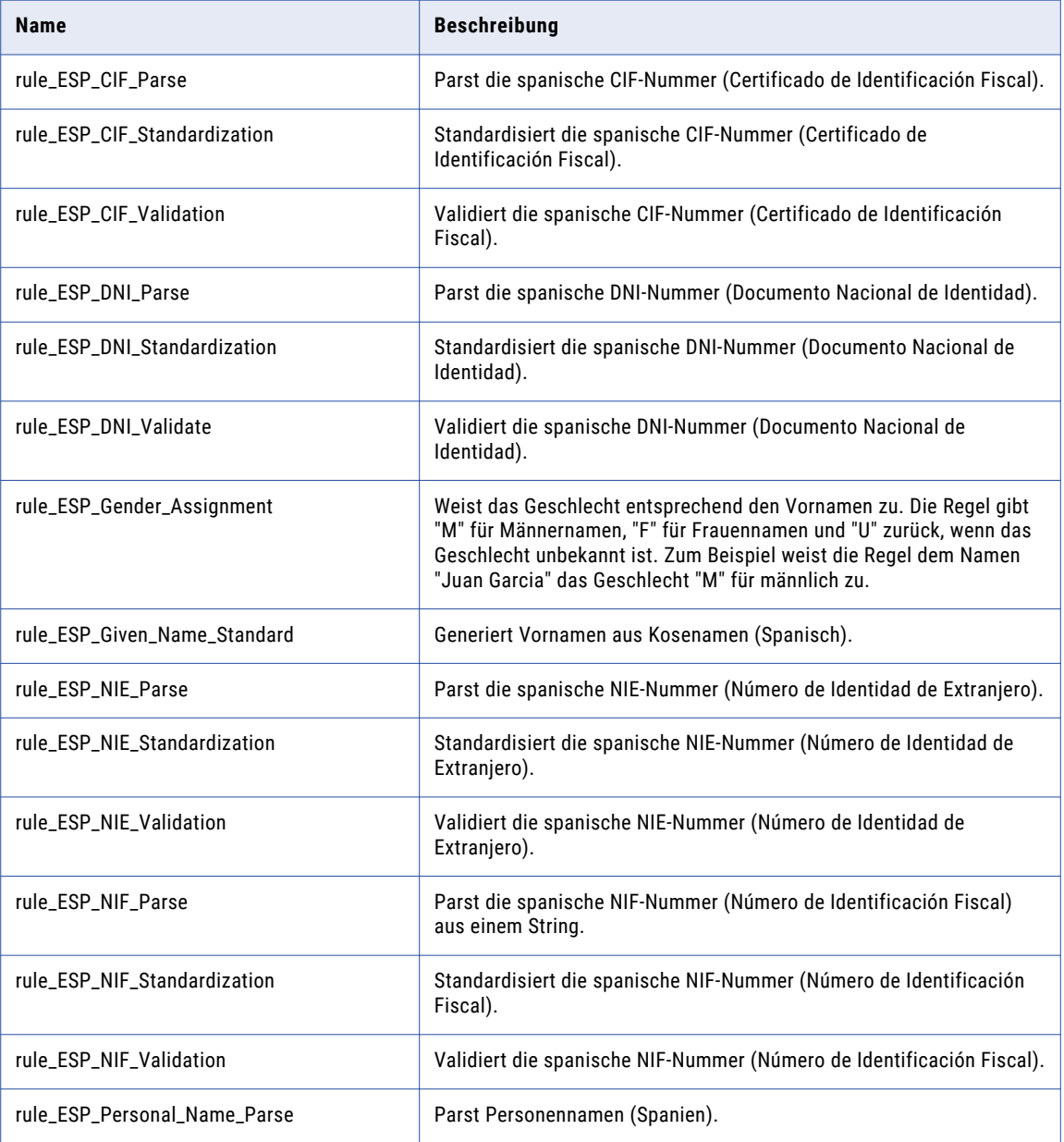

<span id="page-104-0"></span>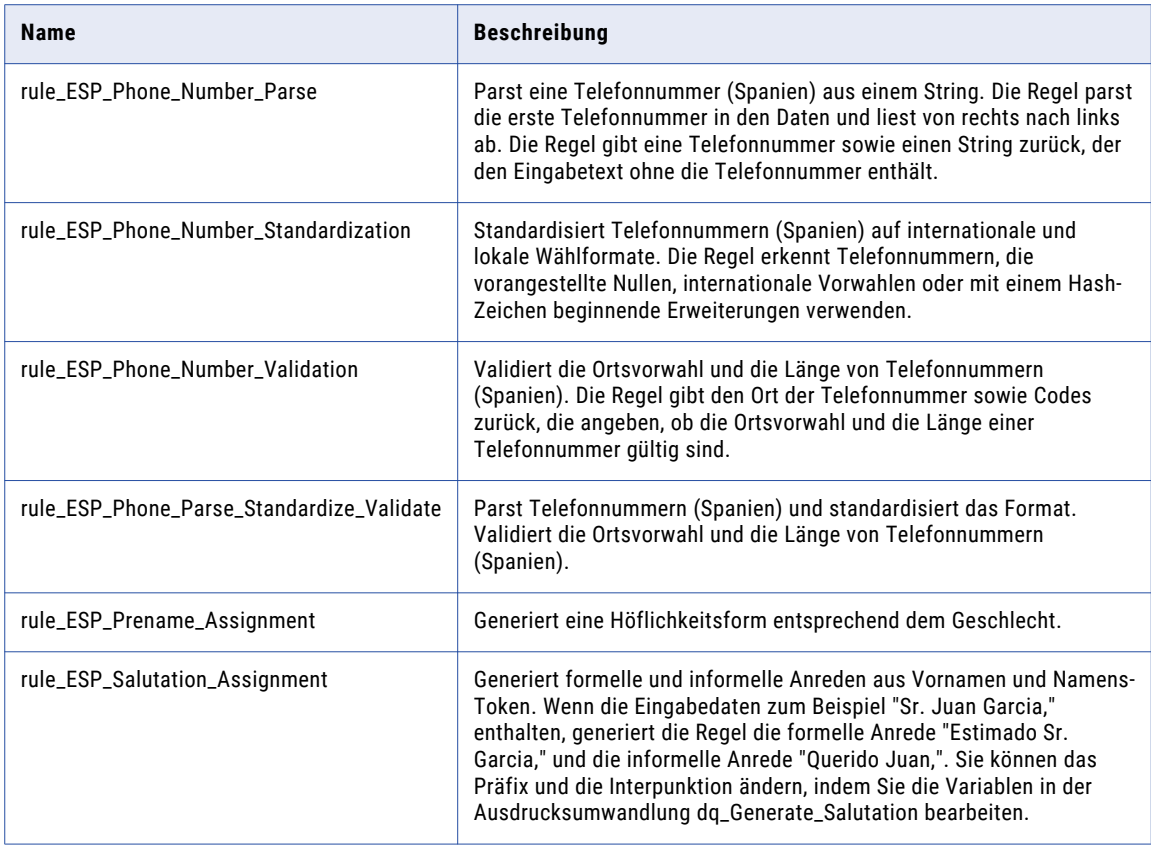

#### Abhängigkeiten von Kontaktdaten-Bereinigungsregeln aus dem Kernbeschleuniger

Der Beschleuniger (Spanien) hängt von den folgenden Kontaktdaten-Bereinigungsregeln aus dem Kernbeschleuniger ab:

**•** rule\_Email\_Validation

Weitere Informationen zu diesen Regeln finden Sie im Abschnitt ["Kontaktdaten-Bereinigungsregeln](#page-21-0) aus dem [Kernbeschleuniger"](#page-21-0) auf Seite 22.

### Unternehmensdaten-Bereinigungsregeln aus dem Beschleuniger (Spanien)

Verwenden Sie die Unternehmensdaten-Bereinigungsregeln, um Unternehmensdaten zu standardisieren.

Der Beschleuniger (Spanien) hängt von den folgenden Unternehmensdaten-Bereinigungsregeln aus dem Kernbeschleuniger ab:

**•** rule\_Company\_Name\_Standardization

## <span id="page-105-0"></span>Bereinigungsregeln für allgemeine Daten aus dem Beschleuniger (Spanien)

Verwenden Sie die Bereinigungsregeln für allgemeine Dateien, um den in Eingabefeldern enthaltenen Informationstyp zu kennzeichnen.

Die Bereinigungsregeln für allgemeine Daten finden Sie im folgenden Repository-Speicherort:

[Informatica\_DQ\_Content]Rules\General\_Data\_Cleansing

In der folgenden Tabelle werden die Bereinigungsregeln für allgemeine Daten im Beschleuniger (Spanien) beschrieben:

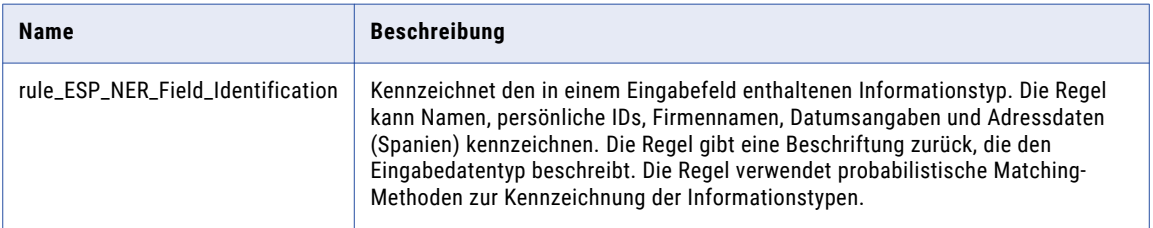

Der Beschleuniger (Spanien) hängt von den folgenden Bereinigungsregeln für allgemeine Daten aus dem Kernbeschleuniger ab:

- **•** rule\_Assign\_DQ\_90\_ElementResultStatus\_Description
- **•** rule\_Assign\_DQ\_90\_GeocodingStatus-Description
- **•** rule\_Assign\_DQ\_90\_Match\_Code\_Descriptions
- **•** rule\_Remove\_Extra\_Spaces
- **•** rule\_Remove\_Leading\_Zero
- **•** rule\_Remove\_Limited\_Punctuation
- **•** rule\_Remove\_Non\_Numbers
- **•** rule\_Remove\_Punctuation\_and\_Space
- **•** rule\_Remove\_Punctuation
- **•** rule\_Replace\_limited\_Punct\_with\_Space
- **•** rule\_Translate\_Diacritic\_Characters
- **•** rule\_UpperCase

### Matching- und Deduplizierungsregeln aus dem Beschleuniger (Spanien)

Verwenden Sie die Matching- und Deduplizierungsregeln, um Übereinstimmungswerte zu generieren und doppelte Datensätze zu kennzeichnen.

Die Matching- und Deduplizierungsregeln finden Sie im folgenden Repository-Speicherort:

[Informatica\_DQ\_Content]\Rules\Matching\_Deduplication

In der folgenden Tabelle werden die Matching- und Deduplizierungsregeln im Beschleuniger (Spanien) beschrieben:

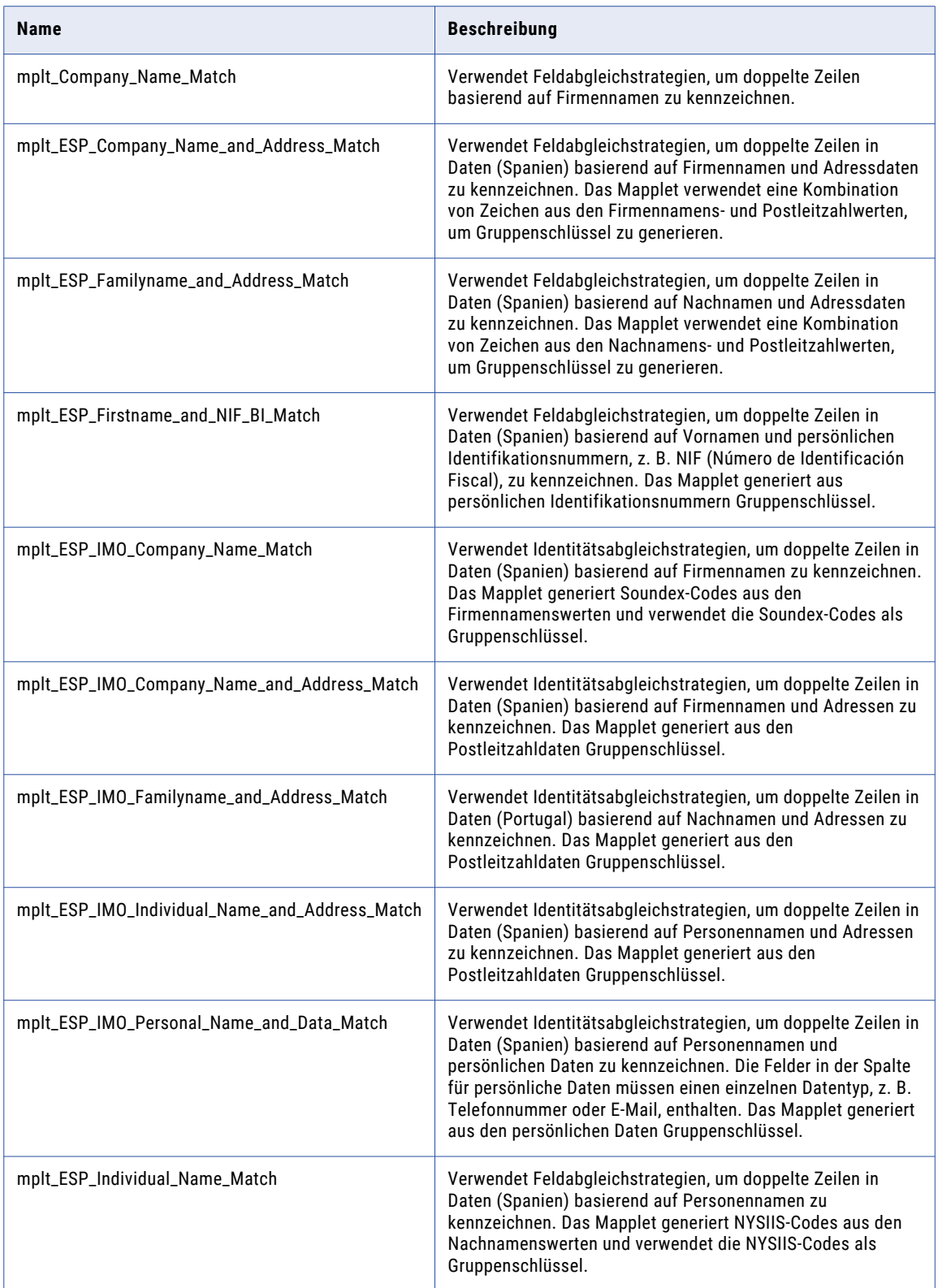

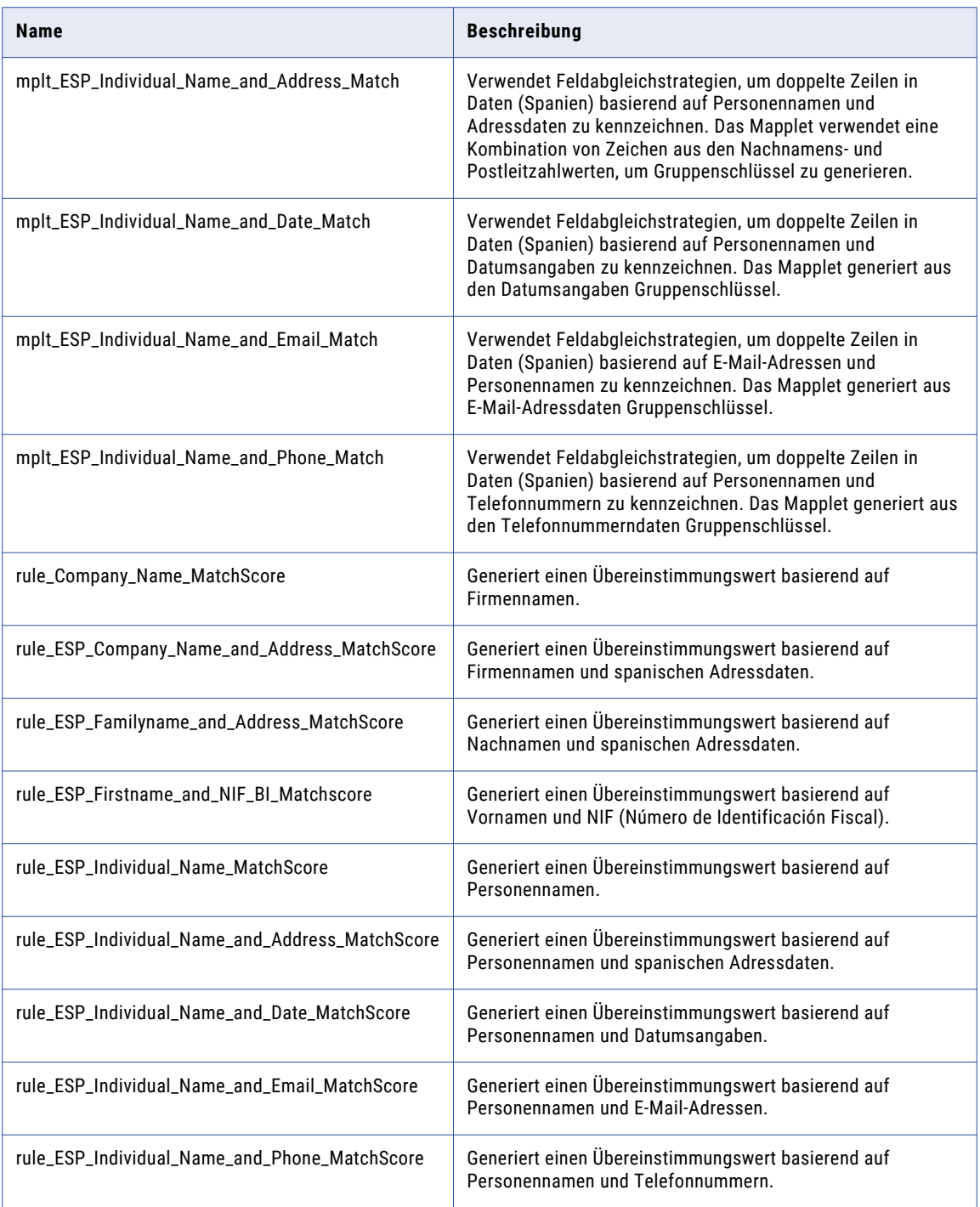
#### Demonstrations-Mappings aus dem Beschleuniger (Spanien)

Die Demonstrations-Mappings im Beschleuniger (Spanien) verwenden mehrere Regeln zum Demonstrieren von Datenqualitätsprozessen.

Die Demonstrations-Mappings finden Sie im folgenden Repository-Speicherort:

[Informatica\_DQ\_Content]\Rules\_Demo\ESP\_Accelerator

Der Beschleuniger enthält die folgenden Demonstrations-Mappings:

#### **m\_ESP\_customer\_data\_demo**

Parst, standardisiert und validiert Daten (Spanien).

#### **m\_ESP\_customer\_matching\_demo**

Parst und standardisiert Daten aus Spanien und führt eine Identitätsabgleichsanalyse der Daten aus.

Dieses Mapping analysiert die folgenden Datenkombinationen und generiert Match-Cluster für die einzelnen Kombinationen:

- **•** Personenname und Adressdaten
- **•** Personenname und Telefonnummer

#### KAPITEL 11

# Beschleuniger (Vereinigtes Königreich)

Dieses Kapitel umfasst die folgenden Themen:

- **•** Beschleuniger (Vereinigtes Königreich) Übersicht, 110
- **•** [Adressdaten-Bereinigungsregeln](#page-110-0) (Vereinigtes Königreich), 111
- **•** [Kontaktdaten-Bereinigungsregeln](#page-111-0) (Vereinigtes Königreich), 112
- **•** [Finanzdaten-Bereinigungsregeln](#page-114-0) (Vereinigtes Königreich), 115
- **•** [Bereinigungsregeln](#page-114-0) für allgemeine Daten (Vereinigtes Königreich), 115
- **•** Matching- und [Deduplizierungsregeln](#page-115-0) (Vereinigtes Königreich), 116
- **•** [Zusammengesetzte](#page-118-0) Regeln (Vereinigtes Königreich), 119
- **•** [Demonstrations-Mappings](#page-119-0) (Vereinigtes Königreich), 120

#### Beschleuniger (Vereinigtes Königreich) - Übersicht

Verwenden Sie die Regeln im Beschleuniger (Vereinigtes Königreich), um Daten von Organisationen im Vereinigten Königreich zu überprüfen und zu verbessern.

Der Beschleuniger (Vereinigtes Königreich) enthält Regeln für die Ausführung folgender Datenqualitätsprozesse:

- **•** Adressdatenbereinigung
- **•** Kontaktdatenbereinigung
- **•** Bereinigung von Finanzdaten
- **•** Matching und Deduplizierung

Der Beschleuniger hängt von Datenbereinigungsregeln ab, die vom Kernbeschleuniger installiert werden.

## <span id="page-110-0"></span>Adressdaten-Bereinigungsregeln (Vereinigtes Königreich)

Verwenden Sie die Adressdaten-Bereinigungsregeln, um Adressdaten zu parsen, zu standardisieren und zu validieren.

Die Adressdaten-Bereinigungsregeln finden Sie im folgenden Repository-Speicherort:

[Informatica\_DQ\_Content]\Rules\Address\_Data\_Cleansing

In der folgenden Tabelle werden die Adressdaten-Bereinigungsregeln im Beschleuniger (Vereinigtes Königreich) beschrieben:

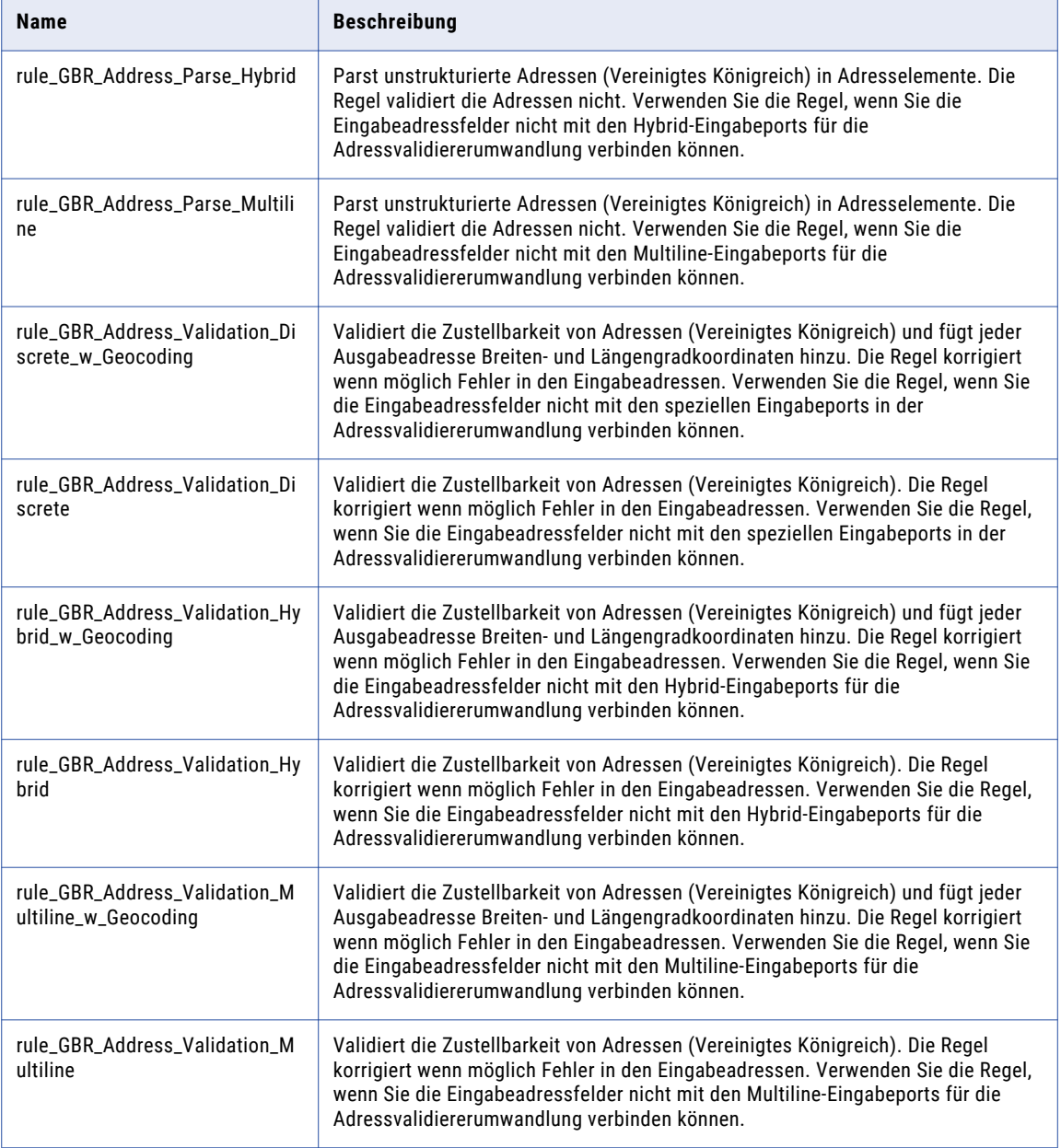

<span id="page-111-0"></span>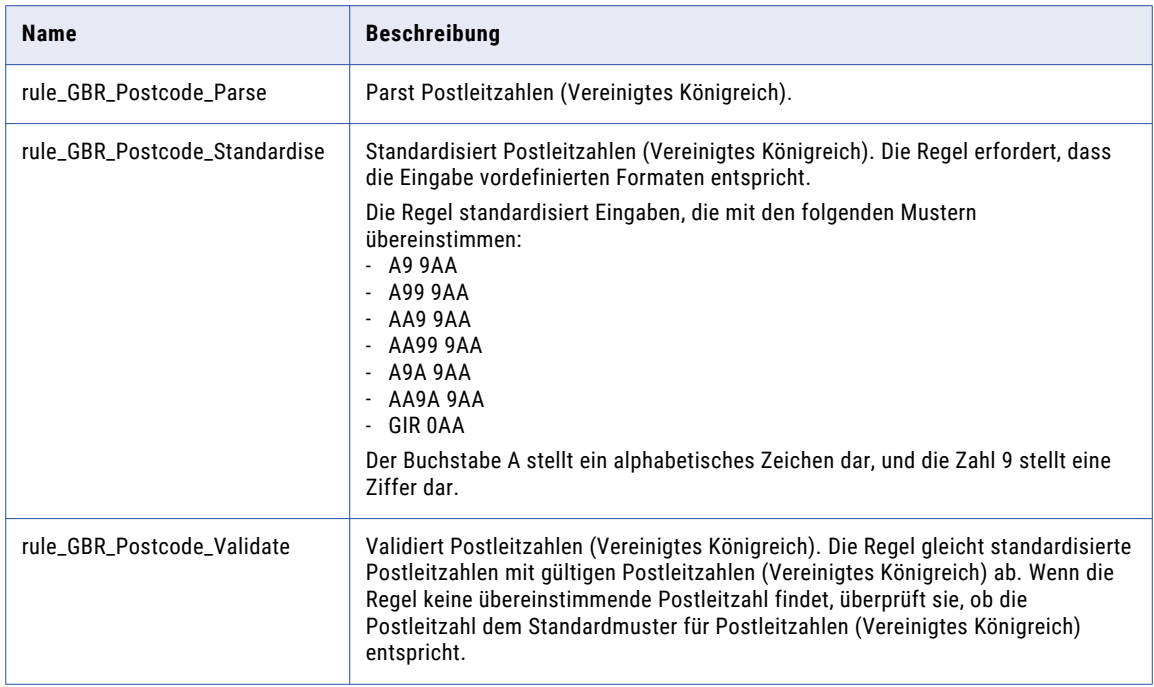

## Kontaktdaten-Bereinigungsregeln (Vereinigtes Königreich)

Verwenden Sie die Kontaktdaten-Bereinigungsregeln, um Geschäftskontakt- und Personendaten zu parsen, zu standardisieren und zu validieren.

Die Kontaktdaten-Bereinigungsregeln finden Sie im folgenden Repository-Speicherort:

[Informatica\_DQ\_Content]\Rules\Contact\_Data\_Cleansing

In der folgenden Tabelle werden die Kontaktdaten-Bereinigungsregeln (Vereinigtes Königreich) beschrieben:

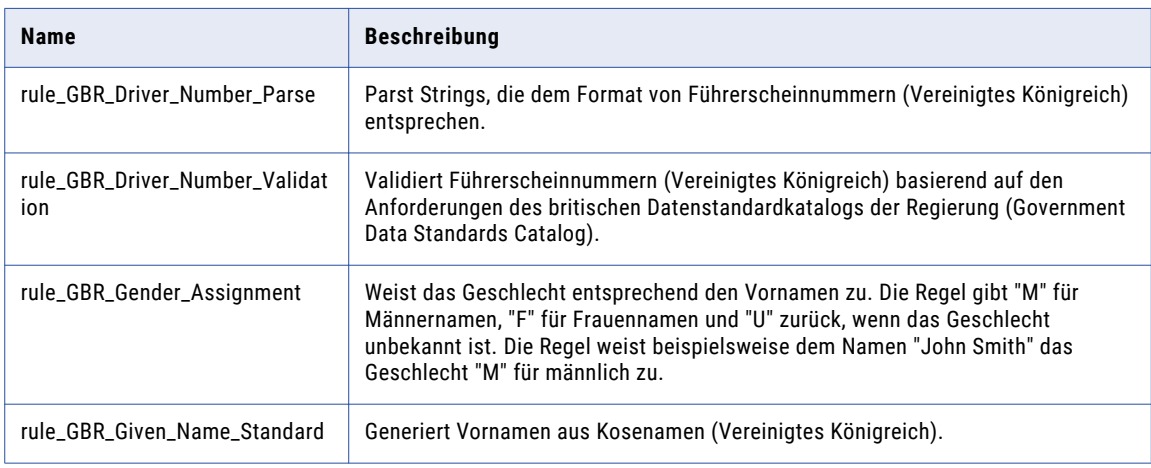

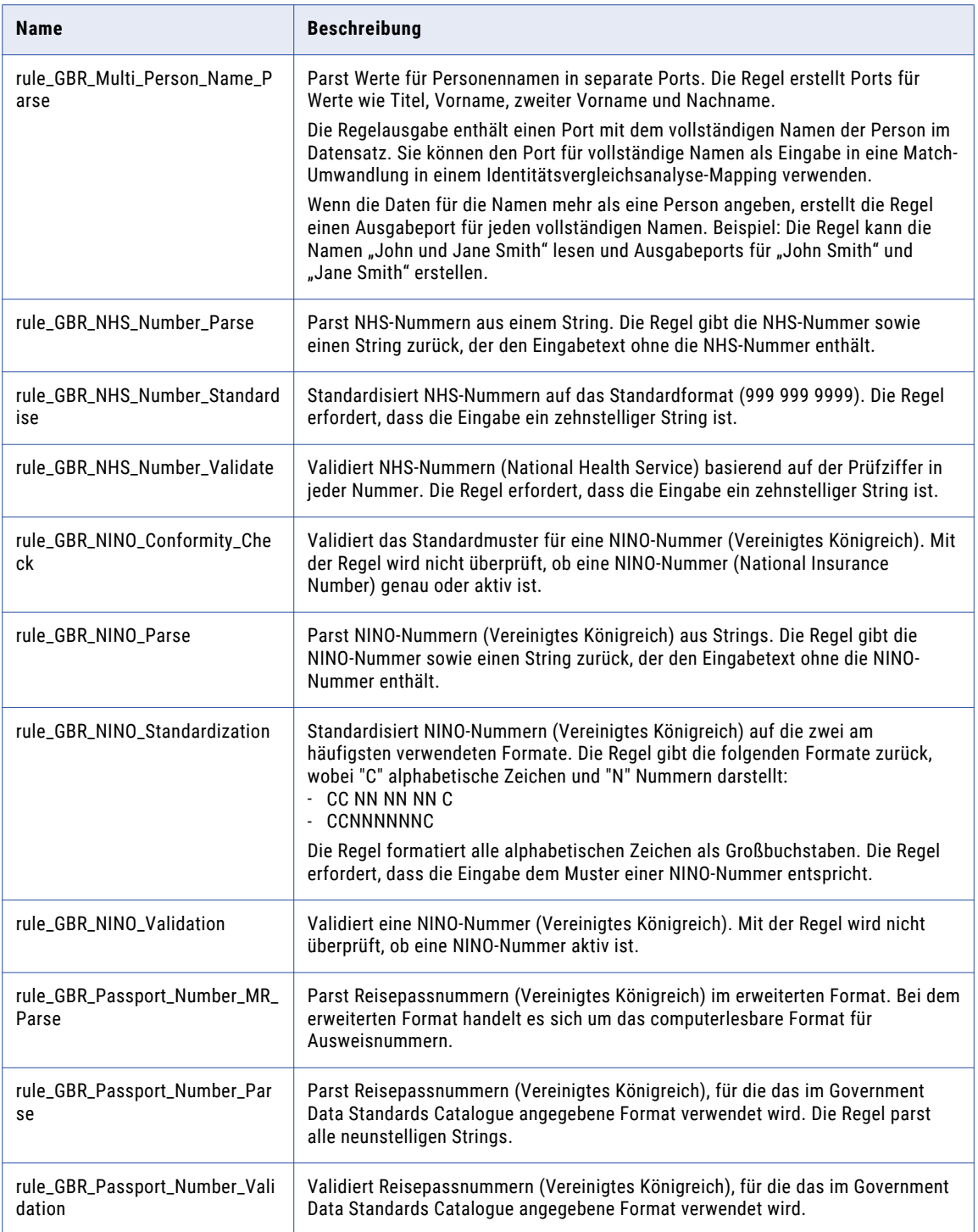

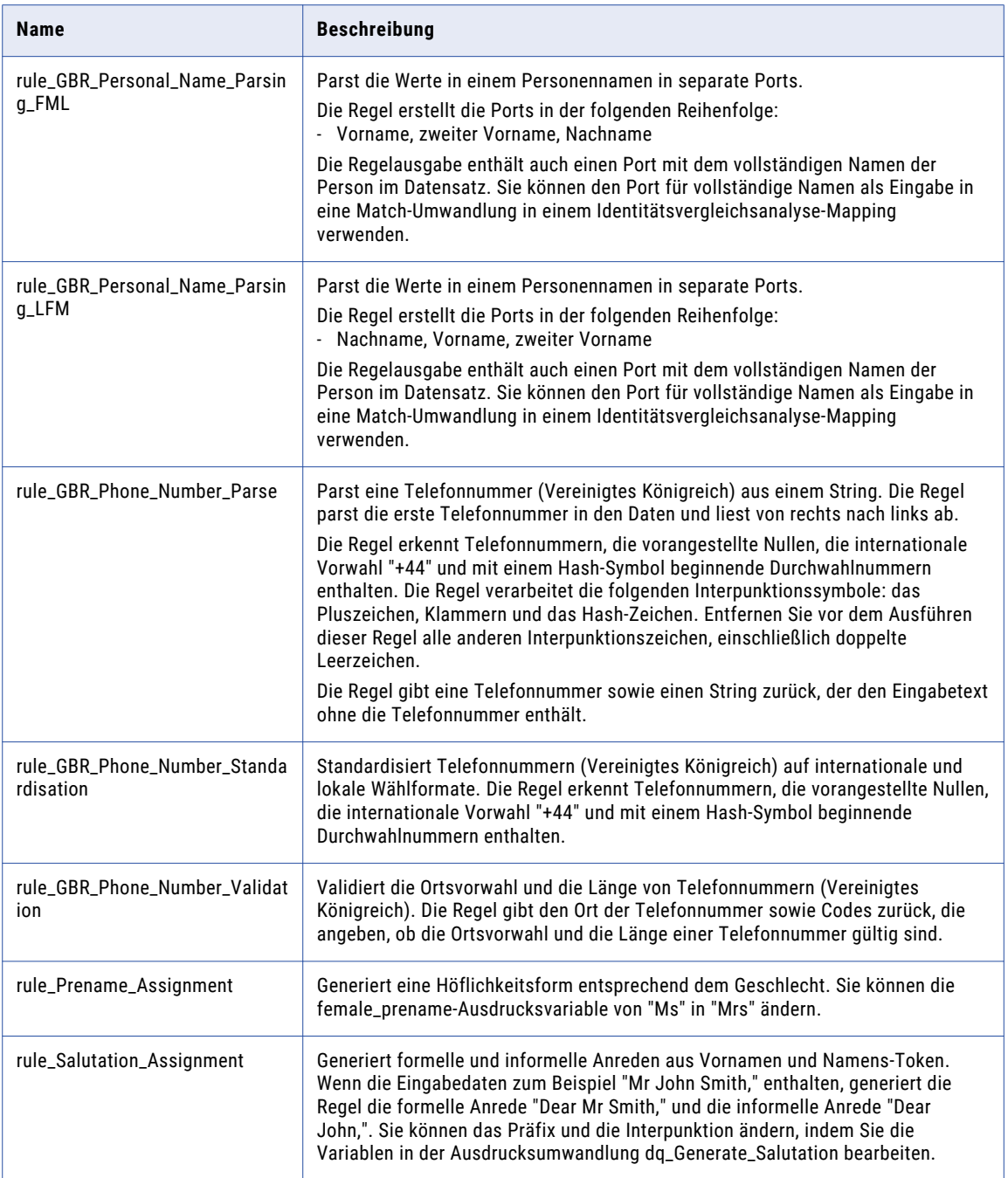

## <span id="page-114-0"></span>Finanzdaten-Bereinigungsregeln (Vereinigtes Königreich)

Verwenden Sie die Kontaktdaten-Bereinigungsregeln, um Finanzdaten zu parsen, zu standardisieren und zu validieren.

Die Finanzdaten-Bereinigungsregeln finden Sie im folgenden Repository-Speicherort:

[Informatica\_DQ\_Content]\Rules\Financial\_Data\_Cleansing

In der folgenden Tabelle werden die Finanzdaten-Bereinigungsregeln im Beschleuniger (Vereinigtes Königreich) beschrieben:

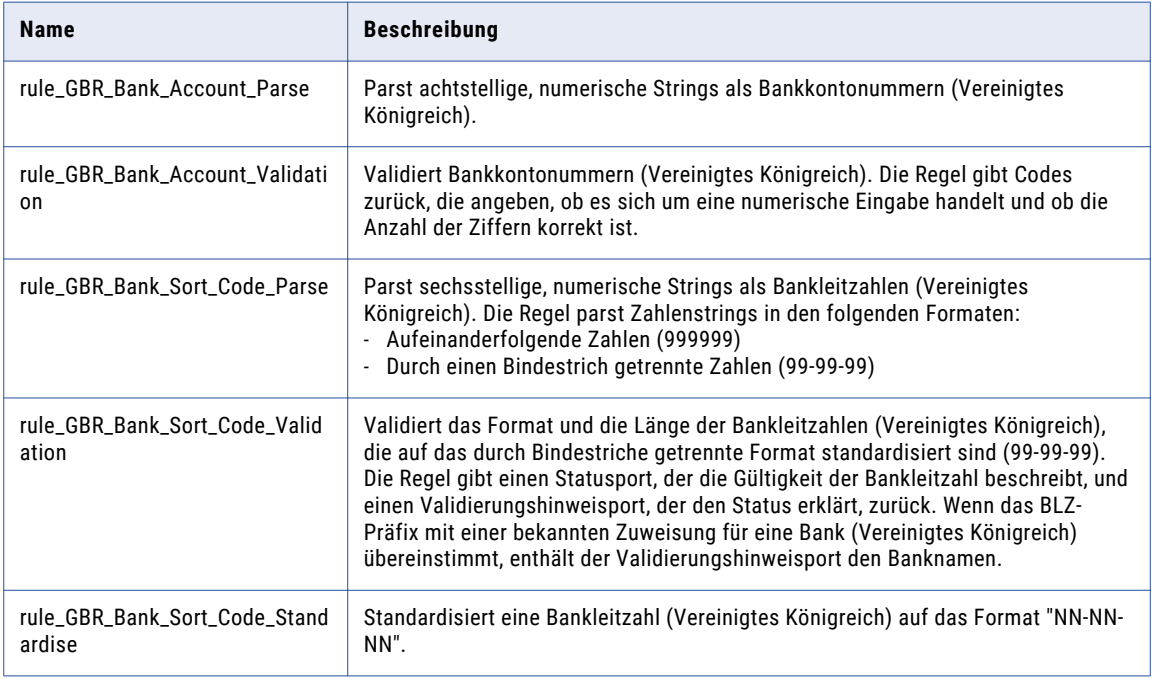

#### Bereinigungsregeln für allgemeine Daten (Vereinigtes Königreich)

Verwenden Sie die Bereinigungsregeln für allgemeine Dateien, um den in Eingabefeldern enthaltenen Informationstyp zu kennzeichnen.

Die Bereinigungsregeln für allgemeine Daten finden Sie im folgenden Repository-Speicherort:

[Informatica\_DQ\_Content]\Rules\General\_Data\_Cleansing

<span id="page-115-0"></span>In der folgenden Tabelle werden die Bereinigungsregeln für allgemeine Daten (Vereinigtes Königreich) beschrieben:

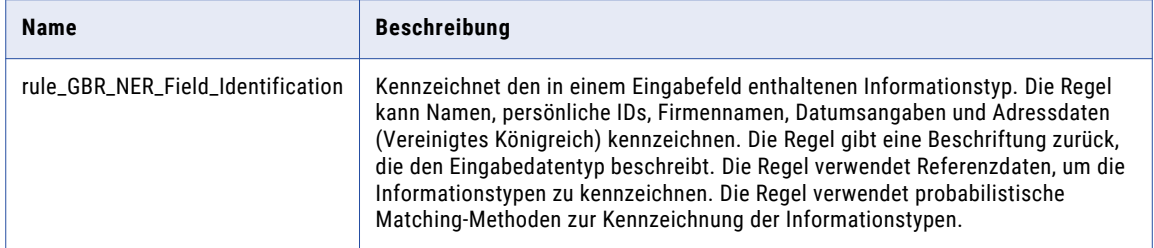

Der Beschleuniger (Vereinigtes Königreich) hängt von den folgenden Bereinigungsregeln für allgemeine Daten aus dem Kernbeschleuniger ab:

- **•** rule\_Assign\_DQ\_90\_GeocodingStatus\_Description
- **•** rule\_Assign\_DQ\_90\_Mailability\_Score\_Description
- **•** rule\_Assign\_DQ\_90\_Match\_Code\_Descriptions
- **•** rule\_Remove\_Extra\_Spaces
- **•** rule\_Remove\_Leading\_Zero
- **•** rule\_Remove\_Period\_Parentheses
- **•** rule\_Remove\_Punctuation
- **•** rule\_Remove\_Punctuation\_and\_Space
- **•** rule\_Remove\_Space
- **•** rule\_Replace\_Limited\_Punct\_with\_Space
- **•** rule\_UpperCase

Weitere Informationen zu diesen Regeln finden Sie im Abschnitt ["Bereinigungsregeln](#page-23-0) für allgemeine Daten aus dem [Kernbeschleuniger"](#page-23-0) auf Seite 24.

#### Matching- und Deduplizierungsregeln (Vereinigtes Königreich)

Verwenden Sie die Matching- und Deduplizierungsregeln, um den Grad der Ähnlichkeit zwischen den Datensätzen in Datasets zu ermitteln.

Die Matching- und Deduplizierungsregeln finden Sie im folgenden Repository-Speicherort:

[Informatica\_DQ\_Content]\Rules\Matching\_Deduplication

In der folgenden Tabelle werden die Matching- und Deduplizierungsregeln im Beschleuniger (Vereinigtes Königreich) beschrieben:

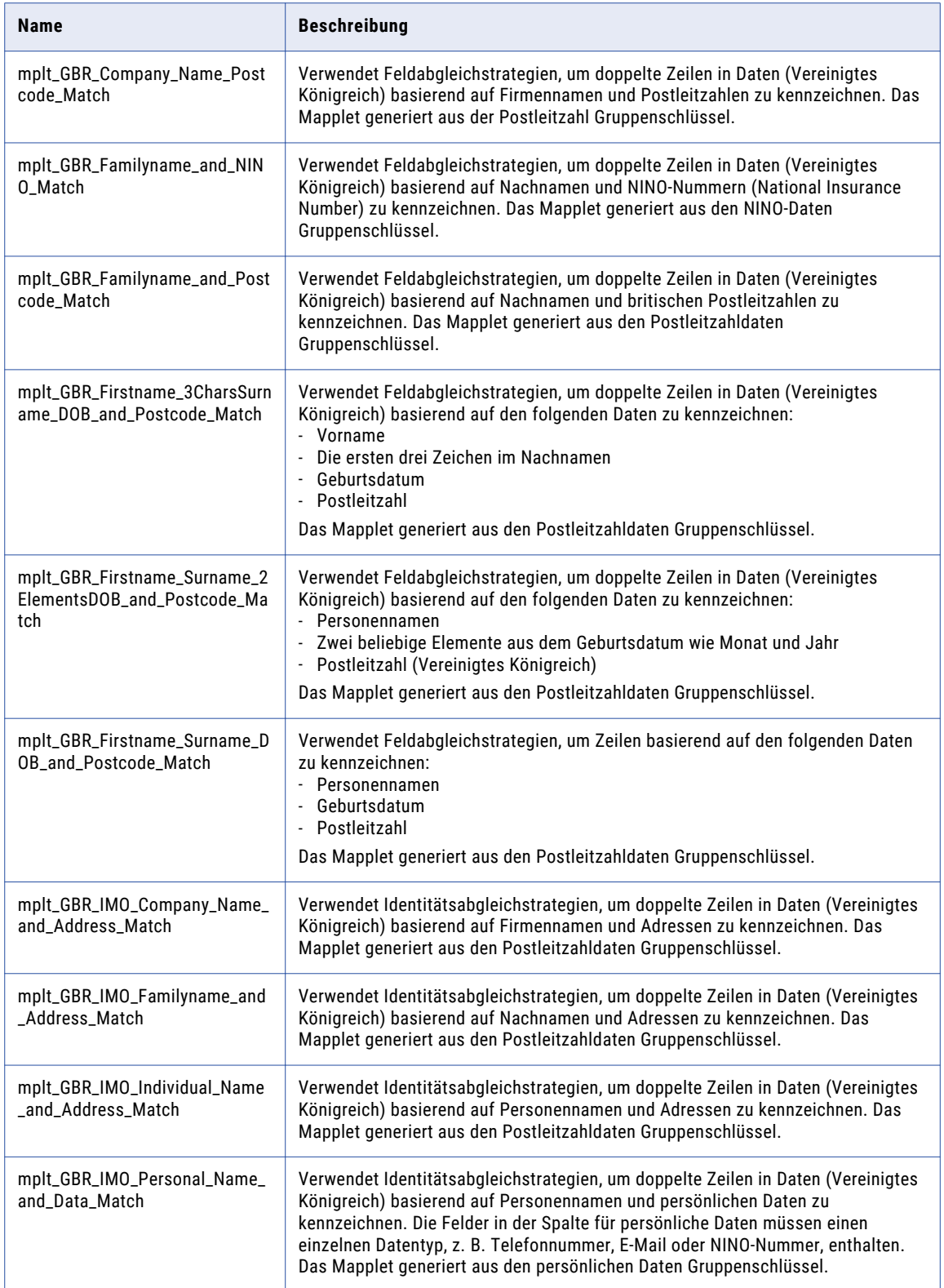

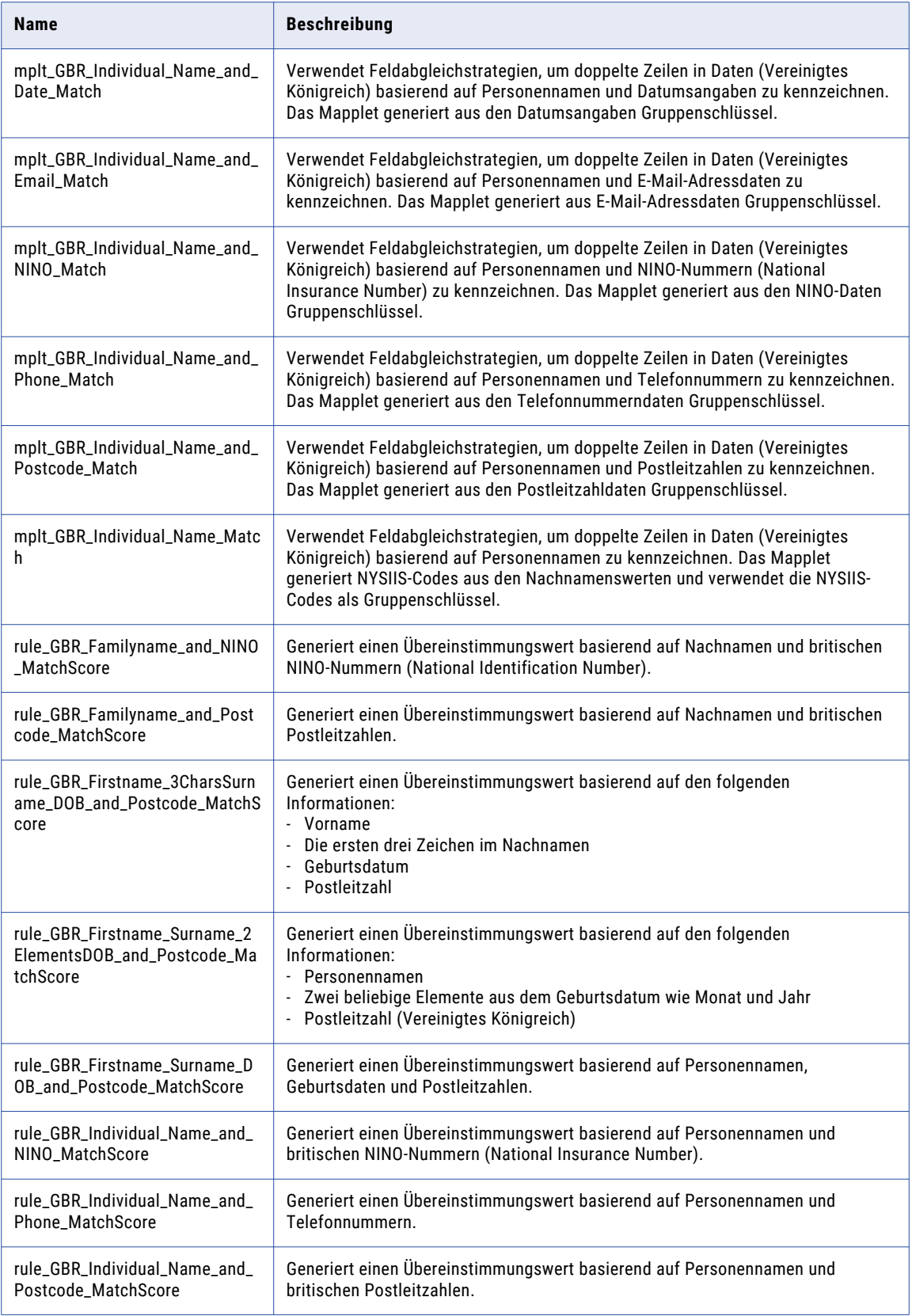

<span id="page-118-0"></span>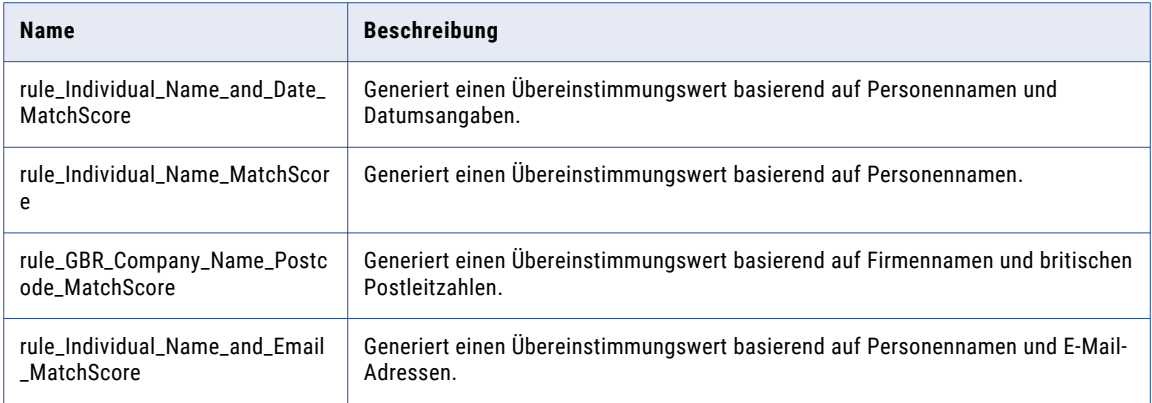

# Zusammengesetzte Regeln (Vereinigtes Königreich)

Verwenden Sie die zusammengesetzten Regeln im Beschleuniger (Vereinigtes Königreich), um einen vordefinierten Satz von Regeln in einem einzelnen Mapping auszuführen. Die zusammengesetzten Regeln verwenden Regeln aus dem Beschleuniger (Vereinigtes Königreich).

Die zusammengesetzten Regeln finden Sie im folgenden Repository-Speicherort:

[Informatica\_DQ\_Content]\Rules\Composite\_Rules

#### Zusammengesetzte Regel für Kontaktdaten (Vereinigtes Königreich)

In der folgenden Tabelle wird die zusammengesetzte Regel für Kontaktdaten im Beschleuniger (Vereinigtes Königreich) beschrieben:

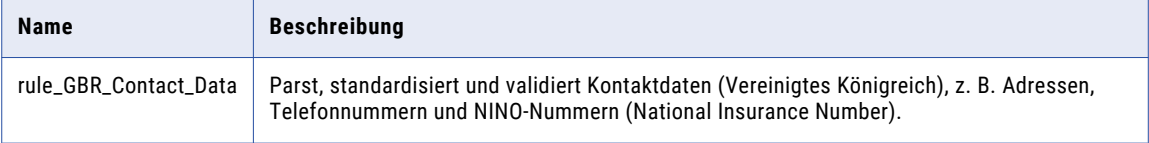

In der folgenden Tabelle werden die Namen und Repository-Speicherorte der Regeln in der zusammengesetzten Regel für Kontaktdaten (Vereinigtes Königreich) aufgelistet:

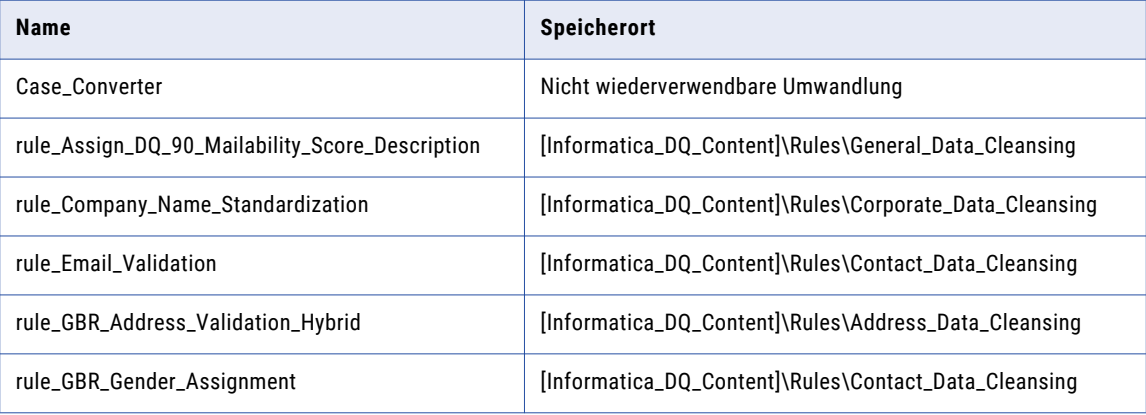

<span id="page-119-0"></span>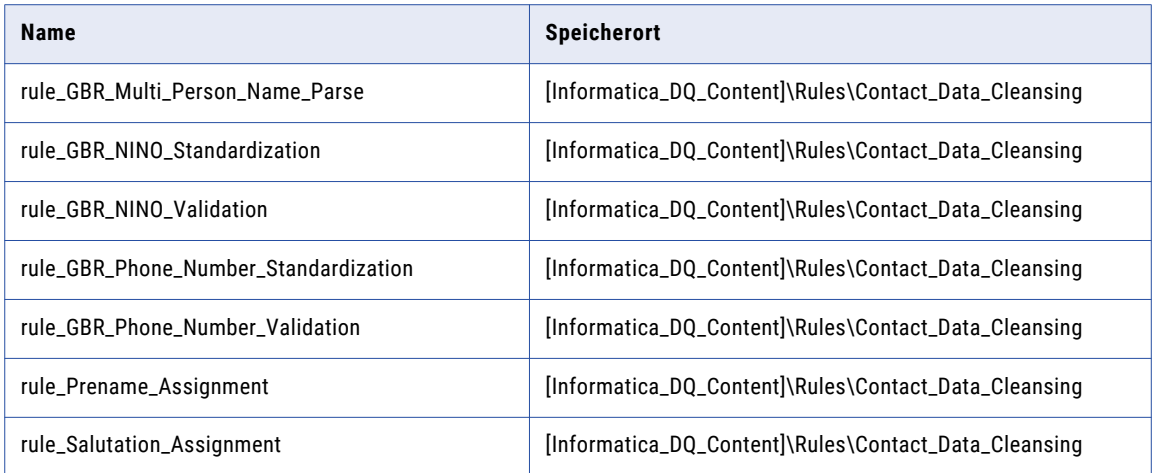

#### Demonstrations-Mappings (Vereinigtes Königreich)

Die Demonstrations-Mappings im Beschleuniger (Vereinigtes Königreich) verwenden mehrere Regeln zum Demonstrieren von Datenqualitätsprozessen.

Die Demonstrations-Mappings finden Sie im folgenden Repository-Speicherort:

[Informatica\_DQ\_Content]\Rules\_Demo\GBR\_Accelerator

Der Beschleuniger (Vereinigtes Königreich) enthält die folgenden Demonstrations-Mappings:

#### **m\_GBR\_customer\_data\_demo**

Parst, standardisiert und validiert Kundendaten (Vereinigtes Königreich).

#### **m\_GBR\_customer\_matching\_demo**

Parst und standardisiert Daten aus dem Vereinigten Königreich und führt eine Identitätsabgleichsanalyse der Daten aus.

Dieses Mapping analysiert die folgenden Datenkombinationen und generiert Match-Cluster für die einzelnen Kombinationen:

- **•** Personenname und Adressdaten
- **•** Personenname und Telefonnummer

## $KAP$ ITEL 12

# Beschleuniger (USA/Kanada)

Dieses Kapitel umfasst die folgenden Themen:

- **•** Beschleuniger (USA/Kanada) Übersicht, 121
- **•** Adressdaten-Bereinigungsregeln aus dem Beschleuniger (USA/Kanada), 121
- **•** [Kontaktdaten-Bereinigungsregeln](#page-123-0) aus dem Beschleuniger (USA/Kanada), 124
- **•** [Unternehmensdaten-Bereinigungsregeln](#page-127-0) aus dem Beschleuniger (USA/Kanada), 128
- **•** [Bereinigungsregeln](#page-128-0) für allgemeine Daten aus dem Beschleuniger (USA/Kanada), 129
- **•** Matching- und [Deduplizierungsregeln](#page-129-0) aus dem Beschleuniger (USA/Kanada), 130
- **•** [Zusammengesetzte](#page-131-0) Regeln (USA/Kanada), 132
- **•** [Demonstrations-Mappings](#page-133-0) aus dem Beschleuniger (USA/Kanada), 134

### Beschleuniger (USA/Kanada) - Übersicht

Verwenden Sie die Regeln im Beschleuniger (USA/Kanada), um Daten von Organisationen in den USA und Kanada zu überprüfen und zu verbessern.

Der Beschleuniger (USA/Kanada) enthält Regeln für die Ausführung folgender Datenqualitätsprozesse:

- **•** Adressdatenbereinigung
- **•** Kontaktdatenbereinigung
- **•** Bereinigung allgemeiner Daten
- **•** Matching und Deduplizierung

Der Beschleuniger hängt von Datenbereinigungsregeln ab, die vom Kernbeschleuniger installiert werden.

#### Adressdaten-Bereinigungsregeln aus dem Beschleuniger (USA/Kanada)

Verwenden Sie Adressdaten-Bereinigungsregeln, um Adressdaten zu parsen, zu standardisieren und zu validieren.

Die Adressdaten-Bereinigungsregeln finden Sie im folgenden Repository-Speicherort:

[Informatica\_DQ\_Content]\Rules\Address\_Data\_Cleansing

In der folgenden Tabelle werden die Adressdaten-Bereinigungsregeln im Beschleuniger (USA/Kanada) beschrieben:

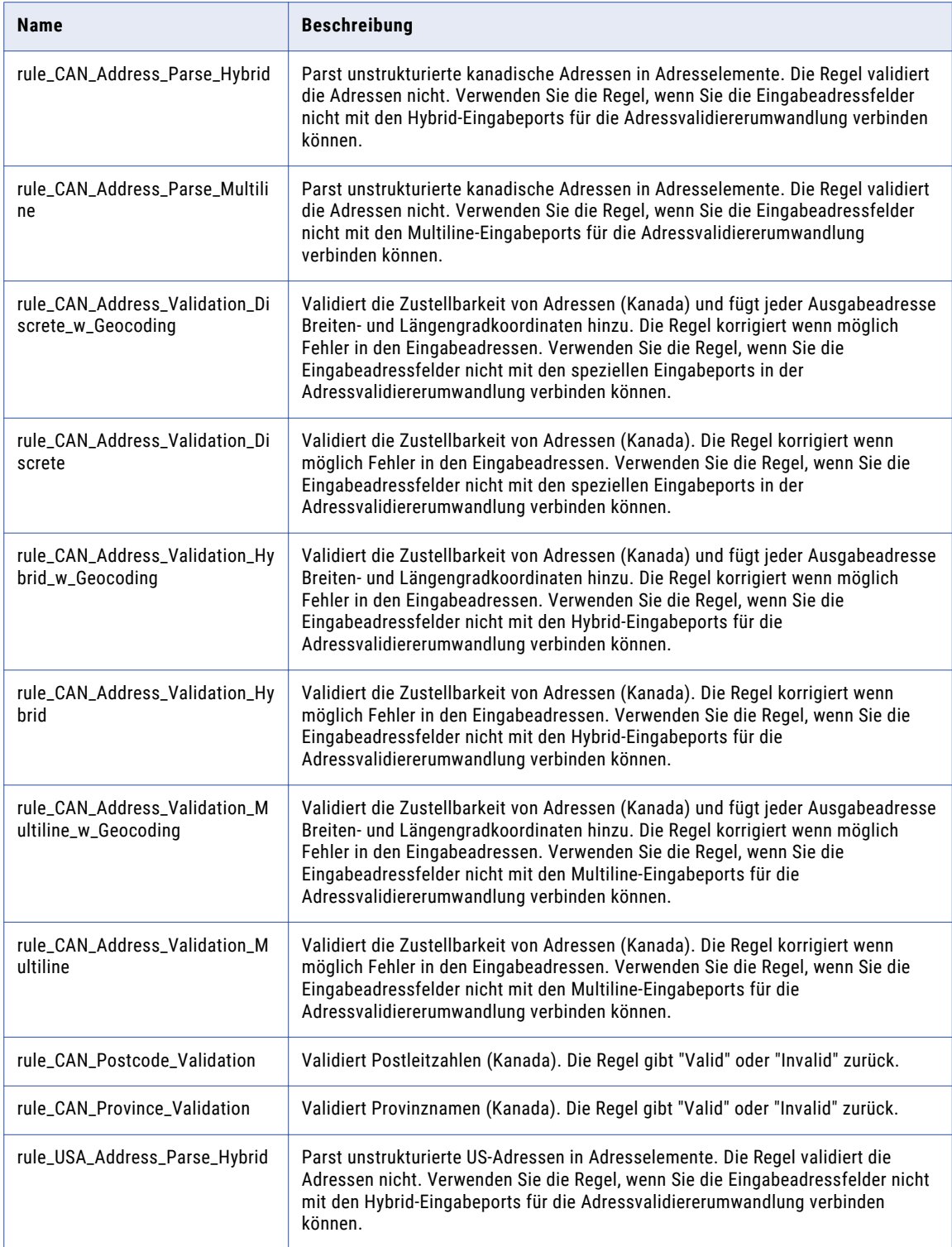

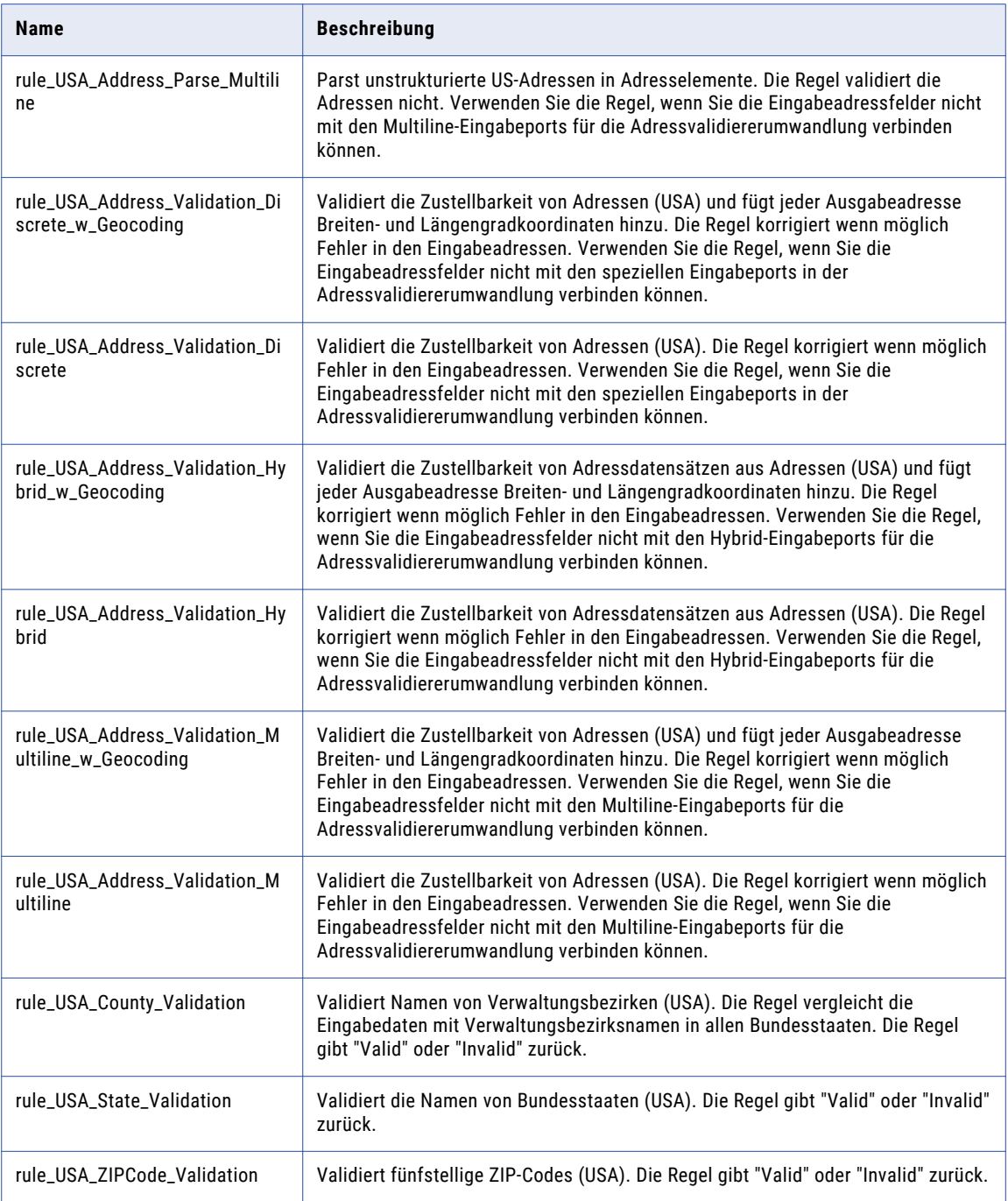

## <span id="page-123-0"></span>Kontaktdaten-Bereinigungsregeln aus dem Beschleuniger (USA/Kanada)

Verwenden Sie die Kontaktdaten-Bereinigungsregeln, um Geschäftskontakt- und Personendaten zu parsen, zu standardisieren und zu validieren.

Die Kontaktdaten-Bereinigungsregeln finden Sie im folgenden Repository-Speicherort:

[Informatica\_DQ\_Content]\Rules\Contact\_Data\_Cleansing

In der folgenden Tabelle werden die Kontaktdaten-Bereinigungsregeln im Beschleuniger (USA/Kanada) beschrieben:

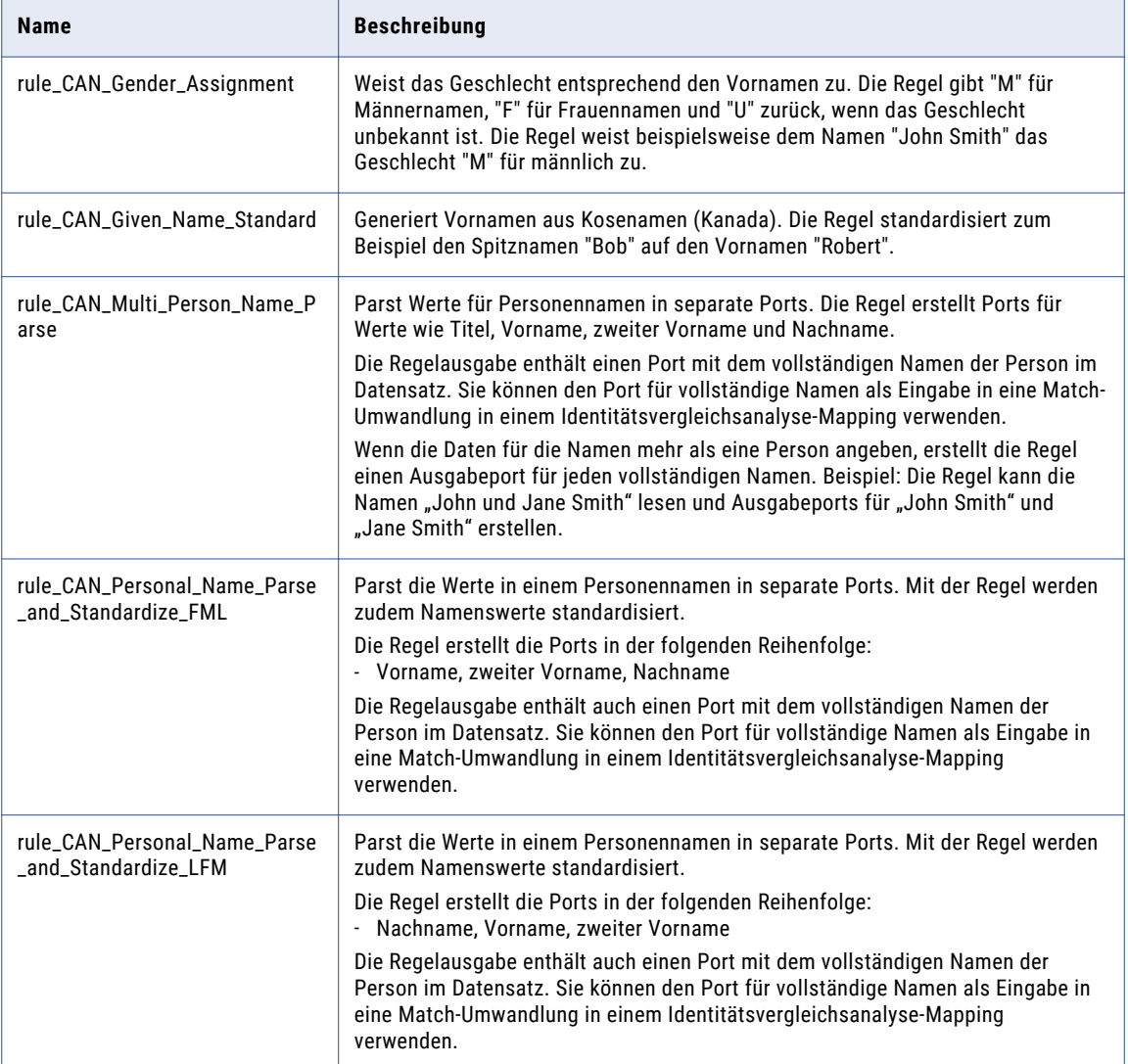

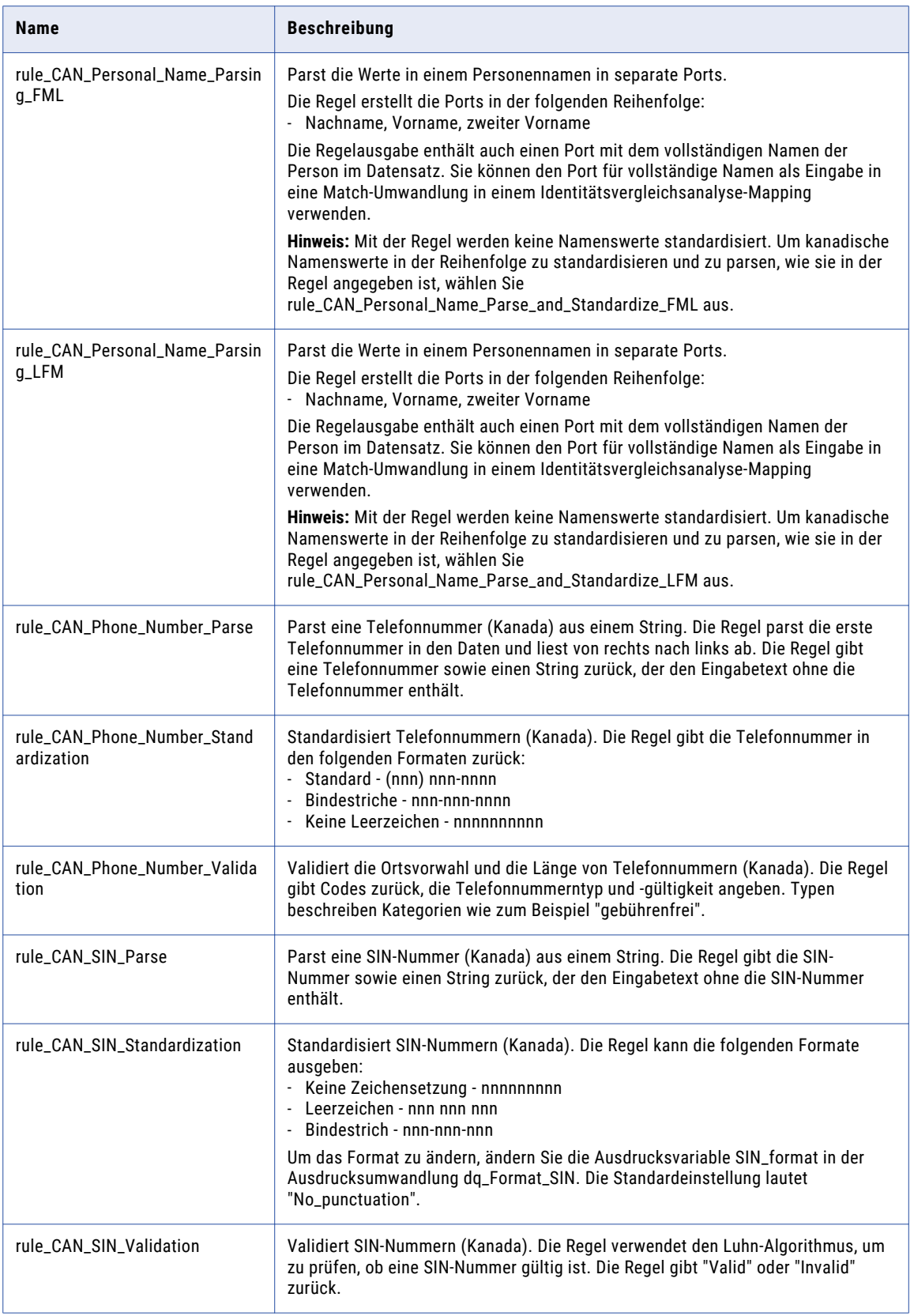

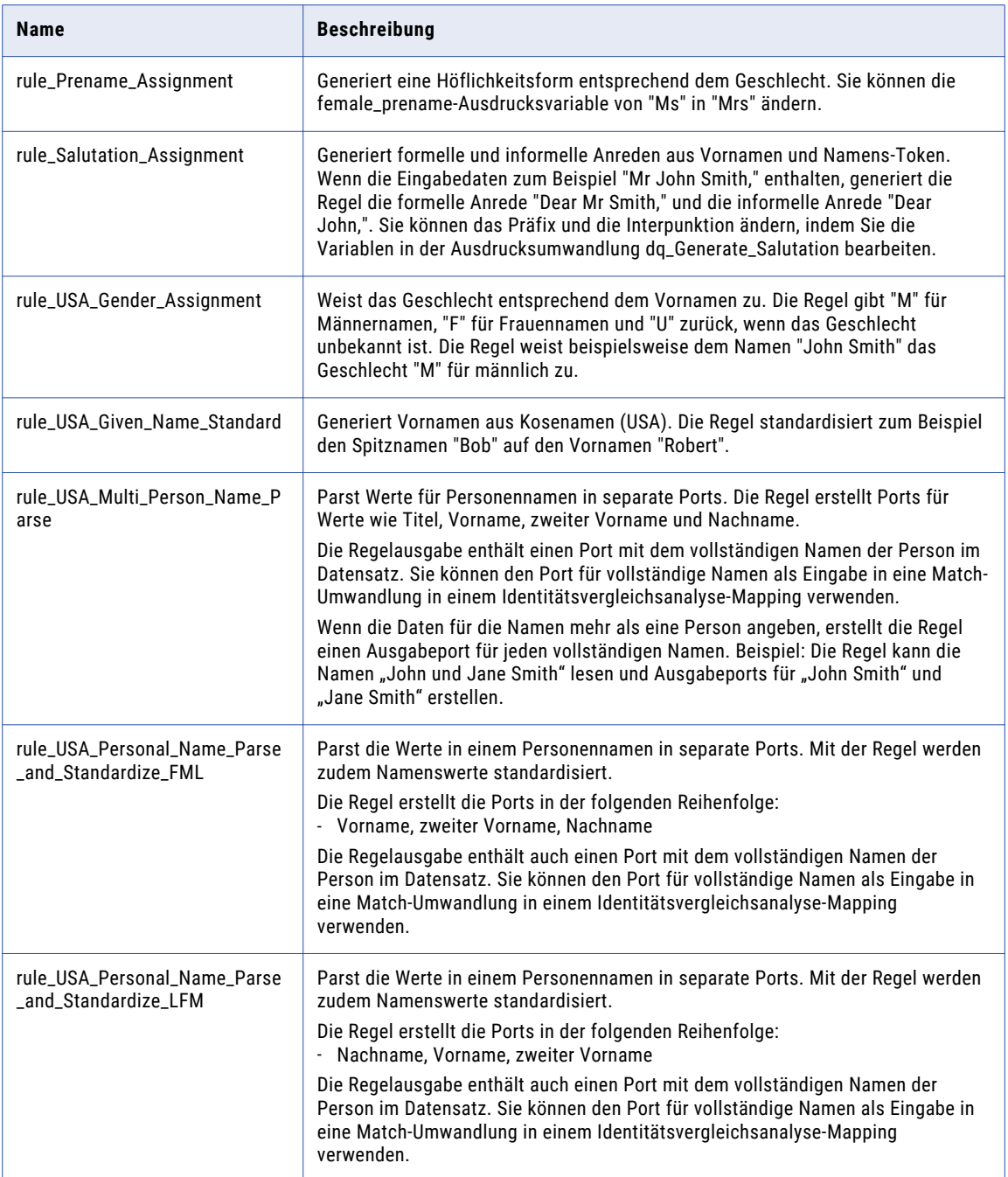

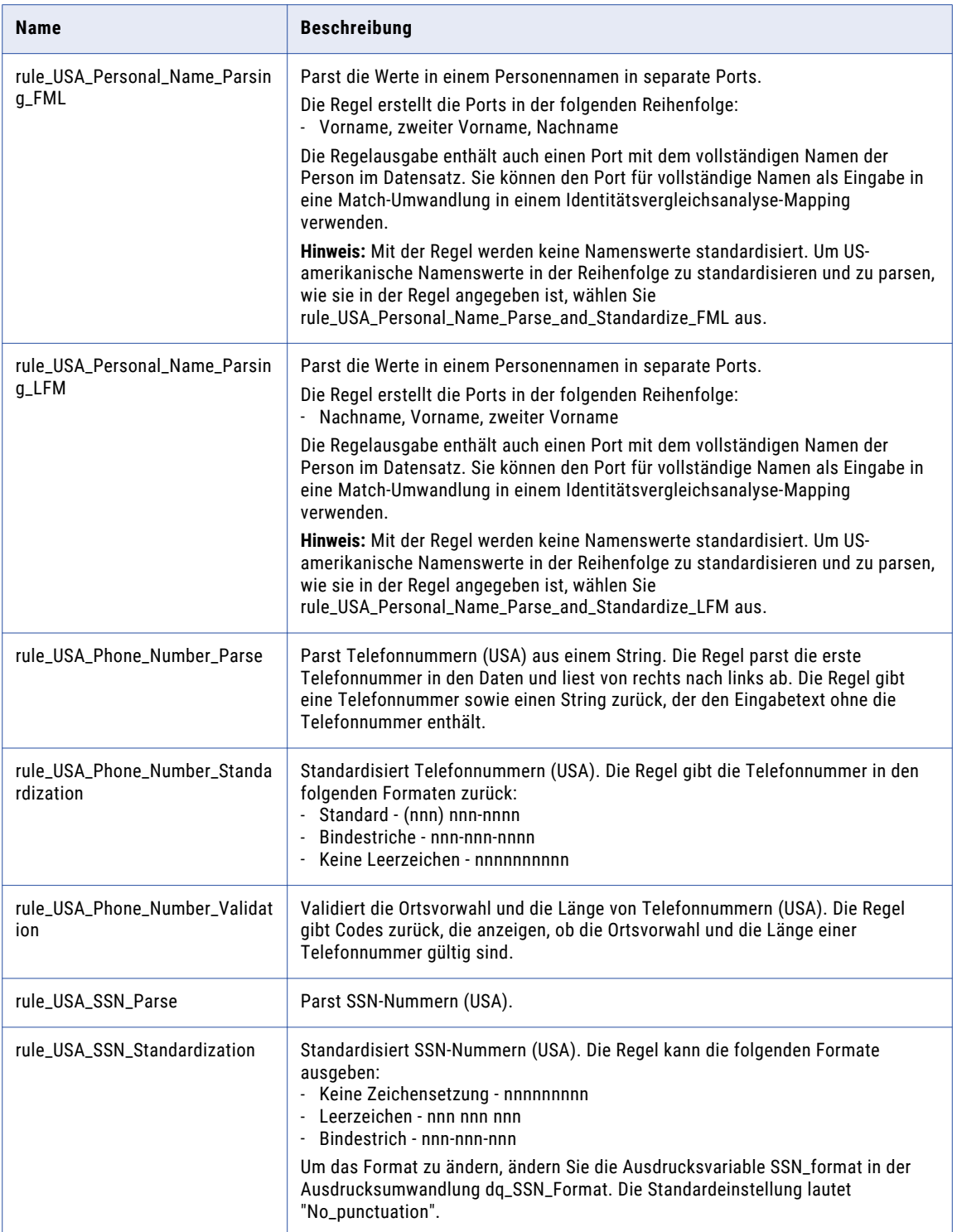

<span id="page-127-0"></span>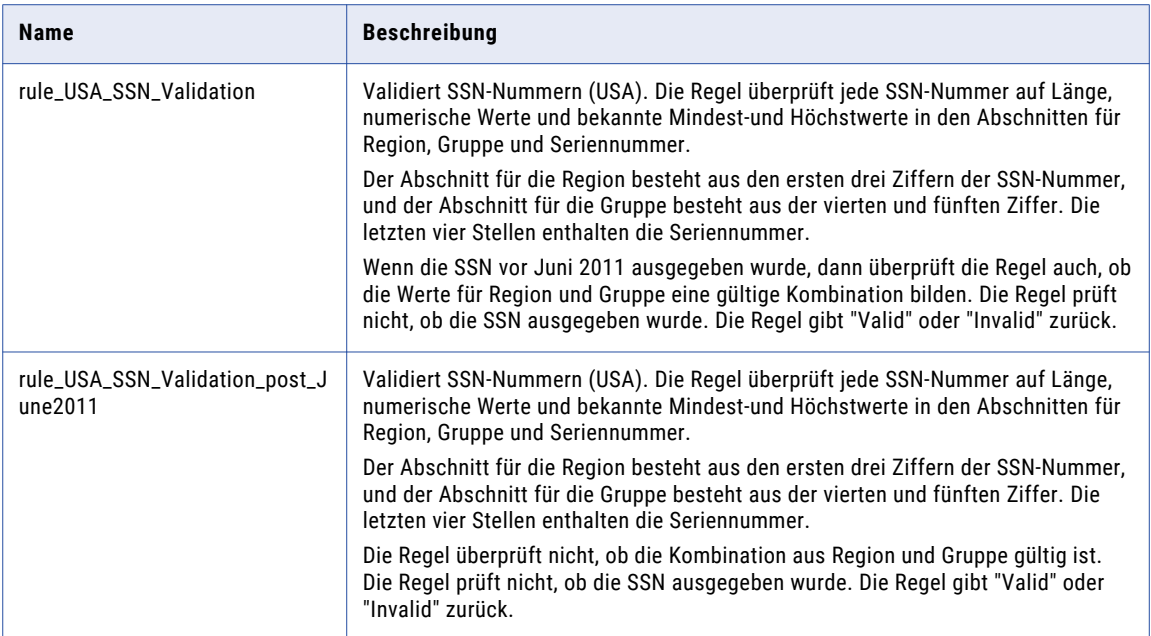

#### Abhängigkeiten von Kontaktdaten-Bereinigungsregeln aus dem Kernbeschleuniger

Der Beschleuniger (USA/Kanada) hängt von den folgenden Kontaktdaten-Bereinigungsregeln aus dem Kernbeschleuniger ab:

**•** rule\_Email\_Validation

Weitere Informationen zu diesen Regeln finden Sie im Abschnitt ["Kontaktdaten-Bereinigungsregeln](#page-21-0) aus dem [Kernbeschleuniger"](#page-21-0) auf Seite 22.

### Unternehmensdaten-Bereinigungsregeln aus dem Beschleuniger (USA/Kanada)

Verwenden Sie die Unternehmensdaten-Bereinigungsregeln im Beschleuniger (USA/Kanada), um Unternehmensdaten zu parsen, zu standardisieren und zu validieren.

Der Beschleuniger (USA/Kanada) hängt von der folgenden Unternehmensdaten-Bereinigungsregel aus dem Kernbeschleuniger ab:

**•** rule\_Company\_Name\_Standardization

#### <span id="page-128-0"></span>Bereinigungsregeln für allgemeine Daten aus dem Beschleuniger (USA/Kanada)

Verwenden Sie die Bereinigungsregeln für allgemeine Dateien, um den in Eingabefeldern enthaltenen Informationstyp zu kennzeichnen.

Die Bereinigungsregeln für allgemeine Daten finden Sie im folgenden Repository-Speicherort:

[Informatica\_DQ\_Content]\Rules\General\_Data\_Cleansing

In der folgenden Tabelle werden die Bereinigungsregeln für allgemeine Daten im Beschleuniger (USA/ Kanada) beschrieben:

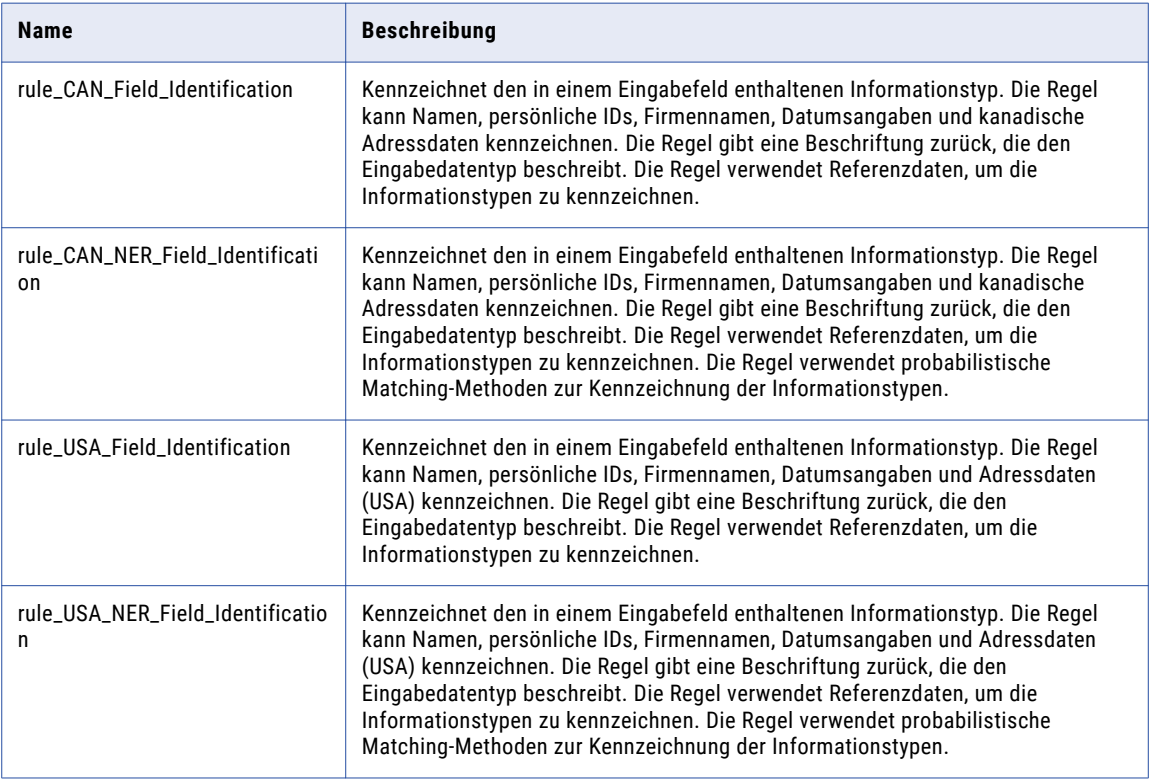

Abhängigkeiten von Bereinigungsregeln für allgemeine Daten aus dem Kernbeschleuniger

Der Beschleuniger (USA/Kanada) hängt von den folgenden Bereinigungsregeln für allgemeine Daten aus dem Kernbeschleuniger ab.

- **•** rule\_Assign\_DQ\_90\_GeocodinStatus\_Description
- **•** rule\_Assign\_DQ\_90\_Mailability\_Score\_Description
- **•** rule\_Assign\_DQ\_90\_Match\_Code\_Descriptions
- **•** rule\_Date\_Validation
- **•** rule\_Remove\_Extra\_Spaces
- **•** rule\_Remove\_Punctuation
- **•** rule\_Replace\_Limited\_Punct\_with\_Space
- **•** rule\_UpperCase

#### <span id="page-129-0"></span>Matching- und Deduplizierungsregeln aus dem Beschleuniger (USA/Kanada)

Verwenden Sie die Matching- und Deduplizierungsregeln, um den Grad der Ähnlichkeit zwischen den Datensätzen in Datasets zu ermitteln.

Die Matching- und Deduplizierungsregeln finden Sie im folgenden Repository-Speicherort:

[Informatica\_DQ\_Content]\Rules\Matching\_Deduplication

In der folgenden Tabelle werden die Matching- und Deduplizierungsregeln im Beschleuniger (USA/Kanada) beschrieben:

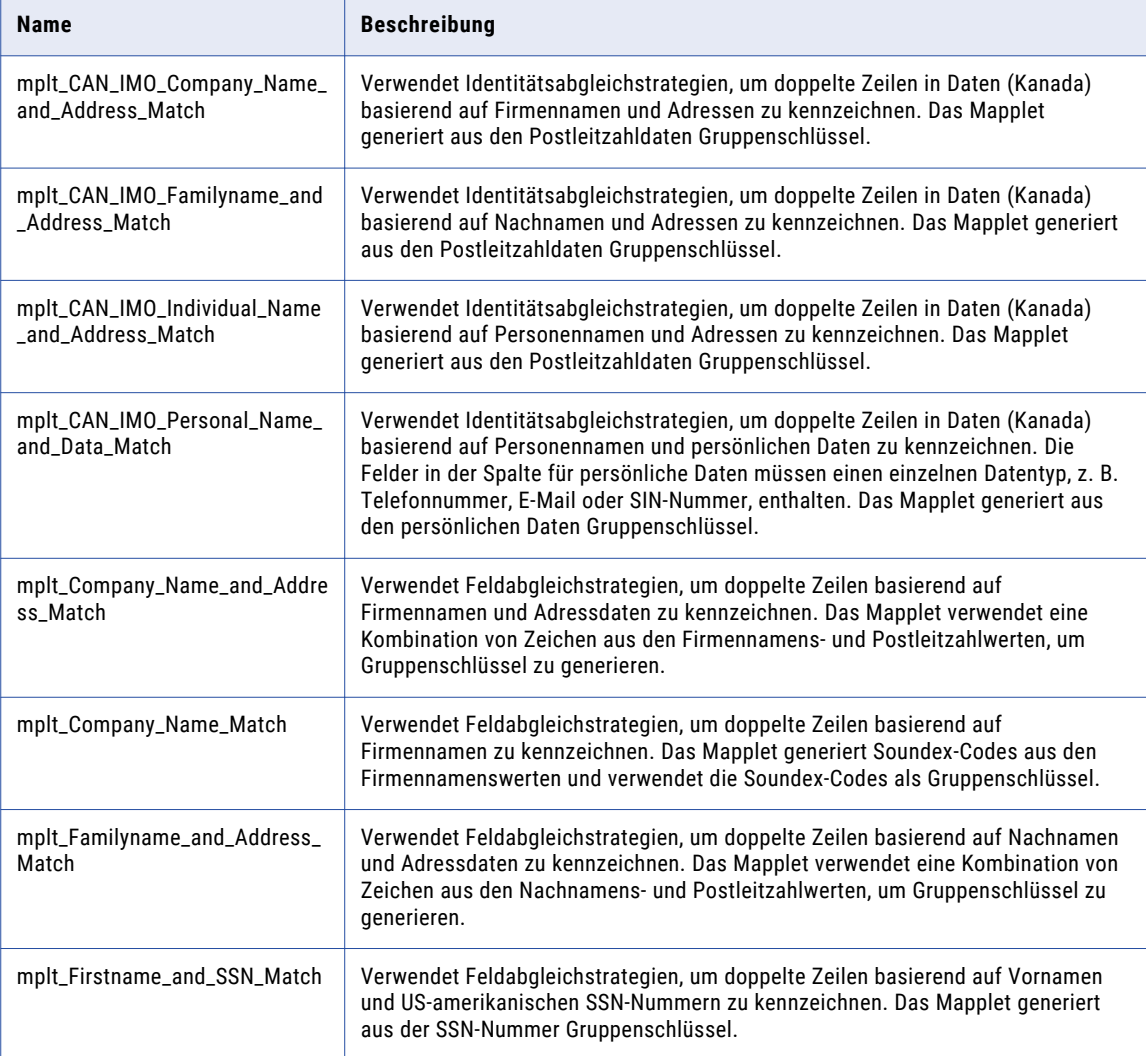

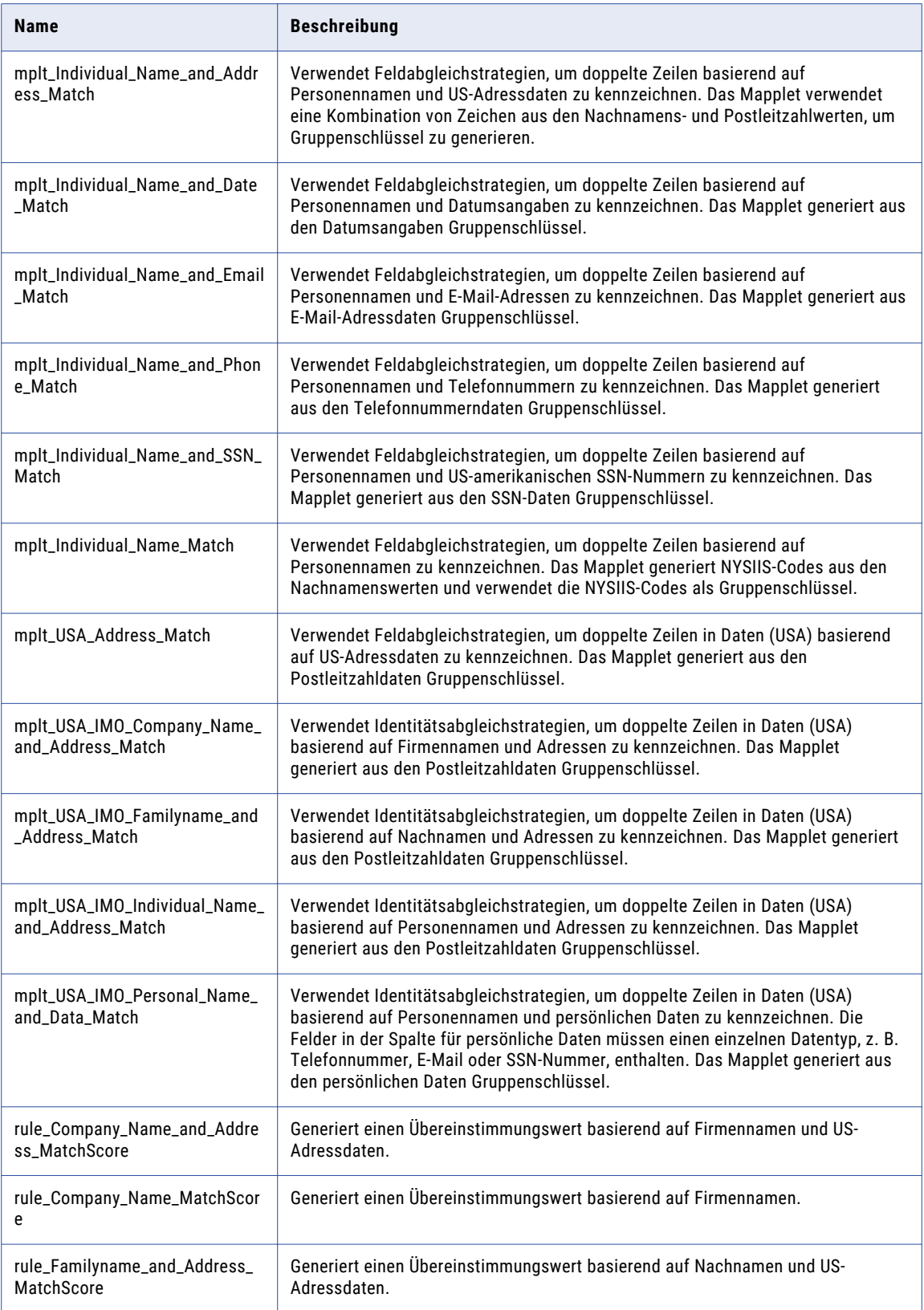

<span id="page-131-0"></span>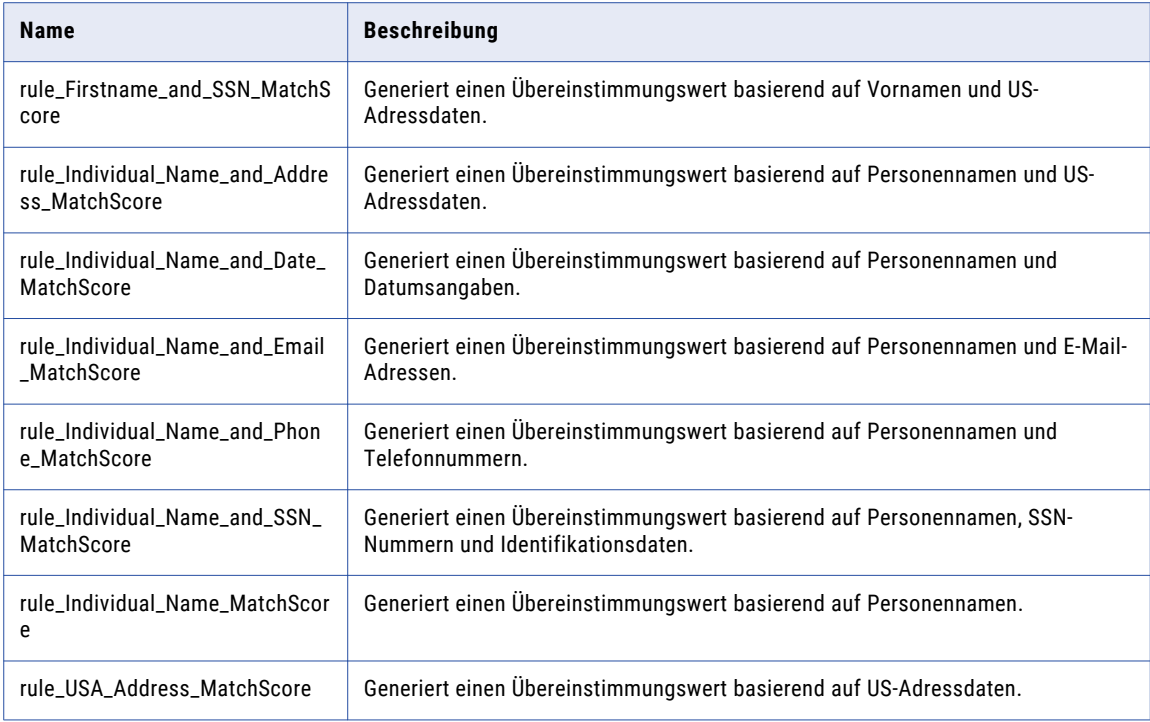

## Zusammengesetzte Regeln (USA/Kanada)

Verwenden Sie die zusammengesetzten Regeln im Beschleuniger (USA/Kanada), um einen vordefinierten Satz von Regeln in einem Mapping auszuführen. Die zusammengesetzten Regeln verwenden Regeln aus dem Beschleuniger (USA/Kanada).

Die zusammengesetzten Regeln finden Sie im folgenden Repository-Speicherort:

[Informatica\_DQ\_Content]\Rules\Composite\_Rules

Zusammengesetzte Regel für Kontaktdaten (USA)

In der folgenden Tabelle wird die zusammengesetzte Regel für Kontaktdaten im Beschleuniger (USA/Kanada) beschrieben:

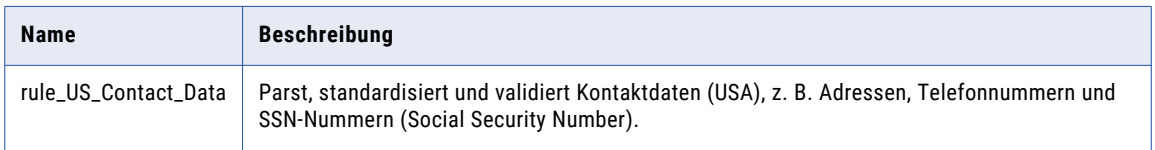

In der folgenden Tabelle werden die Namen und Repository-Speicherorte der Regeln in der zusammengesetzten Regel für Kontaktdaten (USA) aufgelistet:

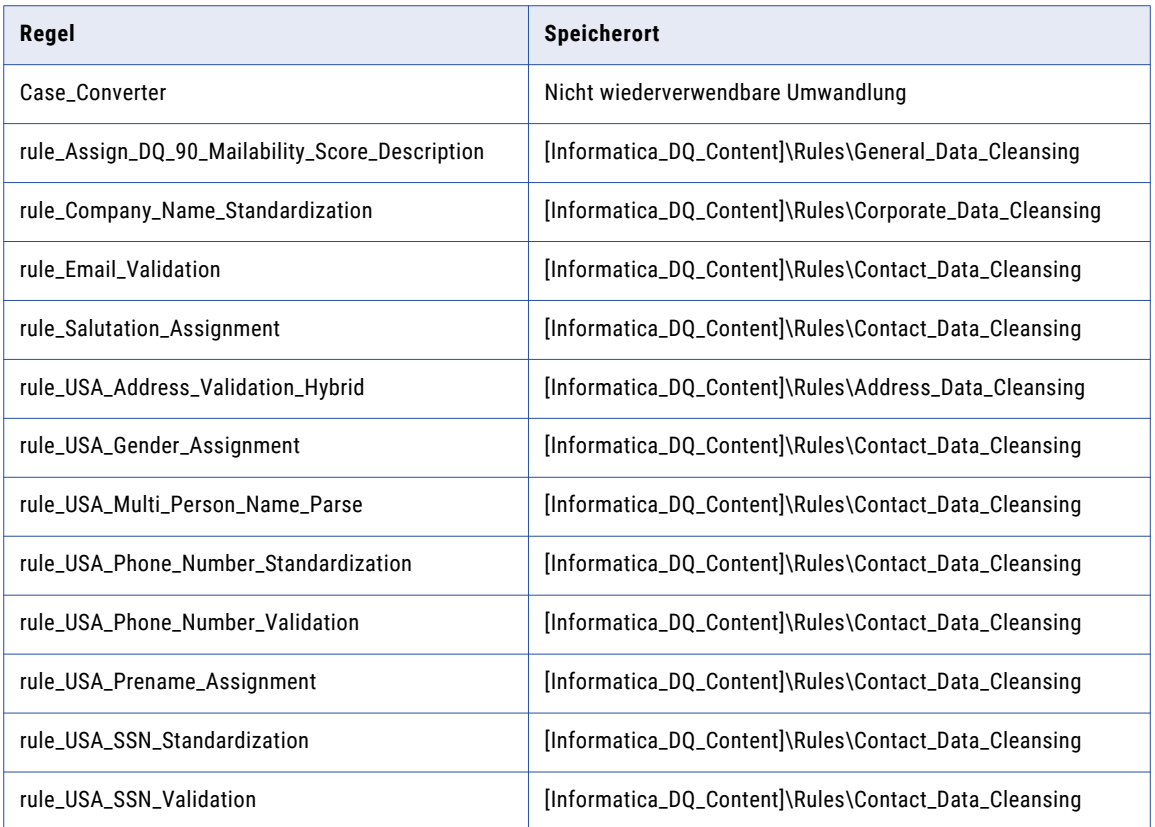

#### Zusammengesetzte Regel für Kontaktdaten (Kanada)

In der folgenden Tabelle wird die zusammengesetzte Regel für kanadische Kontaktdaten im Beschleuniger (USA/Kanada) beschrieben:

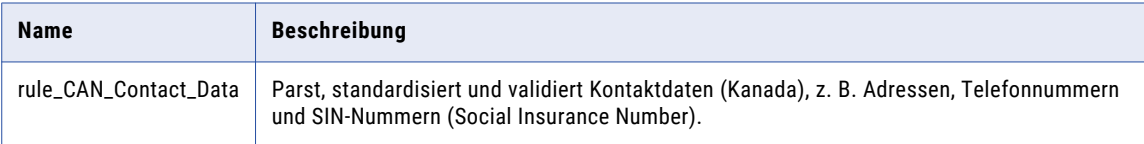

In der folgenden Tabelle werden die Namen und Repository-Speicherorte der Regeln in der zusammengesetzten Regel für Kontaktdaten (Kanada) aufgelistet:

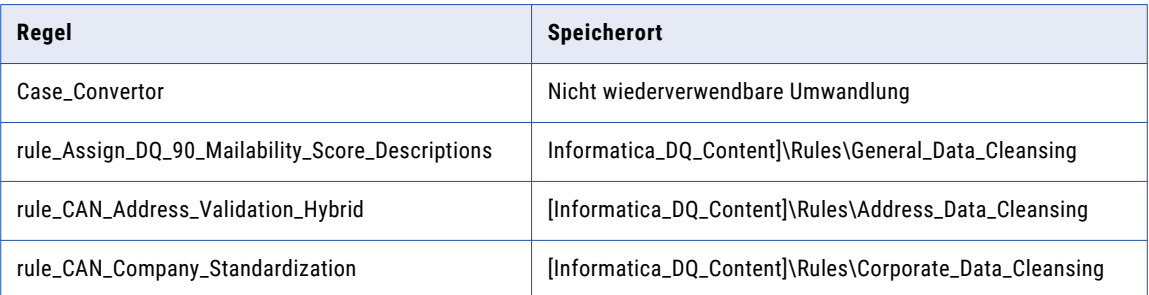

<span id="page-133-0"></span>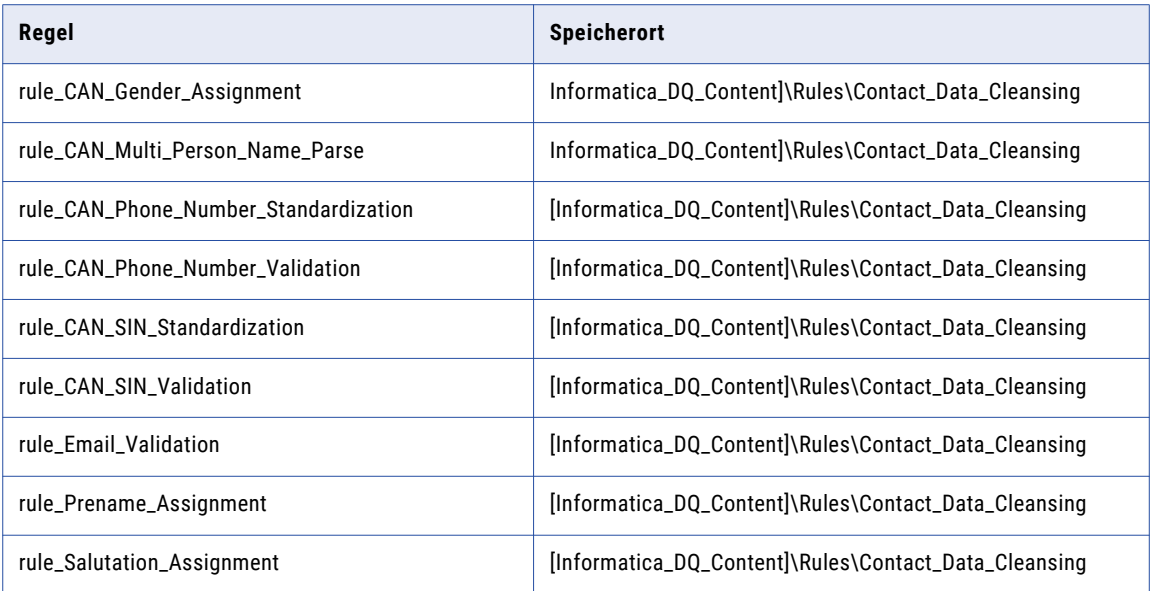

#### Demonstrations-Mappings aus dem Beschleuniger (USA/Kanada)

Die Demonstrations-Mappings im Beschleuniger (USA/Kanada) verwenden mehrere Regeln zum Demonstrieren der Datenqualitätsprozesse.

Die Demonstrations-Mappings finden Sie im folgenden Repository-Speicherort:

[Informatica\_DQ\_Content]\Rules\_Demo\US\_Canada\_Accelerator

Der Beschleuniger (USA/Kanada) enthält die folgenden Demonstrations-Mappings:

#### **m\_customer\_data\_US\_demo**

Parst, standardisiert und validiert Daten (USA und Kanada).

#### **m\_customer\_matching\_US\_demo**

Parst und standardisiert die Daten aus den Vereinigten Staaten und führt eine Identitätsabgleichsanalyse der Daten aus.

Dieses Mapping analysiert die folgenden Datenkombinationen und generiert Match-Cluster für die einzelnen Kombinationen:

- **•** Personenname und Adressdaten
- **•** Personenname und Telefonnummer